**Ne baš tako kratak** Uvod u T<sub>E</sub>X **S naglaskom na pdfLATEX i osvrtom na XƎLATEX**

*Ili LATEX u xii* +*207 minuta i 106 sekundi*

**Šime Ungar**

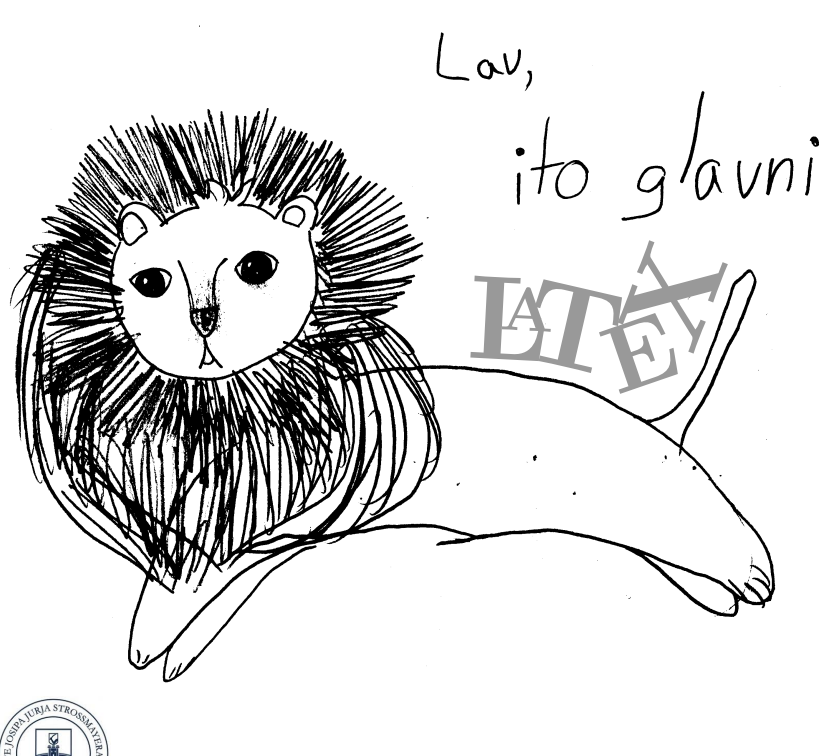

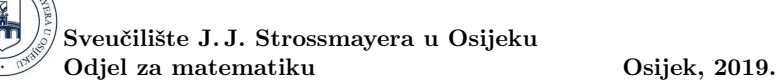

SVEUČILIŠTE J. J. STROSS[MAY](#page-14-0)[ERA](#page-222-0) U OSIJEKU ODJEL ZA MATEMATIKU

> **Ne baš tako kratak Uvod u TEX S naglaskom na pdfLATEX i osvrtom na XƎLATEX**

*Ili LATEX u xii* +*207 minuta i 106 sekundi*

**Šime Ungar**

Šime Ungar: Ne baš tako kratak Uvod u T<sub>EX</sub> S naglaskom na pdfI4TFX i osvrtom na X<del>II</del>TEX

Recenzenti:

prof. dr. sc. Mirko Polonijo prof. dr. sc. Dragan Jukić

Izdavač: Sveučilište J. J. Strossmayera u Osijeku Odjel za matematiku

Slika na naslovnici: Inka Horváth (8 g.) Ostale slike, prijelom i dizajn: Autor

CIP zapis dostupan je u računalnom katalogu Gradske i sveučilišne knjižnice Osijek pod brojem 141030014.

ISBN: 978-953-8154-10-2

Udžbenik se objavljuje uz suglasnost Senata Sveučilišta J. J. Strossmayera u Osijeku pod brojem 3/19.

© Šime Ungar, 2019. Tisak: Studio HS internet d.o.o., Osijek Udžbenik je tiskan uz financijsku potporu Ministarstva znanosti i obrazovanja.

# **Predgovor**

Prva verzija ovog priručnika nastala je kada sam 1996. u okviru kolegija *Računarski praktikum 3* pokazivao studentima čemu služi LATEX i kako ga koristiti, pri čemu sam se oslanj[ao n](#page-203-0)a tekst *The Not So Short Introduction to LATEX 2ε* Tobiasa Oetikera *et al*. [15], a koji je pak koristio materijal iz austrijskog uvoda u LATEX 2.09 Huberta Partla, Irene Hyna i Elisabete Schlegl. Osim što sam preradio primjere i dodao nove, dodao sam opise okruženja picture za izradu jednostavnijih crteža i dijagrama, te paketa graphicx za umetanje slika i crteža napravljenih nekim drugim alatima, što je ilustrirano i odgovarajućim primjerima. Tako je 2002. nastala knjižica *Ne tako kratak uvod u TEX s naglaskom na LATEX 2ε* [17], u kojoj sam također nastojao pojasniti upotrebu makro-paketa babel, inputenc i fontenc, kako bi se olakšalo unošenje hrvatskog teksta.

Kako je otada tehnologija znatno uznapredovala i mnogo toga se promijenilo, došlo je vrijeme da se i taj priručnik ažurira. Zato je i naslov malo izmijenjen u odnosu na izdanje iz 2002. godine. Iako i ovo izdanje uglavnom prati [15], neka sam mjesta, naročito ona koja se odnose na specifičnosti hrvatskoga jezika, dosta proširio. Osim toga, kako sam tijekom dvadesetak godina vidio mnoge tipografske greške, nespretna ili čak vrlo loša rješenja koja autori, služeći se LATEX-om, čine, u tekstu sam upozorio na neke od grešaka, i dao više uputa kako poboljšati izgled gotovog dokumenta, prvenstveno kada se radi o matematičkim formulama. Pažljiviji čitatelji uočit će da se neka rješenja koja sada predlažem razlikuju od rješenja iz [17], ali i ja učim!

Osijek i Zagreb, siječanj 2019. Šime Ungar

# **Uvod**

TEX nije niti tekst editor niti tekst procesor. TEX je softver, zapravo programski jezik i kompilator, koji omogućuju jednostavnu izradu najraznovrsnijeg tiskanog materijala— od jednostavnih pisama, oglasa i plakata, do članaka za novine i časopise, knjiga, nota itd., i sve to na najvišoj grafičkoj i tehničkoj razini. Posebnost TEX-a je prvenstveno u tome da se i najkompliciranije strukture, kao što su složene matematičke formule i partiture za čitav orkestar, mogu relativno jednostavno pripremiti za štampu. Za formatiranje strukturiranog teksta LATEX  $[10]$  koristi TEX  $[6]$  kao osnovu.

Ipak, TEX je tipografski alat prvenstveno namijenjen izradi visokokvalitetnih matematičkih, tehničkih i dokumenata prirodoznanstvenih struka.

Ovaj *Uvod* opisuje LATEX i za većinu korisnika bi trebao biti dovoljan. Detaljan i potpun opis LAT<sub>E</sub>X-a naći ćete u [10, 2].

LATEX, kao samostalan alat, postoji za sve današnje i mnoge "jučerašnje" kompjutore, uključujući tablete i "pametne" telefone, a instaliran je i spreman za korištenje na mnogim univerzitetskim mrežama. Iako je svrha ovog priručnika da vas nauči kako pisati dokumente koje LATEX može procesirati, na kraju, u dodatku C, naći ćete i upute za instalaciju LATEX-a na vaše računalo.

Ovaj se *Uvod* sastoji od sedam poglavlja i tri dodatka:

- 1. Poglavlje govori o osnovnoj strukturi L<sup>AT</sup>EX dokumenta, a naučit ćete nešto i o povijesti LATEX-a. Nakon što pročitate ovo poglavlje, trebali biste imati osnovnu predodžbu o LATEX-u. To će biti samo okvirna slika, ali će omogućiti da na osnovu informacija iz narednih poglavlja tu sliku i upotpunite.
- **2. Poglavlje** se detaljnije bavi sastavljanjem dokumenata. U njemu su objašnjene osnovne LATEX-ove naredbe i okruženja za pravljenje različitih lȋstā, tabelā, crteža i drugo. Nakon ovog poglavlja moći ćete napisati već pravi LATEX dokument.
- **3. Poglavlje** objašnjava kako se u LATEX-u pišu matematički izrazi i komplicirane formule. Brojni primjeri pomoći će da razumijete glavne LHFX-ove adute. Na kraju ovog poglavlja nalaze se tablice mnoštva matematičkih simbola koji postoje u IATEX-u.
- **4. Poglavlje** opisuje kako napraviti popis literature i kazalo (indeks), te kako u gotov dokument ugraditi mogućnosti hiperteksta. U drugom dijelu poglavlja opisana je izrada kompjutorskih prezentacija.
- **5. Poglavlje** bavi se izradom crteža, skica i različitih dijagrama te uključivanje u dokument grafike i slȋkā načinjenih različitim grafičkim alatima.
- **6. Poglavlje** opisuje kako modificirati preddefinirane (*default*) LTFX-ove postavke, kako definirati vlastite naredbe i okruženja, kako mijenjati fontove i njihove veličine, i vršiti druge prilagodbe.
- **7. Poglavlje** sadrži niz savjeta kako poboljšati izgled gotovog dokumenta kojim će i profesionalci biti zadovoljni.
- **U dodacima** je opisano kako napraviti i koristiti vlastite bibliografske baze, rečeno je nešto o grafičkim standardima, posebno u matematici, fizici i kemiji, te su na kraju dane upute za instalaciju LATEX-a za tri osnovna operacijska sustava: Unix/Linux, MacOS i Windows.

[Preporučujem da p](mailto:ungar@math.hr)oglavlja čitate redom. Uostalom, ova knjižica i nije tako velika. Obavezno pažljivo pročitajte primjere jer je posvuda u njima sadržano mnoštvo korisnih informacija.

Ako vam zatreba bilo kakav materijal vezan za LATEX, pogledajte u jedan od CTAN arhiva (The Comprehensive TEX Archive Network), naprimjer https: //ctan.org.

Ova je knjižica prvenstveno namijenjena studentima matematike, ali će, vjerujem, biti korisna i svima ostalima koji počinju ili će početi koristiti LATEX za pisanje, prvenstveno svojih, seminarskih i diplomskih radova. Rado ću razmotriti sve sugestije za dopunu i/ili poboljšanje ovog *Uvoda*, i uvrstiti ih u neku buduću verziju. Zato, ako imate prijedloge i ideje— samo naprijed.

Šime Ungar <ungar@math.hr>

# **S[adr](#page-21-0)[žaj](#page-22-0)**

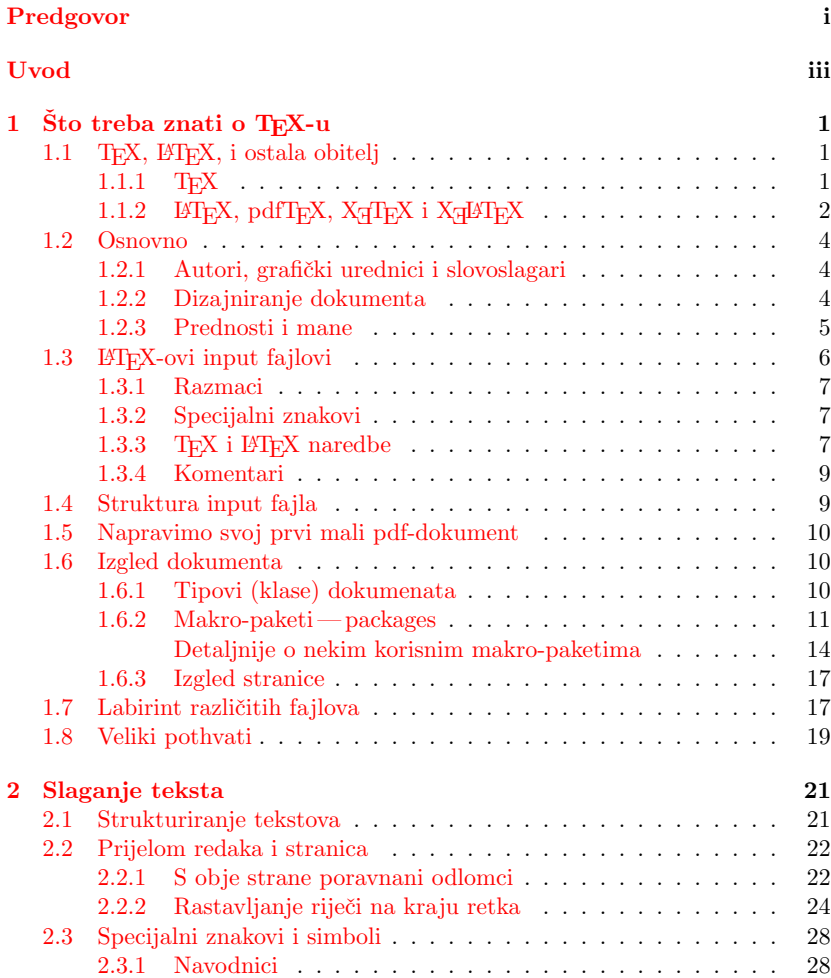

**vi SADRŽAJ**

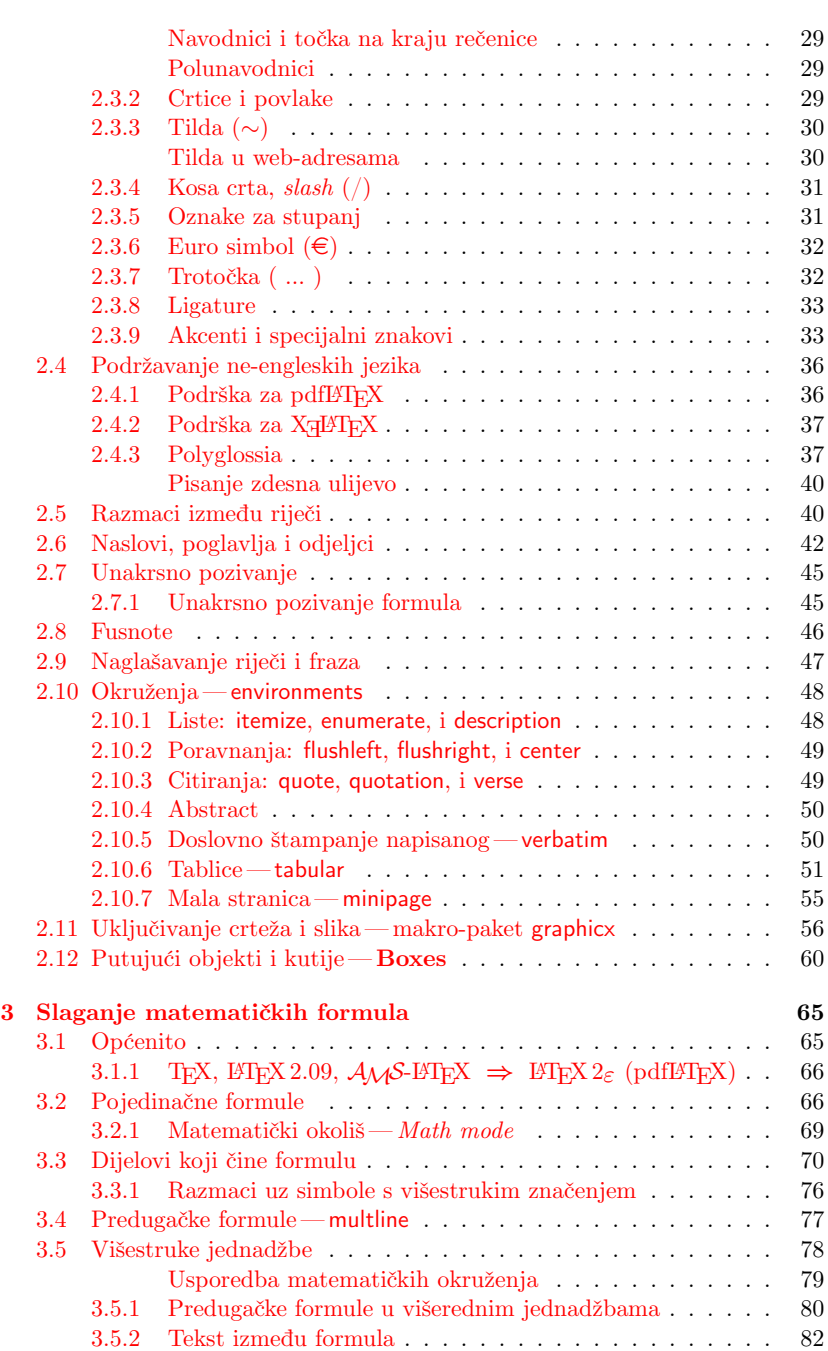

## **SA[DRŽAJ](#page-121-0) vii**

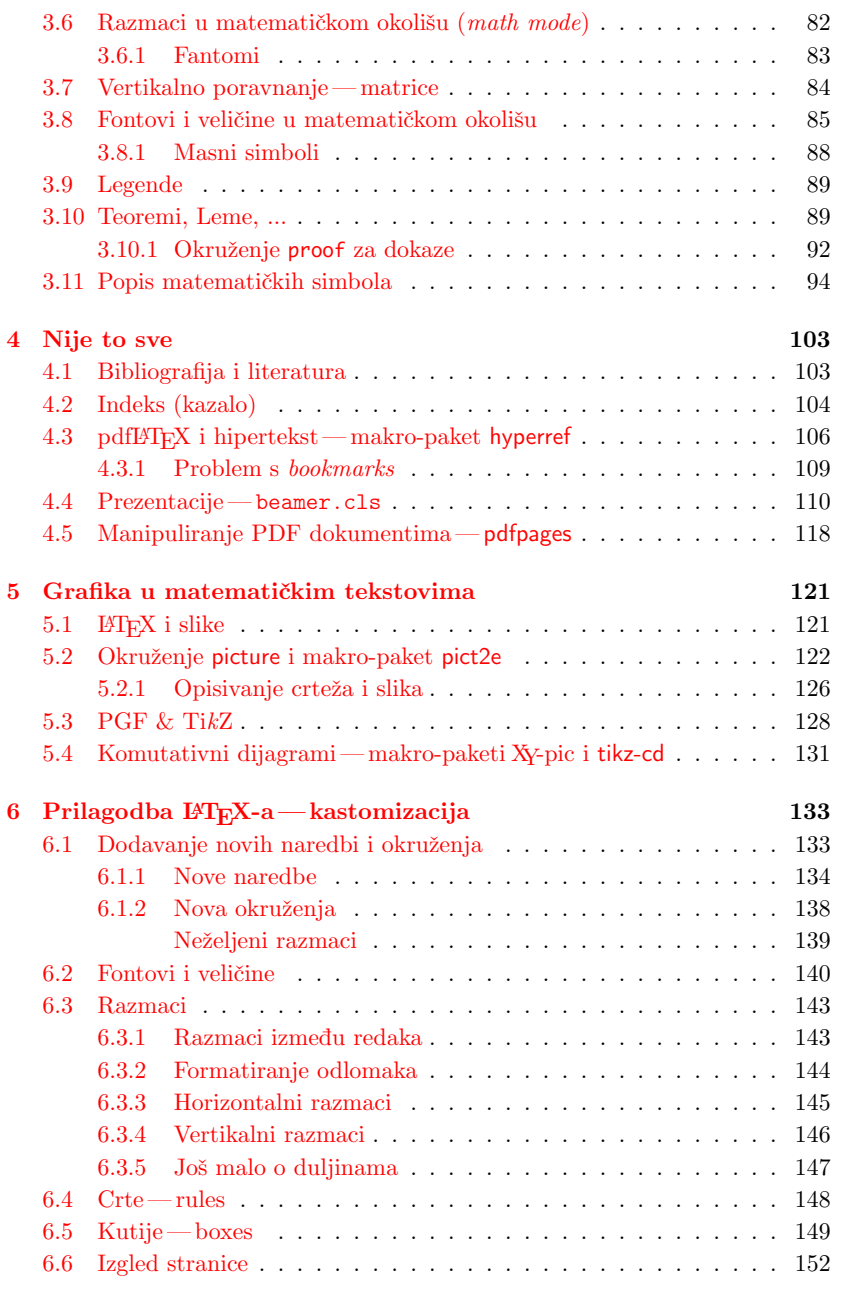

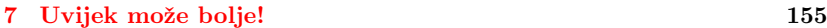

**viii SADRŽAJ**

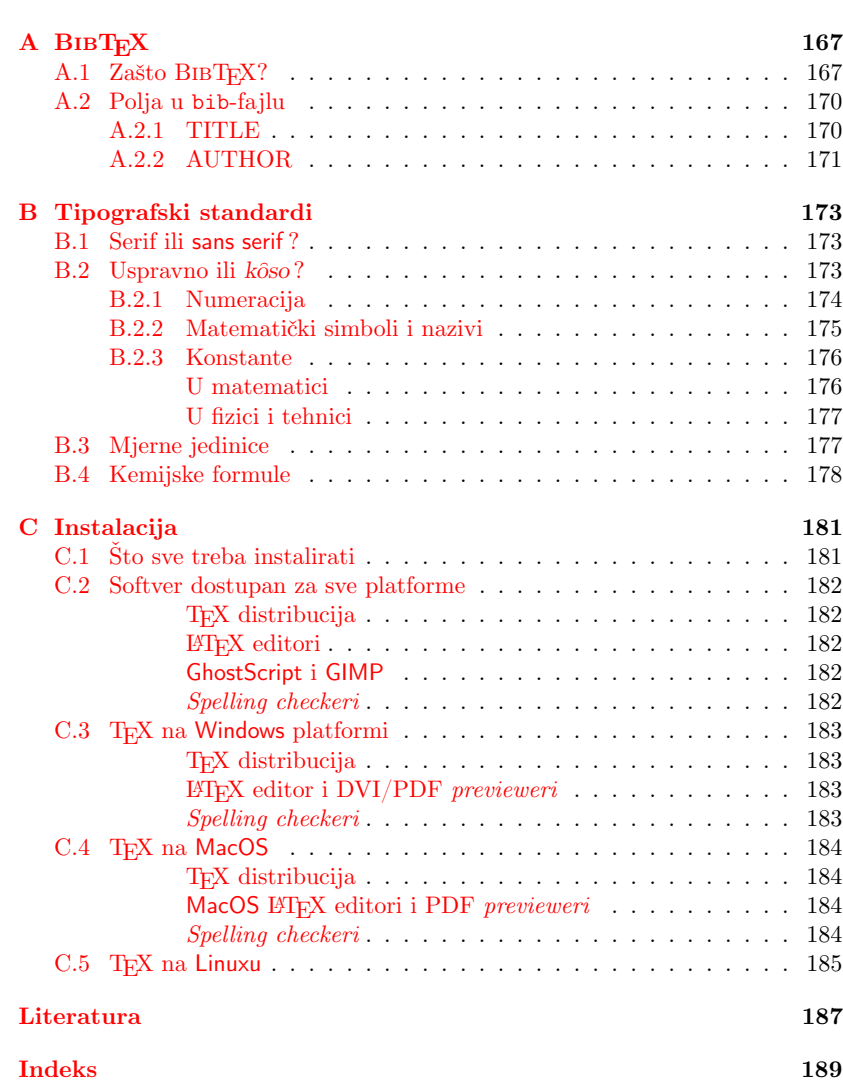

# **Popis slika**

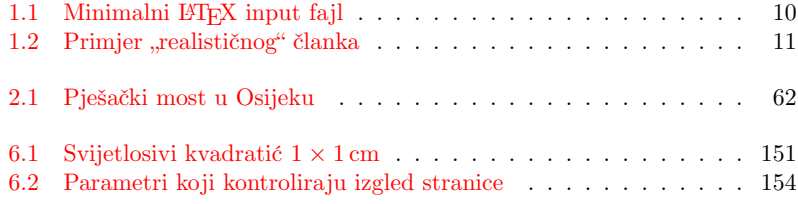

# <span id="page-14-0"></span>**P[opis tablic](#page-110-0)a**

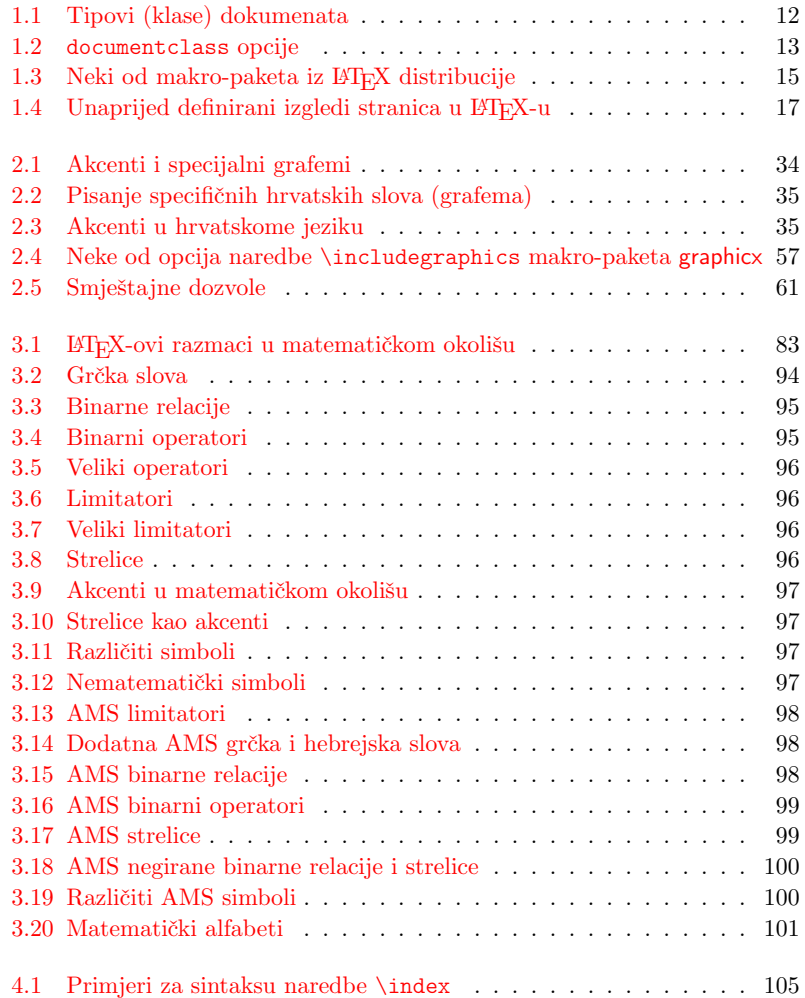

# **xii POPIS TABLICA**

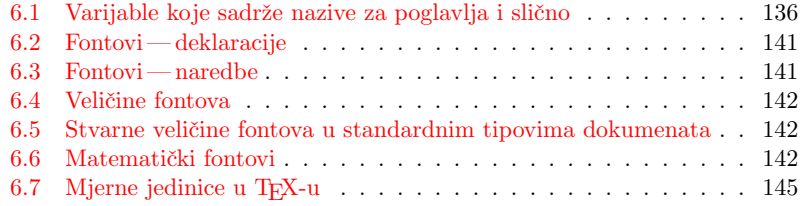

# **Poglavlje 1**

# **Što treba znati o TEX-u**

U prvom dijelu ovog poglavlja upoznat ćemo filozofiju i povijest TEX-a i LTEX-a. Drugi dio [p](#page-202-0)oglavlja bavi se osnovnom strukturom LTEX dokumenta. Pročitavši ovo poglavlje, trebali biste steći grubu sliku o tome kako i što LTEX radi. U nastavku će to pom[oć](#page-202-2)i da se nove informacije uklope u cj[el](#page-202-1)ovitu sliku.

### **1.1 TEX, LATEX, i ostala obitelj**

### **1.1.1 TEX**

TEX je programski jezik i kompilator, kompjutorski alat za slaganje i kompletnu pripremu za štampanje najraznovrsnijih tiskovina. Nezamjenjiv je za pripremu tipografski zahtjevnih materijala, kao što su matematički i različiti tehnički tekstovi koji sadrže mnoštvo matematičkih i/ili kemijskih formula i različitih nestandardnih simbola, ali i takvih "tekstova" kao što su partiture za orkestar.

TEX je razvio Donald E. Knuth [6]. O tom svom projektu, dok je još bio u razvoju, održao je 4. siječnja 1978. godine predavanje u okviru prestižne serije *Josiah Willard Gibbs Lectures* pod pokroviteljstvom Američkog matematičkog društva [8]. Tijekom sljedećih nekoliko godina Knuth je promijenio i usavršio program koji je postao poznat kao TEX 82. To je bila prva općeraširena verzija TEX-a s dokumentiranim izvornim kôdom [7] i publiciranim sveobuhvatnim uputama [6]. U to vrijeme TEX je koristio 7-bitne fontove, kakvi su tada postojali i kakvi su bili *Computer Modern* fontovi koje je on kreirao, pa je pisanje u mnogim europskim jezicima, kakav je i hrvatski, koji koriste dijakritičke znakove— kao naprimjer "kvačica" u š— bilo otežano, a automatsko rastavljanje riječi onemogućeno. Nije da se tada nije uopće moglo koristiti dijakritičke znakove— trebalo ih je unositi kao akcente, vidi tablice 2.1 i 2.2, a rastavljanje riječi koje sadrže takva slova moglo se napraviti "ručno". Ipak, nakon susreta s delegacijom TEX-korisnika iz Europe, Knuth je 1989. priznao da originalno nije

bio anticipirao potrebu za 8-bitnim [fo](#page-203-1)ntovima, te je pri[stao](#page-202-3) malo proširiti TEX kako bi udovoljio sve većem krugu korisnika. Tada je razvoj TFX-a zamrznut u verziji 3.0, i òtada, u razmacima od po nekoliko godina, Knuth ispravi vrlo rijetke *bugove*, 1 i pritom se verzija poveća za jednu decimalu broja *π*. Sadašnja verzija, 2018, je 3.14159265. Takav je T<sub>E</sub>X u svakodnevnoj upotrebi i danas, te je to zasigurno jedan od najdugovječnijih i najstabilnijih kompjutorskih programa uopće.

TEX se izgovara Tech, sa ch kao u njemačkoj riječi Ach ili škotskoj Loch. Knuth kaže da kada riječ TEX izgovorite svom kompjutoru, ekran će biti blago poprskan. U tekstualnoj, tj. ASCII okolini, TEX se piše kao TeX.

### **1.1.2 LATEX, pdfTEX, XƎTEX i XƎLATEX**

TEX svoj posao ne radi sâm. Osnovni program je TEX 82 koji radi mukotrpan posao slovoslagara. Uz njega je Knuth istovremeno 1984. napravio i osnovni paket (format) *plain* u kojem su definirane osnovne strukture, i koji već omogućuje jednostavno pisanje tipografski kompliciranih stvari. Uskoro, 1986., pojavila su se dva nova paketa, LATEX Lesliea Lamporta [10], i *AMS*-TEX, kojeg je za AMS izradio Michael Spivak [16].

Prvi od njih, LATEX, je makro paket koji autoru omogućuje slaganje i štampanje svojega djela najveće grafičke kvalitete, poštujući strukturu djela korištenjem profesionalnog unaprijed definiranog izgleda. Osim toga, definirano je mnogo novih korisnih naredbi, koje znatno olakšavaju izradu opsežnih edicija, s kompletnim unakrsnim pozivanjem i citiranjem, izradom sadržaja, popisa slika, tabela i bibliografije, izradom indeksa, glosarija, itd.

S druge strane *AMS*-TEX, osim što omogućuje korištenje velikog broja dodatnih znakova i fontova, olakšava slaga[nje](#page-34-0) složenih i dugačkih matematičkih izraza koje ponekad treba razbiti u više redaka, izradu matematičkih dijagrama i još štošta.

Najčešće se pod pojmom TEX podrazumijeva zapravo TEX zajedno s *plain formatom*, a pod pojmom LATEX se podrazumijeva TEX zajedno s *latex formatom*.

Već je krajem osamdesetih godina prošloga stoljeća broj korisnika LATEX-a, *AMS*-TEX-a, *AMS*-LATEX-a, i drugih nadogradnji TEX-a, bio velik, ali sve te različite inačice nisu bile međusobno kompatibilne što je autorima otežavalo suradnju na zajedničkim projektima, a izdavači, osim AMS-a, *Američkog matematičkog društva*, rijetko su bili voljni prihvatiti tex-fajlove<sup>2</sup> . Stoga je 1990. započet projekt LATEX 3, koji i danas predvodi Frank Mittelbach, s osnovnom namjerom da objedini sve te inačice. Uskoro se pokazalo da je to vrlo zahtjevan izazov, pogotovo što na tome rade isključivo volonteri, tj. ovim se projektom bave u svoje slobodno vrijeme, i da neće u dogledno vrijeme biti završen. Stoga je LAT<sub>E</sub>X 3-ekipa ažurirala i učinila kompatibilnima sve te LAT<sub>E</sub>X,  $\mathcal{A}_{\mathcal{M}}$ S-LAT<sub>E</sub>X i

<sup>1</sup>Knuth daruje novčanu nagradu svakome tko prijavi dòtad nepronađen *bug*, ali njegovi čekovi rijetko završavaju u banci, već uokvireni ponosno stoje u nalaznikovoj sobi.

 $^2\rm Vidi$ napomenu na kraju ovog poglavlja, stranica 19.

stotine drugih makro-paketa nastalih nakon pojave LATEX-a 2.09, a koji je zamrznut 1991., i lansirala 1994. godine LATEX 2*ε*, koji besprijekorno, ponekad uz malene preinake, procesira "stare" dokumente pisane za LATEX 2.09.

Krajem sedamdesetih godina prošlog stoljeća, kada je Knuth razvijao TEX, nisu još postojali POSTSCRIPT jezik i vektorska grafika, štampalo se matričnim printerima, a rijetki, i vrlo skupi, laserski printeri bili su veličine omanje sobe. Prvi laserski printer koji je imao dovoljno procesorske snage da koristi POSTSCRIPT, bio je Appleov *Laser Writer* 1985. Pojavom POSTSCRIPT jezika i sve jeftinijih laserskih i ink-jet štampača koji su ga mogli koristiti, te posebno razvitkom pdf-formata koji je *de facto* postao standard za distribuciju i tiskanje dokumenata, nužno je bilo unaprijediti i TEX kako bi mogao koristiti novu tehnologiju. Tako je potkraj devedesetih nastao pdfTEX čiji je razvoj započeo Hàn Thế Thành u svom magistarskom radu na Masarykovom sveučilištu u Brnu, Češka. Njegova je osnovna karakteristika da, osim što *po defaultu* generira dokument u pdf a ne dvi formatu, koristi mnoge mogućnosti pdf-formata korištenje POSTSCRIPT i OPENTYPE fontova, vektorsku grafiku u izradi crteža i različitih dijagrama, uključivanje pdf i jpg slika, pomaljanje (stršenje) fonta, (*font protrusion*), stršeću interpunkciju (*hanging punctuation*), i još mnogo toga. Danas je pdfTEX (s uključenim *ε*-proširenjem) dominantan kompilator zasnovan na TEX-u, i 99.9 % je kompatibilan s izvornim Knuthovim TEX-om.

Jedan od novijih TEX-procesora je X $\exists$ TEX, kojeg je razvio Jonathan Kew, 2004. najprije samo za Mac OS X, a od 2007. je kao sastavni dio TeX Live distribucije dostupan na svim glavnim platformama. Osim što podržava sve mogućnosti koje pružaju moderne fontovske tehnologije kao OPENTYPE, GRAPHITE i AAT, (*Apple Advanced Typography*), XƎTEX omogućuje izradu dokumenata u pismima koja se slažu zdesna ulijevo (hebrejski, arapski) ili odozgo prema dolje (japanski, kineski), i to, naravno, korištenjem odgovarajućih fontova. I sve je to moguće postići u istom dokumentu. Kao i pdfTEX, XƎTEX *po defaultu* generira dokumente u pdf formatu.

Ova je knjižica procesirana XƎLATEX-om, što je XƎTEX u koji je inkorporiran LATEX 2*ε*.

U ovom ćemo se *Uvodu* baviti uglavnom pdfLATEX-om— pdfTEX u koji je inkorporiran LATEX 2*ε*, ali kako je to dominantan TEX-procesor, zbog jednostavnosti i lakšeg praćenja, pisat ćemo (i čitati) samo LATEX, osim kada je potrebno naglasiti neku osobitost pdfLATEX-a u odnosu na LATEX 2*ε*. Kada govorimo o osnovnim stvarima koje su neovisne o varijanti i/ili nadogradnji TEX-a, govorit ćemo jednostavno o TEX-u.

U ASCII okruženju se TEX i njegove nadogradnje piše kao TeX, LaTeX2e, pdfTeX, pdfLaTeX, XeTeX, i slično.

#### **1.2 Osnovno**

#### **1.2.1 Autori, grafički urednici i slovoslagari**

Da bi nešto publicirao, autor daje svoj rukopis izdavačkoj kući. Grafički urednik izdavačke kuće odlučuje o izgledu štampanog djela (broj i širina stupaca, font, razmak prije i nakon naslova, …). Grafički urednik upisuje svoje upute u rukopis i predaje ga slovoslagaru koji prema tim uputama slaže publikaciju.

Grafički urednik nastoji shvatiti što je autor, pišući svoje djelo, imao na umu. On odlučuje o naslovima, citatima, primjerima, formulama i sl. na osnovu vlastitog iskustva i sâmog sadržaja rukopisa.

U LATEX okruženju, LATEX preuzima ulogu grafičkog urednika i koristi TEX kao svog slovoslagara. Ali LATEX je *samo* kompjutorski program i stoga treba neku pomoć. Autor rukopisa mora dati dodatne informacije koje opisuju logičku strukturu djela. Ove se informacije upisuju u tekst kao KTEX naredbe.

Ovo je sasvim različito od WYSIWYG<sup>3</sup> pristupa kojeg imaju mnogi suvremeni tekst procesori kao Microsoft Word, OpenOffice Writer, AbiWord ili Mellel. Kod ovih aplikacija autor određuje izgled dokumenta interaktivno, za vrijeme upisivanja teksta. Tijekom cijelog unošenja teksta, autor na ekranu vidi kako će izgledati gotov, štampani dokument.

Korištenjem LATEX-a, za vrijeme unošenja teksta najčešće nije moguće istovremeno vidjeti kako će izgledati konačni dokument. Konačni izgled dokumenta moguće je na ekranu vidjeti istom nakon što ga LATEX procesira. Prije nego što se dokument zaista odštampa, naprave se ispravke.

#### **1.2.2 Dizajniranje dokumenta**

Grafički dizajn je zanat. Nevješti autori često čine ozbiljne greške pri formatiranju dokumenta, predmnijevajući da je dizajniranje knjiga pretežno estetsko pitanje— "Ako dokument izgleda estetski u redu, znači da je dobro dizajniran". Daleko od toga. Kako je dokument namijenjen čitanju, a ne izlaganju u galeriji, njegova čitljivost i razumljivost je mnogo važnija od prekrasnog izgleda. Naprimjer:

- Veličinu fonta i numeraciju naslova treba odabrati tako da struktura poglavlja i odjeljaka bude čitatelju jasna.
- Duljina redaka treba biti takva da ne zamara oči, a ipak dovoljno dugačka da lijepo ispunjava stranicu.

Kod WYSIWYG sistema, autori često proizvode estetski zadovoljavajuće dokumente bez imalo ili s nekonzistentnom strukturom. LATEX onemogućuje ili barem otežava pravljenje takvih grešaka time što prisiljava autora da deklarira *logičku* strukturu svog dokumenta. LATEX je onda taj koji odabire najpogodniji izgled.

 $^3\rm{What}$ you see is what you get—što vidiš to i dobiješ.

#### **1.2.3 Prednosti i mane**

Tema o kojoj se često raspravlja kada se ljudi iz WYSIWYG i TEX svijeta sretnu, je "prednosti T<sub>E</sub>X-a pred običnim tekst procesorima", ili obratno. Najbolje što u tom slučaju možemo učiniti je — ostati hladnokrvan. Jer takve diskusije često izmaknu kontroli. Ali, ponekad čovjek ipak ne može odoljeti iskušenju …

Neke od osnovnih prednosti LATEX-a pred običnim tekst procesorima su sljedeće:

- Svakom je omogućena izrada dokumenata koji imaju profesionalni dizajn i izgledaju kao da su "odštampani". Štoviše, ti su dokumenti bolje dizajnirani i složeni od mnogih koji izlaze iz "profesionalnih" tiskara.
- Pisanje i slaganje matematičkih formula je omogućeno na vrlo prihvatljiv način.

Iako je i s novijim tekst procesorima moguće napisati pokoju matematičku formulu, kada se pišu *matematički tekstovi* onda sve vrvi formulama često jednostavnim, ali ipak formulama. U jednostavnoj rečenici kao što je

Neka je *f* diferencijabilna realna funkcija na intervalu (*a, b*), a *f ′* (*x*) njezina derivacija u točki *x*.

nalaze se čak četiri "formule".

Ili, pokušajte u svom omiljenom tekst-procesoru napisati ovakav, relativno jednostavan matematički izraz:

$$
\Psi = \frac{\begin{bmatrix} a_{11} & a_{12} & a_{13} \\ a_{21} & a_{22} & a_{23} \\ a_{31} & a_{32} & a_{33} \end{bmatrix}}{\int_{-\infty}^{+\infty} e^{-\frac{1}{x^2}} dx}
$$

i još da to pristojno izgleda!

- Kada u LATEX-u napravite neku dugačku i/ili složenu formulu, možete ju cijelu ili bilo koji njezin dio *copy-paste* u taj isti ili bilo koji drugi dokument, i tako uštedjeti nepotrebno tipkanje. Pokušajte tako nešto napraviti u MS Wordu!
- Korisnik najčešće treba naučiti samo nekoliko jednostavnih naredbi koje definiraju logičku strukturu dokumenta. Prosječan korisnik rijetko treba razmišljati i boriti se s izgledom dokumenta.
- Čak se i kompleksne strukture, kao fusnote, unakrsno pozivanje i referiranje, sadržaj, bibliografija, i najvažnije— indeks, prave vrlo jednostavno.

- $\bullet$  Za mnoge tipografske zadatke koje sâm LATEX direktno ne podržava, postoji pregršt besplatnih dodatnih paketa. Naprimjer, postoje makro-paketi koji omogućuju da se u dokument uključi slika u pdf, jpg ili png formatu; ili da se bibliografija složi prema nekom zadanom standardu. Mnogi od ovih dodatnih makro-paketa opisani su u *The LATEX Companion* [2].
- LATEX potiče autore da pišu dobro strukturirane tekstove, jer je to upravo način na koji LATEX radi— da specificira strukturu.
- TEX, slovoslagarski stroj kojeg LATEX koristi, sasvim je besplatan a dokumenti, tj. *input fajlovi*, sasvim su prenosivi s jedne kompjutorske platforme na drugu. Dokument izrađen na iOS ili Android tabletu i odštampan na vašem štampaču, bit će oti[snut, samo kvalitetnije, s istim fonto](https://mathoverflow.net/questions/19930/writing-papers-in-pre-latex-era)[vima i jednako formatiran, u profesional](https://mathoverflow.net/questions/19930/writing-papers-in-pre-latex-era)noj tiskari pod MacOS, Windows ili Linux/Unix operacijskim sistemom na printeru sa superrezolucijom od 4 800 dpi. A tex-fajlovi su obični tekstualni fajlovi koje je moguće slati elektroničkom poštom.
- <span id="page-21-0"></span>• LATEX-ovi dokumenti su 99.9 % unatrag [\(](#page-21-1)*backward*) i unaprijed (*forward*) kompatibilni. LATEX-ove input fajlove koje sam napisao prije gotovo trideset godina na nekom PC računalu (mislim da je bio AT), procesirani današnjom verzijom LATEX-a na bilo kojem modernom računalu, proizvest će gotove dokumente istovjetne onima od prije trideset godina (jedino će otisnute verzije biti kvalitetnije jer su današnji fontovi, a pogotovo printeri, mnogo kvalitetniji). I nema sumnje da će i nakon sljedećih trideset godina moji unuci moći bez problema procesirati moje stare LTFX dokumente.
- <span id="page-21-1"></span>• Danas je LATEX *de facto* standard za kvalitetno profesionalno izdavaštvo tehnički zahtjevnih publikacija. Da steknete dojam, ili da se podsjetite kako je izgledalo pisanje i štampanje matematičkih radova p.l.e. (prije LATEX ere) pogledajte, naprimjer, https://mathoverflow.net/questions/ 19930/writing-papers-in-pre-latex-era.

LATEX ima i neke mane:

• U okviru unaprijed definiranih stilova (izgleda) dokumenata moguće je neke parametre promijeniti. Međutim, dizajniranje potpuno novog izgleda dokumenta komplicirano je i mukotrpno.<sup>4</sup>

### **1.3 LATEX-ovi input fajlovi**

Input fajlovi za TEX (i naravno LATEX) obični su tekstualni fajlovi. Kreiramo ih bilo kojim tekst editorom, a osim teksta našeg dokumenta sadrže i posebne naredbe koje TFX-u i L<sup>AT</sup>FX-u daju upute kako da slože tekst. Preporučljivo je da ime fajla *ne sadrži* razmake, bez obzira podržava li operacijski sistem imena

 ${}^{4}$ Govori se da će to biti jedna od glavnih stvari koje će riješiti  $EFT$ FX 3.

fajlova s razmakom ili ne, jer takve fajlove TEX možda neće moći procesirati. Bez obzira o kojem se operacijskom sistemu radi, TEX razlikuje malo i veliko slovo u imenima fajlova kao i u naredbama.

#### <span id="page-22-0"></span>**1.3.1 Razmaci**

Prazno mjesto kao što je razmak ili tabulator, TEX tretira jednostavno kao "razmak". *Nekoliko uzastopnih* razmaka, obična prazna mjesta na početku ili kraju reda, kao i prelazak u novi red, tretiraju se kao *jedan* običan razmak.

Prazan red između dva reda teksta definira početak novog odlomka. *Nekoliko* praznih redaka ima isti efekt kao i samo *jedan*. Sljedeći primjer ilustrira rečeno. Lijevo je originalno unesen tekst (input fajl), a desno je gotov formatiran tekst kako ga je LATEX složio.

```
Ovo je nekakav tekst
  koji pokazuje da pri
    unošenju teksta mnogo razmaka i
,,novi red`` ne igraju nikakvu ulogu.
Jedino jednim ili više praznih
redova započinjemo novi
odlomak (paragraf).
```
Ovo je nekakav tekst koji pokazuje da pri unošenju teksta mnogo razmaka i "novi red" ne igraju nikakvu ulogu.

Jedino jednim ili više praznih redova započinjemo novi odlomak (paragraf).

#### **1.3.2 Specijalni znakovi**

Sljedećih deset simbola su tzv. rezervirani znakovi. Oni u T<sub>EX</sub>-u imaju ili neko posebno značenje ili nisu dostupni u svim fontovima. Ako ih direktno unesemo u tekst oni obično neće biti odštampani i najčešće će prouzrokovati neželjene posljedice.

 $$ 8 \& \% # 1 > ~ ^ \sim \wedge$ 

Ipak, kao što vidimo, i ovi se znakovi mogu koristiti u dokumentima. Prvih sedam od navedenih znakova dobijemo tako da pri pisanju ispred njih stavimo *backslash*, \, (silazna kosa crta):

```
\$ \& \% \# \_ \{ \} $ & % # _ { }
```
Sljedeća dva znaka su akcenti, o čemu će uskoro biti govora, a za znak *backslash* trebaju posebni trikovi. Osim navedenih moguće je, korištenjem posebnih naredbi, dobiti i mnoge, na stotine, drugih znakova i simbola.

### 1.3.3 T<sub>E</sub>X i L<sup>A</sup>T<sub>E</sub>X naredbe

TEX i LATEX naredbe, ili komande, razlikuju velika i mala slova i uglavnom imaju jedan od sljedeća dva oblika:

- Počinju backslashom \ i nakon toga (bez razmaka!) dolazi ime naredbe koje se sastoji isključivo od slova. Ime naredbe završava razmakom, brojkom ili nekim drugim znakom koji nije slovo.
- Sastoje se od backslasha i točno jedne brojke ili posebnog znaka.

Osim toga, mnoge naredbe imaju i varijantu sa zvjezdicom koja se dodaje iza imena naredbe.

TEX i LATEX zanemaruju razmake iza naredbi. Kada je potrebno dobiti razmak iza neke naredbe onda treba nakon naredbe upisati otvorenu i zatvorenu vitičastu zagradu {} i nakon toga razmak, ili neku od specijalnih naredbi za razmak. Dvije vitičaste zagrade {} u sljedećem primjeru, prisiljavaju TEX da pri procesiranju teksta uvaži razmak iza naredbe.

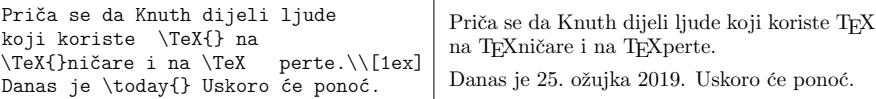

Neke naredbe zahtijevaju i jedan ili više parametara (argumenata), koje treba upisati unutar vitičastih zagrada { } neposredno iza imena naredbe. Neke naredbe podržavaju i neobvezatne parametre — opcije. Njih treba upisati unutar uglatih zagrada [ ] iza imena naredbe. U sljedećem primjeru koristimo neke naredbe koje će biti objašnjene kasnije.

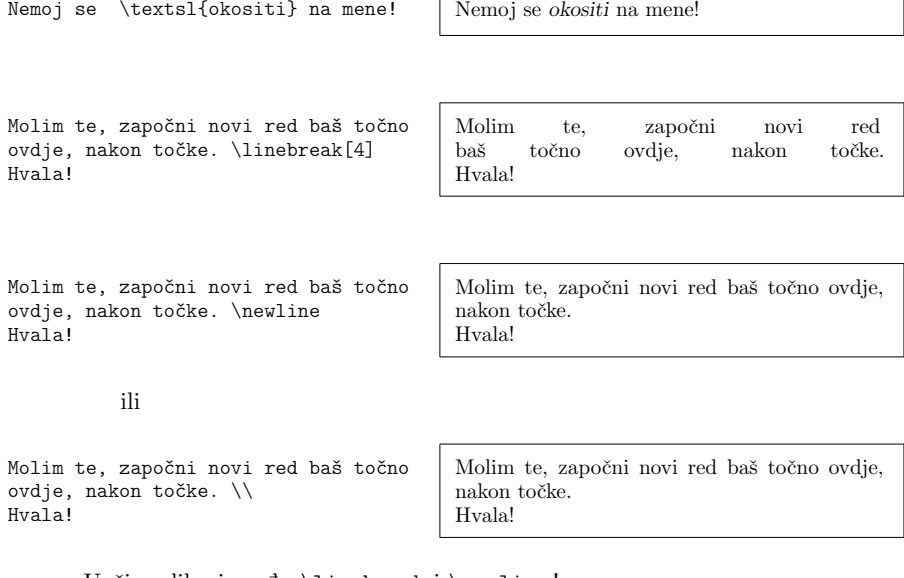

Uoči razliku između \linebreak i \newline !

**1.4 Struktura input fajla 9**

#### **1.3.4 Komentari**

Kada LATEX, procesirajući input fajl, naiđe na znak za postotak, %, on ignorira u tom redu sve iza tog znaka. To je korisno za upisivanje komentara u input fajl, a za koje ne želimo da se pojave u štampanom dokumentu.

Ovo je jedan takav % glup % Bolje: instruktivan <--- primjer.

Ovo je jedan takav primjer.

#### **1.4 Struktura input fajla**

Kada LATEX procesira neki input fajl, on očekuje da taj fajl (dokument) ima izvjesnu strukturu. Stoga svaki input fajl koji ćemo procesirati LATEX-om *mora* početi naredbom

\documentclass{*⟨tip\_dokumenta⟩*}

Ta naredba specificira kakvu vrstu dokumenta kanimo pisati. Nakon toga mogu se staviti naredbe koje utječu na izgled, stil čitavog dokumenta i naredbe koje učitavaju određene makro-pakete, *package*, koji proširuju LATEX-ove mogućnosti. Za [uči](#page-25-2)tavanje takvih makro-paketa služi naredba

\usepackage{*⟨naziv\_paketa⟩*}

Kada su sve te pripreme napravljene<sup>5</sup>, sâm dokument započinjemo naredbom

\begin{document}

Nakon toga se upisuje tekst zajedno s kojekakvim korisnim LATEX-ovim naredbama. Na kraju svega dolazi naredba

\end{document}

koja kaže LATEX-u da je to bilo sve. LATEX ignorira sve što se eventualno nalazi iza toga.

Slika 1.1 prikazuje sadržaj jednog minimalnog LATEX fajla. Nijansu kompliciraniji input fajl prikazan je na slici 1.2.

<sup>5</sup>Prostor između \documentclass i \begin*{*document*}* naziva se *preambula*.

#### <span id="page-25-0"></span>**1.5 Napravimo svoj prvi mali pdf-dokument**

Nestrpljivi ste? Kako napisati barem jedan mali fajl kao na slici 1.1, i procesirati ga da dobijemo dokument u pdf-formatu? LATEX ne dolazi s nekim "šminkerskim" grafičkim sučeljem, iako neke instalacije sadrže i više njih. Uz pretpostavku da je na računalu već ispravno instaliran LATEX, učinite sljedeće:

- <span id="page-25-1"></span>1. U bilo kojem tekst editoru napravite svoj input fajl, spremite ga kao mojfajl.tex, pri čemu mojfajl *ne smije* sadržavati razmake i ekstenzija *mora* biti .tex. Fajl treba biti napisan i spremljen u ascii, tj. *Plain Text* formatu.
- 2. Otvorite konzolu (terminal) i cd u direktorij u koji ste spremili vaš tex-fajl, i, ako je sve u redu, naredbom

#### pdflatex mojfajl

dobit ćete, u istom direktoriju dokument mojfajl.pdf. Čestitam!

Međutim, ako ste u vašem input fajlu napravili neku grešku u sintaksi, LATEX će stati i javiti grešku. Naredbom ctr-D vratit ćete se na komandnu liniju. Kod složenijih dokumenata koji sadrže *Sadržaj*, *Indeks* i druge stvari, trebat će dokument procesirati nekoliko puta.

### **1.6 Izgled dokumenta**

### **1.6.1 Tipovi (klase) dokumenata**

<span id="page-25-2"></span>Prva informacija koju LATEX treba kada počne procesirati neki input fajl je tip, vrsta dokumenta koji autor želi kreirati. To se mora specificirati naredbom \documentclass.

```
\documentclass[⟨opcije⟩]{⟨tip_dokumenta⟩}
```
gdje je *⟨tip\_dokumenta⟩* naziv .cls-fajla u kojem su definirani parametri potrebni za formatiranje teksta dokumenta: veličine margina, sadržaj zaglavlja (*header*) i podnožja (*footer*), numeracija, izbor i veličina fonta za naslove poglavlja i odjeljaka, izgled listā, tablicā i formulā, izgled sadržaja i indeksa (kazala), i još mnogo toga. Standardne LATEX distribucije sadrže nekoliko stotina

> \documentclass{article} \begin{document} Maleno je lijepo. \end{document}

> > Slika 1.1: Minimalni LATEX input fajl

#### **1.6 Izgled dokumenta 11**

cls-fajlova za pripremu najrazličitijih dokumenata. U tablici 1.1 navedeni su neki tipovi dokumenata koji se najčešće koriste.

*Neobvezatni parametri*, *⟨opcije⟩*, služe za dodatno prilagođivanje klase dokumenta našim željama. Opcije, ako ih ima više, treba razdvojiti zarezom. U tablici 1.2 navedene su najčešće opcije za standardne tipove dokumenata.

```
\documentclass[a4paper,12pt]{article}
\usepackage[utf8]{inputenc}
\usepackage[T1]{fontenc}
\usepackage[croatian]{babel}
\usepackage{amssymb,mathtools}
\author{Š.\,Ungar} \email{ungar@math.hr}
\title{Novi prilozi o praznome skupu}
\begin{document}
\thispagestyle{empty}
\maketitle
\tableofcontents
\section{Početak}
   Provjerio sam. Prazan skup $\emptyset$ je zaista prazan.
\section{Kraj}
   \ldots{} I to je sve.
\end{document}
```
Slika 1.2: Primjer "realističnog" članka

Primjer: Početak input fajla za neki LTFX dokument može izgledati ovako:

#### \documentclass[12pt,twoside,a4paper]{article}

Time zahtijevamo da LATEX složi dokument kao *article* s veličinom osnovnog fonta *dvanaest točkica* i da generira dokument koji je namijenjen *dvostranom* štampanju na *A*4 *papir*.

### **1.6.2 Makro-paketi— packages**

Radeći na nekom dokumentu, doći ćemo u situaciju kada nam osnovni LATEX ne može riješiti sve probleme. Kada, naprimjer, želimo u dokument uključiti grafiku, ili tekst u boji, ili neki "izvorni kôd", trebat će nam dodatne L'IEX-ove mogućnosti. Takvi dodaci zovu se *makro-paketi* ili *packages*. To su fajlovi ili grupe fajlova s ekstenzijom .sty.

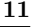

Tablica 1.1: [Ti](#page-202-4)povi (klase) dokumenata

- **amsart** kao i article, ali pre[ma](#page-39-0) standardi[ma](#page-178-0) Američkog [m](#page-170-0)atematičkog društva.
- **report** za duže članke koji sadrže više poglavlja, manje knjige, diplomske, magistarske i doktorske radnje, …

**book** za prave knjige.

- **memoir** moderan .cls-fajl koji, uz različite opcije, zamjenjuje i article i report i book klase, te sadrži poboljšanja za izradu tabelā, lȋstā, formatiranje naslova poglavlja i još mnogo toga. Vrlo detaljno o svemu naći ćete u [18].
- **scrbook, scrreprt, scrartcl** osnovne klase bogate KOMA-Script kolekcije .cls i .sty fajlova koji omogućuju izradu najrazličitijih dokumenata. Vrlo detaljne upute naći ćete u [9].
- **beamer** za pripremu prezentacija s projektorom i izradu bilješki (*handouts*) za slušatelje (detaljnije u odjeljku 4.4 na stranicama 110–118).
- **standalone** za izradu pdf-fajlova, najčešće od jedne stranice, točno određenih dimenzija, ili čije dimenzije točno odgovaraju uključenoj slici (primjere uporabe vidi na stranici 26 i savjetu 21 u poglavlju 7).

**article** za članke u časopisima, kra[će iz](#page-125-0)vještaje, doku[mentacije](#page-125-0) programa, prijave na natječaj za posao, dopise Ministarstvu, pozive, …

Tablica 1.2: documentclass opcije

- 10pt, 11pt, 12pt Definira veličinu osnovnog fonta u dokumentu. Ako ništa ne specificiramo, koristi se 10pt kao *default*.
- a4paper, letterpaper, … Definira veličinu papira. Preddefinirana, *default*, veličina je letterpaper. Osim ovih, mogu se specificirati sljedeće veličine: a5paper, b5paper, executivepaper i legalpaper.
- fleqn Formule koje su izdvojene u zasebnom retku, \displaymath, poravnate su uz lijevi rub, umjesto da su centrirane.
- leqno Numeracija formula je na lijevoj strani umjesto na desnoj.
- titlepage, notitlepage Određuje da li da tekst nakon naslova dokumenta započne na novoj stranici ili ne. Bez specificiranja ove opcije article ne započinje novu stranicu iza naslova, dok report i book započinju.
- twocolumn Kaže LATEX-u da dokument složi u dva stupca.
- twoside, oneside Određuje treba li generirati dokument namijenjen dvostranom ili jednostranom štampanju. Bez zadavanja ove opcije, article i report pretpostavljaju jednostrano, a book dvostrano štampanje.
- openright, openany Određuje želimo li da novo poglavlje započne na prvoj desnoj (tj. neparnoj) stranici, ili na prvoj mogućoj praznoj stranici. article ne podržava ove opcije, jer on nema poglavlja. Ako ovu opciju ne specificiramo, report će započeti novo poglavlje na prvoj mogućoj praznoj stranici, a book na prvoj praznoj desnoj stranici.
- portrait, landscape Određuje hoće li stranice biti složene uspravno (*portrait*) ili vodoravno (*landscape*). *Default* je portrait.

Makro-pakete aktiviramo naredbom

\usepackage[*⟨opcije⟩*]{*⟨makro-paket⟩*}

Pri tome je *⟨makro-paket⟩* naziv željenog makro-paketa (bez ekstenzije .sty), a *⟨opcije⟩* je niz ključnih riječi koje aktiviraju neke od posebnih mogućnosti makro- -paketa. Paketa ima mnogo (nekoliko ih je navedeno u tablici 1.3[\), d](#page-198-1)ok ih standardna LATEX distribucija sadrži oko 5 000 od kojih su mnogi namijenjeni direktno korisnicima, a neke samo indirektno učitavaju drugi makro-paketi.<sup>6</sup>

Osnovni izvor informacija o LATEX makro-paketima je *The LATEX Companion* [2]. Tu se nalaze opisi nekoliko stotina paketa, kao i informacije o tome kako pisati vlastite makro-pakete i proširenja postojećih. Cjelokupna dokumentacija za sve tipove dokumenata (klase) i sve makro-pakete dostupna je na https://ctan.org.

TEXLive distribucija, vidi dodatak C.2, na svim platformama sadrži dokumentaciju i upute za sve tipove dokumenata i sve makro-pakete, a naredbom

<span id="page-29-0"></span>texdoc *⟨tip-dokumenta⟩* ili texdoc *⟨makro-paket⟩*

na konzoli (t[erm](#page-30-0)inalu), vaš će *default* pdf-prikazivač prikazati dokumentaciju na ekranu, a u slučaju kada se radi o samo .txt-dokumentaciji, prikazat će ju na konzoli.

Na Windows platformi češća je MiKTEX distribucija, vidi dodatak C.3, koja također sadrži dokumentaciju za instalirane makro-pakete. U komandnu liniju, (Win+R), treba upisati

#### mthelp --view *⟨makro-paket⟩*

pa će *default* pdf-prikazivač prikazati dokumentaciju na ekranu. Umjesto mthelp može se koristiti i alias texdoc. Nažalost, naredba mthelp, i njezin alias texdoc, nije tako "pametna" kao naredba texdoc u TEXLive distribuciji. Naime, naziv dokumentacije za neke makro-pakete nije isti kao naziv sȃmog makro-paketa, pa ju mthelp neće naći, dok će ju u T<sub>E</sub>XLive distribuciji naredba texdoc naći. Tipičan primjer je makro-paket tikz s pripadnom dokumentacijom pgfmanual.pdf.

#### **Detaljnije o nekim korisnim makro-paketima**

U tablici 1.3 navedeni su neki od osnovnih korisnih makro-paketa. Kažimo nešto pobliže o nekima od njih.

**inputenc** *Default*, tj. bez korištenja ovog makro-paketa je ascii, što je isto kao i \usepackage[ascii]{inputenc}. Kako većina današnjih računala podržava Unicode, preporučljivo je koristiti ovaj makro-paket i to s opcijom

<sup>6</sup> Izrada ove knjižice koristi, što direktno— što indirektno, 111 makro-paketa.

#### <span id="page-30-0"></span>**1.6 Izgled dokumenta 15**

Tablica 1.3: Neki od makro-paketa iz LATEX distribucije

- inputenc Uz odgovarajuću opciju, naprimjer, utf8, cp1250, i takvim kodiranjem spremljen (*save*) input fajl, mogu se direktno tipkovnicom unositi sva slova i z[nakov](#page-71-0)i koje odabrano kodiranje podržava, i LATEX će takav dokument pravilno "razumjeti" i procesirati.
- lmodern Zamjenjuje *default* Knuthove *Compu[ter](#page-119-0) Modern* fontove familijom *Latin Modern* fontova.
- fontenc Specificira kako LATEX, pri stvaranju (*typeseting*) pdf-dokumenta, treba numeričkom kôdu pojedinog simbola pridružiti odgovarajući znak (*glyph*) u upotrijebljenom fontu. Za hrvatski i ostala latinična europska pisma najbolje je koristiti fontenc s opcijom T1.
- ifthen Omogućuje naredbe tipa if ... then do ... otherwise do ...
- babel Vodi računa o specifičnostima pojedinog jezika kao što su rastavljanje riječi, i drugo. *Default*, tj. bez ovog makro-paketa, je engleski, a za pisanje hrvatskih tekstova treba koristiti opciju croatian.
- graphics i graphicx Omogućuju uključivanje u LATEX dokument slika i crteža izrađenih drugim alatima, kao i različite manipulacije slikama i dijelovima teksta (skaliranje, rotiranje, …). O makro-paketu graphicx detaljnije će biti govora u odjeljku 2.11.
- color Omogućuje korištenje boja za dijelove teksta, pozadinu, i slično.
- makeidx Sadrži naredbe za izradu inde[ksa.](#page-133-0) Detaljnije o tome bit će riječi u odjeljku 4.2.
- syntonly Procesira dokument bez da zaista složi tekst. To je korisno za brzu provjeru sintakse i ispravljanje grešaka.
- hyperref Korištenjem ovog makro-paketa svi linkovi (pozivanje na teoreme, formule, stranice, literaturu, sadržaj, indeks, linkovi na druge dokumente i web-stranice na Internetu, …) u gotovom pdf-dokumentu, postaju aktivni. Ovaj paket treba učitati nakon svih ostalih. Više o ovom makro-paketu bit će govora u odjeljku 4.3.
- microtype Ovim makro-paketom postiže se "uredniji" izgled rubova složenog teksta kao i smanjen broj rastavljenih riječi.
- amsmath, mathtools, amssymb, amsthm Makro-paketi koji sadrže mnoge nove mogućnosti pri pisanju matematičkih tekstova.
- pdfpages Omogućuje odabirom svih ili samo nekih stranica iz istog ili različitih pdf- -dokumenata praviti nove, stavljanje više stranica na jednu, promjenom redoslijeda stranica izradu A5 knjižica dvostranim štampanjem na A4 papir, i drugo. (detaljnije o tome vidi u odjeljku 4.5).

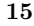

utf8. Za starije Windows operacijske sisteme korisne su i opcije latin2, cp1250, a postoje i druge. Ipak, iako tex-fajlovi nisu veliki, prije slanja elektroničkom poštom preporučljivo ih je najprije komprimirati i slati ih kao zip-fajlove jer mnogi poslužitelji kroz koje elektronička pošta prolazi "vole" samo ascii.

Sve što u ovom *Uvodu* govorimo pretpostavlja da koristimo makro-pakete<br> **Sve što u ovom uranicalnim uranicalnim** T1 i najčešće to nećeme inputenc s opcijom utf8 i fontenc s opcijom T1, i najčešće to nećemo posebno naglašavati.

- **lmodern** Po *defaultu* LATEX koristi Knuthove *Computer Modern* fontove. Učitavanjem makro-paketa lmodern ti će fontovi biti zamijenjeni *Latin Modern* familijom od 72 fonta u POSTSCRIPT TYPE 1 i OPENTYPE formatu. Ti su fontovi zasnovani na originalnim Knuthovim fontovima, ali sadrže mnogo dodataka, prvenstveno grafeme slova s dijakritičkim znakovima. Ovi fontovi sadrže grafeme svih europskih latiničnih pisama, ali i nekih drugih latiničnih pisama, naprimjer Vijetnamaca i Navajo indijanaca.
- **babel** Korištenjem ovog makro-paketa s odgovarajućom opcijom, LAT<sub>EX</sub> će voditi računa o specifičnostima pojedinog jezika. To se posebno odnosi na rastavljanje riječi (*hipenaciju*), pravilno ispisivanje datuma naredbom \today, nazive za mjesece u godini i nazive pojedinih strukturnih dijelove dokumenta. *Default*, tj. bez upotrebe ovog makro-paketa je engleski, što je isto kao i korištenje paketa s opcijom english. Za hrvatske tekstove treba koristiti ovaj paket s opcijom croatian. Tada će, naprimjer, naredbom \today današnji datum biti ispisan kao 25. ožujka 2019., a nazivi strukturnih dijelova dokumenta, umjesto *Chapter, Table of Context, Index, …* kao *Poglavlje, Sadržaj, Kazalo, …*.

Želimo li da umjesto *Kazalo* piše, naprimjer, *Indeks pojmova*, treba u preambulu staviti \addto\captionscroatian{\renewcommand{\indexname}{Indeks pojmova}}%

**microtype** Kada je tekst točno poravnat po desnom rubu onda taj rub izgleda malo "neuredno". Naime, redovi koji završavaju točkom, zarezom ili crticom *izgledaju* kao da nisu dobro poravnati, iako jesu. Ovaj makro-paket ispravlja ove optičke varke time da ti znakovi malo strše u desnu marginu, ali tako da desni rub *izgleda* uredno. Slično se događa na lijevom rubu s nekim slovima kojima red počinje.

Koristeći mogućnosti PDF-formata, ovaj makro-paket može pomoći T<sub>E</sub>X-u pri slaganju odlomaka. U situacijama kada TEX niti uz rastavljanje riječi ne može neki odlomak optimalno složiti, microtype omogućuje da se tekst cijelog retka skalira *±* 2–3 %, što je oku neprimjetno. Često se time ujedno smanji i broj rastavljenih riječi, što tekst čini čitljivijim.

#### <span id="page-32-0"></span>**1.7 Labirint različitih fajlova 17**

#### **1.6.3 Izgled stranice**

LATEX podržava tri unaprijed definirane kombinacije zaglavlja i podnožja (*header/footer*)— tzv. *page styles*. Parametar *izgled* u naredbi

\pagestyle{*⟨izgled⟩*}

kaže kakav izgled stranice želimo. U tablici 1.4 opisani su unaprijed definirani izgledi stranica.

Tablica 1.4: Unaprijed definirani izgledi stranica u IATEX-u

- <span id="page-32-1"></span>plain ispisuje broj stranice na dnu stranice, tj. u podnožju (*footer*) i to u sredini. Kada nema naredbe \pagestyle, LHFX koristi plain.
- headings ispisuje na vrhu stranice, tj. u zaglavlju (*header*) naslov tekućeg poglavlja odnosno odjeljka, i broj stranice. (Varijanta ovakvog izgleda odabrana je i za ovaj *Uvod*.)

empty niti na vrhu niti na dnu stranice ne ispisuje se ništa.

Moguće je promijeniti i izgled samo jedne, tekuće stranice, i to naredbom

\thispagestyle{*⟨izgled⟩*}

U *The LATEX Companion* [2] opisano je kako kreirati izgled stranice prema vlastitoj želji.

### **1.7 Labirint različitih fajlova**

U svijetu LATEX-a nalazi se mnoštvo fajlova različitih namjena, tipova i ekstenzija. Evo nekoliko tipova koji se nalaze u instalaciji LTFX-a:

- .tex T<sub>F</sub>X ili L<sup>4</sup>T<sub>F</sub>X input fajlovi koje naredbom tex, latex ili pdflatex treba procesirati.
- .sty LAT<sub>E</sub>X Makro-paketi koje LAT<sub>E</sub>X učitava naredbom \usepackage u preambuli.
- **.dtx** Ovo je preferirani format za distribuciju makro-paketa. Procesiranjem dtx-fajlova dobiva se dokumentirani kôd L'HEXovih makro-paketa.
- **.ins** Preuzimanjem makro-paketa s CTAN arhiva dobit ćete dtx i ins-fajlove. LATEXiranje ins-fajla "raspakirat" će dtx-fajlove.

- **.cls** To su fajlovi kojima se definira tip dokumenta i treba ih na sâmom početku input fajla izabrati naredbom \documentclass.
- **.fd** Fajlovi koji opisuju fontove.
- **.cfg** Konfiguracijski fajlovi za različite makro-pakete. Neki se već nalaze u LATEX distribuciji, a neke mogu kreirati korisnici.

A ovo su neki od tipova koji nastaju LATEXiranjem input fajla. Ime, tj. dio ispred ekstenzije je isto kao i ime input fajla.

- **.dvi** Klasični LATEX, ne pdfLATEX, generira dvi-fajl koji treba gledati nekim DVI-prikazivačem (*previewer*) ili ga programom dvipdf pretvoriti u pdf- -fajl. dvi-fajl se na printer šalje programom dvips ili nekim sličnim. pdfLATEX generira pdf-fajlove pa ako zaista želimo dvi-fajl, onda naš input fajl moramo procesirati *običnim* LATEX-om, tj. naredbom latex koja će koristiti LATEX 2*ε*. Kako dvi format ne podržava mnoge pdf mogućnosti, danas se dvi-fajlovi sve rjeđe koriste. Izuzetak je, naprimjer, kada se za izradu crteža i slika koristi nemodificirani makro-paket pstricks kojeg pdflatex ne podržava.
- **.pdf** To je dokument kojeg generira pdfLAT<sub>E</sub>X i treba ga gledati i printati nekim PDF-prikazivačem.
- **.log** U ovom se fajlu nalaze detaljne informacije, više nego li se prikazuje na konzoli, o tome što se događalo za vrijeme posljednjeg procesiranja.
- **toc** U ovom se fajlu nalaze informacije o poglavljima, odjeljcima, pododjeljcima, i drugo. U sljedećem procesiranju, na mjestu gdje se nalazi naredba \tableofcontents, LATEX učitava taj fajl i koristi ga za izradu *Sadržaja*.
- **.lof, .lot** Slično kao toc, samo za popis slika odnosno tablica.
- **.aux** U ovom se fajlu nalaze informacije potrebne za unakrsno pozivanje, citiranje i slično.
- **.idx** Kada želite napraviti i *Indeks*, u tom će se fajlu nalaziti svi pojmovi koje ste u input fajlu indeksirali naredbom \index. Taj fajl treba procesirati programom Makeindex, što će proizvesti ind-fajl. O pravljenju *Indeksa* detaljnije će biti govora u odjeljku 4.2 na stranicama 104–106.
- **.ind** To je fajl nastao procesiranjem idx-fajla, a naredbom \printindex učitava se u dokument, najčešće pri njegovom kraju.
- **.ilg** U ovom se fajlu nalaze podaci o procesiranju idx-fajla programom Makeindex.
- **.out** U ovom se fajlu nalaze podaci koje koristi makro-paket hyperref za izradu sadržaja u pdf-fajlu.

#### <span id="page-34-0"></span>**1.8 Veliki pothvati 19**

#### **1.8 Veliki pothvati**

Kada radimo na nekom većem dokumentu, naprimjer knjizi, dobro je input fajl razbiti na nekoliko manjih dijelova. LATEX ima dvije naredbe koje to omogućuju. Naredbom

#### \include{*⟨fajl⟩*}

u glavnom tekstu dokumenta, na tom će se mjestu umetnuti sadržaj fajla *fajl*.tex. Napomenimo da prije nego što počne procesirati *fajl*.tex, LATEX će započeti novu stranicu.

Uz ovu naredbu, može se u preambuli koristiti i

#### \includeonly{*⟨fajl*-1*⟩*,*⟨fajl*-2*⟩*,…}

Tada će LATEX aktivirati samo one \include naredbe, tj. procesirati samo one fajlove, čija su imena eksplicite navedena kao parametri u naredbi \includeonly. Između zareza i imena fajlova ne smije biti nikakav razmak.

Naredba \include započinje slaganje teksta na novoj stranici. To je korisno ako se koristi \includeonly, jer se prijelom stranica neće promijeniti, čak i u slučaju da nekih od include-fajlova nema. No nekada to nije ono što želimo. U tom slučaju koristimo drugu naredbu

#### \input{*⟨fajl⟩*}

Ovako se *fajl*.tex procesira odmah i tekst se nastavlja neposredno na ono št[o](#page-34-1) prethodi naredbi \input, bez započinjanja nove stranice.

<span id="page-34-1"></span>**Napomena**: Kao što ste primijetili, za englesku riječ *file* koristim tuđicu *fajl* a ne kao što je zadnjih petnaestak godina rašireno — *datoteka*. Razloga ima više. Prvo, riječ *datoteka*, koja je novijeg datuma (nema je u, naprimjer, Općem pravopisnom rječniku uz *Pravopis hrvatskoga jezika*, V. Anića i J. Silića, Novi Liber i Školska Knjiga, 2001., kao niti u Pravopisnom rječniku uz *Hrvatski pravopis* L. Badurine, I. Markovića i K. Mićanovića, Matica Hrvatska, 2007.), je složenica izvedena od latinskog *data* (podaci) i grčkoga θήκη (*thέk* $\bar{e}$ ; spremište). Dakle, ne radi se o originalnoj hrvatskoj riječi, a i sadržajno je mnogo uža od novo dodanog značenja *file*. U Bujasovom *Velikom hrvatsko-engleskom rječniku*, Nakladni zavod Globus, 1999., kao engleski nazivi za *datoteku* dȃni su termini: *data pool, library* i *bank* — nema *file*.

Drugo, *data file*, tj. fajl koji zaista sadrži, naprimjer, numeričke podatke namijenjene kompjutorskoj obradi, trebalo bi zvati *podatkovna datoteka*. Nije li to pleonazam?

Argument jezikoslovaca zašto bi riječ *fajl* trebalo izbjegavati i zamijeniti odgovarajućom hrvatskom riječju, je što "sadrži neprilagođeno glasovno svojstvo"<sup>7</sup>.

<sup>7</sup>E. Barić *et al. Hrvatski jezični savjetnik*, Institut za hrvatski jezik i jezikoslovlje, Zagreb, 1999., str. 283.

Točnije, "suglasnički skupovi *cl, bl, dl, gl, kl, st, jl, js, jn, ft, jm* itd. na kraju riječi ne uklapaju se u sustav standardnog hrvatskog jezika". No po tome bi kriteriju trebalo izbjegavati i riječ *bicikl*, kao i mnoge druge.

Kako tex-fajlovi ne sadrže nikakve binarne dijelove već samo običan tekst (i LATEX-ove naredbe su običan tekst), najradije bih ih zvao *dokumenti*, ali tu riječ koristim za procesiran, tj. gotov dvi ili pdf-fajl, pa bi na mnogim mjestima dolazilo do konfuzije.
# **Poglavlje 2**

# **Slaganje teksta**

Nakon pročitanog prethodnog poglavlja znamo osnovne stvari o strukturi LATEX dokumenta. U ovom ćemo poglavlju obraditi dodatne stvari potrebne za izradu *pravih* dokumenata.

# **2.1 Strukturiranje tekstova**

Svrha pisanja nekog teksta je prenošenje ideja, informacija i znanja, čitatelju. A čitatelj će tekst bolje razumjeti ako je on dobro strukturiran i tipografski odražava logičku i semantičku strukturu sadržaja.

Za razliku od drugih tipografskih alata, LATEX-u treba samo reći logičku i semantičku strukturu teksta, a on će sâm, na temelju pravila sadržanih u odabranom .cls-fajlu i makro-paketima, taj tekst tipografski oblikovati.

Osnovna tipografska jedinica je *odlomak* (engl. *paragraph*) i on bi trebao odražavati jednu koherentnu misao ili ideju. Stoga nova misao, nova ideja— to zahtijeva novi odlomak, ali ako se misao nastavlja onda ne valja započinjati novi odlomak. U sljedećem ćemo odjeljku vidjeti kako u input fajlu reći LATEX-u da započne, ili ne započne, novi odlomak. Pišući matematičke tekstove, do pogrešnog započinjanja ili ne-započinjanja novog odlomka, najčešće dolazi neposredno iza, a ponekad i ispred, jednadžbi.

Pogledajte sljedeće primjere i "prokužite" zašto negdje je-ili-nije prazan red ostavljen ispred a negdje iza jednadžbe (kako bi-ili-ne bi započeo novi odlomak). (Ako još ne razumijete sve naredbe, vratite se ovom odjeljku kasnije.)

Prvi primjer

```
Mnogi smatraju Eulerovu formulu
\begin{equation*} \label{Eulerova formula}
e^{2} \pi \mathcal{i} + 1 = 0\end{equation*}
najljepšom matematičkom formulom.
```
Drugi primjer

```
\dots\ pa je tako dokazano da vrijedi
\begin{equation*}
e^{2 \pi \mathfrak{i}} + 1 = 0 \tag*{\qedsymbol}
\end{equation*}
```

```
Postoje i druge zanimljive formule, naprimjer \ldots{}
```
Treći primjer

```
\dots\ pa iz \eqref{Eulerova formula}
slijedi tvrdnja teorema. \qed
```

```
\begin{equation}
a^{2} + b^{2} = c^{2}\end{equation}
je formula sasvim druge vrste. Dokazao ju je \dots{}
```
Odlomci se zatim organiziraju unutar većih strukturnih cjelînā: poglavlja (*chapters*), odjeljci (*sections*), pododjeljci (*subsections*), odlomci (*paragraphs*) i pododlomci (subparagraphs).

# **2.2 Prijelom redaka i stranica**

# **2.2.1 S obje strane poravnani odlomci (***justified paragraphs***)**

Knjige i drugi tiskani dokumenti obično imaju retke jednake duljine. To radi i TEX odgovarajućim prijelomom retka i dodavanjem potrebnih razmaka između riječi, rečenica te nekih znakova, ali ne i između slova u istoj riječi, i to tako da optimizira izgled čitavog odlomka. TEX to radi tako da minimizira izvjesnu "mjeru ružnoće". U slučaju potrebe LTEX će i rastaviti riječ koju ne može na zadovoljavajući način smjestiti u jedan red.

Način na koji se odlomci slažu ovisi o tipu dokumenta (documentclass). Anglosaksonski standard je da je prvi red u svakom odlomku malo uvučen i između odlomaka nema dodatnog razmaka. Tako su najčešće složene i profesionalno tiskane knjige. Međutim, na "starom kontinentu", tipografski standardi su katkada nešto drukčiji, kao naprimjer, da prvi redak u odlomku nije uvučen, ali je razmak između pojedinih odlomaka nešto veći negoli normalni razmak između redaka. Više o toj temi bit će govora u odjeljku 6.3.2.

#### **2.2 Prijelom redaka i stranica 23**

U nekim rijetkim situacijama kada LATEX ne može na zadovoljavajući način složiti neki odlomak, potrebno mu je pomoći tako da mu naredimo ili sugeriramo gdje da prelomi red. Naredbom

#### \\ ili \newline

prisilit ćemo LATEX da na mjestu gdje se naredba nalazi bezuvjetno započne novi red, bez da započne novi odlomak. Pri tome redak koji je tako prisilno prekinut, neće biti poravnan s desne strane. Naredbom

 $\setminus\setminus\ast$ 

se dodatno zabranjuje prijelom stranice na mjestu prisilnog započinjanja novog reda. Naredba

#### \newpage

započinje novu stranicu, bez da prijašnji tekst lijepo ispuni stranicu do dna. Naredbe

## \linebreak[*n*], \nolinebreak[*n*], [\p](#page-38-0)agebreak[*n*] i \nopagebreak[*n*]

<span id="page-38-0"></span>rade što im ime kaže, ali na drugačiji način nego prethodne naredbe. Neobavezan parametar *n* regulira snagu zahtjeva prelaska u novi red ili na novu stranicu, odnosno snagu zabrane takvog prelaska. Parametar *n* može biti broj od 0 do 4, i pri tom veći broj znači jači zahtjev. Izostavljanje vrijednosti parametra *n* isto je kao stavljanje broja 4. Vrijednosti manje od 4 ostavljaju LATEX-u mogućnost da ne izvrši naredbu kada bi rezultat izgledao jako ružno. Izvršavanjem ovih naredbi, LATEX će ipak nastojati da povećanjem razmaka između riječi, prekinuti red bude poravnan i po desnom rubu, a prekinuta stranica ispunjena do dna (eventualnim povećavanjem razmaka između odlomaka i redaka unutar odlomka). Razlike između efekta naredbi \newline i \linebreak vidljive su u primjerima na stranici 8.

LATEX uvijek nastoji prelomiti retke odlomka koji upravo procesira, na najbolji mogući način. Ako ne može prelomiti sve retke tako da zadovolji svoje visoko postavljene standarde, LATEX će ostaviti da jedan red bude nešto duži i da strši udesno koliko je najmanje moguće. LATEX će se pri tom buniti i, za vrijeme procesiranja input fajla, svoje će nezadovoljstvo objaviti na ekranu i u log-fajlu upozorenjem, naprimjer "Overfull \hbox (7.11319pt too wide) in paragraph at lines  $85 - -86$ ". To se najčešće događa kada  $\angle MFX$  ne može naći pogodno mjesto da rastavi neku riječ. Naredbom \sloppy LTFX će malo sniziti svoje kriterije. Time će biti dopušteni nešto veći razmaci između pojedinih riječi, pa će se izbjeći predugački redovi— čak i u slučaju da konačni izgled

 $^1$ Ponekad je ovo "stršenje" jedva vidljivo i ako se radi o samo nekoliko pt, obično ne treba ništa poduzimati. Ali ako želimo vidjeti i ta, malena stršenja, možemo u documentclass staviti opciju draft, pa će se pored svakog stršenja nalaziti debela crna crta.

<span id="page-39-0"></span>nije optimalan. U tom će slučaju L<sup>AT</sup>EX javiti upozorenje, naprimjer "Underfull \hbox (badness 10000) in paragraph at lines 814--817". U većini slučajeva će rezultat ipak biti prihvatljiv. Ovu naredbu treba zadati tako da se ispred odlomka na koji se naredba treba odnositi, a nakon praznog retka, napiše {\sloppy, a *nakon odlomka* treba ostaviti *prazan red* i *nakon toga* staviti } i *opet prazan red*. Naredba \fussy djeluje upravo suprotno. Ako želite da  $\Delta E$ <sub>EX</sub> stalno negoduje — to je prava naredba.

# **2.2.2 Rastavljanje riječi na kraju retka**

Kad god je baš potrebno,  $\mathbb{H}F[X]$  će rastaviti riječ. Kada algoritam za rastavljanje riječi, koji je ugrađen u LATEX, ne može naći dobro mjesto za rastavljanje, moguće mu je pomoći na dva načina:

Naredbom

## \hyphenation{*lista riječi*}

kazat ćemo TEX-u kako se riječi navedene u listi smiju rastaviti isključivo na mjestima označenim crticom "-". Ovu naredbu treba napisati *prije* nego što u tekstu naiđe riječ na koju se navedeno pravilo za rastavljanje treba primijeniti najbolje u preambulu. Riječi *smiju* sadržavati i slova s akcentima, dakle i sve grafeme hrvatskog latiničnog pisma, ali samo uz T1-kodiranje, tj. naredbom

#### \usepackage[T1]{fontenc}

u preambuli. Bez T1-kodiranja u *listu riječi* ne mogu se staviti riječi s akcentiranim slovima, dakle niti s nekim hrvatskim grafemima. Koriste li se mala ili velika slova (ili miješano) — nije važno. Sljedeći primjer dozvoljava da se na označenim mjestima rastavi riječ "hipenacija" kao i "Hipenacija", ali zabranjuje svako rastavljanje riječi "FORTRAN", "Fortran" i "fortran". U argumentu naredbe \hyphenation, ne smije biti nikakvih znakova osim slova i, uz T1-kodiranje, naredbi za akcente, a pojedine riječi razdvajaju se razmakom, ne zarezom.

Primjer:

## \hyphenation{FORTRAN Hi-pe-na-ci-ja}

Drugi način je da, kada vidimo kako LATEX nije na nekom mjestu dobro rastavio riječ ili ju uopće nije rastavio pa riječ strši u desnu marginu, u input fajlu u tu riječ, a na mjestima gdje dozvoljavamo da se riječ rastavi, stavimo naredbu \-. To će ujedno biti i jedina mjesta gdje se ta riječ, na tom mjestu u dokumentu, smije rastaviti. Pri tome ta naredba ne znači da mi inzistiramo da TEX tu riječ rastavi— samo dozvoljavamo ako treba. Ova naredba je posebno pogodna ako iz nekog razloga ne koristimo T1-kodiranje.<sup>2</sup>

<sup>2</sup>LATEX 2.09, kao i LATEX 2*ε* uz OT1-kodiranje, rastavlja riječi koje sadrže akcente, ili druge specijalne znakove, samo u dijelu riječi ispred sloga koji sadrži akcent. Međutim, LATEX 2*ε* s T1-kodiranjem rastavlja sve riječi, bez obzira na akcente.

#### **2.2 Prijelom redaka i stranica 25**

Ipak, ponekad se dogodi da neki kraći odlomak LATEX niti uz našu pomoć ne uspije lijepo složiti. Tada treba pokušati neku rečenicu, ili cijeli odlomak, preformulirati. Uz malo truda, to najčešće uspijeva.

Mislim da je ovo su\-per\-ka\-li% \-fra\-gi\-lis\-tič\-ki\-eks\-% pi\-a\-li\-do\-ci\-o\-zno.

Mislim da je ovo superkalifragilističkiekspialidocio[zn](#page-40-0)o.

Ako na nekom mjestu želimo *spriječiti* rastavljanje neke riječi (npr. riječ *rastavljanje*), ispred toga mjesta stavimo \hyphenation{*rastavljanje*}. Da bi ubuduće TEX riječ *rastavljanje* ipak mogao rastaviti, iza toga mjesta moramo staviti \hyphenation{*ra-s-tav-lja-nje*}. Naime, za razliku od ranije navedene deklaracije \sloppy, stavljanje naredbe \hyphenation s tekstom na koji se ta naredba treba odnositi, unutar vitičastih zagrada, ne ograničava doseg djelovanja naredbe \hyphenation samo na tekst unutar zagrada.

Često se u hrvatskim tiskovinama, naročito novinama, vide loše, čak nakaradno rastavljene riječi. Do toga dolazi iz dva razloga: prvo, svojedobno je bilo pravilo da pravila nema, tj. da se riječi mogu rastaviti bilo gdje, i drugo, danas tiskovine ne slažu obrazovani profesionalni slovoslagari nego se sve radi kompjutorski, a gotovo sav softver *po defaultu* radi prema pravilima engleskog, čitaj američkog jezika— ne hrvatskog. S druge strane LTEX, korištenjem makro--paketa babel, ili polyglossia kada se procesira XAPTEX-om ili LuaLTEX-om, i opcijom croatian, vrlo dobro rastavlja hrvatske riječi. Međutim, u rijetkim situacijama kada korisnik mora intervenirati, treba poštivati pravila rastavljanja riječi u hrvatskom jeziku, pa ih stoga navodimo:<sup>3</sup>

<span id="page-40-0"></span>Kad neka riječ ne može čitava stati u jedan redak, onda se jedan njezin dio po pravilima o rastavljanju na slogove, prenosi u drugi redak: *se-lo, po-lja-na, se-dlo, sed-lo, sta-klen-ka, stak-len-ka*. Osnovno je pravilo da svaki rastavljeni dio ne bude težak za izgovor (tj. da kraj sloga bude takav da u hrvatskome jeziku to bude mogući završetak koje riječi, a da početak sloga bude mogući početak koje riječi): *bor-ba* (ne *bo-rba*), *škol-ski* (ne *ško-lski*), *ljud-ski* (ne *lju-dski*). Ne valja jedno slovo ostaviti na kraju retka, a niti prenijeti u drugi redak: *rza-ti* (ne *r-zati*), *vi-dio* (ne *vidi-o*).

Jedna od osobitosti hrvatskoga jezika je da su grafemi za neke foneme digrami, tj. sastoje se od dva slova: to su fonemi  $\overline{3}$ ,  $\overline{1}$  i  $\overline{1}$  a pripadni grafemi su dž, [ij i nj]. Riječi koje sadrže neki od tih grafema ne smiju se rastaviti između d i ž, 1 i j, odnosno n i j. Pogledate li malo novine, časopise, pa i "prave" štampane knjige, naići ćete na bezbroj slučajeva kada su riječi koje sadrže te grafeme, pogrešno rastavljene.

Ali LATEX-u možemo reći da su u hrvatskom jeziku dž, lj i nj jedan grafem, a ne dva kao u mnogim drugim jezicima. Korištenjem paketa babel s opcijom croatian postiže se i dobro rastavljanje riječi koje te grafeme sadrže.

<sup>3</sup>*Hrvatski jezični savjetnik*, Institut za hrvatski jezik i jezikoslovlje, Zagreb, 1999. str. 313.

Bez korištenja [croatian]{babel}, LTEX pogrešno rastavlja riječ konjskom:

\documentclass[border=2pt, varwidth=170pt]{standalone} \usepackage[utf8]{inputenc} \begin{document}

Mnogi ljudi imaju averziju prema konjskom mesu ali kako je bogato željezom, preporučuje se anemičnim ljudima.

Mnogi ljudi imaju averziju prema konjskom mesu ali kako je bogato željezom, preporučuje se anemičnim ljudima. \end{document}

Korištenjem [croatian]{babel}, LTFX tu riječ rastavlja pravilno:

\documentclass[border=2pt, varwidth=170pt]{standalone} \usepackage[utf8]{inputenc} \usepackage[croatian]{babel} \begin{document}

Mnogi ljudi imaju averziju prema konjskom mesu ali kako je bogato željezom, preporučuje se anemičnim ljudima.

Mnogi ljudi imaju averziju prema konjskom mesu ali kako je bogato željezom, preporučuje se anemičnim ljudima.

\end{document}

U ova dva primjera korišten je documentclass standalone što mi je omogućilo da "naciljam" točno širinu stranice koja ilustrira rastavljanja riječi *konjskom* na mjestu nj.

Međutim, u hrvatskom jeziku postoje i riječi koje sadrže parove slóvā d i ž, te n i j, jedno do drugog, ali koji ne predstavljaju grafeme za foneme  $\vec{z}$  odnosno  $\vec{n}$ . Takve su, naprimjer, riječi s prefiksima *pod*, *nad* i *pred*, kao *podžupan*, *nadživjeti* i *predživot*, te složenice s *izvan*, kao *izvanjezični* i *izvanjajčani*, a i složenice latinskog porijekla, kao *konjunkcija* i *injekcija* (ne, nije nj nego n i j). Izgl[eda](#page-39-0) da se par  $1 i j koji$  *ne* predstavlja fonem za  $\overline{1}$ , u hrvatskom ne pojavljuje.

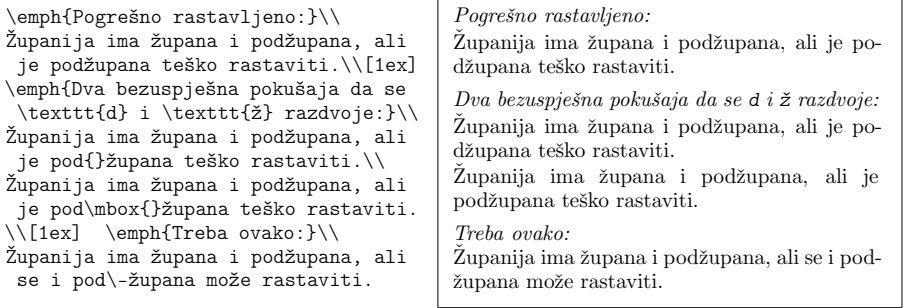

Kažimo i nešto o rastavljanju polusloženica (društveno-ekonomski, da-ne, danas-sutra, i slično). LATEX u nikojem slučaju neće rastaviti polusloženicu u prvom ili drugom dijelu — jedino kod crtice. Jedini način da ga, ako treba, natjeramo da rastavi prvi ili drugi dio je da, kako je već opisano na stranici 24, na odgovarajuća mjesta stavimo \-.

Ali ako do rastavljanja dođe na mjestu crtice, onda će crtica ostati na kraju retka a u idući redak će otići samo drugi dio polusloženice. Time se gubi

informacija kako se radi o polusloženici jer bi na isti način bila rastavljena i složenica sastavljena, dakle bez crtice, od oba dijela polusloženice. Ponekad je to manje-više nevažno: rastavi li se polusloženica *društveno-ekonomski* kod crtice, izgledat će kao da je rastavljena složenica *društvenoekonomski*, što je legitimna riječ istog smisla. Rastavi li se *danas-sutra* kod crtice, izgledat će kao da je rastavljeno *danassutra*, što doduše nije legitimna hrvatska riječ, ali to neće nikoga zbuniti — svakome će biti jasno da se radi o rastavljenom *danas-sutra*. Ali, rastavi li se na kraju retka *da-ne*, sasvim će se promijeniti smisao, jer će izgledati kao da je rastavljena riječ *dane* što nema nikakve veze s polusloženicom *da-ne*). Zbog toga crticu treba ponoviti u idućem retku kamo je prebačen drugi dio polusloženice. Nažalost,  $\mathbb{F} \mathbb{F}$ X to sâm neće učiniti — treba mu pomoći.

 $\Delta E$ FK će s $\hat{a}$ m od sebe napraviti ovako:

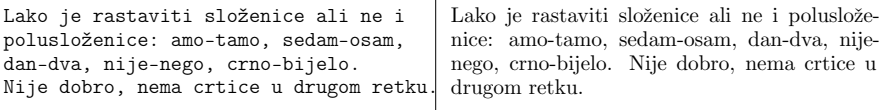

Evo tri bezuspješna pokušaja da to popravimo:

Lako je rastaviti složenice ali ne i polusloženice: amo-tamo, sedam-osam, dan-dva, nije--nego, crno-bijelo. Nije dobro, pogrešna crtica u prvom i nema crtice u drugom retku.

Lako je rastaviti složenice ali ne i polusloženice: amo-tamo, sedam-osam, dan-dva, nije- -nego, crno-bijelo. Očito nije dobro, iako ponekad sasvim slučajno uspije.

Lako je rastaviti složenice ali ne i polusloženice: amo-tamo, sedam-osam, dan-dva, nije-\\-nego, crno-bijelo. Nije dobro, pokvareno je poravnanje.

Lako je rastaviti složenice ali ne i polusloženice: amo-tamo, sedam-osam, dan-dva, nije– nego, crno-bijelo. Nije dobro, pogrešna crtica u prvom i nema crtice u drugom retku.

Lako je rastaviti složenice ali ne i polusloženice: amo-tamo, sedam-osam, dan-dva, nije- -nego, crno-bijelo. Očito nije dobro, iako ponekad sasvim slučajno uspije.

Lako je rastaviti složenice ali ne i polusloženice: amo-tamo, sedam-osam, dan-dva, nije- -nego, crno-bijelo. Nije dobro, pokvareno je poravnanje.

I na kraju jedno zadovoljavajuće, iako ne baš elegantno, rješenje.

Lako je rastaviti složenice ali ne i polusloženice: amo-tamo, sedam-osam, dan-dva, nije-\linebreak-nego, crno-bijelo. Dobro! Neelegantno ali bolje, zasada, ne znam.

Lako je rastaviti složenice ali ne i polusloženice: amo-tamo, sedam-osam, dan-dva, nije- -nego, crno-bijelo. Dobro! Neelegantno ali bolje, zasada, ne znam.

Ponekad je p'ak, potrebno, pod svaku cijenu, neki tekst zadržati u istom redu, pa iako rezultat i ne bio najbolji. To možemo postići naredbom

#### \mbox{*tekst*}

LATEX će u svim okolnostima čitav *tekst* složiti u isti red.

```
Pozivni brojevi za inozemstvo
započinju s 00.\\
,,Treba dakle birati, naprimjer,
\mbox{00 49 116 291 2319}``,\\ što
ponekad ne izgleda lijepo, umjesto:\\
,,Treba dakle birati, naprimjer,
00 49 116 291 2319``,
što izgleda ljepše ali nije dobro.
```
Pozivni brojevi za inozemstvo započinju s 00. "Treba dakle birati, naprimjer, 00 49 116 291 2319", što ponekad ne izgleda lijepo, umjesto: "Treba dakle birati, naprimjer, 00 49 116 291 2319", što izgleda ljepše ali nije dobro.

# **2.3 Specijalni znakovi i simboli**

#### <span id="page-43-0"></span>**2.3.1 Navodnici**

Za pisanje navodnika ne valja koristiti " kao što se radi na običnoj pisaćoj mašini, ili u vlastitim bilješkama, elektroničkoj pošti i drugim neformatiranim tekstovima. Za prava štampana djela postoje posebni tipografski znakovi za početne i završne navodnike.

Različiti jezici koriste često i različite oblike navodnih znakova. Iako ih je većinu moguće dobiti i bez korištenjem ikakvih makro-paketa, uz [utf8]{inputenc} i [T1]{fontenc} sve je mnogo jednostavnije.

Američki, i britanski, standard, koji je u LATEX-u *default*, koristi " za početak navoda, i " za kraj. Prvi od njih dobije se s dva znaka ̀(bez razmaka između njih), a drugi s dva znaka ́.

Prema njemačkom standardu, početni navodnik izgleda kao dva vrlo malo razdvojena zareza " i tako se i piše — dva uzastopna zareza bez razmaka među njima. Završni navodnik čine isto tako dva malo razmaknuta zareza, ali gore, " , i zarotirani za 180<sup>°</sup>, a piše se ``.

Historijski, takvi su navodnici nastali u doba kada su knjige bile štampane korištenjem malih olovnih pločica s pojedinim znakovima. Pločica za zarez je bila uska i izgledala je otprilike ovako:  $\|$  pa se stavljanjem dvije takve pločice jednu do druge  $\llbracket$  dobiva " — početni navodnik. Kada se takve dvije pločice stave naopako, tj. zarotirane za 180°, <sub>∭</sub>, dobiva se "—završni navodnik.

Francuski standard nalaže sasvim drugačije navodne znakove: početni navodnik je «, a završni navodnik je », s tim da između navodnika i navođenog teksta postoji *nonbreaking space*, tj. takav razmak na kojem se ne smije prekinuti red, dakle: « francuski ».

A kako je u hrvatskom jeziku? Hrvati su neodlučni, kao i inače— jel' *sport* ili *šport*? Slažu se u tome da je početni navodnik kao u njemačkom: "— dva vrlo malo razdvojena zareza. Ali kakav treba biti završni navodnik — tu su

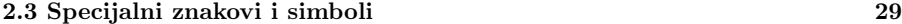

mišljenja podijeljena: neki su skloni anglosaksonskoj verziji " a neki njemačkoj verziji ". Osobno sam, zbog tradicionalnih, "historijskih" razloga, skloniji ovoj drugoj varijanti. A vi kako hoćete.

Osim upravo opisanih navodnika, u hrvatskom se tisku često koriste i *francuski* navodnici » i «, ali drugačije negoli u francuskom jeziku. U odnosu na francuski, navodnici zamijene mjesta, tako da je početni navodnik » a završni je navodnik «, i ùsto nema razmaka između navodnika i navođenog teksta. Dakle »tekst u navodnicima«.

#### **Navodnici i točka na kraju rečenice**

Kada je pod navodnicima cijela rečenica onda se završni navodnik stavlja iza točke, a kada se pod navodnicima nalazi samo dio na kraju rečenice onda se završni navodnik stavlja ispred točke. Jednako se to odnosi i na uskličnik i na upitnik.<sup>4</sup>

Ti i tvoja ,,glavobolja``! \\ Ti i tvoje,, Nemam vremena! {}` Ti i tvoja "glavobolja"! Ti i tvoje "Nemam vremena!"

# **Polunavodnici**

Kada se u navodnike stavlja nešto što je dio teksta koji već je unutar navodnika, koriste se polunavodnici. Ako se polunavodnik i navodnik nalaze jedan do drugog, treba malo pripaziti:

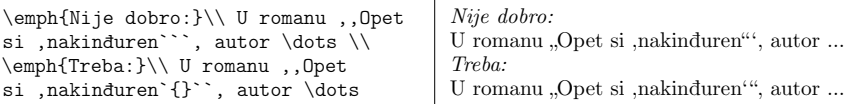

# **2.3.2 Crtice i povlake**

LATEX poznaje različite *crtice* — ukupno četiri. Tri vrste crtica dobiju se uzastopnim tipkanjem različitog broja *crtica*. Četvrta *crtica* zapravo nije crtica, nego matematički znak za minus.

```
točka-zarez, kako-tako, $n$-torka \\
v. str.~13--67. Dinamo\, --\, Hajduk \\
da\,---\iota,ili ne? \iota$0$, $1$, $-1$ i $1-1$, a ne -1 i 1-1
```

```
točka-zarez, kako-tako, n-torka
v. str. 13–67. Dinamo – Hajduk
da— ili ne?
0, 1, −1 i 1 − 1, a ne -1 i 1-1
```
 $^4{\rm U}$ drugom redu ovog primjera je između ! i `` stavljeno {} jer kombinacija !` daje simbol ¡ (vidi tablicu 2.1 na stranici 34).

Nazivi ovih crtica su: - (-) crtica, -- (–) en-povlaka, --- (—) em-povlaka i \$-\$ (*−*) minus-znak.

*Crtice* se ne razlikuju samo izgledom već prvenstveno upotrebom.

- **crtica, -**: obična crtica koja se osim za rastavljanje riječi na kraju retka, koristi kao spojnica: ping-pong, rok-koncert, prirodoslovno-matematički, Ivana Brlić-Mažuranić, 23-godišnjakinja, 90-tih, *n*-ti korijen, PMF-ovac, …
- **en-povlaka, –** : za bilježenje stranica u bibliografskim podacima koristi se *bez* razmaka slijeva i zdesna: str. 35–92, a inače se stavlja malen razmak s obje strane: taknuto – maknuto, let Osijek – [Zag](#page-55-0)reb, ak. god. 2017. – 2018.
- **em-povlaka, —**: piše se također s malenim razmakom s obje strane a služi za odvajanja dijela rečenice, slično kao zarez, ili upućuje na pauzu između prethodnog i sljedećeg teksta— primjera za tȏ ima u ovom *Uvodu* dosta.
- **minus,** *−* : matematički znak za negativan predznak, kao i za binarnu operaciju oduzimanja: *−*1 piše se \$-1\$, a 3*−*1 = 2 piše se \$3-1[=2\\$](#page-49-0). Uočite različite razmake između *−* i 1.

## **2.3.3 Tilda (***∼***)**

Svaki font sadrži tildu,  $\sim$ , ali ako u input fajl utipkamo tildu, u gotovom dokumentu nećemo vidjeti ništa, točnije za svaku će tildu biti ostavljeno jedno prazno mjesto:

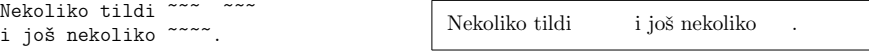

Naime, LATEX interpretira tildu kao *nonbreaking space* — prazno mjesto na kojem se nikada neće prekinuti redak, vidi odjeljak 2.5. U tekstu tildu dobivamo naredbom \~ {}, a u gotovom dokumentu dobit ćemo ~ , ili ~, ili *∼* , ili …, ovisno o fontu i procesiranju — pdfLATEX ili XALATEX. Osnovni fontovi koje LATEX koristi, pogotovo u *matematičkom svijetu* i ako mu drugačije ne kažemo, su fontovi bazirani na Knuthovim *Computer Modern* fontovima. Specijalno tu spadaju i već spominjani *Latin Modern* fontovi. U svim tim fontovima naredbom \~ {} dobiva se  $\tilde{\phantom{a}}$  — tilda dignuta na visinu akcenata, vidi tablicu 2.1. Tilda, u tekstu centrirana po visini, obično se zamjenjuje "matematičkom" tildom ~, koju dobivamo naredbom \$\sim\$. Ako baš želimo *pravu* po visini bolje postavljenu tildu,  $\sim$ , treba koristiti makro paket tipa uz opciju safe (vidi fusnotu tablice 2.1), i naredbu \textsuperimposetilde{} (uključujući vitičaste zagrade).

#### **Tilda u web-adresama**

Tilda se često pojavljuje u web-adresama. Koristimo li makro-paket url ili hyperref, koji učitava url, naredbom \url{*⟨web-adresa⟩*} (eventualna tilda u adresi upisuje se obično, bez \), dobit ćemo u gotovom pdf-dokumentu aktivan link.

#### **2.3 Specijalni znakovi i simboli 31**

Ako smo naš input fajl procesirali pdfLATEX-om, tilda će u adresi biti vertikalno centrirana, a ne u visini akcenata kao u ostalom tekstu. Ako nam se to ne sviđa, možemo učitati makro-paket url s opcijom lowtilde pa će u gotovom fajlu, u web-adresi umjesto obične tilde biti "matematička" tilda, a link će i dalje biti aktivan. Koristimo li i hyperref-paket onda se url mora učitati prije njega.

Ovaj je *Uvod* procesiran XƎLATEX-om a osnovni fontovi su *Computer Modern Unicode*, i kao što se vidi, tilda je i u web-adresi u visini akcenata. https://web.math.pmf.unizg.hr/~ungar/NASTAVA

Promijenimo li monospacioniran font u *Andale Mono*, link će izgledati ovako:

https://web.math.pmf.unizg.hr/~ungar/NASTAVA

Isti link procesiran pdfLATEX-om (*Latin Modern* fontovi), izgleda ovako:<sup>5</sup> https://web.math.pmf.unizg.hr/~ungar/NASTAVA

a uz opciju lowtilde ovako: https://web.math.pmf.unizg.hr/∼ungar/NASTAVA

# **2.3.4 Kosa crta,** *slash* **(/)**

Kosa crta se piše jednostavno, naprimjer student/studentica. Međutim, slično kao što je slučaj s crticom u složenicama, takve će dvije riječi LATEX smatrati kao jednu, i neće na kraju retka htjeti rastaviti niti jednu od njih, pa će često javljati Overfull \hbox grešku. U takvim je situacijama umjesto / dobro koristiti naredbi \slash: student\slash studentica (uoči da iza \slash nema para vitičastih zagrada). U ostalim se situacijama / upotrebljava normalno:  $2/3, g = 9.81 \,\mathrm{m/s^2}, \,\mathrm{i} \,\mathrm{ s}$ lično.

# **2.3.5 Oznake za stupanj (***◦* **i °)**

Bez dodatnih makro-paketa oznaka za stupanj piše se \$^{\circ}\$, a uz paket textcomp može se koristiti i naredba \textdegree, a za Celzijeve stupnjeve postoji i naredba \textcelsius.

Najniža ikad izmjerena temperatura u Osijeku bila je \$-27.1\,~{\circ}\!\$C a u Zagrebu \$-27.3\,\$\textcelsius. \\ Ljepše mi je \$^\circ\$ nego \textdegree

Najniža ikad izmjerena temperatura u Osijeku bila je *−*27*.*1 *◦*C a u Zagrebu *−*27*.*3 ℃. Ljepše mi je *◦* nego °

 $^5\mathrm{Slj}$ edeća dva linka nisu aktivna jer su zasebno procesirani pdfLATEX-om, a ne XqLATEX-om kao ovaj *Uvod*, te su u dokument umetnuti kao grafika.

# 2.3.6 Euro simbol  $(\epsilon)$

Sve važnije svjetske valute imaju svoj simbol: \$, £, ¥, pa tako i Euro ima simbol  $\epsilon$ , i mnogi današnji fontovi taj simbol sadrže. U LATEX-u ga dobijemo tako da učitamo makro-paket textcomp pa naredbom

#### \texteuro

i procesiranjem pdfLATEX-om dobivamo (u normalnoj (roman), *italic*, sans serif i typewriter varijanti) € *€* € € (fontovi su *Latin Modern*), a procesiranjem  $X \nexists F \mathbb{E}$ T<sub>E</sub>X-om dobivamo  $\in \in \mathcal{E}$   $\in$  (fontovi su *Computer Modern Unicode*).

Još neke verzije Euro-simbola možemo dobiti korištenjem makro-paketa eurosym s opcijama official ili gen.

# **2.3.7 Trotočka ( … )**

Na klasičnoj pisaćoj mašini, zarez ili točka zauzimaju jednako mnogo mjesta kao i bilo koje slovo. U štampanim knjigama ovi znakovi zauzimaju malo mjesta i stavljaju se vrlo blizu prethodnom znaku. Stoga znak *trotočka* ne valja pisati jednostavno kao tri uzastopne točke, jer to, ovisno o fontu, dovodi do pogrešnih razmaka. Zbog toga postoje posebne naredbe

\dots i \ldots

Sljedeći primjer procesiran je XƎLATEX-om (*Computer Modern Unicode* fontovi):

```
\rmfamily
Ne piše se ovako ... već ovako:\\
New York, Tokyo, Budimpešta, \dots
\sffamily
Ne piše se ovako ... već ovako:\\
New York, Tokyo, Budimpešta, \dots
\ttfamily
Ne piše se ovako ... već ovako:\\
New York, Tokyo, Budimpešta, \dots
```

```
Ne piše se ovako ... već ovako:
New York, Tokyo, Budimpešta, …
Ne piše se ovako ... već ovako:
New York, Tokyo, Budimpešta, …
Ne piše se ovako ... već ovako:
New York, Tokyo, Budimpešta, …
```
a ovako izgleda kada se to isto procesira pdfLATEX-om (*Latin Modern* fontovi):

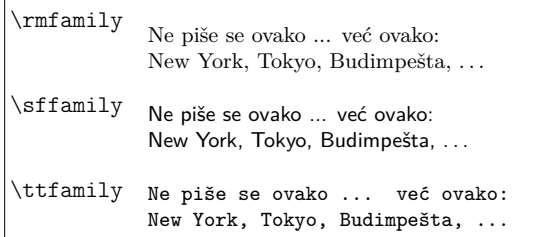

#### **2.3 Specijalni znakovi i simboli 33**

Dakle, X $\overline{H}$ AT<sub>E</sub>X, "zna" da u proporcionalnim fontovima (rm, sf, Times, Helvetica, …) tri točke z'aredom znači *trotočka*, a u monospacioniranim fontovima (typewriter, Courier, ...) ne. U monospacioniranim fontovima svako "slovo" zauzima jednako mnogo mjesta, pa tako i znak za trotočku, a u proporcionalnim fontovima trotočka zauzima više mjesta negoli tri točke z'aredom. pdfLATEX nije (još) tako sofisticiran.

U matematičkom okolišu postoje i druge *trotočke*, vidi stranicu 71.

## **2.3.8 Ligature**

Neki se znakovi odnosno slova u tipografiji ne slažu jednostavno jedno iza drugog uz odgovarajuće razmake, već za neke kombinacije znakova— slova postoje posebni simboli. Jednu takvu kombinaciju, dvostruke navodnike, upoznali smo već u točki 2.3.1. Također su uobičajene kombinacije

ff fi fl ffi… umjesto ff fi fl ffi …

Ove tzv. ligature moguće je izbjeći stavljajući \mbox{}<sup>6</sup> između odgovarajućih slova. To može zatrebati kada je riječ sastavljena od dvije riječi.

Ne: grafintegrator\\ nego: graf\mbox{}integrator Ne: grafintegrator nego: grafintegrator

## **2.3.9 Akcenti i specijalni znakovi**

LATEX podržava upotrebu akcenata i dijakritičkih znakova koji se koriste u najrazličitijim jezicima. U gornjem dijelu tablice 2.1 prikazani su svi akcenti koji se mogu dobiti bez ikakvih dodatnih makro-paketa, primijenjeni na slovo o, i neke ligature. Jednako se tako može akcentirati i bilo koje slovo. U donjem dijelu tablice, ispod crte, prikazana su još dva akcenta koji se koriste u hrvatskom jeziku, a za koje je potrebno koristiti makro-paket tipa.

LATEX može nad svako slovo staviti bilo kakav akcent. Međutim, u pdfLATEX-u za neke akcente treba slovima i i j najprije skinuti točku, tj. umjesto i i j koristiti 1 i  $j$ , što se dobije naredbama \i i \j, dok za akcente  $\hat{\cdot}, \hat{\cdot}, \hat{\cdot}, \hat{\cdot}$  i  $\hat{\cdot}$  to ne treba. XƎLATEX-u je svejedno— s točkom ili bez nje.

H\^otel, na\"\i ve, \'el\`eve,\\ sm\o rrebr\o d, !`Se\~norita!,\\  $\Sch\operatorname{Schlo}\ss\ \Strabla\$ e\\ ili bez \i: na\"ive, \^i, \`i, \'i  $\Upsilon$ "i,  $\iota$ ;  $\iota$ a \XeLaTeX{} može čak \v{i}

Hôtel, naïve, élève, smørrebrød, ¡Señorita!, Schönbrunner Schloß Straße ili bez ı: naïve, î, ì, í ï, ĩ, ī a XƎLATEX može čak ǐ

 $^6\rm Kada$ se procesira pdfLATEX-om dovoljno je staviti {}.

| ò              | $\mathcal{L}^{\circ}$                  | ó                       | $\vee$ ' o       | ô                                           | $\setminus$ $\hat{0}$ | õ  | $\mathcal{L}^{\sim}$ |
|----------------|----------------------------------------|-------------------------|------------------|---------------------------------------------|-----------------------|----|----------------------|
| $\overline{O}$ | $\setminus$ =0                         | $\dot{\mathrm{o}}$      | $\setminus$ .    | ö                                           | $\vee$ "o             | ç  | $\c{c}$              |
| ŏ              | $\ulcorner u$ {o}                      | ŏ                       | $\forall v$ {o}  | ő                                           | $\H{o}$               | Q  | $\c{o}$              |
| $\overline{O}$ | $\d{o}$                                | $\overline{\mathbf{O}}$ | $\b{c}$          | $\hat{00}$                                  | $\setminus t$ {00}    | ô  | $\r{o}$              |
| œ<br>å         | $\setminus$ oe<br>$\a$                 | Œ<br>Å                  | \OE<br>$\Lambda$ | æ<br>ß                                      | $\a$ e<br>$\simeq$    | Æ  | $\Delta E$           |
| Ø              | ۱o                                     | Ø                       | \0               | ł                                           | \1                    | Ł  | \L                   |
| $\mathbf{1}$   | \i                                     | $\mathbf{J}$            | ۱i               |                                             | ï,                    | i. | ?                    |
| ô              | $\texttt{\textcolor{blue}{\textbf{%}}$ |                         | ő                | $\texttt{textdoublegrave}$ (o) <sup>a</sup> |                       |    |                      |

<span id="page-49-0"></span>Tablica 2.1: Akcenti i specijalni grafemi

*<sup>a</sup>*Potrebno je \usepackage[safe]{tipa} u preambuli

(bez opcije safe dolazi do kolizije s naredbama \s, \*∗*, \|, \:, \;, \!).

Kažimo nešto o unošenju (pisanju) hrvatskih slova kojih nema u engleskoj abecedi. Uz današnje fontove i korištenje makro-paketa inputenc s opcijom utf8 i fontenc s opcijom T1, sva se hrvatska slova, kao i mnoga druga slova s dijakritičkim znakovima, unose direkt[no](#page-50-0) tipkovnicom. Međuti[m, n](#page-50-1)ije uvijek bilo tako. Prvo, fontovi su bili 7-bitni sa samo 128 znakova i nisu sadržavali naših 10 slova, tj. grafeme  $\breve{\text{c}}$ ,  $\breve{\text{c}}$ ,  $\bar{\text{d}}$ ,  $\breve{\text{d}}$ ,  $\breve{\text{S}}$ ,  $\breve{\text{c}}$ ,  $\breve{\text{c}}$ ,  $\breve{\text{b}}$ ,  $\breve{\text{b}}$  i  $\breve{\text{d}}$ , a drugo, niti mnoge tipkovnice nisu mogle"[pro](#page-50-0)izvesti" tih 10 slova. Pa ipak mogli su se i tada pisati hrvatski tekstovi koje bi originalni TEX ili LATEX 2.09 pretvorili u štampani dokument kakvog se ne bi postidjele niti profesionalne tiskare.

U doba 7-bitnih fontova TEX je č, ć, š, ž, Č, Ć, Š i Ž tretirao kao slova s akcentom, pa su se mogla unositi kako je prikazano u tablici 2.1. Slova đ i Đ nisu slova s dijakritičkim znakom (akcentom). Za 7-bitne fontove trebalo ih je konstruirati (vidi stranicu 156) od slova d odnosno D i malene crtice, \rule, dok su u današnjim Unicode fontovima đ i Đ posebni znakovi (*glyphs*).

Ili, nađete se u Kini i neki vas ljubopitljiv Kinez ili, vjerojatnije, Kineskinja zamoli da mu/joj napišete nešto na hrvatskom. Ako je znatiželjnik/ca matematičar/ka— imate sreću, jer sasvim sigurno na svojem laptopu ima instaliran LATEX. Problem je međutim — kineska tipkovnica, kojom teško da možete napisati išta na hrvatskom. Ali kada prebacite tipkovnicu na engleski standard, a to može svaki laptop— ostaje vam samo da se oslonite na svoj pjesnički dâr.

Zbog preglednosti, u tablici 2.2 je navedeno kako pravilno pisati spomenutih 10 hrvatskih slova ne-hrvatskom tipkovnicom, a u tablici 2.3 navedeni su akcenti koji se koriste u hrvatskome jeziku, i oznaka za dugi nenaglašeni samoglasnik.

Kada iz bilo kojeg razloga trebate "problematičnih" 10 hrvatskih slova pisati kao u tablici  $2.2$ , možda ćete ih htjeti pisati "jednostavnije", naprimjer da slovo Č

## <span id="page-50-0"></span>**2.3 Specijalni znakovi i simboli 35**

<span id="page-50-1"></span>Tablica 2.2: Pisanje specifičnih hrvatskih slova (grafema)

O slovima đ i Đ vidi više u sljedećem odjeljku na str. 156.

Tablica 2.3: Akcenti u hrvatskome jeziku

| $\lambda$                | kratkosilazni                    | külēn            |
|--------------------------|----------------------------------|------------------|
| $\overline{\phantom{0}}$ | kratkouzlazni                    | nòga             |
| $\sim$                   | dugosilazni <sup>a</sup>         | mâjka            |
|                          | dugouzlazni                      | rúka             |
|                          | oznaka za dugi nenaglašeni vokal | mèđāš            |
|                          | i, ako treba, za genitiv množine | vjêrā (od vjera) |

 ${}^a\textrm{A}$ ko font ne sadrži akcent $\widehat{\phantom{a}}$ , ili ga autor ne zna pronaći, kao zamjena može se koristitiˆ.

pišete kao  $\vee \vee$  C (uoči razmak!), slovo Ć kao  $\vee$  C ili  $\vee$  C (sa ili bez razmaka), a Đ kao \DJ␣ (s ␣ je naglašen razmak iza naredbe). Analogno za mala slova. Međutim, dobra je praksa pisati s vitičastim zagradama, kako je u tablici 2.2 prikazano. Navest ćemo dva razloga za to. Jedan je da ako pišemo bez vitičastih zagrada, moramo (osim kod Ć i ć) stavljati razmak iza naredbe. To često (Murphy!) dovodi do toga da u input fajlu dio riječi ostane u jednom redu, a dio riječi ode u novi red (*word wrapping*). Ako u takvom input fajlu želimo, naprimjer, naći riječ *društven* i zamijeniti ju s *druželjubiv*, onda, ako smo *društven* napisali kao dru\v stven, pa je dru\v ostalo u jednom a stven otišlo u novi red, naš tekst editor će u mnogim slučajeva zakazati.

Drugi, ne manje važan razlog je sljedeći. Jedinstvena vrlina T<sub>E</sub>X-a i L<sup>AT</sup>EX-a je jednostavna prenosivost dokumenata s jedne platforme (kombinacija kompjutora i operacijskog sistema), na drugu. Kako je u većini slučajeva moguće sva hrvatska slova jednostavno tipkati na tastaturi i prikazivati ih na ekranu, korisnici to i rade, jer je pisanje, a pogotovo čitanje takvog input fajla neusporedivo lakše. Kada takav input fajl želimo poslati nekom tko ili nema mogućnost direktnog pisanja i prikazivanja naših slova, ili ih njen/njegov sistem drugačije kodira (a to je informacija koju često nemamo, pa je *pristojno* pretpostaviti da je tuđi sistem drugačiji od našeg), potrebno je najprije napraviti u input faj-

lu globalnu zamjenu hrvatskih slova odgovarajućom TEX kombinacijom (č sa \v{c} i slično za ostala slova). To je lako napraviti u većini tekst editora ili direktno u shellu. Međutim, kada se, zbog lakšeg čitanja i ispravljanja *tipfelera* i pravopisnih grešaka (*spellchecking*), želi napraviti obratna promjena, a hrvatska slova nisu pisana na neki standardni način, naprimjer kao u tablici 2.2, stvar postaje beznadna (pogotovo ako je riječ o većem dokumentu).

## **2.4 Podržavanje ne-engleskih jezika**

Po *defaultu* L<sup>T</sup>EX je nap[ravlje](#page-43-0)n za engleski jezik: nazivi naredbi su engleski, rastavljanje riječi na kraju retka, *hipenacija*, vrši se prema engleskim pravilima, nazivi za *Poglavlje*, *Sadržaj*, *Literaturu*, … su engleski, za engleski su čak dovoljni i ascii kodiranje input fajla i 7-bitni fontovi. Ali kada se radi o n[ekom](#page-49-0) [ne-](#page-50-0) -engleskom jeziku onda treba LATEX odgovarajuće konfigurirati.

- LATEX treba znati pravila za rastavljanje riječi u korištenom jeziku.
- Sve automatski generirane nazive (za sadržaj, poglavlje, indeks, …) treba prilagoditi jeziku koji se koristi.
- LATEX treba znati za pravopisne i tipografske posebnosti korištenog jezika, Naprimjer, engleski standard nalaže da je razmak između pojedinih odlomaka jednak običnom razmaku između redaka, i da prvi redak u odlomku bude malo uvučen, osim kada se radi o prvom odlomku poglavlja i/ili odjeljka, kada nije uvučen. Hrvatski standard je kao engleski, osim što i prvi redak u prvom odlomku poglavlja i/ili odjeljka treba bi[ti](#page-202-0) uvučen; u francuskom, ispred dvotočke mora bili razmak — u hrvatskom (i engleskom) ne smije biti tog razmaka; u raznim jezicima navodnici se pišu različito, vidi odjeljak 2.3.1; …

Unošenje teksta je korištenjem modernih fontova i utf8-kodiranjem znatno olakšano, tako da za europske jezike vrlo rijetko treba koristiti tablice 2.1 i 2.2 (uz pretpostavku da se koristi i odgovarajuća tipkovnica).

# **2.4.1 Podrška za pdfLATEX**

Kako bismo u input fajl mogli unositi sve tekstualne znakove i slova, dovoljno je u preambulu upisati naredbe

\usepackage[utf8]{inputenc} \usepackage[T1]{fontenc} \usepackage{lmodern}

i LATEX će unesene znakove i slova razumjeti i poslušno ih prenijeti u gotov pdf-dokument. O korištenju drugih fontova (Times, Helvetica,…) vidi [2].

Podrška za rastavljanje riječi, automatski generirane nazive prilagođene korištenom jeziku i pravopisne specifičnosti ne-engleskih jezika, u LATEX-u i pdfLATEX-u

osigurava se makro-paketom babel s odgovarajućom opcijom, naprimjer croatian za hrvatski, što se postiže naredbom

\usepackage[croatian]{babel}

To će osigurati da LATEX poštuje hrvatska pravila za rastavljanje riječi, sadržaj će se zvati *Sadržaj* umjesto *Contents*, indeks će biti *Kazalo* umjesto *Index*, naredbom \today dobit ćemo *25. ožujka 2019.* a ne *25th March 2019*, itd.

Ako želimo da se indeks zove *Indeks pojmova*, a ne *Kazalo*, treba *nakon* \begin{document} staviti

```
\renewcommand{\indexname}{Indeks pojmova}
```
i slično za ostale automatski generirane nazive.

Još prije dvadesetak godina kada je svaki korisnik vršio sâm instalaciju LATEX-a na svoje računalo, trebalo je pri generiranju tzv. *format-fajla*, tj. LATEX- -kompilatora, uključiti i odgovarajuće fajlove za hipenaciju. Moderne distribucije LATEX-a, kao TEXLive i MiKTEX, sve rade sâme i kada se koristi makro-paket babel s bilo kojom opcijom, uključuju hipenacijske uzorke za 84 jezika.

Osim toga, za neke jezike babel ima i neke posebne naredbe koje olakšavaju pisanje nekih specijalnih slova. Naprimjer, njemački jezik koristi mnogo preglašenih (*umlaut*) slova (äöü). Opcija *german* u babel-u omogućuje da se, naprimjer, ö napiše kao "o umjesto kao \"o.

#### **2.4.2 Podrška za XƎLATEX**

XƎTEX je nastao zbog potrebe da se gotovo jednako lako kako se u input fajl unose tekstovi na engleskom i ostalim zapadnoeuropskim jezicima, unose i tekstovi na stotinama drugih jezika koji imaju sasvim drugačija pisma (slova), ili se pišu zdesna ulijevo, ili odozgo prema dolje. I da je u *istom* dokumentu moguće pisati na nekoliko jezika. Štoviše, XƎTEX može, osim standardnih fontova za LATEX, kao *Computer Modern* i *Latin Modern*, koristiti i sistemske *OpenType* fontove sa svim njihovim varijacijama i karakteristikama. XƎLATEX je na sve to još dodao i mogućnost korištenja na tisuće postojećih LATEXovih makro-paketa.

Bez ikakvih dodatnih makro-paketa, XAPTEX će "razumjeti" sve znakove i slova koje unesemo u input fajl, pa ne treba, kao za pdfLATEX, učitavati pakete inputenc i fontenc, i po *defaultu* koristit će *Latin Modern* fontove. Korištenje drugih fontova omogućuje makro-paket fontspec.

Kako bi X<sub>T</sub>LAT<sub>E</sub>X poštivao pravila za rastavljanje riječi i prilagodio automatski generirane nazive i fraze ne-engleskim jezicima, treba koristiti makro-paket polyglossia.

#### <span id="page-52-0"></span>**2.4.3 Polyglossia**

U XƎLATEX-u makro-paket polyglossia zamjenjuje i uvelike proširuje mogućnosti paketa babel.

Pišemo li neki članak na hrvatskom ali koji sadrži i nešto na engleskom i njemačkom, stavit ćemo u preambulu<sup>7</sup>

\usepackage{polyglossia} \usepackage[autostyle=true]{csquotes} \setdefaultlanguage{croatian} \setotherlanguage[variant=british]{english} \setotherlanguage{german}

pa kada treba dio teksta biti na engleskom, naprimjer kada u članku na hrvatskom, osim hrvatskog sažetka<sup>8</sup> trebamo i sažetak na engleskom, možemo to napraviti ovako:

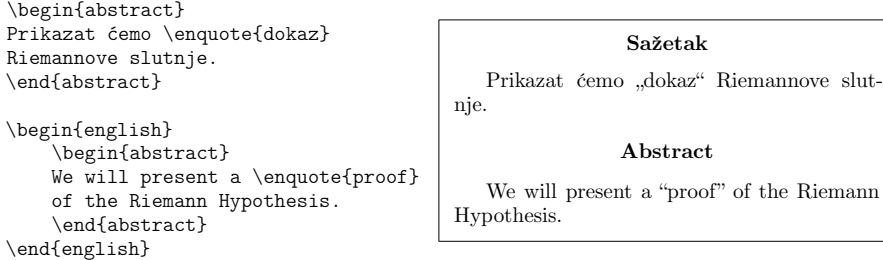

Uoči kako su naredbom \enquote automatski odabrani pravilni navodnici za odabrani jezik.

Ako treba napisati samo nekoliko riječi na drugom jeziku koristimo naredbu \text*jezik*:

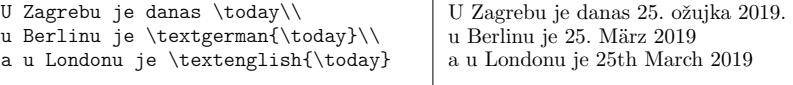

Nešto je kompliciranije nego u babel-u postići da, naprimjer, naziv za *Index* bude *Indeks pojmova* umjesto *Kazalo*. <sup>9</sup> Treba u preambulu staviti naredbu

\gappto\captionscroatian{\renewcommand{\indexname}{Indeks pojmova}}

Katkada osnovni font ne sadrži grafeme potrebne za neko pismo. Naprimjer, mnogi fontovi, uključujući i *Latin Modern* koje XƎLATEX koristi po *defaultu*, ne sadrže ćirilična slova. Kada se pri procesiranju aktivira novi jezik, polyglossia najprije provjeri je li font za taj jezik definiran. Jedna je mogućnost da otpočetka, za cijeli dokument, odaberemo fontove koji sadrže grafeme svih pisama

<sup>7</sup>Za ilustraciju koristimo i makro-paket csquote i naredbu \enquote kojom će XƎLATEX staviti navodnike za trenutni jezik.

 $8$ Okruženje abstract je definirano za dokumente tipa article a za book i report nije.  $^9\rm{Vidi}$ stranicu 37.

koje ćemo u dokumentu koristiti. Jedna takva familija fontova, koja proširuje *Computer Modern* i *Latin Modern* fontove je *Computer Modern Unicode*.

Kako bi X $\exists$ LATEX mogao koristiti kojekakve fontove treba mu makro-paket fontspec koji u preambuli učitavamo naredbom

\usepackage{fontspec}

a da fontovi za tekst budu *Computer Modern Unicode* umjesto *Latin Modern*, kao što je napravljeno za ovaj *Uvod*, treba ih u preambuli odabrati, naprimjer, ovako:

```
\setmainfont{cmun}[
   Extension=.otf,
  UprightFont=*rm,
   ItalicFont=*ti,
   BoldFont=*bx,
  BoldItalicFont=*bi,
 \overline{1}\setsansfont{cmun}[
   Extension=.otf,
   UprightFont=*ss,
   ItalicFont=*si,
   BoldFont=*sx,
   BoldItalicFont=*so,
]
 \setmonofont{cmun}[
  Extension=.otf,
   UprightFont=*btl,% light version
   ItalicFont=*bto,% light version
   BoldFont=*tb,
   BoldItalicFont=*tx,
 ]
\defaultfontfeatures{Ligatures=TeX}
```
\textrussian{Правда} su ruske novine.\\ \textgreek{ἀλήθεια} je otkrivanje istine u filozofiji.

Правда su ruske novine. ἀλήθεια je otkrivanje istine u filozofiji.

No niti *Computer Modern Unicode* ne sadrži grafeme za sva pisma ovoga svijeta. Ako želimo napisati samo nekoliko riječi pismom koje familija *Computer Modern Unicode* ne sadrži i trebaju nam samo osnovne mogućnosti fonta koji sadrži potrebne grafeme, možemo to učiniti i neposredno prije korištenja

potrebnog fonta, naredbom \newfontfamily. Naprimjer, odaberemo li ova tri fonta

\newfontfamily{\A}{Geeza Pro} \newfontfamily{\H}[Scale=0.9]{Lucida Grande} \newfontfamily{\J}[Scale=0.85]{Osaka}

tada možemo napisati— i Xत<sup>µ</sup>H<sub>E</sub>X-irati— i ovo:

 $\{\A \}$ \{عليكم السلام A {\displain{\displain{\displain{\displain{\displain{\displain{\displain{\displain{\displain{\displain{\displain{\displain{\displain{\displain{\displain{\displain{\displain{\displain{\displain{\disp malo hebrejskog: {\H שלום\\ { i malo japanskog: {\J 今日は}

Malo arapskog: علىكم السلام malo hebrejskog: שלום i malo japanskog: 今日は

(i, naravno, potrebna je odgovarajuća tipkovnica).

#### **Pisanje zdesna ulijevo**

Neki se jezici pišu zdesna ulijevo i za njih polyglossia treba makro-paket bidi. Međutim, taj paket mora biti učitan zadnji, čak nakon paketa hyperref koji se najčešće učitava zadnji (kako ne bi neki drugi paket nakon njega nešto pokvario). Ali kako polyglossia automatski učitava paket bidi, to znači da se polyglossia<br>
treba učitati godnja, bez obzira želima li piesti zdegna ulijava ili pe treba učitati zadnja, bez obzira želimo li pisati zdesna ulijevo ili ne.

## <span id="page-55-0"></span>**2.5 Razmaci između riječi**

Da bi tekst u gotovom dokumentu bio uredno poravnan i lijevo i desno, LATEX umeće između riječi *rastezljive* razmake različitih veličinā. Iza točke na kraju rečenice dolazi za nijansu veći razmak jer to poboljšava čitljivost dokumenta i, ako treba, taj će razmak biti povećan nešto više negoli obični razmaci između riječi. LATEX pretpostavlja da rečenica završava točkom, upitnikom ili uskličnikom. Ako se točka nalazi iza velikog slova, LATEX to ne smatra krajem rečenice, jer se točka iza velikog slova najčešće pojavljuje u kraticama.

Svaki izuzetak od ovih pretpostavki autor bi trebao posebno specificirati. *Backslash* iza kojega stoji razmak, \␣, proizvest će standardni razmak koji se inače nalazi između dvije riječi, i koji će, ako zatreba, biti povećan kao i ostali razmaci između riječi. Ako ispred točke stavimo naredbu \@, onda će točka značiti kraj rečenice i u slučaju da se nalazi iza velikog slova. Tilda, znak ~ kojim se zabranjuje prijelom retka na tom mjestu, napravit će standardni razmak, koji će, ako zatreba, također biti povećan kao ostali razmaci između pojedinih riječi u istom retku.

Ovo je tzv.\ standardni razmak.\\ usp.~tablicu~5\\ Volimo TEX. Jer je \emph{cool}!\\ Volimo TEX\@. Jer je \emph{cool}!

Ovo je tzv. standardni razmak. usp. tablicu 5 Volimo TEX. Jer je *cool*! Volimo TEX. Jer je *cool*!

#### **2.5 Razmaci između riječi 41**

U prethodnom primjeru razlika u veličini razmaka iza TEX. i TEX\@. je mala jer su svi redovi, zahvaljujući naredbi \\, složeni optimalno, ali u slučaju da TEX treba povećati neke razmake kako bi tekst u čitavom odlomku ljepše složio, ta razlika može biti znatna.

U sljedećem primjeru su redovi 0, 1, 4 i 5 složeni optimalno, jer \\ znači prelazak u novi redak bez da se prekinuti redak nastoji poravnati po desnoj margini. U ostalim recima u kojima naredbom \linebreak zahtijevamo prelazak u novi redak, ali uz poravnanje po obje margine, ilustrirano je kako LATEX mora rastezati raspoložive razmake, i kako na ta rastezanja utječu tilda i naredbe  $\setminus$ i \©. Uočite da jedino *mali razmak* \, (*thin space*) LAT<sub>E</sub>X nikada ne rasteže.

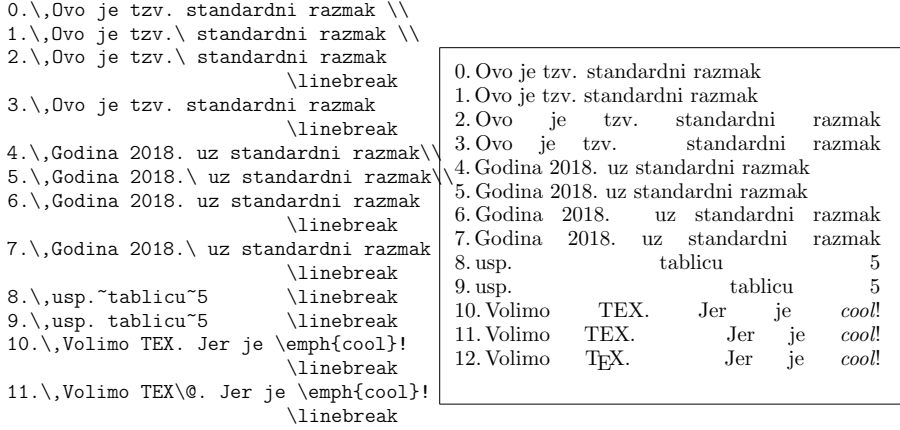

<span id="page-56-0"></span>12.\,Volimo \TeX. Jer je \emph{cool}!\linebreak

Ako želimo da latex tretira sve razmake jednako (*All spaces are created equal.*<sup>10</sup>), recimo mu to deklaracijom

#### \frenchspacing

Ovo se često koristi pri pisanju bibliografije, gdje ima mnogo kratica. Osim toga, u mnogim ne-engleskim jezicima, uobičajeno je iza točke ne stavljati povećan razmak. Kada se koristi \frenchspacing, naredba \@ je nepotrebna.

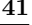

 $^{10}\mathrm{Parafraza}$ poznate Jeffersonove maksime sadržane u Američkoj deklaraciji o nezavisnosti, 1776.

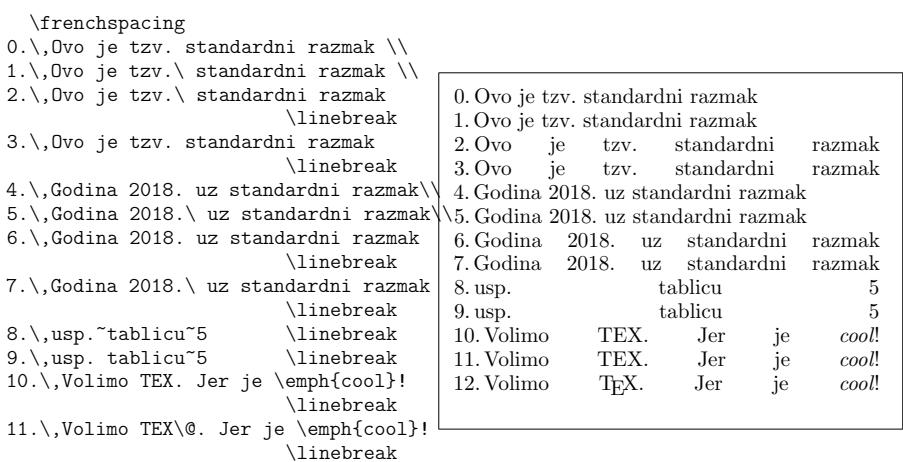

12.\,Volimo \TeX. Jer je \emph{cool}!\linebreak

# **2.6 Naslovi, poglavlja i odjeljci**

Kako bismo čitatelju olakšali snalaženje u našem dokumentu, treba dokument podijeliti u poglavlja (*chapters*), odjeljke (sections), pododjeljke (*subsections*), itd. U LATEX-u to se radi naredbama kojima je argument upravo naslov poglavlja, odjeljka, itd. Na autoru je da ih koristi u pravom redoslijedu.

Za dokumente tipa article na raspolaganju su sljedeće naredbe:

```
\section{⟨naslov⟩}
\subsection{⟨naslov⟩}
\subsubsection{⟨naslov⟩}
\paragraph{⟨naslov⟩}
\subparagraph{⟨naslov⟩}
```
i deklaracija $^{11}$ 

 $\alpha$ 

Za dokumente tipa report i book postoji još i

\chapter{*⟨naslov⟩*}

a za book i

\part{*⟨naslov⟩*}

Kako article ne zna ništa o poglavljima, vrlo je jednostavno dokumente tipa article uvrstiti kao poglavlja u knjigu. LATEX će automatski voditi brigu

 $^{11}Deklaracija$ se od naredbe bez argumenata razlikuje po tome što ona "djeluje" na sve što dolazi iza nje, osim ako je njezin doseg nekako ograničen, najčešće stavljanjem deklaracije i tekst na koji se odnosi, u vitičaste zagrade.

o razmacima između poglavlja i odjeljaka, numeraciji, veličini i tipu slova za naslove, položaju naslova u odnosu na ostali tekst, i o svemu ostalom što je potrebno.

Od navedenih naredbi, dvije su nešto različite od ostalih:

- Naredba \part ne utječe na numeraciju poglavlja, tj. unutar svakog part poglavlja počinju brojem 1, a u numeraciji poglavlja se broj part-a ne pojavljuje.
- Nakon deklaracije \appendix u dokumentu tipa article će odjeljci (*sections*), a u book poglavlja (*chapters*), biti numerirani velikim slovima.

Na osnovi prethodnog procesiranja, LATEX će generirati sadržaj, u kome su navedeni naslovi poglavlja odnosno odjeljaka, i pripadne stranice. Sadržaj će se pojaviti na mjestu gdje se nalazi naredba

\tableofcontents

Novi dokument koji sadrži citiranja, unakrsna pozivanja, sadržaj, index, …, treba procesirati (LATEXirati) više puta, najmanje dvaput, jer LATEX uzima potrebne podatke iz prethodnog procesiranja. Naprimjer kada dokument uključuje i podulji sadržaj, brojevi stranica će se promijeniti pa je potrebno procesirati i treći put. Ako je potrebno, L<sup>AT</sup>EX će na konzoli i u log-fajlu uvijek upozoriti kada je potrebno još jedno procesiranje.

Osim navedenih naredbi za poglavlja i odjeljke, postoje i varijante tih istih naredbi sa zvjezdicom. U toj varijanti stavlja se zvjezdica *∗* iza imena naredbe. Ovakve naredbe će generirati naslove poglavlja/odjeljaka i odgovarajući tekst u zaglavlju (*header*), ali ta poglavlja/odjeljci neće biti numerirani i neće se pojaviti u sadržaju. Tako će naprimjer naredba \section{Zadaci} postati \section\*{Zadaci}.

Ako ipak želimo da se i nenumerirani odjeljak *Zadaci* navede u sadržaju, trebamo na početku tog odjeljka (ili pododjeljka) staviti naredbu

\addcontentsline{toc}{(sub)section}{Zadaci}

Obično se naslov poglavlja/odjeljka pojavljuje u sadržaju i u zaglavlju točno onako kako je napisan u tekstu. Međutim, nekada je naslov predugačak da stane u jedan redak u sadržaju i/ili u zaglavlju. U tom se slučaju može alternativni, skraćeni naslov, onaj koji želimo da piše u sadržaju i zaglavlju, napisati kao

neobavezni argument u uglate zagrade iza imena naredbe, a ispred potpunog naslova (koji dolazi u vitičaste zagrade).

```
\chapter[Pročitaj! Zanimljivo je]
       {Ovo je vrlo dugačak i izuzetno dosadan naslov}
```
Naslov čitavog dokumenta pravi se naredbom

\maketitle

Sadržaj naslova mora ranije, tj. prije pozivanja naredbe \maketitle, biti definiran naredbama

\title{*⟨naslov⟩*}, \author{*⟨ime autora⟩*} i neobavezno \date{\today ili neki drugi *⟨datum⟩*}

Kao argument naredbe \author može se navesti i više autora koje treba odvojiti naredbom \and. Uz svakog autora moguće je dodati naprimjer i njegovu adresu odvojenu od imena autora s \\.

Neke od navedenih naredbi ilustrirane su u Slici 1.2 na stranici 11.

Osim spomenutih, za dokumente tipa book postoje još tri deklaracije:

#### \frontmatter, \mainmatter i \backmatter

One su korisne za definiranje grube strukture knjige. Ove deklaracije mijenjaju izgled naslova i način numeracije stranica kao što je u knjigama uobičajeno (naprimjer prvih nekoliko stranica koje sadrže *Predgovor*, *Sadržaj*, popise slika i tabela, obično su numerirane malim rimskim brojevima, ponekad i unatrag— od većeg broja k manjem).

- **\frontmatter** treba biti prvo što dolazi iza \begin{document}. Time će započeti numeracija stranica malim rimskim brojevima, poglavlja i odjeljci (ovdje su to obično *Predgovor*, *Uvod*, …) neće biti numerirani, kao da su naredbe za naslove bile sa zvjezdicom, ali će se ipak pojaviti u sadržaju i u zaglavlju.
- **\mainmatter** dolazi neposredno prije prvog poglavlja. Time započinje, od 1, numeracija stranica arapskim brojevima, a poglavlja i odjeljci su numerirani.
- **\appendix** nastavlja numeraciju stranica arapskim brojevima i započinje numeraciju poglavlja velikim slovima, od A.

**\backmatter** dolazi ispred popisa literature i indeksa.

## <span id="page-60-0"></span>**2.7 Unakrsno pozivanje**

U knjigama, izvještajima i člancima, čestos[e k](#page-60-0)oristi una[krs](#page-60-0)no pozivanje (referiranje). Obično se poziva na slike, tabele, teoreme, poglavlja, pojedine dijelove teksta, stranice, formule— sve što je na neki način numerirano. Za unakrsno pozivanje služe sljedeće naredbe:

```
\label{⟨marker⟩}, \ref{⟨marker⟩}, \pageref{⟨marker⟩} i \eqref{⟨marker⟩}
```
gdje je *⟨marker⟩* proizvoljna oznaka koju autor odabere, a koja identificira odgovarajući dio teksta, formulu, teorem, ... Naredbu \ref{moj marker} će LATEX zamijeniti brojem onog poglavlja, odjeljka, formule, teorema i slično, gdje se nalazi naredba \label{moj marker}, a \pageref{moj marker} brojem stranice na kojoj se nalazi \label{moj marker}.<sup>12</sup> Uz korištenje makro-paketa hyperref, svi će ti brojevi ujedno biti i aktivni linkovi. I ovdje LATEX koristi podatke iz prethodnog procesiranja sačuvane u aux-fajlovima. O upućivanju na formule i naredbi \eqref detaljnije će biti govora u sljedećem odjeljku 2.7.1.

```
Pozivanje na ovaj odjeljak
\label{odjelj:ovaj} izgleda ovako:
,,vidi odjeljak~\ref{odjelj:ovaj} na
{\tt stranici``\texttt{odjelj:ovaj}}.
```
Pozivanje na ovaj odjeljak izgleda ovako: "vidi odjeljak 2.7 na stranici 45."

**Napomena**: Oznaka *⟨marker⟩* smije sadržavati velika i mala slova, interpunk cijske znakove, brojeve, smije imati više riječi, ali *ne smije* sadržavati slova đ i Đ.

**Napomena**: Često se viđa greška da pozivanjem naredbe \ref i sličnih, do biveni broj ode u novi red, naprimjer: " ... kao što je dokazano u propoziciji 3, vrijedi … ". Takve se greške izbjegavaju stavljanjem tilde ispred \ref i bez razmaka ispred tilde, dakle: " ... u propoziciji~\ref{... ", a pri pisanju svaki bi autor na to trebao pripaziti (najbolje je steći naviku da se uvijek ispred \ref, \pageref, \eqref i \cite stavi tilda).

# **2.7.1 Unakrsno pozivanje formula**

Kada se naredbom \ref{*⟨marker⟩*} pozivamo na neku formulu, dobit ćemo samo broj te formule koji *neće*, kao što je u matematici uobičajeno, biti unutar okruglih zagrada. Autori kao "rješenje" najčešće stave zagrade: (\ref{*{marker}*}). Kada se tako napravi u običnom tekstu u uspravnom fontu— sve će biti u redu. Ali ako se to napravi u tekstu koji je u kurzivu (*italic* ili *slanted*) kakvi su najčešće iskazi teorema, lema i slično, onda takvo "rješenje" ne valja. Naime, brojevi formula, i zagrade oko njih, *moraju* biti uspravni bez obzira kakav je okolni tekst. Kako to sustavno osigurati? *Ad hoc* rješenje je \ref i okrugle zagrade staviti u matematički okoliš, u kojem su brojevi i sve moguće zagrade uvijek u uspravnom fontu. Dakle: \$(\ref{*⟨marker⟩*})\$.

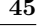

 $^{12}$ Ove naredbe ne znaju na što se odnose. \label samo pamti zadnji automatski generiran broj.

 $e^{2\pi i} + 1 = 0$  . (1)

<span id="page-61-1"></span>Ali postoji i spretnije, sustavno rješenje korištenjem makro-paketa amsmath, ili još bolje mathtools, koje ćemo tako-i-tako koristiti kada pišemo iole zahtjevniji matematički tekst. Uz ove pakete možemo za upućivanje na formule, umjesto \ref koristiti naredbu \eqref. Ona će automatski staviti zagrade i sve će uvijek biti uspravno.

```
\dots\ dokazali Eulerovu formulu
\begin{equation}\label{euler}
e^{2\uppi\mathfrak{i}}+1=0\:.
\end{equation}
1.\backslash, Formula~\ref{euler} \dots\\
2.\backslash, Formula~(\ref{euler}) \dots\\[2ex]
    \itshape
3.\,Formula~(\ref{euler}) \dots\\
4.\,Formula~$(\ref{euler})$ \dots\\
5.\,Formula~\eqref{euler} \dots
                                             … dokazali Eulerovu formulu
                                             1. Formula 1\,\ldots2. Formula (1) …
                                             3. Formula (1) …
                                             4. Formula (1) …
                                             5. Formula (1) …
```
# **2.8 Fusnote**

Naredbom

```
\footnote{⟨tekst fusnote⟩}
```
koju treba bez razmaka staviti odmah iza teksta na koji se odnosi, dobit ćemo, u standardnim tipovima dokumenata, na dnu stranice, *ne* u podnožju (*footer*), *tekst fusnote*. 13

<span id="page-61-0"></span>\LaTeX{} pravi fusnote% \footnote{Ovo je fusnota.} kao od šale.

LATEX pravi fusnote*<sup>a</sup>* kao od šale. *<sup>a</sup>*Ovo je fusnota.

Oznake za fusnote su najčešće arapski brojevi koji, kao primjerice u ovom *Uvodu*, u svakom poglavlju počinju od 1. Ali lako se promijeni da numeracija bude malim slovima, rimskim brojevima, da koristi posebne znakove (*∗, †, ‡, §, ¶*), da numeracija počinje od 1 na svakoj stranici ili u svakom odjeljku, i da bude formatirana po našoj želji.

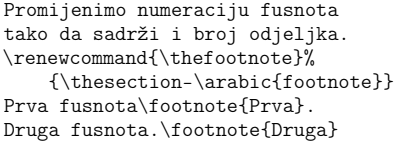

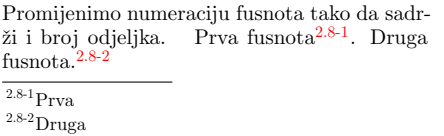

Uočite razliku nastalu zamjenom redoslijeda stavljanja točke i fusnote.

 $^{13}$ Uokviren tekst u primjeru "izigrava" cijelu stranicu pa je fusnota na dnu  $te$  stranice.

**Priznajem**, u prethodnom sam primjeru malo varao. Naime, uokvireni primjeri u ovom *Uvodu* koriste okruženje minipage, a brojač fusnota u minipage je mpfootnote, dok je brojač fusnota u dokumentu footnote. Stoga je *prava* naredba kojom je promijenjena numeracija u prethodnom primjeru bila

\renewcommand{\thempfootnote}{\thesection-\arabic{mpfootnote}}.

Fusnote koja se odnosi na nešto u ministranici, minipage, se ispisuju na dnu te ministranice. Ali ponekad želimo da tekst fusnote ne bude na dnu ministranice već na dnu *prave* stranice dokumenta. Naprimjer: stavljamo dvije ministranice jednu do druge tako da u jednu stavimo neku sliku a u drugoj je tekst koji sadrži fusnotu (vidi primjer na stranici 56). Tada ne želimo da tekst fusnote bude negdje usred stranice i ispod nekakve poludugačke crte. U takvoj situaciji, a i drugdje, koristimo naredbe

```
\footnotemark i \footnotetext
```
Pogledaj fusnotu na dnu stranice.%<br>\footnotemark

Pogledaj fusnotu na dnu stranice.<sup>14</sup>

Primijeti da te naredbe koriste brojač za fusnote dokumenta a ne brojač fusnota u ministranicama.

# **2.9 Naglašavanje riječi i fraza**

Kada neki tekst pišemo običnom pisaćom mašinom, onda riječi koje želimo naglasiti (istaknuti) podvučemo. Iako to i L<sup>AT</sup>EX može napraviti naredbom

## \underline{*⟨tekst koji želimo podvući⟩*}

kada se radi o tiskanim publikacijama, to se smatra amaterskim i grafički lošim. U knjigama se riječi i fraze naglašavaju najčešće tako da se *tiskaju kurzivom*, tj. *italic* ili *slanted* fontom. Ali nije do autora da o tome brine, to je posao grafičkog urednika— on može odlučiti da naglašene riječi budu, naprimjer, u SMALLCAPS fontu. Autorovo je jedino da LATEX-u kaže što treba biti naglašeno, i to se postiže naredbom

\emph{*⟨tekst koji želimo naglasiti⟩*}

\emph{Kada koristimo \emph{naglašavanje} unutar teksta koji već je naglašen, \LaTeX{} će za \emph{naglašavanje} koristiti \emph{uspravni} font.}

<sup>14</sup>Fusnota iz minipage ali na dnu stranice

*Kada koristimo* naglašavanje *unutar teksta koji već je naglašen, LATEX će za* naglašavanje *koristiti* uspravni *font.*

U prethodnom se primjeru vidi kako za *naglašavanje* unutar *već naglašenog teksta* LATEX koristi uspravni font. Ako vam se ne sviđaju ove *default* postavke i želite biti vlastiti grafički urednik, možete svaki \emph zamijeniti odgovarajućom naredbom za promjenu fonta (vidi odjeljak 6.2). Ali, radi li se o nekom većem dokumentu, na kojem možda radite mjesecima ili čak godinama, to će biti mukotrpan posao i teško ćete ga konzistentno provesti. I naravno da LATEX ima elegantnije rješenje. Nemojte za naglašavanje riječi umjesto \emph koristiti naredbe za promjenu fonta— promijenite naredbu \emph ! U preambulu stavite, naprimjer

 $\label{thm:main} $$\DeclarerTextFontCommand\emph}{\bf Series\em}$ 

pa će *naglašen tekst* u cijelom dokumentu biti u *Bold Italic* fontu, a *naglašen tekst* **unutar** *naglašenog teksta* bit će u normalnom **Bold** fontu.

Ako želite promijeniti naglašavanje teksta unutar već naglašenog teksta, to možete učiniti, naprimjer, naredbom

\renewcommand\eminnershape{\normalfont\scshape}

pa će *naglašavanje* UNUTAR *već naglašenog teksta* biti u SMALL CAPS fontu.

## **2.10 Okruženja—environments**

Za slaganje teksta na poseban način, LATEX definira okruženja za najrazličitije zahtjeve formatiranja. Naredba za početak odnosno kraj nekog okruženja ima oblik

```
\begin{⟨ime_okruženja⟩}
 tekst
\end{⟨ime_okruženja⟩}
```
Okruženja se mogu pozivati i jedno unutar drugog, samo treba paziti da svaki \begin{...} ima odgovarajući \end{...}, i to u ispravnom redoslijedu. Treba ih dakle ispravno ugnijezditi.

\begin{aaa}...\begin{bbb}...\end{bbb}...\end{aaa}

U narednim odjeljcima objašnjena su najvažnija okruženja.

# **2.10.1 Liste: itemize, enumerate, i description**

Okruženje itemize je korisno za pravljenje jednostavnih listā (popisa), okruženje enumerate koristimo za pravljenje numeriranih listā, a description je okruženje pogodno za razne opise.

```
\begin{enumerate}
\item okruženja za pravljenje list\=a
mogu se po želji kombinirati:
\begin{itemize}
\item Ali to može nekada i
izgledati glupo.
\item[-] Ako baš želite crticu\dots
\end{itemize}
\item Zato upamtite:
\begin{description}
\item[Glupe] stvari neće postati
pametne samo zato što su stavljene
uredno u listu.
\item[Pametne] se stvari, međutim
mogu prekrasno prikazati u listi.
\end{description}
\end{enumerate}
```

```
1. okruženja za pravljenje listā mogu se po
  želii kombinirati:
```
- Ali to može nekada i izgledati glupo.
- Ako baš želite crticu…
- 2. Zato upamtite:
	- **Glupe** stvari neće postati pametne samo zato što su stavljene uredno u listu.
	- **Pametne** se stvari, međutim mogu prekrasno prikazati u listi.

# **2.10.2 Poravnanja: flushleft, flushright, i center**

Okruženja flushleft i flushright (ne zamijeniti s *deklaracijama* \flushleft i \flushright!) generiraju odlomke koji su poravnani uz lijevi odnosno desni rub (marginu). Okruženje center centrira tekst. U navedenim okruženjima LATEX će sâm odrediti mjesta za prijelom reda. Ako želimo početi novi red na nekom drugom mjestu, treba na tome mjestu staviti \\.

```
\begin{flushleft}
Ovaj tekst je poravnan uz lijevi
rub. Primijeti kako se \LaTeX{} ne
trudi da redovi budu jednako dugački.
\end{flushleft}
```
\begin{flushright} Ovaj tekst je poravnan uz desni rub. Niti sada se \LaTeX{} ne trudi da redovi budu jednaki. \end{flushright}

```
\begin{center}
U centru centra\\je\\
centar
\end{center}
```
Ovaj tekst je poravnan uz lijevi rub. Primijeti kako se LATEX ne trudi da redovi budu jednako dugački.

Ovaj tekst je poravnan uz desni rub. Niti sada se LATEX ne trudi da redovi budu jednaki.

> U centru centra je centar

## **2.10.3 Citiranja: quote, quotation, i verse**

Okruženje quote koristi se za citiranje kraćih tekstova drugih autora, čuvenih izreka slavnih ljudi, fraza, primjera, …

Jednostavno tipografsko pravilo za duljinu retka je sljedeće: \begin{quote} Redak ne smije sadržavati više od 66<sup>~</sup>znakova.\\

To je razlog zašto stranice dokumenata izrađene \LaTeX{}-om imaju po \emph{defaultu} tako velike margine. \end{quote}

Zato se novine i štampaju u više stupaca.

Jednostavno tipografsko pravilo za duljinu retka je sljedeće:

> Redak ne smije sadržavati više od 66 znakova.

> To je razlog zašto stranice dokumenata izrađene LATEX-om imaju po *defaultu* tako velike margine.

Zato se novine i štampaju u više stupaca.

Evo prve strofe Matoševog soneta *Srodnost*: Đurđic, skroman cvjetić, sitan,

Dršće, strepi i zebe kao da je zi-

Zvoni bijele psalme snježnim

Potajno kraj vrbe, gdje je stari

tih i fin,

zvončićima

ma,

mlin.

Postoje još dva slična okruženja— quotation i verse. Okruženje quotation je pogodno za citiranje većih dijelova teksta koji sadrže više o[dlom](#page-52-0)aka, jer su prvi redovi odlomaka malo uvučeni. Okruženje verse je korisno za poeziju, gdje je važan prijelom redova. Prelazak u novi red označava se naredbom \\ na kraju reda, a prazan red označava početak nove strofe.

%[0.43\textwidth] Evo prve strofe Matoševog soneta \textit{Srodnost}: \begin{verse} Đurđic, skroman cvjetić, sitan, tih i fin,\\ Dršće, strepi i zebe kao da je zima,\\ Zvoni bijele psalme snježnim zvončićima\\ Potajno kraj vrbe, gdje je stari mlin. \end{verse}

#### **2.10.4 Abstract**

Okruženje abstract već smo ilustrirali primjerima na stranici 38, pa ga ovdje navodimo samo zbog potpunosti.

# **2.10.5 Doslovno štampanje napisanog—verbatim**

Tekst koji se nalazi između \begin{verbatim} i \end{verbatim} bit će odštampan takav-kakav-je, kao da je pisan na staroj pisaćoj mašini, s razmacima i prelascima u novi red, bez da se izvrši ijedna LATEX-ova naredba.

Unutar odlomka sličnu funkciju ima naredba

#### \verb+*tekst*+

Ovdje je + samo primjer jednog od znakova koji se mogu koristiti kao limitator. Može se koristiti bilo koji znak osim slova, \*, i razmaka. Mnogi primjeri u ovom Uvodu načinjeni su upravo tako.

#### **2.10 Okruženja—environments 51**

Naredba \verb|\ldots| daje \ldots

\begin{verbatim} 10 PRINT "HELLO WORLD"; 20 GOTO 10 \end{verbatim}

\begin{verbatim\*}<br>varijanta verbatim varijanta okruženja sa zvjezdicom nagla\v{s}ava razmake u na\v{s}em tekstu . \end{verbatim\*}

Naredba \ldots daje …

10 PRINT "HELLO WORLD"; 20 GOTO 10

varijanta␣␣␣␣verbatim  $\mathtt{okruženja}_{\sqcup\sqcup}\mathtt{sa}_{\sqcup}\mathtt{zvjezdi}\mathtt{com}$ nagla\v{s}ava␣razmake␣␣␣u na\v{s}em␣tekstu␣.

I naredba \verb ima svoju varijantu sa zvjezdicom:

\verb\*|naprimjer ovako :-) | naprimjer␣␣␣ovako␣:-)␣

Okruženje verbatim i naredba \verb ne mogu se koristiti unutar drugih naredbi, naprimjer, u fusnotama,<sup>15</sup> ali se mogu koristiti unutar različitih okruženja. Ovo zvuči nerazumljivo, ali ta nemogućnost postaje priličan problem kada se naprimjer želi definirati naredba koja će generirati ispis primjera kao u ovom *Uvodu*, ali tako da se tekst primjera upisuje samo jednom.

Za prikaz podužeg neformatiranog (ASCII) teksta koji se nalazi u .txt-fajlu *moj-fajl*.txt, koristan je makro-paket verbatim koji sadrži naredbu

# \verbatiminput{*moj-fajl*.txt}

kojom će LATEX učitati i, kao u verbatim okruženju, složiti *moj-fajl*.txt.

Unutar verbatim okruženja ne smije biti kôd koji sadrži \begin{verbatim} i \end{verbatim} jer LATEX javlja grešku koju ćete teško razumjeti. Ali se jednostavnim trikom tome može doskočiti definiranjem novog okruženja

```
\newenvironment{mojverbating}{\verb+definition}{\endverbating}
```
te korištenjem okruženja mojverbatim umjesto verbatim.

# **2.10.6 Tablice—tabular**

Okruženje tabular malo je složenije, a koristi se za izradu lijepih tabelā i tablicā, s horizontalnim i/ili vertikalnim crtama, ili bez njih. Širine stupaca određuje LATEX automatski, ako ne zahtijevamo drukčije.

 $^{15}\mathrm{Uz}$ makro-paket fancyvrb koji znatno proširuje mogućnosti verbatim okruženja, mogu se \verbatim i \verb koristiti i u fusnotama.

Naredbom

\begin{tabular}[*⟨pozicioniranje⟩*]{*⟨specifikacije⟩*}

definira se tabela sa zadanim *specifikacijama* i, neobavezno, vertikalnim *pozicioniranjem* cijele tabele. Specifikacijama, koje mogu biti  $\left[ \frac{1}{n}, \frac{1}{n}, \frac{1}{n} \right]$ i  $\Box$ , definiramo broj stupaca i vrstu poravnanja u svakom od njih:  $\Box$ ,  $\Box$  ili  $\Box$ definira po jedan stupac s poravnanjem *lijevo*, *centrirano* ili *desno*, dok širinu stupca L<sup>AT</sup>EX određuje sâm prema najširem sadržaju toga stupca; p{*⟨širina*⟩} definira stupac širok točno *⟨širina⟩* u kojem će sadržaj biti poravnan po oba ruba, a pripadni će red tabele imati onoliko *redaka* koliko je potrebno najduljem sadržaju p-stupca u tom redu; jednim ili više | | dobivamo jednu ili više vertikalnih crta između pripadnih stupaca.

Opcije *pozicioniranja*, koje mogu biti  $[t, b]$  ili  $\overline{c}$ , koristimo kada se nekoliko malih tabela nalazi jedna pored druge pa ih želimo vertikalno poravnati po vrhu (prvom retku), dnu (zadnjem retku) ili po sredini (centrirano). *Default* je  $\overline{c}$ .

U tabular okruženju & znači prelazak u novi stupac, \\ označava prelazak u novi red, s \hline se stavlja horizontalna crta po čitavoj širini tabele, a \cline{*početniStupac-završniStupac*} stavlja crtu od *početnog* do *završnog* stupca.

```
\begin{tabular}{|r|l|}
\hline
7e2 & heksadecimalno \\
3742 & oktalno \\
11111100010 & binarno \\ \cline{2-2}
2018 & decimalno \\
\hline \hline
MMXVIII & rimskim brojkama \\
\hline
\end{tabular}
```
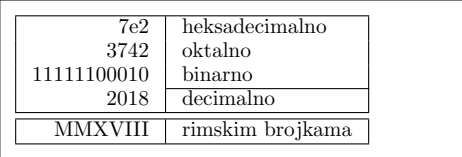

```
\begin{tabular}{|c|p{3.2cm}|}
\hline
automatska & širina 3.2\,cm \\
širina & \\ \hline
koliko treba & Dobrodošli u Boxyjev
odlomak.\par
Nadam se da vam se sviđa.\\ \hline
\end{tabular}
```
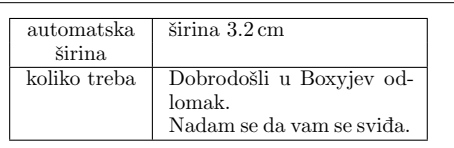

Uočite upotrebu naredbe \par jer bi na ovom mjestu \\ značilo prelazak u novi red tabele.

Sljedeći primjer ilustrira vertikalna poravnanja opcijama *pozicioniranja*:

```
\setlength{\tabcolsep}{1pt}
tekst
\begin{tabular}[t]{ll}
A & B \\ C & D \\ E & F
\end{tabular}
tekst
\begin{tabular}[c]{ll}
A & B \\ C & D \\ E & F
\end{tabular}
tekst
\begin{tabular}[b]{ll}
A & B \\ C & D \\ E & F
\end{tabular}
tekst
```
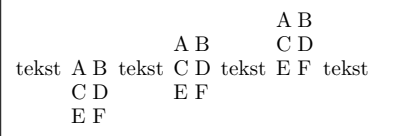

(Vrijednost \tabcolsep je jednaka pola razmaka između stupaca tabele.)

Želimo li u tabeli, između neka dva stupca, promijeniti razmak ili staviti nešto drugo, postići ćemo to naredbom @{...} u *specifikacijama*. Ovom naredbom izbacujemo standardni razmak između stupaca (koji po *defaultu* iznosi 2 *×* 6 pt), i zamjenjujemo ga sadržajem između vitičastih zagrada. Ovo se često koristi kada stupac sadrži decimalne brojeve koje želimo poravnati po decimalnoj točki (ili zarezu), kao što je ilustrirano u primjeru malo niže. Još jedna moguća upotreba je da se s @{} ukloni razmak (prazan prostor) na početku i/ili na kraju tabele.

```
\begin{tabular}{l}
\hline
sa standardnim razmacima\\
\hline
\end{tabular}\\[8ex]
\begin{tabular}{@{} l @{}}
\hline bez razmaka na početku
i kraju\\ \hline
\end{tabular}
```
sa standardnim razmacima

bez razmaka na početku i kraju

LATEX nema ugrađenu mogućnost poravnanja numeričkog stupca po decimalnoj točki. Stoga, bez korištenja dodatnih makro-paketa, naprimjer dcolumn ili siunitx, moramo "varati" i koristiti dva stupca: u lijevi dolazi desno poravnan cijeli dio, a u desni dolazi lijevo poravnan decimalni dio broja, a *specifikacijom* @{.} između ta dva stupca zamjenjujemo standardni međustupčani razmak točkom, i tako dobivamo izgled jednog stupca u kome su brojevi poravnani s obzirom na decimalnu točku. Naravno, pri pisanju treba umjesto decimalne točke staviti &. Ako želimo iznad takvog "stupca" staviti neki opis koji je centriran s obzirom na zajedničku širinu oba stupca, moramo koristiti naredbu \multicolumn, koja je i inače korisna.

\begin{tabular}{c [r @{](#page-160-0).} l} \$\pi\$kavci & \multicolumn{2}{c}{i koliki su} \\ \hline \$\pi\$ & 3&1416 \\  $\phi^{\pi^{\pi^{\pi}}}\$  & 36&46 \\  $\bigl(\pi^{\pi\big)}\right) \$  & 80662&7 \end{tabular} *π*  $(\pi^{\pi})^{\pi}$ 

*π*kavci i koliki su *π* 3.1416  $36.46$ 80662.7

LATEX će tablicu napravljenu s tabular uvijek staviti na jednu stranicu, pa ako je tablica predugačka neće biti cijela odštampana niti prikazana na ekranu. U takvim slučajevima treba koristiti makro-paket supertabular ili longtable.

Razmak između pojedinih stupaca jednak je 2*×*\tabcolsep, gdje je *default* vrijednost varijable \tabcolsep jednaka 6pt. Taj razmak možemo za sve tabele u dokumentu promijeniti naredbom (ispred prve tabele ili u preambuli)

#### \setlength{\tabcolsep}{*⟨dimenzija⟩*}

gdje *⟨dimenzija*⟩ može biti izražena u mjernim jedinicama koje LTFX poznaje, vidi tablicu 6.7 na stranici 145. Ako želimo taj razmak promijeniti samo u jednoj tabeli, moramo ovu naredbu s tabelom staviti unutar vitičastih zagrada.

Ponekad, kada tablica ne sadrži samo tekst, redovi su previše blizu — ljepše bi bilo da su malo više razmaknuti. To postižemo naredbom

#### \renewcommand{\arraystretch}{*⟨faktor⟩*}

*Default* vrijednost za *⟨faktor⟩* je 1 a za povećan razmak između redova treba staviti, naprimjer, 1.5 ili slično.

\begin{tabular}{|r|c|c|l|} \hline standardni & razmaci & između & stupaca \\ \hline standardni & razmaci & između  $\&$  redaka $\backslash\backslash\ \text{hline}$ \end{tabular}\\[10ex]

{\setlength{\tabcolsep}{9pt} \renewcommand{\arraystretch}{1.5} \begin{tabular}{|r|c|c|l|} \hline veći & razmaci & između & stupaca \\ \hline veći & razmaci & između & redaka \\ \hline \end{tabular}}

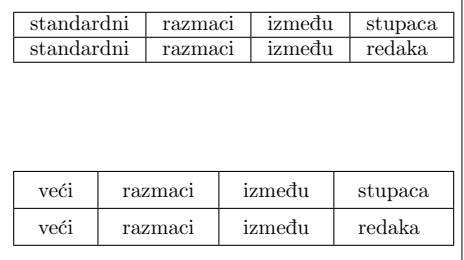

Faktorom \arraystretch mijenjaju se razmaci između svih redaka tabele, ali kada želimo povećati razmak samo između pojedinih redaka to možemo učiniti ovako: završetkom reda naredbom \\[*⟨dodatna\_visina⟩*] i/ili umetanjem, na bilo koje mjesto u redu, nevidljive vertikalne crte.

#### **2.10 Okruženja—environments 55**

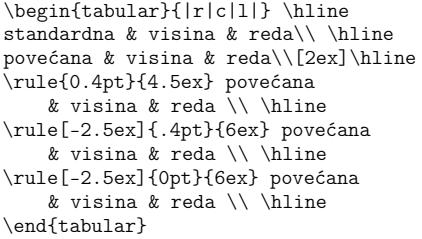

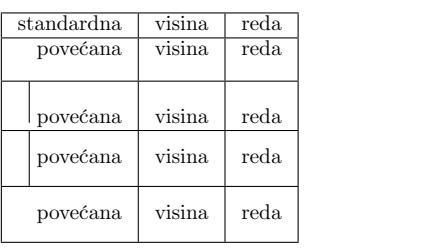

Kao što se vidi u zadnjem redu, *nevidljivost* vertikalne crte, \rule, je rezultat toga što joj je širina 0pt (vidi i primjer ( $\ddagger$ ) na stranici 76 te "sliku" 2.1 na stranici 62). Usput, standardna debljina crta u LATEX-u je 0.4pt, što se vidi i u prethodnoj tabeli.

Mnoga poboljšanja i mogućnosti za pravljenje lijepih, profesionalno izrađenih tabela, pružaju makro-paketi tabularx, tabulary, array, arydshln, colortbl, hhline, i naročito booktabs (vidi [2] i dokumentaciju za pojedine pakete).

## **2.10.7 Mala stranica—minipage**

Okruženje minipage je korisno kada, naprimjer, želimo dio teksta složiti na neki poseban način, neovisno o formatiranju okolnog teksta, i/ili tako složen dio uključiti u "normalan" tekst.

Naredbom

## \begin{minipage}[*⟨pozicioniranje⟩*]{*⟨širina⟩*}

započinje slaganje teksta koji dolazi u "kutiju" širine *⟨širina*⟩. Visina kutije bit će onolika koliko je potrebno da se, uz zadanu širinu, složi sav tekst koji se nalazi između \begin{minipage} i \end{minipage}. Parametrom *⟨pozicioniranje⟩*, koji može biti  $[t], [b]$  ili  $[c]$  određuje se kako će, po visini, minipage biti smještena u odnosu na okolni tekst: b znači da će najdonji red minipage biti poravnan s tekućim redom teksta, t znači da će prvi, gornji, red minipage biti poravnan s tekućim redom teksta, a c, što je *default*, znači da će sredina minipage biti poravnana sa sredinom tekućeg reda teksta.

\emph{tekst}, \begin{minipage}[b]{1.7cm} \raggedright prva ,,minipage`` poravnana po dnu, \end{minipage} \emph{tekst}, \begin{minipage}[t]{1.8cm} druga ,,minipage`` poravnana po vrhu, tj.\ prvom redu. \end{minipage}

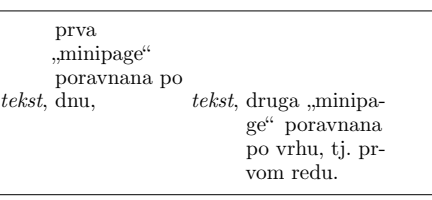

Jedna od primjena ovog okruženja je kada želimo da tekst *obilazi* oko slike, kao što je ilustrirano u sljedećem primjeru.<sup>16</sup> Ovdje se radi o dvije minipage, jedna do druge poravnane po dnu i odvojene razmakom od 2em. Ši[rin](#page-71-0)a lijeve minipage je 110pt, što je širina slike, a širina desne minipage je određena tako da ukupna širina obiju "ministranica" zajedno s međusobnim razmakom, bude jednaka širini tekućeg retka, \textwidth (u ovom primjeru to i nije uočljivo, jer se u desnoj "ministranici" ne nalazi običan tekst, nego kôd za ovaj primjer kao što je u input fajlu, a ne kako bi ga TEX složio).

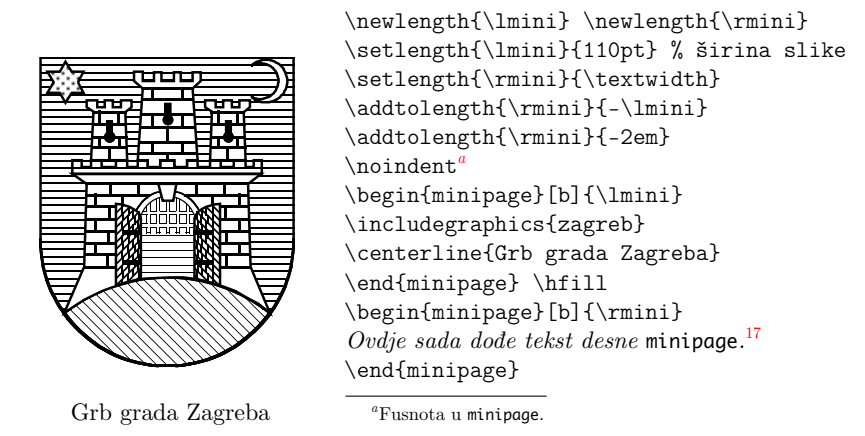

<span id="page-71-0"></span>Prethodni primjer ilustrira tri stvari: kako se u tekst može uključiti grafika korištenjem makro-paketa graphicx, o čemu će biti riječi u sljedećem odjeljku 2.11, kako pomoću dvije ministranice staviti sliku i tekst jedno pored drugog, i kako koristiti naredbe \footnotemark i \footnotetext da fusnota u tekstu dođe na dno stranice (vidi odjeljak 2.8).

# **2.11 Uključivanje crteža i slika— makro-paket graphicx**

Često treba u dokument uključiti i neku sliku — fotografiju ili grafiku izrađenu nekim grafičkim alatom, softverom, i pritom "slika" može biti i stranica ili dio stranice nekog teksta, samo da je u pdf formatu. pdfLATEX može uz pomoć makro-paketa graphicx D. P. Carlislea, s lakoćom u dokument uključiti bilo kakvu sliku u pdf, png ili jpg formatu, a, ovisno o L<sup>AT</sup>FX-instalaciji, i u eps formatu.

 $^{16}\rm{Pogledajte}$ i makro-paket wrapfigure.

 $^{17}\mathrm{Oz}$ aka za fusnotu u minipage a tekst fusnote na dnu stranice.
# **2.11 Uključivanje crteža i slika— makro-paket graphicx 57**

Makro-paket graphicx treba u preambuli učitati naredbom<sup>18</sup>

\usepackage{graphicx}

a na mjestu gdje želimo u dokumentu našu sliku upišemo naredbu

\includegraphics[*⟨opcija⟩*=*⟨vrijednost⟩*, …]{*⟨slika⟩*}

i time će na tome mjestu slika *slika*.pdf (ili *slika*.png ili *slika*.jpg) biti uključena u naš dokument. Uočite kako *⟨slika⟩*, argument naredbe \includegraphics, *ne* sadrži nikakvu ekstenziju, bez obzira radi li se o .pdf, .png ili .jpg formatu.

Tablica 2.4: Neke od opcija naredbe \includegraphics makro-paketa graphicx

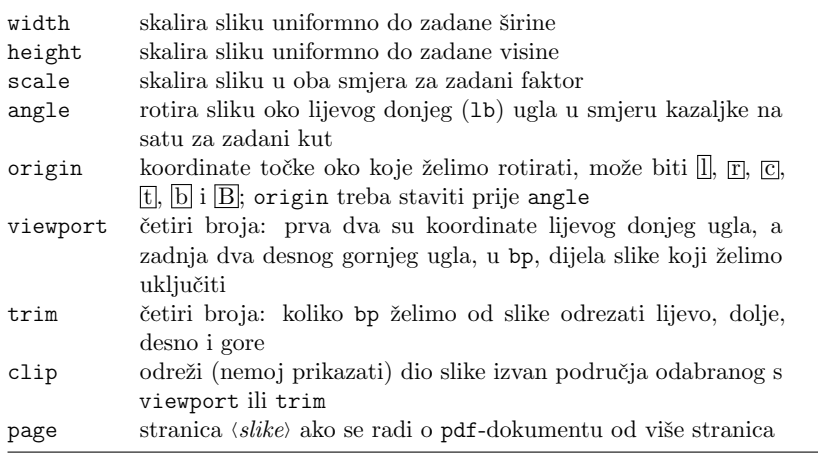

Primjer koji slijedi ilustrira ponešto od rečenog:

 $^{18}\text{Ako}$ koristimo "običan" LATEX,  $ne$  pdfLATEX, paket graphicx moramo učitati naredbom \usepackage[*driver*]{graphicx}, gdje je *driver* ime vašeg *dvi-to-postscript* konvertera, dakle pro-grama koji prevodi .dvi fajl u POSTSCRIPT fajl.

```
\begin{center}
\includegraphics[angle=45, width=2cm]
         {zagreb}
\includegraphics[width=2cm, angle=45]
         {zagreb}
\end{center}
```
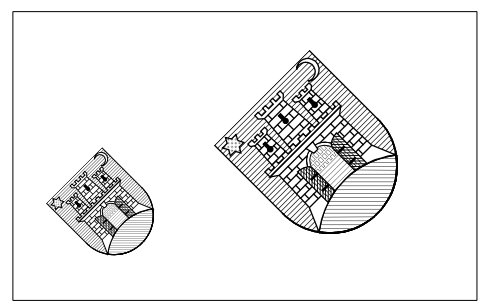

U ovom primjeru, uključena slika zagreb rotirana je za 45*◦* i skalirana na širinu od 2 cm. Skaliranje je uniformno jer smo zadali samo konačnu širinu, a ne i visinu, ali redoslijed opcija angle i width utječe na konačan izgled (veličinu) uključene slike.

Paket graphicx omogućuje i neke korisne stvari koje nemaju veze s uključivanjem slȋkā. Naprimjer, taj paket omogućuje skaliranje i/ili rotiranje nekog dijela teksta ili matematičke formule, kao u sljedećim primjerima:

\rotatebox[*⟨origin-opcije⟩*]{*⟨kut⟩*}{*⟨što treba rotirati⟩*}

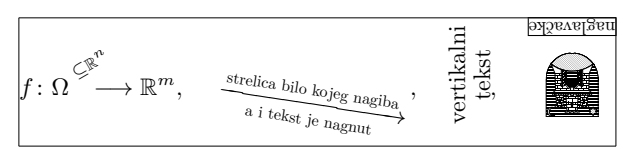

```
Ovaj je primjer napravljen ovako:
\centerline{\ffb{%
$f\colon\Omega^{{}^{\rotatebox{30}{$\scriptstyle\subseteq\R^n$}}}
     \mkern-20mu\longrightarrow\R^m$, \quad
\rotatebox{-9}{$\xrightarrow[\text{a i tekst je nagnut}]
     {\text{strelica bilo kojeg nagiba}}$}, \quad
\rotatebox[origin=c]{90}{\shortstack{vertikalni\\tekst}}, \quad
\raisebox{-3ex}{\rotatebox[origin=c]{180}{\shortstack{\includegraphics
     [height=11mm]{zagreb}\\\footnotesize\frame{naglavačke}}}}}}
pri čemu je precizan i tanak okvir dobiven naredbom \ffb definiranom ovako:
\newcommand{\ffb}[1]{\setlength{\savefboxsep}{\fboxsep}%
                     \setlength{\savefboxrule}{\fboxrule}%
                     \setlength{\fboxsep}{0.1pt}%
                     \setlength{\fboxrule}{0.1pt}%
                     \fbox{#1}%
                     \setlength{\fboxsep}{\savefboxsep}%
                     \setlength{\fboxrule}{\savefboxrule}}
```
\scalebox{*⟨horizontalno⟩*}[*⟨vertikalno⟩*]{*⟨što skalirati⟩*}

 $SKALIRANO 2 < 0.6$ <sup>i</sup>

#### **2.11 Uključivanje crteža i slika— makro-paket graphicx 59**

Ovaj je primjer napravljen ovako:

\centerline{\ffb{% \scalebox{2}[.6]{SKALIRANO \$2\times0.6\$} \quad i \quad \scalebox{.6}[3]{SKALIRANO \$0.6\times2\$}}}

\resizebox{*⟨na širinu⟩*}{*⟨na visinu⟩*}{*⟨za resize⟩*} \resizebox{*⟨na širinu⟩*}{!}{*⟨za resize⟩*} (automatska visina)  $\text{Yes}$  $\{ !\}{\langle na \text{ }visinu\rangle\}$ 

*n*

Ovo je jedan dugačak naslov o diferencijabilnoj funkciji *f* : Ω <sup>Ĝira</sup>→ ℝ<sup>m</sup>, a koji bi trebao stati u jedan red.

Ovo je jedan dugačak naslov o diferencijabilnoj funkciji *<sup>f</sup>* : Ω *<sup>⊆</sup>*R*<sup>n</sup> −→* R*m*, [a k](#page-74-0)oji bi trebao stati u jedan red.

dok je ovaj nepravljen ovako:

```
\noindent\ffb{
\begin{minipage}{0.966\textwidth}
Ovo je jedan dugačak naslov o diferencijabilnoj funkciji
   $f\colon\Omega^{{}^{\rotatebox{30}{$\scriptstyle\subseteq\R^n$}}}
   \mkern-20mu\longrightarrow\R^m$, a koji bi trebao stati u jedan red.
\resizebox{\linewidth}{!}{Ovo je jedan dugačak naslov o diferencijabilnoj
```
funkciji \$f\colon\Omega^{{}^{\rotatebox{30}{\$\scriptstyle\subseteq\R^n\$}}} \mkern-20mu\longrightarrow\R^m\$, a koji bi trebao stati u jedan red.} \end{minipage}}

<span id="page-74-0"></span>Napomena: pdfL<sup>T</sup>EX ne može "samostalno" uključiti eps-fajlove— njih treba najprije pretvoriti u pdf format, naprimjer programom epstopdf koji je uključen u svaku LATEX instalaciju. Međutim, ako instalacija dozvoljava da pri procesiranju TEX koristi i ne-TEX programe, barem neke od njih kao kad, naprimjer, pri procesiranju, na konzoli i u log-fajlu na početku piše restricted \write18 enabled, $^{19}$ 

onda će pdfLATEX kada pri procesiranju naiđe na slika.eps, zastati-"pozvati" epstopdf da od nje napraviti *slika*.pdf koju će zatim spremiti u isti direktorij u kojem je i *slika*.eps — i nastaviti procesiranje uključivanjem slike *slika*.pdf. Kod svih narednih procesiranja pdfLATEX će naći sliku *slika*.pdf pa neće više morati zastati i tražiti pomoć od programa epstopdf.

To je ujedno i glavni razlog zašto se preporuča naredbom \includegraphics uključivati slike samo imenom fajla, *bez* ekstenzije. Naime, ako sliku učitavamo naredbom \includegraphics{slika.eps} onda će LAT<sub>E</sub>X pri *svakom* procesiranju pozvati epstopdf u pomoć, koji će *svaki* puta iznova generirati *slika*.pdf, ili, ako TEX-u nije dozvoljeno korištenje ne-TEX programa, LATEX će javiti grešku i ostat ćemo bez slike u dokumentu.

Neki stariji grafički alati, naročito pod *Windows*-ima, eksportiraju grafiku

 $^{19}\mathrm{To}$ je upravo slučaj s TEXLive instalacijom koja dopušta ograničeno korištenje ne-TEX programa.

## **60 Slaganje teksta**

kao loš pdf-fajl pa grafika uključena u vaš dokument ispadne loša, na pogrešnom mjestu ili je uopće nema. Pokušajte tada grafiku eksportirati kao eps-fajl pa ju s epstopdf pretvoriti u pdf format.

Opširnije o svemu tome naći ćete u [1].

# **2.12 Putujući objekti i kutije— Boxes**

Većina današnjih publikacija sadrži mnogo slika i tabela, koje zahtijevaju poseban tretman. Naime, cijelu sliku, a u većini slučajeva i tabelu, želimo smjestiti na jednu stranicu. Jedan način da se to postigne, bio bi da započnemo novu stranicu čim naiđemo na sliku ili tabelu koja je prevelika da stane na tekuću stranicu. Time bi dobili da su neke stranice usred teksta, ispunjene samo djelomično, a to izgleda ružno, i svakako "neprofesionalno".

Rješenje ovog problema je da dopustimo da slika odnosno tabela koja ne stane na tekuću stranicu, malo "otputuje" na iduć[u ili](#page-76-0) neku daljnju stranicu, a da preostali dio tekuće stranice ispuni normalan tekst. LATEX ima dva okruženja za takve putujuće objekte. Jedno je za slike a drugo za tabele. Ova su okruženja bitno različita od drugih koje smo do sada upoznali. Kako je teško točno predvidjeti što će LATEX učiniti kada naiđe na putujući objekt, dobro je, barem približno, razumjeti kako LAT<sub>E</sub>X s njima interno postupa. U protivnom, putujući objekti postaju nepresušan izvor frustracija, jer nam izgleda kao da LATEX nikada ne stavi stvari na mjesto gdje bismo mi to željeli.

Pogledajmo najprije koje naredbe za putujuće objekte L<sup>AT</sup>EX nudi. Sve što se nalazi unutar figure ili table okruženja, LATEX tretira kao putujući objekt. Oba okruženja

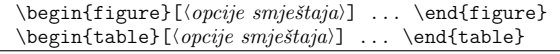

podržavaju neobavezne parametre, *⟨opcije smještaja⟩*. Ovi parametri sugeriraju LATEX-u kamo smije putujući objekt "otputovati". *Opcije smještaja* su sastavljene od jednog ili više *smještajnih dozvola*, vidi tablicu 2.5.

Tablica može početi naprimjer ovako

#### \begin{table}[!hbp]

Opcije smještaja [!hbp] dozvoljavaju da LATEX smjesti tablicu točno ovdje h ili na dnu  $\overline{b}$  neke stranice, ili na zasebnu stranicu s putujućim objektima  $\overline{p}$ , i sve to čak i u slučaju da ne izgleda baš najbolje []. Ako ne navedemo opcije smještaja, standardni tipovi dokumenata imaju *default* [tbp].

LATEX će svaki putujući objekt na koji naiđe smjestiti prema opcijama smještaja koje autor zada, a poštujući redoslijed kojim su se putujući objekti pojavljivali u input fajlu. Ako, kada naiđe na putujući objekt, nema od ranije drugih putujućih objekata koji još nisu smješteni, LATEX će ga pokušati smjestiti na

#### **2.12 Putujući objekti i kutije— Boxes 61**

<span id="page-76-0"></span>Tablica 2.5: Smještajne dozvole

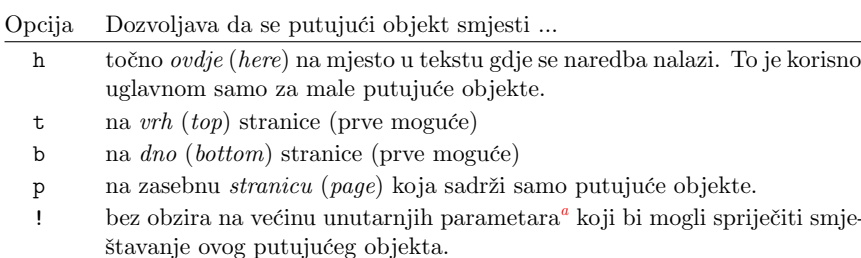

*<sup>a</sup>*Kao što je naprimjer najveći broj putujućih objekata koji je dozvoljen na *jednoj* stranici

tekuću stranicu. Ako to nije moguće, putujući objekt stavlja se u jedan od dva *reda za čekanje* — jedan za *figures*, a drugi za *tables*<sup>20</sup>. Kada LATEX započne novu stranicu, najprije provjeri je li moguće ispuniti čitavu zasebnu stranicu putujućim objektima koji čekaju u redu. Ako to nije moguće, LTEX tretira svaki putujući objekt koji je prvi u svom redu za čekanje, kao da se upravo sada pojavio u tekstu input fajla, pa ga pokušava smjestiti prema zadanim opcijama smještaja (osim naravno h koji više nije moguć). Svaki se novi putujući objekt stavlja na začelje odgovarajućeg reda za čekanje. LTEX strogo poštuje redoslijed putujućih objekata. Stoga jedna slika koja se ne može smjestiti, gurne i sve ostale slike na [kra](#page-76-1)j dokumenta. Stoga:

<span id="page-76-1"></span>Ako LATEX ne stavlja slike i tablice kako smo očekivali, moguće je da samo jedna slika blokira red.

Može se staviti i samo jedna opcija smještaja ali to nije dobro— bolje je ne staviti ništa pa će u standardnim tipovima dokumenata LATEX to tretirati kao [tbp]. Nikako ne valja staviti samo [h] — to je toliko loše da novije verzije LATEX-a to automatski zamjenjuju s [ht].

Sada, kada smo objasnili "ono teško", kažimo još nešto o okruženjima figure i table. Naredbom

\caption{*⟨opis⟩*}

bilo gdje unutar figure odnosno table okruženja, možemo zadati *opis* koji će stajati *ispod* slike odnosno *iznad* tablice. LATEX će sâm staviti tekući broj i *Figure* ili *Table*. 21

smje-

<sup>20</sup>To su FIFO redovi— *first in first out.*

<sup>21</sup>Kada koristimo makro-paket babel ili polyglossia s opcijom croatian, automatski će pisati *Slika* odnosno *Tablica*.

**62 Slaganje teksta**

Naredbe

\listoffigures i \listoftables

su analogne naredbi \tableofcontents za pravljenje sadržaja, i generiraju popis slika odnosno tablica, i to na onom mjestu gdje su te naredbe zadane. U ovim popisima nalazit će se čitav tekst opisa koji se nalazi u odgovarajućoj naredbi \caption. Kada je taj opis dugačak, dobro je dati i kratak opis koji će se pojaviti samo u popisu. To se radi tako da se taj kraći opis stavi u uglate zagrade neposredno iza \caption.

```
\caption[Kratki]{Duuuuuggačkiiii oooooppissss}
```
Budući da su okruženja figure i table numerirana, naredbama \label i \ref moguće je unakrsno pozivanje slika i tablica, ali \label *mora* doći iza \caption, čak i u slučaju da ne želimo nikakav opis uz sliku odnosno tablicu, pa stavljamo \caption{}. To je zato što istom naredba \caption generira broj pridijeljen slici/tablici, pa ako je \label{*⟨marker⟩*} *ispred* \caption onda će \ref{*⟨marker⟩*} pogrešno dati broj *prethodne* slike/tablice.

Sljedeći primjer crta pravokutnik 55*×*30 mm. To možemo naprimjer koristiti kada želimo sačuvati mjesto za neku sliku koju ćemo kasnije ulijepiti (*Karbofix*) u gotov dokument, a htjeli bismo da ispod nje piše *Pješački [mos](#page-77-0)t u Osijeku*.

```
\begin{figure}[!htbp]
\makebox[\textwidth]{\framebox[55mm][l]{\rule{0pt}{30mm}}}
\caption{Pješački most u Osijeku} \label{rezervirano}
\end{figure}
```
<span id="page-77-0"></span>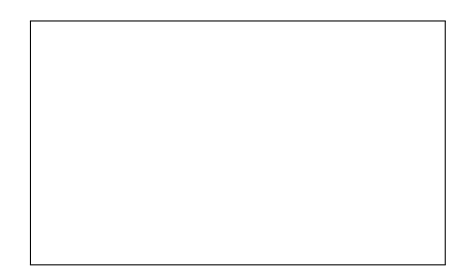

Slika 2.1: Pješački most u Osijeku

U prethodnom primjeru će LAT<sub>E</sub>X *svim snagama* (!) nastojati<sup>22</sup> smjestiti sliku točno *ovdje* (h). Ako to nije moguće, nastojat će ju smjestiti na *vrh* (t) stranice, a ako ne uspije onda na *dno* (b). Kada uopće ne može smjestiti sliku na tekuću ili na neku od idućih stranica, odlučit će može li napraviti stranicu koja sadrži sliku i možda neku od tabela koje su na čekanju. Ako nema dovoljno materijala za zasebnu stranicu s putujućim objektima, LATEX će započeti novu stranicu

<sup>22</sup>ako je red za čekanje za slike prazan

i ponovno razmotriti mogućnost smještanja slike, kao da se upravo pojavila u tekstu input fajla.

U izuzetnim okolnostima trebat će ipak koristiti naredbu

# \clearpage ili \cleardoublepage

Time će LATEX odmah smjestiti sve putujuće objekte koji čekaju u redu. Osim toga će, pri opciji *twoside*, \cleardoublepage započeti novu neparnu (desnu) stranicu.

# **Poglavlje 3**

# **Slaganje matematičkih formula**

Sada smo spremni! U ovom ćemo poglavlju dotaknuti pravu snagu TEX-a: slaganje matematike. Ali, upozoravamo, samo ćemo zagrepsti po površini. Stvari koje ćemo mi spomenuti, dovoljne su za "obične ljude". Ne očajavajte ako ovdje ne nađete rješenja za sve vaše "matematičke" probleme. Ako rješenje ne nađete niti u [10] niti u [3] niti "kopajući" po razni[m](#page-81-0) LTEX-input fajlovima, još uvijek postoji velika vjer[oj](#page-81-1)atnost da rješenje postoji un[ek](#page-81-2)om od sijaset makro paketa, a Google će vam pom[oć](#page-81-1)i da [na](#page-81-3)đete u kojem.

# **3.1 Općenito**

Slaganje matematičkog materijala se uvelike razlikuje od slaganja običnog, nematematičkog teksta. Mnogi autori nisu svjesni tih specifičnosti, i često se smatra da se jednostavniji matematički izrazi i formule mogu dobro i "profesionalno" složiti običnom promjenom fonta i eventualnim donjim i gornjim indeksima (eksponentima). Razlika je već na prvi pogled očita: u lijevom okviru sljedećeg primjera su lijeve strane složene na različite "tekst procesorske" načine, a desne strane složio je TEX— jedino je u zadnjem retku, zbog usporedbe, obje strane složio TEX. U desnom su okviru primjeri kako razmaci oko matematičkih simbola ovise o njihovoj ulozi u matematičkoj formuli: u (1) je *minus*, *−*, predznak a u (2) znak računske operacije; u (3) je *jednako*, =, relacija, i razmaci oko *jednako* su različiti od razmaka oko isto tako dugačkog znaka računske operacije *minus* u (2); u (4) je u oznaci za funkciju, "amaterski" stavljena dvotočka, :, umjesto, kao u (5), \colon, kako to rade profesionalni slovoslagari; u (6), *|* znači *biti divizor*, dakle "*m* dijeli n", i to je na lijevoj strani pogrešno napisano stavljanjem limitatora *|* umjesto, kao što treba, \mid kao na desnoj strani. O tome detaljnije u odjeljku 3.3.1.

<span id="page-81-3"></span><span id="page-81-2"></span><span id="page-81-1"></span><span id="page-81-0"></span>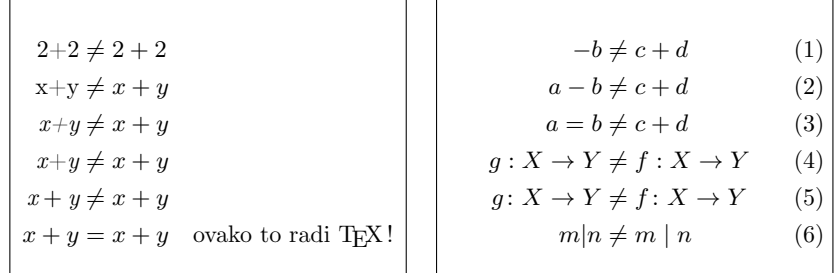

# **3.1.1** TEX,  $\text{LATEX 2.09}$ ,  $\mathcal{A}_{\text{M}}\mathcal{S}\text{-LATEX} \Rightarrow \text{LATEX 2}_{\varepsilon}$  (pdfL $\text{LATEX}$ )

Kao što je već u prvom poglavlju rečeno, Donald Knuth je razvio T<sub>E</sub>X kao softver za izradu i grafički profesionalno štampanje matematičkih tekstova. Kako bi olakšao i standardizirao strukturiranje i formatiranje takvih dokumenata, Leslie Lamport je TEX nadogradio  $\mathbb{F}$ EX-om [10], i to do verzije 2.09. Otprilike istovremeno je Michael Spivak razvio *A<sub>M</sub>S*-L<sup>AT</sup>EX [16] nadogradivši TEX nizom makro-paketa kako bi olakšao pisanje i formatiranje matrica, kompliciranih višerednih formula, uveo nove matematičke simbole, definirao okruženja za različite "teoreme", definicije, i slično.

I, grupa korisnika se "razbila"— oni "pravi", *nerds*, koristili su originalni T<sub>E</sub>X, drugi su koristili LATEX 2.09, a treći, uglavnom matematičari koji su objavljivali radove u izdanjima AMS-a, *Američkog matematičkog društva*, koristili su *AMS*-LATEX. Kako se broj korisnika povećavao i širio među ne-matematičarima, a i velike su izdavačke kuće počele prihvaćati i objavljivati tekstove pisane nekom varijantom TEX-a, potrebno je bilo "sve opet staviti pod jednu kapu" i prepraviti postojeće makro-pakete za L<sup>AT</sup>EX 2.09 i za  $A_{\mathcal{M}}$ S-LATEX kako bi bili međusobno kompatibilni. Tako je nastao L<sup>AT</sup>F<sub>A</sub>X 2<sub>ε</sub> koji je, nakon što je TF<sub>A</sub>X--kompilator osuvremenjen kako bi mogao koristiti mogućnosti pdf-formata, prerastao u pdfLHEX.

 Za mnoge primjere u ovom *Uvodu* potrebni su makro-paketi amsmath (ili, bolje mathtools), amssymb i latexsym pa to nećemo posebno naglašavati. Bez njih, neke se naredbe i matematički fontovi i simboli ne mogu koristiti. Također, kao i dòsad, sve radimo uz [T1]{fontenc} i [utf8]{inputenc}.

# **3.2 Pojedinačne formule**

T<sub>EX</sub> i LAT<sub>EX</sub> imaju specijalni okoliš, *mode*, za slaganje matematike. T<sub>EX</sub>-ov način kako u tekstu, *in-line*, tj. unutar tekućeg odlomka, unositi matematički sadržaj, formulu, je da se formula upisuje između dva dolarska znaka \$...\$. To možemo koristiti i u LATEX-u, a ista se stvar dobije kada se formula napiše između naredbi \( i \), ili između \begin{math} i \end{math}.

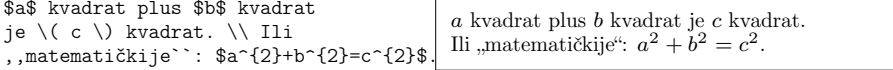

\TeX{} se izgovara \$\tau\epsilon\chi\$.\\[1ex] 100\,m\$^{3}\$ vode.\\[1ex] Ovo je od \$\heartsuit\$.

T<sub>E</sub>X se izgovara  $\tau \epsilon \chi$ .  $100\,\mathrm{m}^3$  vode. Ovo je od *♡*.

Svaki od navedena tri načina označivanja matematičkog mȏda daje isti rezultat, a korištenje \$...\$ je najjednostavnije i u input fajlu vizualno najuočljivije. Razlika između \$...\$ i ostala dva načina dolazi do izražaja istom kada greškom jedan od tih limitatora zaboravimo napisati. Naprimjer tekst:

Neka je \$a realan broj za koji je \$f(a)=0\$ minimalna vrijednost.

bit će složen kao:

Neka je *arealanbrojzakojije*f(a)=0*minimalnavrijednost.*

i pri procesiranju LATEX će stati i javiti grešku

! Missing \$ inserted <inserted text> \$

l.74

S druge strane

```
Neka je \{a \text{ realan broj za koji je } (f(a)=0) \} minimalna vrijednost.
```
bit će složeno kao

```
Neka je arealanbrojzakojijef(a) = 0 minimalna vrijednost.
```
a prijavljena greška bit će

```
! LaTeX Error: Bad math environment delimiter.
See the LaTeX manual or LaTeX Companion for explanation.
Type H <return> for immediate help.
 ...
l.85 ...ealan broj za koji je \(
                                f(a)=0) minimalna vrijednost.
```
Dulje ili važnije matematičke formule i jednakosti, bolje je smjestiti u zaseban red, izdvojeno od ostalog teksta, *display-style*. TEX-ov način da se to postigne je pisanje formule između dva para dolarskih znakova \$\$...\$\$, a u LATEX-u možemo formulu staviti i između \[ i \], ili u okruženje displaymath, tj. između \begin{displaymath} i \end{displaymath}. Okruženja \[...\] i

displaymath su identična, a od \$\$...\$\$ se razlikuju u tretiranju grešaka, predugačkih formula (vidi primjer na stranici 79) i naredbe \tag (vidi stranicu 76).

```
$a$ kvadrat plus $b$ kvadrat
je $c$ kvadrat. \\
Ili ,matematičkije`:
$a^{2}+b^{2}=-[^{2}] \, \backslash \, .$$
A idući red s tekstom je ovdje.
```
<span id="page-83-0"></span>*a* kvadrat plus *b* kvadrat je *c* kvadrat. Ili ,matematičkije':  $a^2 + b^2 = c^2$ . A idući red s tekstom je ovdje.

LATEX će, ako treba, *in-line* formulu prelomiti u novi red, ali *display*-formulu neće nikada prelomiti!

Ovo je dugačka \emph{in-line} formula:  $\sin x = x - \frac{x^3}{6} + \frac{x^5}{$ {120}-\frac{x^7}{5040}+\frac{x^9} {362880}-\frac{x^{11}}{39916880}+ {}\cdots\$ \\[4ex] a ovo je ista formula \emph{display-% style}:  $\sin x = x-\frac{x^3}{6}+$ \frac{x^5}{120}-\frac{x^7}{5040}+ \frac{x^9}{362880}-\frac{x^{11}} {39916880}+{}\cdots\$\$ Ovo je dugačka *in-line* formula: sin  $x = x - \frac{x^3}{6} + \frac{x^5}{120} - \frac{x^7}{5040} + \frac{x^9}{362880} - \frac{x^{11}}{39916880} + \cdots$ a ovo je ista formula *display-style*:  $\sin x = x - \frac{x^3}{3}$  $\frac{x^3}{6} + \frac{x^5}{120}$  $\frac{x^5}{120} - \frac{x^7}{504}$  $\frac{1}{5040} +$ *[x](#page-83-0)* 9 362880 *−*  $x^{11}$ 39916880  $+ \cdots$ 

Na [p](#page-83-1)rethodne načine složene formule neće biti numerirane. Ako želimo da ih LAT<sub>EX</sub> sâm numerira, treba koristiti equation okruženje. Budući da je to okruženje numerirano, korištenjem naredbe \label unutar equation, u tekstu je moguće pozivati tu jednadžbu naredbom \ref ili, mnogo bolje, \eqref (vidi objašnjenje i [prim](#page-191-0)jer na stranici 46).

<span id="page-83-1"></span>Formulu možemo umjesto brojem "numerirati" i nekim imenom, i to neće poremetiti normalnu numeraciju ostalih formula, ali formulu označenu imenom treba pozivati s \ref a ne s \eqref jer oko imena ne trebaju zagrade.

```
\begin{equation} \label{eq:euler}
\textup{e}^{\uppi \mathfrak{i}}+1=0
\end{equation}
\begin{equation} \label{eq:einstein}
E=m\,c^2 \tag{Einstein}
\end{equation}
Iz jednakosti \eqref{eq:euler} ne
slijedi \ref{eq:einstein}ova formula.
```
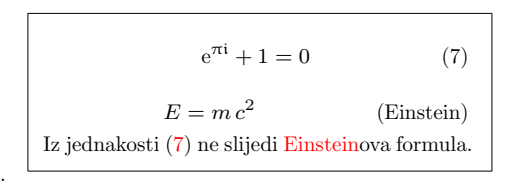

**Napomena**: Matematičke konstante<sup>1</sup>, kao e, π, ..., trebalo bi pisati uspravnim  $\diamondsuit$  fontom<sup>2</sup>, posebno broj e (kod π nije velika razlika: π *vs.* π), dok je za imagi-<br>parnu jedinicu uobičajeno koristiti malo gotsko slovo i Nažalost, mnogi se tih narnu jedinicu uobičajeno koristiti malo gotsko slovo i. Nažalost, mnogi se tih standarda ne drže. S druge strane, fizikalne konstante pišu se kurzivom (*italic*).

<sup>&</sup>lt;sup>1</sup>Vidi odjeljak B.2.3

 $^2$  Za uspravna mala grčka slova treba učitati makro-paket upgreek pa se npr. uspravan $\pi$ dobije naredbom \uppi.

#### **3.2 Pojedinačne formule 69**

Kao što se vidi u sljedećem primjeru, veličina fonta u razlomcima ovisi o tome radi li se o *in-line* ili *display*-formuli. Štoviše, neki će matematički izrazi biti i složeni različito, ovisno o tome radi li se o *in-line* ili *display*-formuli:

\raggedright \newcommand{\formula}{% \lim\_{n \to \infty}  $\sum_{k=1}^n \frac{1}{k^2}$  $= \frac{\uparrow^2}{6}$ Složeno \emph{in-line} to izgleda ovako: \$\formula\$, a istaknuto u zasebnom redu ovako: \$\$ \formula \,. \$\$ Ali malim trikom, možemo i u tekstu dobiti raskošniji oblik \$\displaystyle\formula\$. Kužiš? A i redovi su se malo razmaknuli.

Složeno *in-line* to izgleda ovako:  $\lim_{n\to\infty}\sum_{k=1}^n\frac{1}{k^2}=\frac{\pi^2}{6}$  $\frac{t^2}{6}$ , a istaknuto u zasebnom redu ovako:  $\lim_{n\to\infty}\sum_{k=1}^n$ *k*=1 1  $\frac{1}{k^2} = \frac{\pi^2}{6}$  $\frac{6}{6}$ . Ali malim trikom, možemo i u tekstu dobiti raskošniji oblik  $\lim_{n\to\infty}\sum_{k=1}^n$ *k*=1 1  $\frac{1}{k^2} = \frac{\pi^2}{6}$ .<br>6 Kužiš? A i redovi su se malo razmaknuli.

# **3.2.1 Matematički okoliš—***Math mode*

Postoje razlike između matematičkog okoliša, *math mode*, i tekstualnog okoliša, *text mode*. Naprimjer, u *matematičkom okolišu*:

1. Većina [razm](#page-156-0)aka i prel[azaka](#page-156-0) u novi red, bez ikakva su utjecaja na konačni izgled teksta, jer su svi razmaci koje LATEX stavlja, ili logične posljedice matematičkih izraza, ili ih treba posebno specificirati naredbama kao što su \,, \:, \!, \ $\cup$ , \quad ili \qquad.

\begin{equation} \forall x \in \mathbf{R}:  $\qquad x^2} \geq 0$ \end{equation}

```
∀x ∈ R : x
             x^2 \ge 0 (8)
```
- 2. Unutar formule nisu dozvoljeni prazni redovi.
- 3. Svako slovo u formuli, interpretira se kao ime neke varijable, pa će kao takvo biti i složeno. Ako želimo unutar formule imati i neki običan tekst koristeći font okolnog teksta s uobičajenim razmacima, onda takav tekst moramo upisati korištenjem naredbe \text. Ako pak želimo da tekst u formuli bude u nekom tekstualnom fontu različitom od okoline, moramo umjesto \text koristiti odgovarajuću naredbu za izbor fonta (pogledaj tablicu 6.3 na stranici 141):

```
\begin{equation}
x^{\frown}{2} \ \geq 0\quad\text{za sve }x\in\mathbf{R}
% uoči razmak ↑
\end{equation}
```
 $x^2 \geq 0$  za sve  $x \in \mathbf{R}$  (9)

Matematičari, kakvi već jesu, vrlo su osjetljivi na to koje i kakve simbole i oznake koriste. Ovdje bi, naprimjer, bilo bolje koristiti tzv. *blackboard bold* font, koji se dobije naredbom \mathbb (za ovu je naredbu potreban makro-paket amssymb). Tako prethodni primjer postaje (uoči okruženje equation\* koje jednadžbu ne numerira, i tekst u sans serif fontu jer je okolni tekst takav)

```
\sffamily
\begin{equation*}
x^{\frown}{2} \ge 0\qquad
 \text{za sve }x\in\mathbb{R}
\end{equation*}
```
 $x^2 \geq 0$ za sve  $x \in \mathbb{R}$ 

O drugim matematičkim fontovima vidi tablicu 3.20 na stranici 101 i tablicu 6.6 na stranici 142.

Kao i u tekstualnom okolišu, naredbe s jednim argumentom u matematičkom<br>Skoliču dioluje samo na prvi znak koji sljiedi iza naredbe. Ako želimo da naredba okolišu djeluje samo na prvi znak koji slijedi iza naredbe. Ako želimo da naredba djeluje na više znakova, moramo ih grupirati vitičastim zagradama: {...}.

```
$ a^x+y \neq a^{x+y} $\$$ \mathbb R<sup>2</sup>{12} \ne \mathbb R<sup>2</sup>12 $$
                                                                                       a^x + y \neq a^{x+y}\mathbb{R}^{12}\neq \mathbb{R}^{1}2
```
# **3.3 Dijelovi koji čine formulu**

U ovom ćemo odjeljku opisati najvažnije naredbe za pisanje matematičkih tekstova. Liste mnogih, ne i svih, mogućih simbola i znakova nalaze se u točki 3.11 počevši od stranice 94.

Mala grčka slova unose se kao \alpha, \beta, \gamma, ..., a velika slova<sup>3</sup> kao \Gamma, \Delta, …

 $\lambda, \xi, \pi, \mu, \Phi, \Omega$  *λ, ξ, π, μ, Φ, Ω* 

**Indeksi i eksponenti** se unose korištenjem znakova \_ i ^.

```
a_{1}$ \quad x^{2}$ \quad
\mathbf{e}^{(-\alpha t)} \quad
a^{(k)}_{i,j} = a_{i,j}^{(i)}(k)\ne \{a_{ij}\}\ ^{k}
\approx {a_{ij}}^{\!\!k}$\\[1.5ex]
$\textup{e}^{x^2} \neq {\textup{e}^x}^2$
```

```
a_1 x<sup>2</sup> e<sup>-αt</sup> a<sup>k</sup><sub>ij</sub> = a<sup>k</sup><sub>ij</sub> ≠ a<sub><i>ij</sub><sup>k</sup> ≈ a<sub><i>ij</sub><sup>k</sup>
e^{x^2} \neq e^{x^2}
```
 $^3{\rm U}$ I<br/>ATEX-u nema velikog slova Alfa, jer ono izgleda kao obično veliko slovo A. Slično je i s nekim drugim velikim slovima. Kada bude završeno novo matematičko kodiranje, što je dio projekta LATEX3, to će se promijeniti.

**Kvadratni korijen** se piše kao \sqrt[,](#page-86-0) a *n*-ti korijen se dobije naredbom \sqrt[n]. LATEX sâm odr[eđuj](#page-99-0)e veličinu znaka za korijen. Samo početak znaka za korijen, dobijemo naredbom \surd.

\$\sqrt{x}\$ \qquad  $\sqrt{x^{2}+sqrt{y}}$  }\$ \qquad \$\sqrt[3]{2}\$\\[6pt]  $\sum_{x^2 + y^2}$ 

$$
\sqrt{x} \quad \sqrt{x^2 + \sqrt{y}} \quad \sqrt[3]{2}
$$
  

$$
\sqrt{x^2 + y^2}
$$

Obično se **točka** kao znak za množenje ne piše, ali kada zatreba dobije se naredbom \cdot, *·*. Kao i u tekstualnom okolišu, obična se **trotočka** dobiva naredbama \ldots, *. . .*, ili, katkada ekvivalentno, \dots, *. . .* (vidi komentar i primjere na stranici 162). Trotočka koja je podignuta do visine računskih operacija dobiva se naredbom \cdots, *· · ·* , a postoje i vertikalna trotočka \vdots, *. . .* , dijagonalna silazna trotočka \ddots, *. . .* , a uz pomoć makro--paketa mathdots, i dijagonalna uzlazna trotočka \iddots, *. . .* . Ako iz nekog razloga nemate paket mathdots, uzlaznu trotočku možete dobiti i naredbom<sup>4</sup> \reflectbox{\$\ddots\$}, *. . .* . Pogledajte i primjere u točki 3.7.

 $\mathbf{x}=(x_1,x_2,\dots,n)\in$ \mathbb R^n\$\\[1ex]  $\sum_{k=1}^n k=1+2+\cdots+n\\\\[1ex]$ \$n!=1\cdo[t2\c](#page-111-0)dots n\$, ne: \$1\cdot2\cdot [\cd](#page-111-0)ots \cdot n\$

**x** =  $(x_1, x_2, \ldots, n)$  ∈  $\mathbb{R}^n$  $\sum_{k=1}^{n} k = 1 + 2 + \cdots + n$  $n! = 1 \cdot 2 \cdots n$ , ne:  $1 \cdot 2 \cdots n$ 

<span id="page-86-0"></span>Za *podvlačenje* i *nadvlačenje* koriste se naredbe \underline i \overline.

```
$\underline{\overline{m+n}
                                    \begin{array}{|c|c|c|}\n \hline n + n \neq m + n \neq m + n \ne
```
Naredbama \overbrace i \underbrace dobivamo iznad odnosno ispod nekog izraza, dugačke **horizontalne vitičaste zagrade**.

\$\underbrace{a+b+\cdots+\check{z}} \_{30}\$ \$\overbrace{a+b+\cdots+ \check{z}}^{\text{trideset}}\$

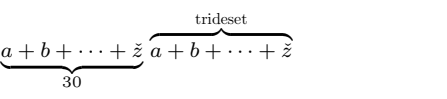

Matematičari koriste najrazličitije strelice. Neke su već definirane u LTEX-u, još ih je dosta definirano u makro-paketima amsmath, amssymb i latexsym (vidi tablicu 3.8) na stranici 96, a još ih je nekoliko stotina definirano u makro- -paketima MnSymbol, stmaryrd, txfonts, mathbx, i drugim.

<sup>4</sup>Potreban je makro-paket graphicx.

funkcija \$f\colon X\to Y\$ \\ inkluzija \$\iota\colon A \hookrightarrow X\$ \\ imerzija \$g\colon M\looparrowright \mathbb R\$ \\ limes slijeva \$\lim\limits\_  $\{x\neq x\}$  b<sup>-</sup>-}f(x)\$

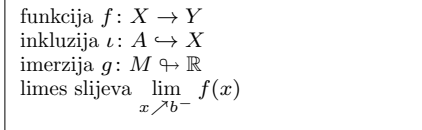

Za stavljanje akcenta iznad varijable, kao što su male strelice za vektore, znak tilda, razne druge "kukice i kvakice", ili ako želimo da je ime varijable neko od hrvatskih slova, naprimjer *S*ˇ, moramo u matematičkom okolišu koristiti specijalne matematičke akcente pobrojene u tablici 3.9 na stranici 97. Dugačke kapice i tilde koje pokrivaju nekoliko znakova, dobivamo naredbama \widehat i \widetilde. Znak crtice, kao za derivaciju, dobivamo jednostavno s tastature znakom ' ili ispisujući \prime kao za eksponent, dakle ^{\prime}. Dvije ili tri crtice, kao za drugu ili treću derivaciju, dobivamo s '' ili '''.

 $y=x^{2}$  \hfill  $y^{\prime}=2x$ \hfill \$y''=2\$ \\[6pt] \centerline{\$y'+y'\neq y''\$}\\[6pt] \$\hat A \quad \hat{ABC} \quad \widehat A \quad \widehat{ABC}\$

 $y = x^2$ 2  $y' = 2x$   $y$  $y'' = 2$  $y' + y' \neq y''$  $\hat{A}$   $\hat{A}$   $\hat{B}$   $\hat{C}$   $\hat{A}$   $\hat{A}$   $\hat{B}$   $\hat{C}$ 

Česta oznaka za **vektor** je strelica iznad varijable. To se postiže naredbom \vec. Ako želimo dužu strelicu, naprimjer ako želimo "vektor od *A* do *B*", koristimo naredbe \overrightarrow i \overleftarrow.

\$\$ \vec a \quad \vec{AB} \quad \overrightarrow{AB}

\quad \overleftarrow{MN} \$\$

*⃗a AB⃗ −→AB ←−− MN*

Za oznake funkcija kao što su logaritam ili sinus, koriste se uspravna slova, a ne kosa kao za varijable (LATEX takve funkcije naziva *matematičkim operatorima*). Osim toga, varijabla je malo odmaknuta od oznake za funkciju (treba  $\sin x$ , a ne sin $x$  ili sin  $x$ ). LAT<sub>E</sub>X poznaje sljedeće naredbe za najčešće korištene funkcije:

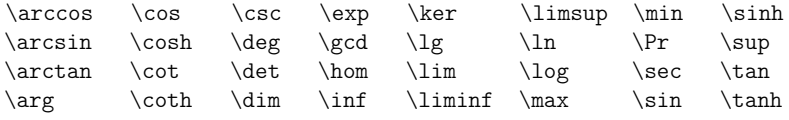

#### **3.3 Dijelovi koji čine formulu 73**

Za funkciju *tangens* Amerikanci koriste oznaku tan a našu oznaku tg LATEX nema definiranu. Tome možemo doskočiti na dva načina: jedan je da u preambulu stavimo

\DeclareMathOperator{\tg}{tg}

ili da u dokument (input fajl) prije korištenja \tg, stavimo naredbu<sup>5</sup>

```
\newcommand{\tg}{\mathbf{}\mathbb{
```
Naziv naredbe i njezin naziv u gotovom dokument ne moraju biti isti.

\newcommand{\cdim}% {\mathop{\mathrm{codim}}}  $\$\{\cdots\} \ Y = \dim X - \dim Y\$  $\cdot \cdot \cdot \cdot \cdot x - \dim X - \dim Y$  $\operatorname*{codim}_{X} Y = \dim X - \dim Y$  $\operatorname{codim}_X Y = \dim X - \dim Y$ 

Kao što vidimo, indeksi se uz funkciju (*MathOperator*) definiranu naredbom \newcommand ponašaju u *in-line* i *display style* okolini, kako treba. Međutim, funkcije definirane u preambuli naredbom DeclareMathOperator stavljaju i u *display style* indeks kao i u *in-line* formuli— ne ispod nego pored. Ako želimo da naredba u *display style* formuli stavi indeks ispod naredbe, treba ju o preambuli definirati varijantom sa zvjezdicom, \DeclareMathOperator\*.

Za funkciju **modulo** postoje dvije naredbe: \bmod za binarnu relaciju "*a* mod  $b^{\mu}$  ili za " $x \equiv a \mod b^{\mu}$ , i \pmod za izraze oblika " $x \equiv a \pmod{b^{\mu}}$ .

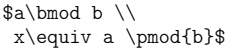

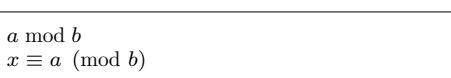

Naredba za **razlomak** je \frac{*⟨brojnik⟩*}{*⟨nazivnik⟩*}. U tekstu, tj. u *in- -line* formuli je razlomak stisnut kako se razmak između redaka ne bi trebao povećati. U *display*-formuli možemo stisnuti razlomak dobiti naredbom \tfrac, a u *in-line* formuli možemo dobiti ne-stisnuti razlomak, kao u *display*-formuli, naredbom \dfrac. Kada su brojnik i nazivnik kratki, pogotovo ako je razlomak u indeksu ili eksponentu, često se koristi i oblik 1/2, a uz korištenje makro-paketa xfrac, može se naredbom \sfrac dobiti i ljepši oblik:  $\frac{1}{2}$  u matematičkom a  $\frac{1}{2}$ u tekstualnom okolišu.

Jutarnjim vlakom put od Osijeka do Zagreba traje \$4\frac{1}{2}\$ sata, dok poslijepodnevnim vlakom traje \sfrac14 sata dulje, čak \$4\dfrac34\$ sata.

Jutarnjim vlakom put od Osijeka do Zagreba traje  $4\frac{1}{2}$  sata, dok poslijepodnevnim vlakom traje  $\frac{1}{4}$  sata dulje, čak  $4\frac{3}{4}$  $\frac{3}{4}$  sata.

 $^5$ Autori često definiraju naredbe poput \tg ovako: \newcommand{\tgg}{\mathrm{tgg}\,} ali to nije dobro. Pogledaj razmake: tg *x*, tg(*x*), tgg *x*, tgg (*x*). Između tgg i (*x*) ne bi smio biti razmak.

Kada se radi o kraćim formulama koje ipak želimo istaknuti u zasebnom retku, *display style* je ponekad "preraskošan"

```
Za Gama-funkciju koja je proširenje
funkcije \emph{faktorijel}, vrijedi
\begin{equation}
\left(\Gamma\left(\frac12\right)
       \right)^2=\uppi \label{*}
\end{equation}
```
Ljepše izbalansiranu lijevu i desnu stranu često možemo postići upotrebom \tfrac umjesto \frac i, svakako, ne pretjerivanjem s konstrukcijom \left...\right koju nažalost, bez kriterija koriste mnogi autori, kao i svi softveri koji sâmi generiraju LATEX kôd za formule.

*faktorijel*, vrijedi

Za Gama-funkciju koja je proširenje funkcije \emph{faktorijel}, vrijedi \begin{equation} \label{\*\*} \left(\Gamma(\tfrac12)\right)^2=\uppi \end{equation}

Znak *∂* za **parcijalnu derivaciju** dobiva se naredbom \partial.

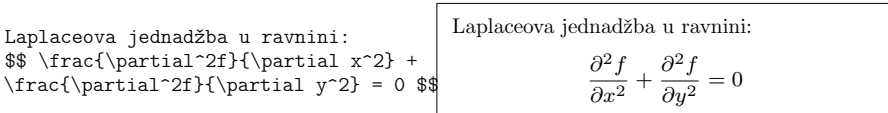

Za **binomne koeficijente** koristimo naredbu \binom<sup>6</sup> ili TEX-ovu naredbu {... \choose ...}. Postoji i naredba {... \atop ...} koja daje isto što i prethodne dvije, samo bez zagrada.

```
\nPascalovo pravilo:\n\n
$$
\text{Pascalovo pravilo:\n\text{min{n-k}} = \binom{n-1}{k}\n+ \{n-1 \cdot \choose k-1} \text{ for } k \in \mathbb{N}\n\} \text{ for } k \in \mathbb{N} \text{ and } n \neq n\n\sum_{1\leq j\leq n \atop 1\leq k\leq m} \text{ for } k \neq n\n\sum_{1 \leq j \leq n \atop 1 \leq k \leq m} \text{ for } k \neq n\n\end{math}
$$

```

U matematičkim dokazima često se poziva neka ranije dokazana formula. To se često radi tako da se samo iznad jednakosti ili nejednakosti stavi oznaka (broj, zvjezdice, naziv, …) pozivane formule, a dobra naredba za to je \stackrel.

\dots\ pa je \$\mathrm e^{\uppi\mathfrak i} \stackrel{\eqref{eq:euler}}{=}-1\$.

… pa je eπ<sup>i</sup> (7) = *−*1.

 ${}^{6}$ Potreban je makro-paket amsmath ili mathtools.

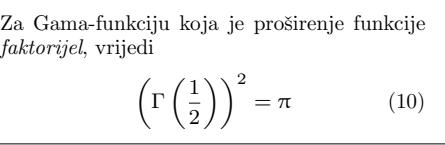

Za Gama-funkciju koja je proširenje funkcije

 $(\Gamma(\frac{1}{2}))^2 = \pi$  (11)

#### **3.3 Dijelovi koji čine formulu 75**

Znak za **integral** dobije se naredbom \int, a znak za **sumu** naredbom \sum. Granice integriranja odnosno sumiranja, dobijemo s \_ i ^, kao za indekse i eksponente.

\$\$\sum\_{i=1}^n \qquad\qquad \int\_0^{\frac{\uppi}{2}} \text{ ili } \int\limits\_0^{\frac{\uppi}{2}}\$\$

$$
\sum_{i=1}^{n} \qquad \qquad \int_{0}^{\frac{\pi}{2}} \text{ ili } \int_{0}^{\frac{\pi}{2}}
$$

Osim vitičastih zagrada u L<sup>AT</sup>EX-u postoje i drugi limitatori, ukupno 22 npr. [ *⟨ ∥ ↕ ⌋* . Okrugle i uglate zagrade unose se direktno s tastature, vitičaste zagrade upisuju se kao \{ i \}. Za ostale limitatore koriste se specijalne naredbe (npr. \updownarrow). U tablici 3.6 na stranici 96 popisani su svi limitatori.

\hfil \$ {a,b,c}\neq\{a,b,c\} \$ *a, b, c ̸*= *{a, b, c}*

$$
a,b,c\neq\{a,b,c\}
$$

Naredbama \left ispred početnog i \right ispred završnog limitatora, LHFX će automatski odrediti veličinu limitatora. Svaki se \left *mora* zatvoriti svojim parom \right, iako sâmi limitatori mogu biti različite vrste. Kada želimo samo jedan limitator, onda za njegov nevidljivi pår stavimo točku.

$$
f(x) = 1 + \left(\frac{1}{1-x^2} \right)^3 \quad, \ x\in \left(0, \frac{\sqrt{3}}{\frac{12}}{\n \frac{2}}{\n \frac{2}}{\n \frac{2}}{\n \frac{2}{\sqrt{3}}}
$$

 $f(x) = 1 + \left( \frac{1}{1} \right)$  $1 - x^2$ )3 *, x ∈*  $\sqrt{ }$  0*,*  $\sqrt[3]{\frac{1}{2}}$  $\pi^{\rm e^2}$ 1  $\overline{\phantom{a}}$ 

U nekim situacijama, ili ako nismo zadovoljni kako to LATEX napravi, veličinu limitatora možemo odrediti "ručno". Automatski određeni limitatori su često preveliki— nije zaista potrebno da limitatori visinom obuhvate sve što zahvaćaju (grupiraju) — dovoljno je da vizualno jasno omeđuju ono na što se odnose. Za to postoje naredbe \big, \Big, \bigg i \Bigg koje stavljamo ispred limitatora. Treba malo eksperimentirati. Naprimjer, prethodni primjer bi ljepše bilo napraviti ovako:

$$
f(x)= 1 + \Big(\frac{1}{1-x^2} \Big)^3 \quad \, \ x\in \big(0, \frac{\sqrt{3}(\frac{2}}{\frac{2}}{\sqrt{\frac{\sqrt{3} \frac{9}{8}}{2}}}
$$

ili još bolje ovako:

\$\$ f(x)= 1 + \Big(\frac{1}{1-x^2} \Big)^3 \quad,\ x\in\Big(0,\frac{1} {\sqrt[3]{2}\, \uppi^{\mathrm e^2}}\Big]\$\$

$$
f(x) = 1 + \left(\frac{1}{1 - x^2}\right)^3
$$
,  $x \in \left(0, \frac{1}{\sqrt[3]{2} \pi^{e^2}}\right]$ 

)3 *, x ∈* ( 0*,*

 $\sqrt[3]{\frac{1}{2}}$  $\frac{\tilde{\sqrt{2}}}{\pi^{\rm e^2}}\biggr]$ 

 $f(x) = 1 + \left(\frac{1}{1 - x^2}\right)$ 

Ponekad su pak, automatski određeni limitatori premaleni:

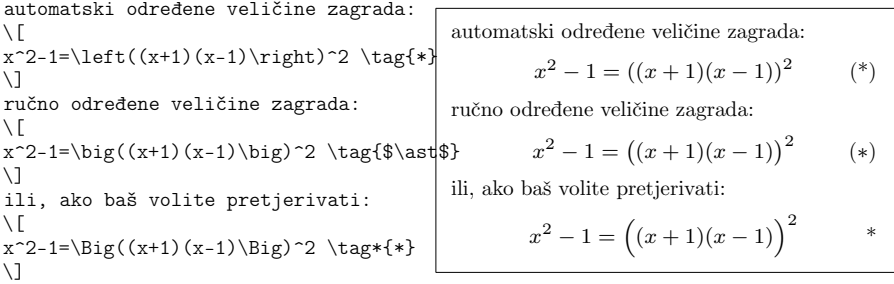

Iako okruženje \[...\] nije numerirano, u ovom smo primjeru ujedno ilustrirali naredbe \tag i \tag\* kojima i u ovom okruženju možemo jednadžbe "numerirati" bilo kojim simbolom, riječi ili frazom. To možemo upotrijebiti i u okruženju displaymath, te u okruženjima equation, eqnarray i align kako bismo promijenili *default* numeraciju, ali ne i u okruženju \$\$...\$\$.

Ručno definirane veličine limitatora naredbama \big...\Bigg su točno određene i ovise o okolnoj veličini fonta. Međutim, "automatski" mogu biti napravljeni proizvoljno veliki limitatori (ali ne manji od normalne veličine za tekući font).

```
Ručno definirane veličine limitatora su
\begin{equation} \tag{$\ddagger$}
(\big(\Big(\bigg(\Bigg(\qquad
\}\big\}\Big\}\bigg\}\Bigg\}\qquad
\|\big\|\Big\|\bigg\|\Bigg\|
\label{ddagger} \end{equation}
a automatske veličine mogu biti i veće:
\begin{binatrix} (0,0) \put (-3,21) \end{min}{$\left.\rule{0pt}{8ex}\right\}$}
\end{picture}
```

```
Ručno definirane veličine limitatora su
           (
((((
}
}}}}
                                                   \mathbb{I}\frac{1}{2}Ш
                                                     \mathbf{u}Ш
                                                       Ш
                                                       Ш
                                                       \frac{1}{2}Ш
                                                         ₩
                                                         Ш
                                                         Ш
                                                         \mathbf{u}(‡)
a automatske veličine mogu biti i veće:
                                                             \lambda\overline{\mathcal{L}}
```
#### **3.3.1 Razmaci uz simbole s višestrukim značenjem**

Simboli *|* , *∥* i : su u izvjesnom smislu različiti od drugih. Naime, oni se koriste s različitim značenjem u situacijama koje zahtijevaju i različite razmake.

Simbol *|* je limitator (lijevi i desni) kao u *|x|*, služi i za označivanje restrikcije preslikavanja, *f|A* ili *f|A*, ali može označivati i binarnu relaciju, *a | b*. Nekad LATEX ne zna o čemu se radi, pa mu treba pomoći. Tako su, naprimjer, razmaci u izrazu *| − x|* pogrešni. Naime LATEX interpretira *−* kao binarnu operaciju između *|* i *x*, pa stavlja odgovarajuće razmake za binarnu operaciju. Zato treba LATEX-u reći da je *|* limitator, pa će *−* biti ispravno interpretiran kao *minus*, tj. unarna operacija, dakle *−x* a ne *− x*. Analogne napomene vrijede i za simbol za normu, *∥*. Za zagrade (okrugle, uglate, vitičaste) koje su uvijek limitatori, takvi problemi ne postoje.

 $\$\\begin{pmatrix} \frac{array}{rr} \ -x & x \\ -x & x \end{pmatrix}$ \left|-x\right| & \left\|-x\right\| & \left[-x\right] \end{array}\$\$

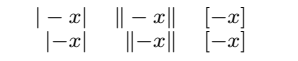

Kao binarnu relaciju *biti divizor*, treba *|* pisati kao \mid. Za relaciju *biti paralelan* treba koristiti \parallel.

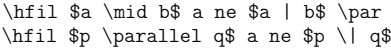

*a | b* a ne *a|b p ∥ q* a ne *p∥q*

Slično je sa simbolom : koji u matematici najčešće označava binarnu operaciju *podijeljeno*, 9 : 3, koristi se u oznaci za skupove gdje zamjenjuje *takav da*, [0*,* 1] = *{x ∈* R : 0 *≤ x ≤* 1*}*, i slično, ali koristi se i u označivanju funkcija. Međutim razmaci u  $f: X \to Y$  su pogrešni, jer je ovdje dvotočka interpretirana kao binarna operacije između *f* i *X*. U takvim situacijama treba umjesto dvotočke pisati \colon.

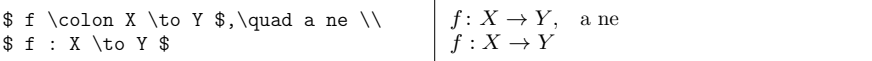

Osim u malenoj razlici u razmacima oko dvotočke razlike će nastati i kada zbog poravnanja po rubovima treba razmake malo smanjiti ili povećati, i/ili kada treba formulu na kraju reda prelomiti.

```
Odredite treću derivaciju funkcije
$\exp:\mathbb R \to \mathbb R$
u točki $x=3$.
Odredite treću derivaciju funkcije
$\exp\colon\mathbb R \to \mathbb R$
```
u točki \$x=3\$.

Odredite treću derivaciju funkcije exp : R *→*  $\mathbb R$  u točki  $x=3$ . Odredite treću derivaciju funkcije exp: R *→* R

u točki *x* = 3.

# **3.4 Predugačke formule—multline**

Često su matematički izrazi, *formule*, predugački da stanu u jedan red, pa ih treba prelomiti. Kada se radi o *in-line* formuli, LATEX će to učiniti sâm, ali *display*-formulu neće prelomiti, pa to umjesto njega moramo učiniti mi.

Naprimjer, htjeli bismo učenicima prvog ili drugog razreda osnovne škole zadati da izračunaju sumu brojeva od 1 do 20, ali kako oni baš i ne vole "zadatke s riječima", namjeravamo im to napisati "matematički". Ne možemo, naravno, prvašićima zadati: Zbrojite 1 + 2 + 3 + *· · ·* + 19 + 20, već: Zbrojite 1 + 2 + 3 +  $4+5+6+7+8+9+10+11+12+13+14+15+16+17+18+19+20.$ Kao što vidimo, latex je ovu *in-line* formulu uredno prelomio gdje je smatrao prikladnim. Ali htjeli bismo to napisati ljepše, kao za knjigu, *display-style*:

Zbrojite

 $1+2+3+4+5+6+7+8+9+10+11+12+13+14+15+16+$ 

ali je formula predugačka, čak je prešla rub papira— treba ju nekako prelomiti, a u okruženjima \$\$...\$\$ i equation to nije moguće.

Postoje neka pravila za prelamanje formula i treba ih se po mogućnosti pridržavati:

- a) Ako treba neku formulu prelomiti onda je to najbolje učiniti na mjestu relacije (=, *≥*, *⊆*, *∈*, *≡*, *≈*, …) ili znaka računske operacije. Znak relacije se ne stavlja u red koji se prekida već samo u novi red, a znak računske operacije treba staviti u novi red ali se može staviti i u red koji se prekida, i tada se *mora* iza znaka operacije staviti {} (vidi sljedeći primjer gdje)<br>
u drugom redu iza 12 tudio stavljeno {} na ja razmak između 12 j t u drugom redu iza 12+ nije stavljeno {} pa je razmak između 12 i + premalen).
	- b) Formulu je bolje prelomiti kod relacije nego kod računske operacije.
	- c) Ako treba, bolje je prelomiti formulu kod + ili *−* nego kod množenja ili dijeljenja.
	- d) Svaki drugačiji prijelom formule treba izbjegavati.

Jedan jednostavan "poluautomatski" način da se *display*-formula prelomi je korištenja okruženja multline (*ne* multiline)!

```
Zbrojite
\begin{multline*}
1+2+3+4+5+6+7+\{}\}\ \{+8+9+10+11+12+\}\+13+14+15+{}\\ +16+17+18+19+20
\end{multline*}
```

```
Zbrojite
  1 + 2 + 3 + 4 + 5 + 6 + 7 ++ 8 + 9 + 10 + 11 + 12 ++ 13 + 14 + 15 ++16 + 17 + 18 + 19 + 20
```
Kao što vidimo, u tako dobivenoj višerednoj formuli, prvi red je stavljen lijevo, zadnji desno, a redovi između su centrirani. Varijanta bez zvjezdice, multline, je numerirana.

# **3.5 Višestruke jednadžbe**

U matematici se često pojavljuju sustavi jednadžbi ili nekoliko jednakosti/nejednakosti koje moraju biti uredno vertikalno poravnane. U okruženjima  $\text{\$}...$ \$\$, \[...\], displaymath ili equation to se ne može napraviti:

```
$x + y = 1 $$
$*(x-1)^{-1}2 + y^{12} = 1 $
```

```
x + y = 1(x-1)^2 + y^2 = 1
```
Iako izgleda uredno, to ipak nije dobro — jednadžbe bi trebale biti poravnane po znaku  $=$ . Prvotno rješenje, još od  $\mathbb{P}\Gamma$ FX 2.09, je koristiti okruženje eqnarray što je poput array{rcl} s dodatkom numeracije, a array je isto što i tabular samo za matematički okoliš. Pokušajmo:

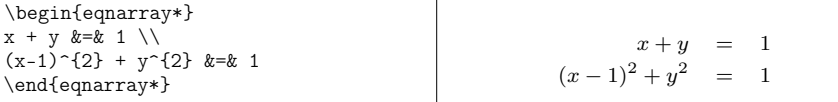

Sada su jednadžbe lijepo poravnane ali su razmaci oko = puno preveliki. To možemo popraviti naredbom \setlength}{\arraycolsep}{0.14em} pa će razmaci biti kako treba. Međutim, ovu korekciju treba s okruženjem eqnarray na koje se odnosi, staviti unutar vitičastih zagrada kako ne bi utjecalo na razmake u ostalim array okruženjima, primjerice u matricama.

```
{\setlength{\arraycolsep}{0.14em}
\begin{eqnarray*}
x + v &=& 1 \\
(x-1)^{-1} + y<sup>-1</sup> x=8 1
\end{eqnarray*}}
\emph{Ali, okruženje} \textsf{align}
 \emph{to radi s\textroundcap{a}mo}\\
\begin{align*}
x + y & = 1 \ \setminus \(x-1)^{2} + y^{2} &= 1
\end{align*}
```

```
x + y = 1(x-1)^2 + y^2 = 1
```
*Ali, okruženje* align *to radi s*"*amo*

```
x + y = 1(x-1)^2 + y^2 = 1
```
#### **Usporedba matematičkih okruženja:**

\$\$**...**\$\$**, \[...\],** displaymath**,** equation**,** align**,** multline**,** eqnarray

Usporedimo kako ovih sedam okruženja tretiraju predugačke formule— razmake ispred i iza formule, oko računskih operacija, i numeraciju. (Horizontalna crta, \hrule, je samo da pokaže širinu normalnog teksta — raspon od lijeve do desne margine.)

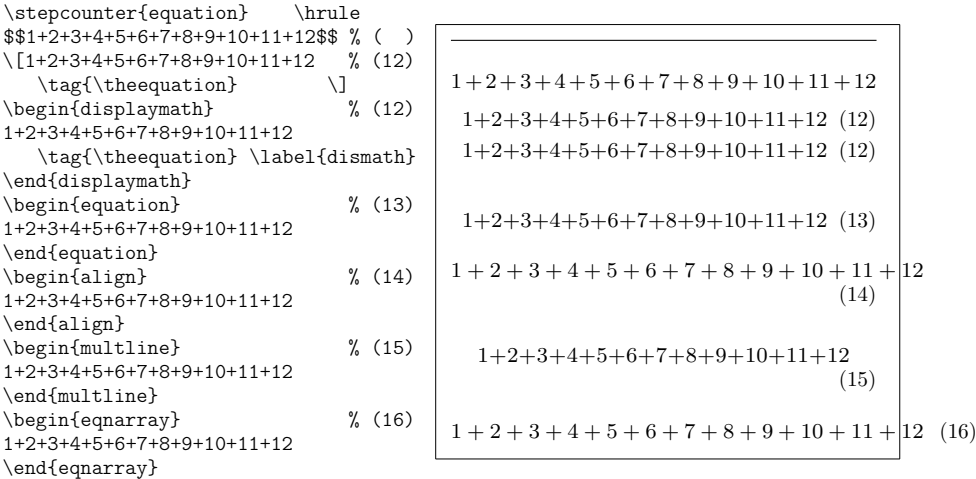

<span id="page-95-1"></span>Naredbom  $\tag{1.1}$  Naredbom  $\tag{1.1}$   $\text{N}$  is display math da budu numerirana što po *defaultu* nisu, ali niti sada ne povećavaju brojač (*counter*) equation. Zato smo na početku stavili naredbu \stepcounter{equation} kako ne bi u drugom redu,  $\langle \ldots \rangle$ , umjesto  $(12)$  pogrešno pisalo  $(11)$ , što je broj prethodno numerirane formule (11) na stranici 74. Kako ispred displaymath nismo ponovno povećali brojač equation naredbom \stepcounter, formula u displaymath ima isti broj kao i prethodno numerirana formula u  $\langle [\ldots] \rangle$ .

# **3.5.1 Predugačke formule u višerednim jednadžbama**

I kada se radi o sustavu jednadžbi, nejednakosti ili nekih drugih relacijā koje su u okruženjima align ili eqnarray uredno poravnane po znaku relacijā, neki redak može bitip[re](#page-95-0)dugačak pa ga treba prelomiti. To je najbolje učiniti kod znaka računske operacije, radije kod + ili *−* negoli kod množenja ili dijeljenja, i kao i inače kod predugačkih formula, znak operacije treba staviti u novi red a može se staviti i u prekinuti red. Međutim, postoji jedna *kvaka* — znak operacije u novom redu ne smije biti poravnan sa znakom relacijā već treba biti malo uvučen, najbolje toliko da je poravnan s prvim slovom ili simbolom desno od relacije poravnanja.

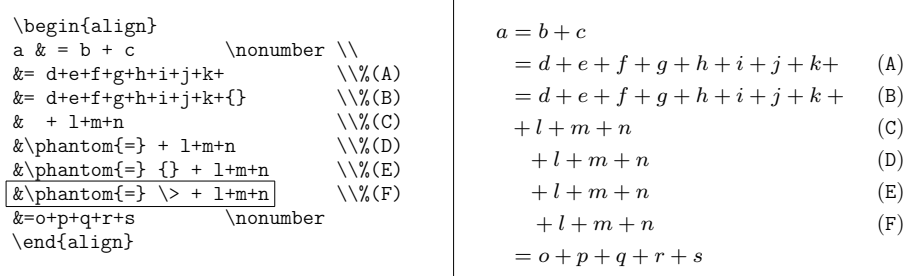

<span id="page-95-0"></span>U ovom primjeru<sup>7</sup> poravnanje je po znaku jednakosti, a evo što *nije* i što *je* dobro:

- redovi (A) i (B) su prelomljeni jer slova *l, m* i *n* više ne stanu u red
	- *◦* (A) nije dobro prelomljen jer je razmak između *k* i + premalen;
	- *◦* dodavanjem {} iza + je + postao binarna operacija, zbrajanje, pa je razmak ispred njega povećan i red (B) je pravilno prelomljen;
- red (C) nije dobar jer je znak računske operacije, +, poravnan s relacijom poravnanja, = , a treba ga uvući udesno. Koliko? Preporuka profesionalnih slovoslagara je da + treba biti ispod prvog slova u prethodnom, prekinutom redu, dakle ispod slova *d* (odnosno iznad *o* u zadnjem redu);

 ${\rm ^7U}$ ovom i sljedećem primjeru je, zbog lakšeg komentiranja pojedinih redaka, zlouporabljena numeracija formula .

#### **3.5 Višestruke jednadžbe 81**

- u (D) je to malo popravljeno naredbom \phantom{=} kojom je dodan nevidljivi razmak širine znaka jednakosti, ali to još nije dovoljno jer nije dodan i razmak *oko* njega;
- u (E) je bezuspješno pokušan trik iz (B) dodavanjem {} ispred +;
- u  $(F)$  je ispred + dodan odgovarajući mali razmak \medmuskip, \>, pa je + došao na pravo mjestu— točno ispod *d*; 8

Koristi li se umjesto align okruženje eqnarray, uz obveznu korekciju parametra \arraycolsep kao u drugom primjeru na stranici 79, dobit ćemo

 $\sqrt{ }$ 

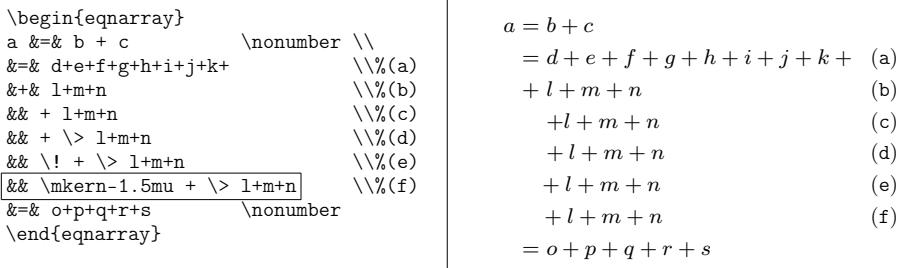

pa vidimo da je situacija malo drugačija:

- već je u (a) razmak ispred zadnjeg + [dobar pa ne treba poprav](http://moser-isi.ethz.ch/docs/typeset_equations.pdf)ak kao u  $(B)$ ;
- red (b) nije dobar jer je, kao i u  $(C)$ , + ispod = umjesto ispod *d*;
- u (c) je razmak između + i *l* premalen, a i + je malo previše uvučen udesno;
- u (d) je razmak između + i *l* dobar, ali je + još uvijek malo previše desno;
- $\bullet$  u (e) je malenim negativnim razmakom \! znak + pomaknut ulijevo, ali malo previše. Ipak, ovo rješenje je prihvatljivo;
- u (f) je umjesto malog negativnog razmaka \! stavljen još manji negativni razmak od svega 1.5mu, i to je najbolje rješenje— znak + je točno ispod *d*, odnosno točno iznad *o* u zadnjem *kontrolnom* redu.

U jednom od novijih makro-paketa IEEEtrantools postoji "univerzalno" okruženje IEEEeqnarray koje znatno proširuje mogućnosti matematičkih okruženjā eqnarray i align, a istovremeno i tekstualnog okruženja tabular (vidi http://moser-isi.ethz.ch/docs/typeset\_equations.pdf).

 $^8$ Alternativna naredba za dodavanje malog razmaka \medmuskip je \: a, kao i \> može se koristiti samo u matematičkom okolišu.

#### **3.5.2 Tekst između formula**

Kada se u istom odlomku, ili čak rečenici, nalazi nekoliko jednakosti koje su ili slične ili na neki način povezane, a između kojih se nalazi neki kraći tekst i svaku jednakost želimo istaknuti u zasebnom retku, *display style*, onda i te jednakosti trebaju biti poravnane po znaku jednakosti. Naprimjer

\begin{align\*}  $\cos^{-2}x + \sin^{-2}x$  &= 1 \end{align\*} pa je \begin{align\*}  $\cos^{-{4}x + \sin^{4}x$  &= 1 - 2 \sin^{2}x \cos^{2}x \end{align\*}

 $\cos^2 x + \sin^2 x = 1$ pa je  $\cos^4 x + \sin^4 x = 1 - 2\sin^2 x \cos^2 x$ 

nije dobro. Obje su jednakosti centrirane ali nisu *logički* dobro poravnane. U takvim situacijama dobro je koristiti naredbu \noalign ili \intertext:

\begin{align\*} \cos^{2}\!x + \sin^{2}\!x &= 1 \\ \noalign{pa je} \cos^{4}\!x + \sin^{4}\!x &= 1 - 2\,\sin^{2}\!x\,\cos^{2}\!x \end{align\*} cos2*x* + sin2*x* = 1 pa je cos4*x* + sin4*x* = 1 *−* 2 sin2*x* cos2*x*

 $\diamondsuit$  Priznajte [—](#page-98-0) ne samo da izgleda bolje, već je i matematički razumljivije! A uočite i upotrebu malih pozitivnih i malih negativnih razmaka:  $\backslash$ , i  $\backslash$ !.

> [Pon](#page-95-1)ekad je, kada se radi o duljem tekstu između kompliciranijih jednadžbi, bolje umjesto \noalign koristiti naredbu \intertext koja stavlja malo veći razmak između jednadžbi. Okruženje eqnarray dopušta samo naredbu \noalign.

# **3.6 Razmaci u matematičkom okolišu (***math mode***)**

Kao što znamo, razmaci se u matematičkom okolišu ponašaju drugačije nego u tekstualnom. Ako zbog bilo kakvog razloga želimo u nekoj formuli promijeniti razmake kakve je napravio LAT<sub>E</sub>X — naprimjer, želimo malo stisnuti formulu koja je predugačka da lijepo stane u jedan red, a ne želimo ju razbiti u više redova, ili zbog čitljivosti želimo neki razmak povećati— moramo koristiti posebne naredbe za razmake. Najvažnije takve naredbe su: \, za mali razmak, \ $\cup$  za srednji razmak ( ␣ ovdje označava *razmak*), \quad i \qquad za veći i veliki razmak, a \! za mali *negativni* razmak. Ove se naredbe mogu koristiti i u tekstu. U matematičkom okolišu, osim \, postoje još i mali pozitivni razmaci \: i \; (vidi tablicu 3.1).

Za precizno podešavanje pozitivnih i negativnih razmaka u matematičkom okolišu koristi se naredba \mkern koju smo već upotrijebili u primjeru na stranici 81. Naprimjer, razmak \medmuskip koji smo naredbom \> koristili u tom primjeru, definiran je kao *gumeni* razmak 4mu plus 2mu minus 4mu.

#### **3.6 Razmaci u matematičkom okolišu (***math mode***) 83**

```
Ne ovako
\begin{align*}
\int\int_{D} g(x,y)dx dy\noalign{već ovako}
\int\!\!\!\int_{D} g(x,y)\dx\dy \\
\noalign{ili (uz makro-paket
          \textsf{amsmath} ili
          \textsf{mathtools})}
\int_{D} g(x,y) \dx\dy\end{align*}
```

```
Ne ovako
               \int\int_D g(x,y)dxdyveć ovako
                ∫ ∫
                   \int_D g(x, y) dx dyili (uz makro-paket amsmath ili mathtools)
                \int\int_D g(x, y) dx dy
```
Uočite da je, za razliku od imena varijabli i funkcija koja su u *math italic* fontu, slovo d u oznakama za diferencijal u drugom i trećem integralu, u usprav nom fontu i to s malim razmakom ispred njega, kao što treba. Naredba \dx definirana je s

\newcommand{\dx}{\mathop{\mathrm{d}x}} i slično za d*y*.

<span id="page-98-1"></span>Tablica 3.1: LATEX-ovi razmaci u matematičkom okolišu

| Mali razmaci                    |                             |               |                               |                   |
|---------------------------------|-----------------------------|---------------|-------------------------------|-------------------|
| Veličina                        | Širina                      | Naredha       | Uporaba                       | Primjer           |
| malen                           | $1/6$ em <sup>a</sup> U     | \.            | između simbola                | a b               |
| srednji                         | $2/9$ em $\Box$             | \: ili \>     | oko binarnih operacija        | $a + b$           |
| velik                           | $5/18$ em $\Box$            | \:            | oko relacija                  | $a = b$           |
| mali negativan                  | $-1/6$ em $\vert$           | $\setminus$ ! | razne situacije               | $\boldsymbol{ab}$ |
| normalni razmak između simbola: |                             |               |                               | ab                |
| Ostali razmaci                  |                             |               |                               |                   |
| običan                          | $\approx$ 1                 | Nц            | normalan razmak između riječi |                   |
| zaista velik                    | $1 \, \mathrm{em} \ \sqcup$ | \quad         |                               |                   |
| još veći                        | $2 \,\mathrm{em}$ $\Box$    | \qquad        |                               |                   |

*a* 1 em je širina (velikog) slova M u tekućem fontu— u matematičkom okolišu to je najčešće mathrm.

# **3.6.1 Fantomi**

Često nam za vertikalno poravnanje zatreba razmak određene ali nepoznate duljine. Za to je korisna naredba \phantom koja rezervira razmak za nevidljive znakove ili izraze, a možemo ju rabiti i u tekstualnom i u matematičkom okolišu.

<span id="page-99-0"></span>\emph{Ovako:} Treba kupiti: zobene pahuljice \\ \phantom{Treba kupiti: }mlijeko \\<br>\phantom{Treba kupiti: }kruh \\ \phantom{Treba kupiti: }kruh  $\emptyset$  \emph{a ne ovako:} Treba kupiti: zobene pahuljice \\ \phantom{Treba kupiti:} mlijeko \\ \phantom{Treba kupiti:} kruh

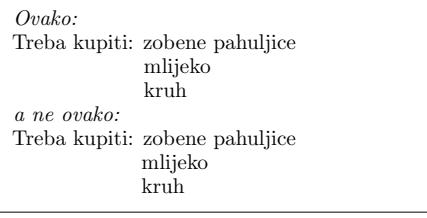

Zašto ne ovako? Kada pažljivo pogledate, vidjet ćete da *mlijeko* i *kruh* nisu točno poravnani sa *zobene pahuljice* — malčice su previše lijevo. Razlog tome je što u tekstu *Treba kupiti: zobene pahuljice*, LATEX tretira dvotočku kao kraj rečenice, pa iza nje ostavlja malo veći razmak, dok ta dvotočka kojom završava argument naredbe \phantom nije tretirana kao kraj rečenice. Primjere uporabe naredbe \phantom u matematičkom okolišu vidi na stranicama 80 i 85.

# **3.7 Vertikalno poravnanje— matrice**

Za pravljenje **matrica** i sličnih tabela u matematičkom okolišu, originalno LATEX-ovo okruženje, još od doba LATEX 2.09, je array. To je, u matematičkom okolišu, *math mode*, zamjena za tabular okruženje, i sintaksa je ista. Tako i & označava prelazak u novi stupac, a \\ označava kraj retka.

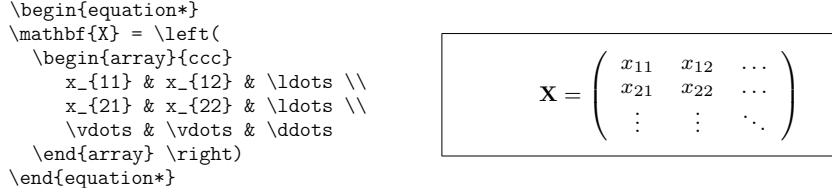

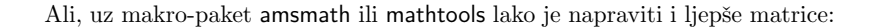

```
\begin{equation*}
\mathbf{X} =\begin{pmatrix}
     x_{11} & x_{12} & \ldots \\
     x_{21} & x_{22} & \ldots \\
     \vdots & \vdots & \ddots
  \end{pmatrix}
\end{equation*}
```
 $X =$  $\int_{0}^{\infty}$  $x_{22}$ *. . . . . . . .*  $\Big\}$ 

 $x_{11}$ 

*x*<sub>12</sub>

 $\setminus$ 

Nismo trebali definirati lijevi i desni limitator (zagrade), i razmaci iza lijeve i ispred desne zagrade su ljepši. A nije, kao u array, trebalo niti definirati broj stupaca (maksimum je po *defaultu* 10 ali se i to može povećati naredbom \setcounter{MaxMatrixCols}{*⟨zeljeni broj* ˇ *⟩*}).

#### **3.8 Fontovi i veličine u matematičkom okolišu 85**

Osim okruženja pmatrix postoje i matrix, bmatrix, Bmatrix, vmatrix i Vma-

trix kojima dobivamo:  $\begin{bmatrix} a & b \\ c & d \end{bmatrix}, \begin{bmatrix} a & b \\ c & d \end{bmatrix}, \begin{Bmatrix} a & b \\ c & d \end{Bmatrix}, \begin{bmatrix}$ *a b c d*  $\begin{array}{c} \begin{array}{c} \begin{array}{c} \end{array}\\ \begin{array}{c} \end{array} \end{array} \end{array}$  $\begin{array}{c} \begin{array}{c} \end{array} \end{array}$ *a b c d*  $\begin{array}{c} \begin{array}{c} \begin{array}{c} \begin{array}{c} \end{array}\\ \end{array} \end{array} \end{array}$ .

Okruženje array se koristi i u slučajevima kada imamo jedan veliki limitator, a umjesto drugog se koristi točka . kao nevidljivi \right ili \left limitator:

```
\begin{align*} y=\left\{
  \begin{array}{l @{\quad} l}
  a & \text{ako je $d>c$} \\
   -b-x & \text{danju} \ \ \\ell & \text{noću}
  \end{array} \right.
\end{align*}
                                                y =\int\mathcal{L}a ako je d > c
                                                       −b − x danju
                                                       ℓ noću
```
Makro-paketi amsmath i mathtools imaju i za to jednostavnije, možda i ljepše, rješenje:

```
\begin{align*} y=
  \begin{cases}
   a & \text{ako je $d>c$} \\
    -b-x & \text{danju} \\
    \ell & \text{noću}
  \end{cases}
\end{align*}
                                                                      =\sqrt{ }\begin{cases} a & \text{and } b \\ -b - x & \text{danju} \end{cases}\mathcal{L}a ako je d > c
                                                                                         ℓ noću
```
U oba primjera ostalo je ružno što slova *a*, *b* i *ℓ* nisu poravnana jedno ispod drugog— smeta *−*. Ali to nije teško popraviti naredbom \phantom:

```
\begin{align*} y=
  \begin{cases}
   \phantom{-}a & \text{ako je $d>c$}\\
   -b-x & \text{danju} \ \ \\phantom{-}\ell & \text{noću}
  \end{cases}
\end{align*}
                                                   y =\int\mathcal{L}a ako je d > c
                                                         −b − x danju
                                                          ℓ noću
```
# **3.8 Fontovi i veličine u matematičkom okolišu**

O fontovima u tekstu bit će više govora u odjeljku 6.2, a ovdje ćemo nešto reći o različitim fontovima i veličinama u matematičkom okolišu, *math mode*. LATEX odabire veličinu fonta ovisno o kontekstu. Za indekse i eksponente naprimjer, koristi se manji font, a za indekse indeksa— još manji.

```
\begin{equation*}
2^{1^{2^{3^{(1)}}}\end{equation*} 2
                                                    1
2
3
.
.
                                                        .n
                                                          = 2
```
Po *defaultu* manjih indeksa nema— indeksi indeksovih indeksa itd. su jednako mali kao indeksi indeksa. Ali, ako zaista želimo, i tome možemo doskočiti naprimjer ovako:

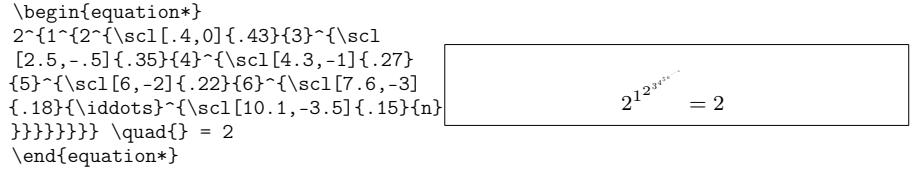

gdje je naredba \scl definirana *ad hoc* ovako:

\newcommand{\scl}[3][0,0]{%

\begin{picture}(0,0) \put(#1){\scalebox{#2}{\$#3\$}} \end{picture}}

Vidjeli smo kako u matematičkom okolišu LATEX određuje veličinu fonta ovisno o kontekstu, a i neke formule na[prav](#page-83-0)i različito ovisno o tome radi li se o *in-line* ili o *display* formuli. Za takve promjene na raspolaganju su nam četiri deklaracije:

 $\label{thm:main} $$\displaystyle \text{split} \, \text{split} \, \text{split} $$$ 

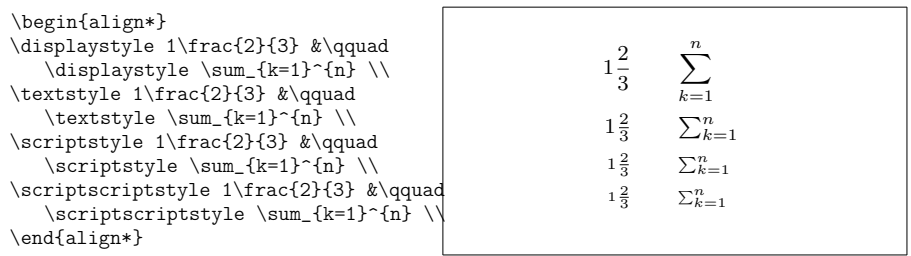

Te promjene utječu i na to kako će izgledati sumacije, limesi i neke druge stvari (vidi također primjer na strani 69). Naprimjer, ne sviđa nam se kako je LATEX složio sljedeću formulu (a i strši izvan desne margine):

```
\begin{equation*}
\mathop{\mathrm{corr}}(X,Y)=\frac{
\sum_{i=1}^n(x_i-\overline{x})(y_i-\overline y)}
\{\text{left}(\sum_{i=1}^n(x_i-\overline{\text{ine x}}^2\sum_{i=1}^n(y_i-\overline y)^2
\right\rangle<sup>2</sup>j}
\end{equation*}
```

$$
corr(X, Y) = \frac{\sum_{i=1}^{n} (x_i - \overline{x})(y_i - \overline{y})}{\left(\sum_{i=1}^{n} (x_i - \overline{x})^2 \sum_{i=1}^{n} (y_i - \overline{y})^2\right)^{1/2}}
$$

#### **3.8 Fontovi i veličine u matematičkom okolišu 87**

pa ćemo mu pomoći da napravi ljepšu:

\begin{equation\*}  $\mathfrak{arrow}\(X,Y)=$ \frac{\displaystyle  $\sum_{i=1}^n(x_i-\overline{\overline{x}})$  $(y_i-\overline{\overline{y}})$ {\displaystyle\bigg(  $\sum_{i=1}^n(x_i-\overline{x})^2$  $\sum_{i=1}^n(y_i-\overline{\text{ive}})^2$ \bigg)^{1/2}} \end{equation\*}

$$
corr(X, Y) = \frac{\sum_{i=1}^{n} (x_i - \overline{x})(y_i - \overline{y})}{\left(\sum_{i=1}^{n} (x_i - \overline{x})^2 \sum_{i=1}^{n} (y_i - \overline{y})^2\right)^{1/2}}
$$

U ovom primjeru smo odabrali veličinu zagrada *po svome*, jer bi zagrade dobivene naredbama \left( i \right), visinom obuhvatile i granice sumacija, što ne izgleda lijepo jer bile bi prevelike. Naredbom \mathop kazali smo LATEX-u da je corr ime funkcije (operatora) kao što je naprimjer sin, što osigurava ispravan font i pravilan razmak iza corr. (Da u našem radu corr koristimo više puta, definirali bismo ga u preambuli naredbom \DeclareMathOperator{\corr}{corr}.)

Ponekad trebamo u matematički okoliš, dakle u *formulu*, umetnuti nekakav tekst. To činimo naredbom \textrm kojom će naš tekst biti upisan, poštuj[ući](#page-203-0) razmake, i bit će ispravne veličine ako se nalazi u indeksu ili eksponentu. Ako je naš dokument u *sans serif* fontu, naprimjer prezentacija napravljena koristeći beamer.cls, onda umjesto \textrm koristimo \textsf. Obje ove naredbe zamjenjuje naredba \text (potreban je makro-paket amsmath ili mathtools) koja sâma odabire font okolnog teksta.<sup>9</sup>

Međutim, *sve tri* navedene naredbe imaju zajedničku mânu— ovisne su o okolnom tekstu, u TEX-ovom žargonu, o *fontshape*. Naime, ako se formula koja sadrži neki tekst nalazi u dijelu teksta koji je u kurzivu (*italic*), naprimjer u iskazu nekog teorema, onda će i tekst u formuli biti u *italic* fontu, a to najčešće nije dobro. To možemo popraviti deklaracijom \upshape ili uporabom naredbi \mathrm i \mathsf, koje doduše imaju nedostatak da ne poštuju razmake, ali tome je lako doskočiti eksplicitnim stavljanjem razmaka naredbom  $\setminus_{\square}$ .

 $^9\!Ranije,$ do prije nekoliko godina, tekst, napisan pomoću tri navedene naredbe, koji se nalazio u indeksu ili eksponentu, *nije* bio smanjen u odgovarajući manji font, pa su komentar i primjer u [17, str. 61] bespredmetni.

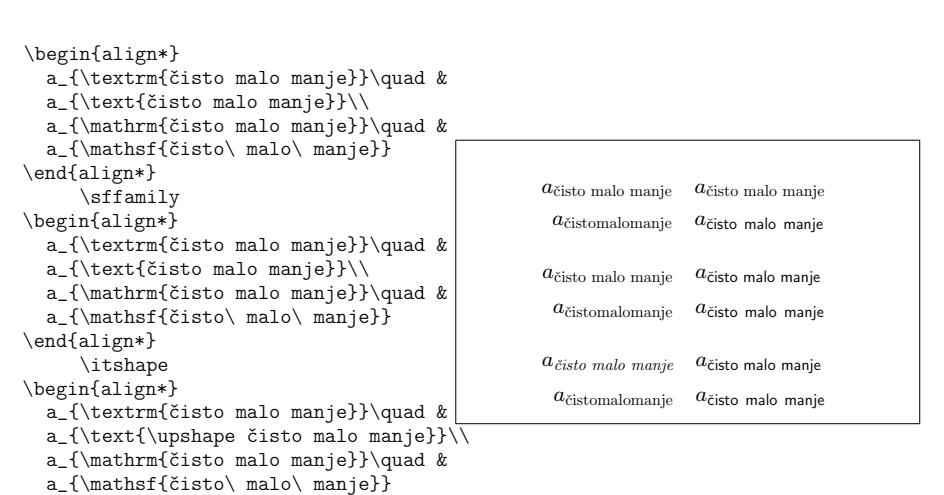

\end{align\*}

Kao što vidimo, tekst u naredbama \mathrm i \mathsf je neosjetljiv na promjene fonta i oblika (*fontshape*) okolnog teksta. Zato i treba matematičke funkcije (\mathop) kao sin, det i slične, definirati pomoću \mathrm a ne pomoću \textrm ili \text.

Detaljnije o fontovima, njihovim oblicima i veličinama, kako u matematičkom tako i u tekstualnom okolišu, vidi u odjeljku 6.2.

# **3.8.1 Masni simboli**

Dobivanje matematičkih simbola koji su podebljani, masnih simbola, u LATEX-u nije jednostavno. To je vjerojatno namjerno tako jer ih neprofesionalci vole pretjerano koristiti. Naredba \mathbf daje masna slova, ali su to obična uspravna slova, dok su matematički simboli najčešće *italic*, i nije primjenjiva na grčka slova. Postoji i naredba \boldmath, ali se ona *može koristiti samo izvan matematičkog okoliša*. Ona podebljava sve— i slova i simbole i interpunkciju— sve!

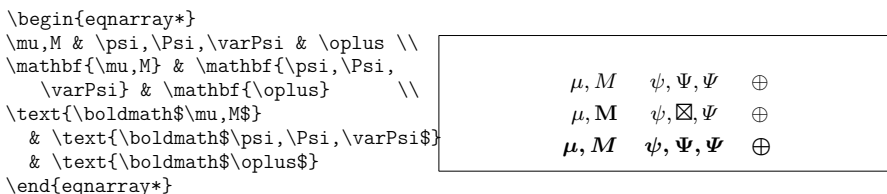

Uoči da \boldmath podebljava i zareze i neke matematičke simbole, što možda nije ono što smo željeli, a kako je to *deklaracija* treba njezino djelovanje ograničiti stavljanjem vitičastih zagrada.

Makro paket amsbsy (kojeg amsmath i mathtools učitavaju) znatno olakšava stvar. On sadrži naredbu \boldsymbol kao i naredbu \pmb (što stoji za *poor*

*man's bold*), kojom se glume masna slova i simboli na sistemima koji nemaju instalirane prave masne fontove, tako da se slovo ili simbol otisne nekoliko puta ali s malenim pomakom.

```
\begin{eqnarray*}
\mu,M\ & \psi,\Psi,\varPsi\ &
   \oplus \{\gamma\}\boldsymbol{\mu,M} &
   \boldsymbol{\psi,\Psi,\varPsi} &
   \boldsymbol{\oplus,\sum}
\pmb{\mu,M} & \pmb{\psi,\Psi,\varPsi} &
   \pmb{\oplus,\sum}
\end{eqnarray*}
                                                   \mu, M \psi, Ψ, Ψ
                                                                    \oplus, \sum\mu, M \psi, \Psi, \Phi,
                                                                        ∑
                                                   \mu, M \psi, Ψ, Ψ
                                                                    \oplus, \sum
```
Vidimo da \boldsymbol podebljava grčka slova, zareze i neke simbole, [a nek](#page-153-0)e ne, dok \pmb podebljava baš sve.

# <span id="page-104-0"></span>**3.9 Legende**

Često treba iza neke formule ili tabele, opisati značenje parametara i simbola koji se pojavljuju u formuli/tabeli. Osim pomoću \itemize, \description i slično, nekad ljepše izgleda ovako:

```
\{ a^2+b^2=c^2 \}, \{\settowidth{\parindent}{gdje su:\ }
     \par
 \makebox[0pt][r]
 {gdje su:\ }$a$, $b$ --
katete, tj.\ stranice uz pravi
kut pravokutnog trokuta \par
$c$ -- hipotenuza
pravokutnog trokuta.}
                                                          a^2 + b^2 = c^2,
                                           gdje su: a, b – katete, tj. stranice uz pravi kut
                                           pravokutnog trokuta
                                                   c – hipotenuza pravokutnog trokuta.
```
Ako često trebate tako nešto, to je pravi čas i mjesto da isprobate naredbu \newenvironment za definiranje novog okruženja za legende, vidi točku 6.1.2.

# **3.10 Teoremi, Leme, …**

Pri pisanju matematičkih dokumenata, teoremi, leme, definicije, aksiomi, primjeri, i slične strukture (okruženja), trebaju, osim ostalog, imati i neki ujednačen izgled. Za kreiranje takvih struktura, koje zovemo zajedničkim nazivom teoremi, LATEX ima dvije varijante naredbe \newtheorem

```
1) \newtheorem{⟨ime⟩}{⟨pravo ime⟩}[⟨brojač_unutar_čega⟩]
  ili
2) \newtheorem{⟨ime⟩}[⟨zajednički_brojač ⟩]{⟨pravo_ime⟩}
```
Argument *⟨ime⟩* je naziv okruženja za naš *teorem* a *⟨pravo ime⟩* je naziv koji će se pojaviti u gotovom dokumentu.

Prvom varijantom naredbe definiran je ujedno i brojač s nazivom *⟨ime⟩* kojim se *teorem* numerira unutar strukturnog dijela dokumenta (chapter, section, subsection, itd.) navedenog kao neobvezatni argument *<i>⟨brojač* unutar čega⟩ (što je analogon naredbe \numberwithin), i na početku novog strukturnog dijela istoga nivoa počinje ponovno brojiti od jedan. Ako ne navedemo neobvezatni argument *⟨brojač\_unutar\_čega⟩*, *default* je section.

U drugoj varijanti naredbe je argument *⟨zajednički\_brojač ⟩* naziv nekog već ranije definiranog brojača pa će svi *teoremi* s brojačem zajedničkog imena biti numerirani jednim nizom brojeva, a ne svaka vrsta *teorema* svojim. Po *defaultu*, tj. ako ne navedemo neobvezatni argumenat *⟨zajednički\_brojač ⟩*, *teoremi* s različitim *⟨ime⟩*nom bit će numerirani svaki svojim nizom brojeva.

Nakon zadavanja naredbe \newtheorem, najbolje u preambuli dokumenta, u samom tekstu koristimo naredbu

\begin{*⟨ime⟩*}[*⟨tekst⟩*] Ovo je moj interesantan teorem. \end{*⟨ime⟩*}

gdje je argument *⟨tekst⟩* neobvezatan, a možemo ga koristiti ako želimo da iza naziva i broja *teorema* stoji, obično unutar okruglih zagrada, nekakav tekst, naprimjer *Riemannova slutnja*.

Nisu svi *teoremi* isti. U klasičnoj tipografiji matematičkih izdanja, tekstovi teorema su tiskani kurzivom (*italic*) a definicije uspravnim fontom kako bi se i vizualno naglasile razlike tih strukturnih elemenata. Vizualno drugačiji izgled različitih *teorema* omogućuje makro-paket amsthm koji sadrži naredbu \theoremstyle koja određuje kako će izgledati *teorem* definiran naredbom \newtheorem. Paket amsthm sadrži tri preddefinirana stila: plain, definition i remark.

**plain** Naziv je otisnut masnim uspravnim fontom, tekst je *italic*, mali dodatni vertikali razmak ispred i iza *teorema*.

Uobičajeno se koristi za: teoreme, leme, korolare, propozicije, slutnje, …

**definition** Naziv je otisnut masnim uspravnim fontom, tekst je u uspravnom fontu, mali dodatni vertikalni razmak ispred i iza *teorema*.

Uobičajeno se koristi za: definicije, aksiome, primjere, zadatke, algoritme, otvorene probleme, …

**remark** Naziv je otisnut *italic* fontom, tekst uspravnim fontom, bez dodatnog vertikalnog razmaka ispred i iza *teorema*.

Uobičajeno se koristi za: napomene, definiranje oznaka, razmatranje posebnih slučajeva u dokazima, tvrdnje, zahvale, zaključci, sažeci, …

## **3.10 Teoremi, Leme, … 91**

*Default*, tj. bez korištenja naredbe \theoremstyle, je plain. Makro-paket amsthm sadrži i naredbu \newtheoremstyle kojom možemo definirati i drugačije izglede *teorema*. Osim toga, paket sadrži i naredbu

\newtheorem\*{*⟨ime⟩*}{*⟨pravo ime⟩*}

kojom se definiraju nenumerirani *teoremi*.

Dosta teorije! Sljedeći primjeri bi trebali razbiti glasine kako je teško shvatiti i prebroditi zamke koje sadrži naredba \newtheorem.

Definirajmo najprije *teoreme* (najbolje u preambuli):

```
\theoremstyle{plain}
     \newtheorem{tm}{Teorem}
     \newtheorem{kor}[tm]{Posljedica}
\theoremstyle{definition}
     \newtheorem{ax}[tm]{Aksiom}
```
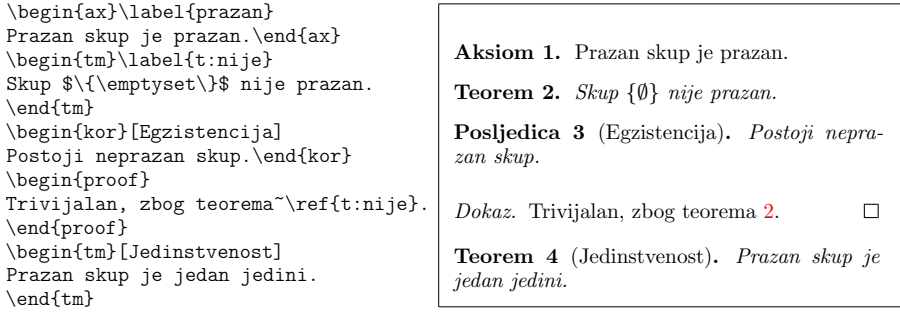

*Teoremi* **Aksiom** i **Posljedica** imaju isti brojač kao *teorem* **Teorem**, pa su svi numerirani istim nizom brojeva. Važno je da je *teorem* **Teorem** deklariran *prije* ostalih *teorema* s istim brojačem (**Aksiom** i **Posljedica**), a *nije važno* što se u tekstu pojavljuje **Aksiom** prije **Teorem**a.

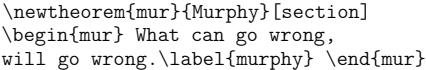

**Murphy 3.10.1.** What can go wrong, will go wrong.

*Teorem* **Murphy** ima numeraciju koja je vezana za numeraciju tekućeg odjeljka, zato njegov broj počinje brojem ovog odjeljka, tj. sa 3.10. Ipak, s ovim teoremom nešto nije u redu — tekst teorema je u uspravnom fontu a trebao bi biti *italic*. Razlog tome je što je posljednja naredba \theoremstyle, koja se na lazi neposredno ispred prethodnog primjera, bila definition. Trebalo je stoga, ispred definicije *teorema* mur staviti \theoremstyle{plain} pa bi sve bilo kako treba.

Na kraju ovog odjeljka evo i primjera definicije jednog novog izgleda *teorema*.

```
\newtheoremstyle{slutnja}% naziv izgleda
{1ex plus .4ex minus .4ex}% dodatni razmak iznad
{1ex plus .4ex minus .4ex}% dodatni razmak ispod
{\slshape}% font teksta
{}% razmak od lijeve margine<br>{\scshape\bfseries}% font za pravo ime teorema
                               font za pravo ime teorema
{}% interpunkcija iza imena ili broja teorema
                            {\newline}% razmak između broja i teksta,
        % { } znači običan razmak između riječi
{}% specifikacije imena teorema, {} znači "normalno"
```

```
\theoremstyle{slutnja}
\newtheorem*{GS}{Goldbachova Slutnja}
\begin{GS}
Svaki paran broj veći od $2$ je
zbroj dvaju prostih brojeva.
\end{GS}
```

```
GOLDBACHOVA SLUTNJA
Svaki paran broj veći od 2 je zbroj dvaju pros-
tih brojeva.
```
Velike mogućnosti prilagodbe vlastitim željama okruženja poput *teorema*, naprimjer stavljanje cijelog *teorema* u okvir, pruža makro-paket ntheorem.

# **3.10.1 Okruženje** proof **za dokaze**

Za kraće dokaze, ne duže od stranicu-dvije (duže dokaze bolje je staviti u novi pododjeljak, subsubsection), makro-paket amsthm ima okruženje proof koje automatski na završetku, uz desnu marginu zadnjeg reda dokaza, stavlja uobičajeni znak  $\Box$ . Problem nastaje kada dokaz završava displaymath formulom ili jednim od okruženja equation, equation\*, eqnarray, eqnarray\*, align ili align\*. Naime, u tim slučajevima se znak  $\Box$  za završetak dokaza, pojavljuje uz desnu marginu zasebnog, praznog reda, predaleko ispod formule.

```
\begin{proof}
\dots{} što dokazuje da je
\begin{equation*}
2 + 2 = 4 \,.
\end{equation*}
\end{proof}
```

```
Dokaz. … što dokazuje da je
                 2 + 2 = 4.
                                           \Box
```
U takvim situacijama rješenje je naredba \qedhere

```
\begin{proof}
\dots{} što dokazuje da je
\begin{equation*}
2 + 2 = 4 \, \ldots \qquad \qquad \text{qedhere}\end{equation*}
\end{proof}
```
*Dokaz.* … što dokazuje da je  $2 + 2 = 4$ .  $\Box$ 

Kada je jednadžba kojom završava dokaz numerirana, ne mogu na istom mjestu biti i numeracija i  $\Box$ , pa ćemo dobiti
\begin{proof} \dots{} što dokazuje da je \begin{equation}  $2 + 2 = 4$ ,  $\qquad$ \end{equation} \end{proof}

*Dokaz.* … što dokazuje da je  $2 + 2 = 4$  (17)  $\Box$ 

što je prihvatljivo, umjesto

```
\begin{proof}
\dots{} što dokazuje da je
\begin{equation}
2 + 2 = 4 \, \backslash.
\end{equation}
\end{proof}
```
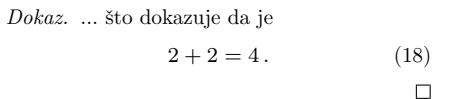

što ostavlja prevelik razmak između numeracija i  $\Box$ .

Na isti se način rješava problem i s ostalim navedenim okruženjima, uključujući i  $\lceil$ ... $\lceil$ ]

```
\begin{proof}
\dots{} što dokazuje da je
\{ 2 + 2 = 4 \}, \ \text{qedhere} \}\end{proof}
```
ali ne i \$\$...\$\$

\begin{proof} \dots{} što dokazuje da je  $$ 2 + 2 = 4 \, \ldots \qquad $ $$ \end{proof}

 $2 + 2 = 4$ .

 $2 + 2 = 4$ .  $\Box$ 

*Dokaz.* … što dokazuje da je

*Dokaz.* … što dokazuje da je

U nekim situacijama kada ne želite da na završetku dokaza stoji znak  $\square$ , to

možete postići naredbom

\renewcommand{\qedsymbol}{}

a ako želite na završetku dokaza nekog od slučajeva (u dokazu teorema koji sadrži različite slučajeve), staviti neku posebnu oznaku *različitu* od oznake za završetak dokaza teorema, naprimjer malu usku crnu pločicu **I**, to ćete postići, naprimjer, naredbom

```
\renewcommand{\qedsymbol}{\rule{0.5ex}{1.5ex}}
```
Nakon toga ne zaboravite ponovno predefinirati oznaku za završetak dokaza na  $standardni$  kvadratić  $\Box$ , naredbom

\renewcommand{\qedsymbol}{\square}

 $\Box$ 

#### **94 Slaganje matematičkih formula**

# **3.11 Popis matematičkih simbola**

U tablicama<sup>10</sup> koje slijede, nalaze se popisani svi znakovi i simboli koji su normalno dostupni u matematičkom okolišu, *math mode*. Za neke prikazane simbole potreban je makro-paket amssymb. Mnogo potpunija lista simbola dostupna je na CTAN://info/symbols/comprehensive

**Napomena**: Korisnici LATEX-a više su puta tražili da se napravi simbol za kontradikciju. Međutim, kako matematičari koriste različite simbole za kontradikciju: *⇒⇐* (\Rightarrow\!\Leftarrow), ↯ (\lightning, potreban je makro- -paket fdsymbol<sup>11</sup>), ⊥ (\bot), \* (\textreferencemark) i druge, nije bilo moguće postići konsenzus oko izgleda takvog simbola pa je najbolje napisati riječ *kontradikcija* (u odgovarajućem padežu, naravno).

Slična je situacija sa simbolom za " je definiran kao". U uporabi su oznake  $\triangleq$  $(\triangleq)$ ,  $\equiv$ ,  $(\diamond$ tackrel{\text{\tiny def}}{=}) i := (\coloneqq, potreban je makro-paket mathtools koji je tako-i-tako dobra zamjena za amsmath), a koji se često piše jednostavno kao := pa ispadne gotovo isto, :=.

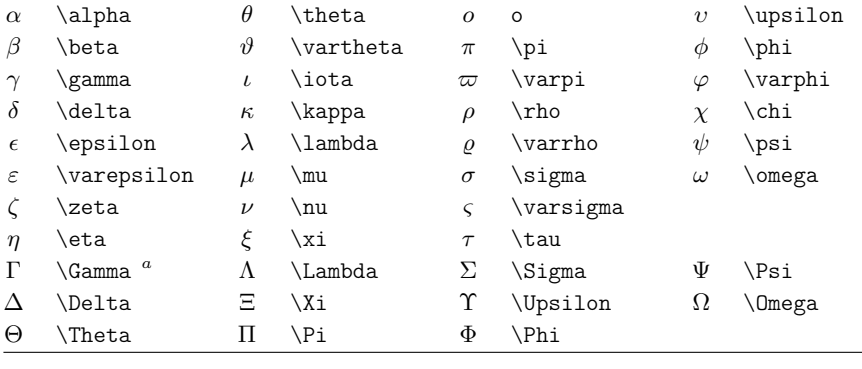

Tablica 3.2: Grčka slova

## Kôsa velika grčka slova

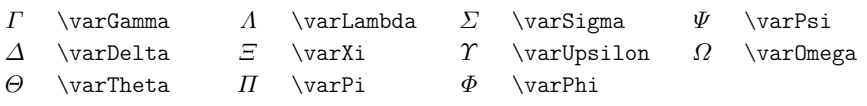

*<sup>a</sup>*Neka velika grčka slova kao \Alpha, \Beta itd. ne postoje jer su jednaka običnim latiničnim slovima A, B itd.

<sup>10</sup>Ove su tablice izrađene na osnovi symbols.tex, Davida Carlislea, i potom znatno izmijenjene prema sugestijama Josefa Tkadleca.

<sup>11</sup>Makro-paket fdsymbol nije kompatibilan s paketima amssymb i amsfonts jer mijenja izglede matematičkih simbola, ali i definira mnoge nove— vidi dokumentaciju. Nešto detaljnije o tome vidi na stranici 163.

#### Tablica 3.3: Binarne relacije

Odgovarajuće negacije mogu se dobiti stavljanjem naredbe \not ispred sljedećih simbola.

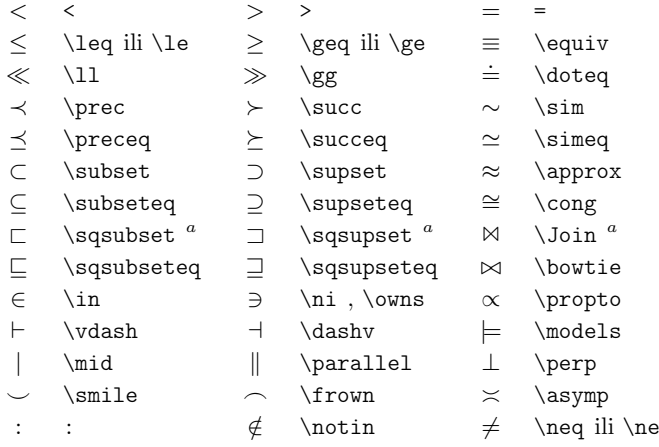

*<sup>a</sup>*Za dobivanje ovog simbola treba koristiti makro-paket latexsym

## Tablica 3.4: Binarni operatori

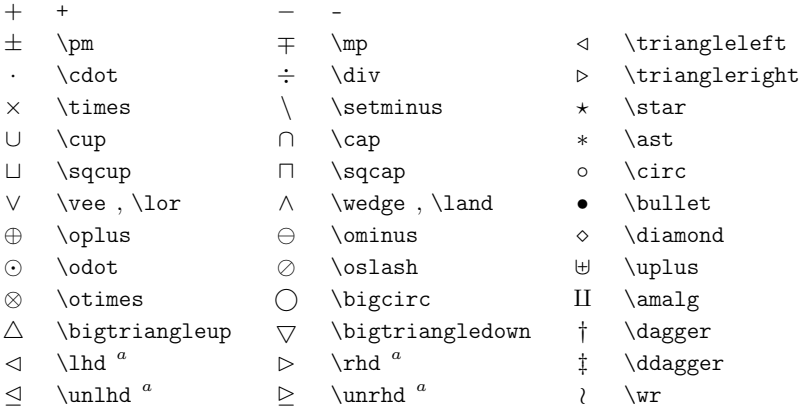

*<sup>a</sup>*Za dobivanje ovog simbola treba koristiti makro-paket latexsym

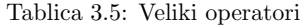

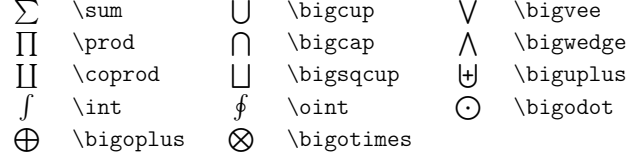

Tablica 3.6: Limitatori

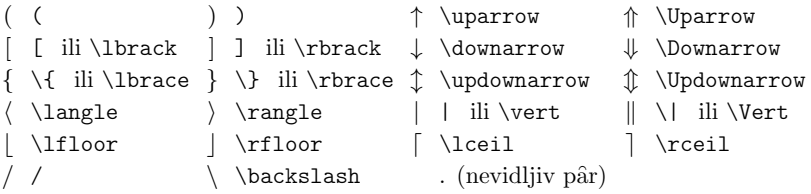

Tablica 3.7: Veliki limitatori

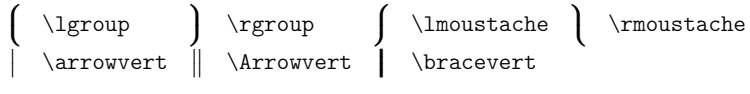

Tablica 3.8: Strelice

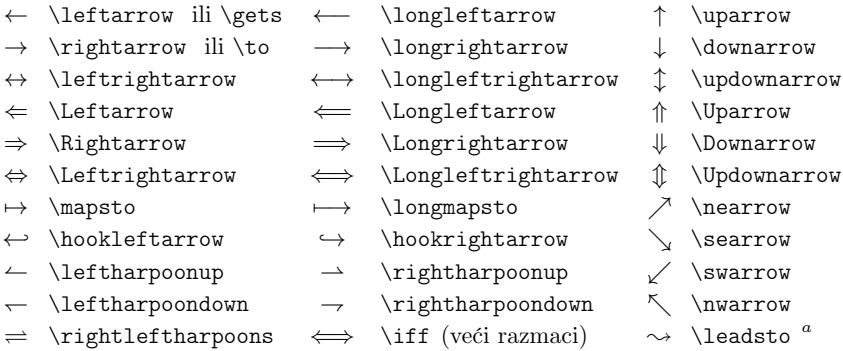

*<sup>a</sup>*Za dobivanje ovog simbola treba koristiti makro-paket latexsym

 $\hat{a}$  \hat{a}  $\check{a}$  \check{a}  $\tilde{a}$  \tilde{a}  $\hat{a}$  \grave{a}  $\hat{a}$  \dot{a}  $\hat{a}$  \ddot{a}  $\bar{a}$  \bar{a}  $\bar{a}$  \vec{a}  $\widehat{AAA}$  \widehat{AAA}  $\acute{a}$  \acute{a}  $\acute{a}$  \breve{a}  $\widetilde{A}$  \widetilde{AAA}  $\aa$  **\mathring{a}** 

Tablica 3.9: Akcenti u matematičkom okolišu

Tablica 3.10: Strelice kao akcenti

| $\overrightarrow{AB}$ | \overrightarrow{AB}                               |    | $\underline{AB}$ \underrightarrow{AB} |
|-----------------------|---------------------------------------------------|----|---------------------------------------|
|                       | $\overleftarrow{AB}$ \overleftarrow{AB}           |    | $\underline{AB}$ \underleftarrow{AB}  |
|                       | $\overleftrightarrow{AB}$ \overleftrightarrow{AB} | AB | \underleftrightarrow{AB}              |

Tablica 3.11: Različiti simboli

| $\cdots$ | \dots          | $\cdots$            | \cdots        |                     | \vdots          |          | \ddots      |
|----------|----------------|---------------------|---------------|---------------------|-----------------|----------|-------------|
| ħ.       | \hbar          | $\boldsymbol{\eta}$ | $\mathcal{L}$ | $\boldsymbol{\eta}$ | \jmath          | $\ell$   | \ell        |
| R        | \Re            | S                   | ∖Im           | X                   | \aleph          | Ю        | wp          |
| Α        | \forall        | ∃                   | \exists       | Ω                   | \mho $^a$       | д        | \partial    |
|          |                |                     | \prime        | Ø                   | \emptyset       | $\infty$ | \infty      |
|          | \nabla         | ╱╲                  | \triangle     | □                   | $\Box$ Box $^a$ | ◇        | $\lambda^a$ |
|          | \bot           |                     | \top          |                     | \angle          |          | \surd       |
|          | \diamondsuit   | $\heartsuit$        | \heartsuit    |                     | \clubsuit       | ۸        | \spadesuit  |
|          | \neg ili \lnot | Þ                   | \flat         | b                   | \natural        | ij       | sharp       |
|          |                |                     |               |                     |                 |          |             |

*<sup>a</sup>*Za dobivanje ovog simbola treba koristiti makro-paket latexsym

Tablica 3.12: Nematematički simboli

Ovi se simboli mogu koristiti i u tekstualnom okolišu.

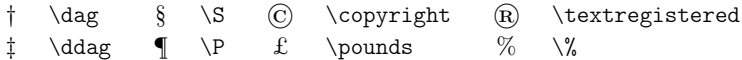

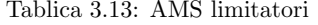

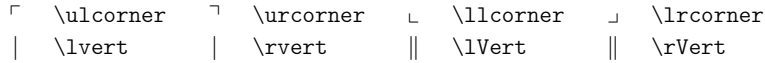

Tablica 3.14: Dodatna AMS grčka i hebrejska slova

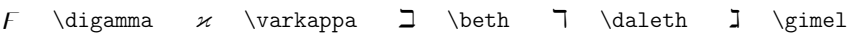

Tablica 3.15: AMS binarne relacije

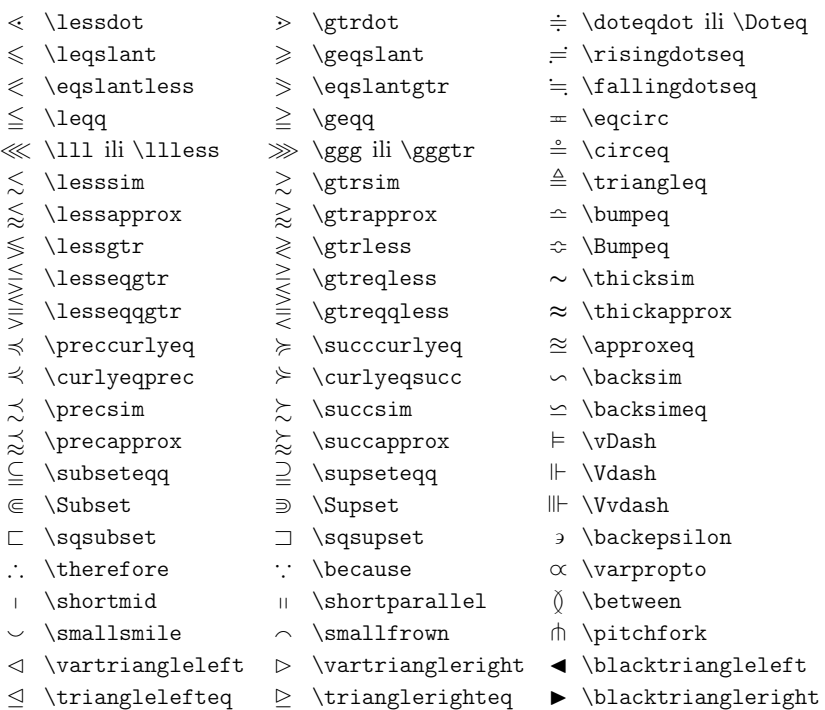

#### Tablica 3.16: AMS binarni operatori

- 
- ∔ \dotplus \centerdot ⊺ \intercal
	-
- ⋓ \Cup ili \doublecup ⋒ \Cap ili \doublecap ∖ \smallsetminus

⊸ \multimap

- 
- 
- 
- 
- 
- ⋋ \leftthreetimes ⋌ \rightthreetimes ⊛ \circledast
	-
- 
- ⋉ \ltimes ⋊ \rtimes ⋇ \divideontimes
	-
- $\vee$  \veebar  $\overline{\wedge}$  \barwedge  $\overline{\wedge}$  \doublebarwedge
- ⊞ \boxplus ⊟ \boxminus ⊖ \circleddash
- ⊠ \boxtimes ⊡ \boxdot ⊚ \circledcirc
	-
- 
- Y \curlyvee  $\lambda$  \curlywedge

- Tablica 3.17: AMS strelice
- $\leftarrow \text{dashleftarrow}$  \dashleftarrow --> \dashrightarrow ⇔ \leftleftarrows ⇒ \rightrightarrows ⇆ \leftrightarrows ⇄ \rightleftarrows ⇚ \Lleftarrow ⇛ \Rrightarrow ↞ \twoheadleftarrow ↠ \twoheadrightarrow ← \leftarrowtail → \rightarrowtail ⇋ \leftrightharpoons ⇌ \rightleftharpoons  $\uparrow \qquad \qquad \uparrow \qquad \backslash \text{Rsh}$ ↫ \looparrowleft ↬ \looparrowright ◯ \curvearrowleft  $\cap$  \curvearrowright ⟲ \circlearrowleft ⟳ \circlearrowright ⇈ \upuparrows ⇊ \downdownarrows ↿ \upharpoonleft ↾ \upharpoonright ⇃ \downharpoonleft ⇂ \downharpoonright ⇝ \rightsquigarrow ↭ \leftrightsquigarrow

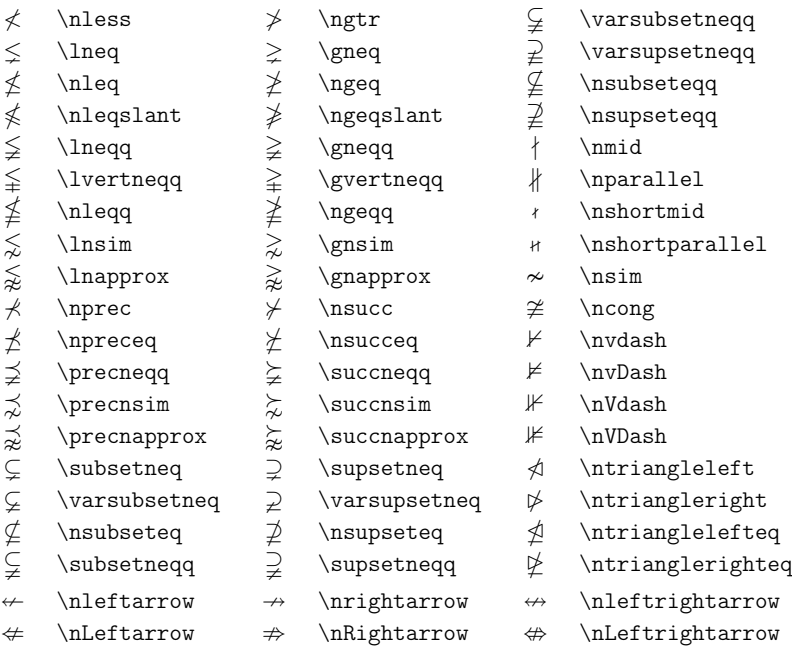

Tablica 3.18: AMS negirane binarne relacije i strelice

# Tablica 3.19: Različiti AMS simboli

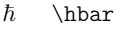

 $\hbar$  \hslash  $\Bbbk$  \Bbbk

- 
- △ \vartriangle ▲ \blacktriangle ∁ \complement
- ▽ \triangledown ▼ \blacktriangledown ⅁ \Game
- $\Diamond$  \lozenge  $\blacklozenge$  \blacklozenge  $\star$  \bigstar
- 
- 
- 
- 
- $\eth$  \eth  $\eth$  \mho
- 
- □ \square \blacksquare Ⓢ \circledS
	-
	-
	-
- ∠ \angle ∡ \measuredangle ∢ \sphericalangle
- / \diagup \ \diagdown \ \backprime
- ∄ \nexists Ⅎ \Finv ∅ \varnothing

| Primjer                                      | Naredba.                      |              | Potrebno [opcija]{makro-paket} |
|----------------------------------------------|-------------------------------|--------------|--------------------------------|
| ABCDEabcde1234                               | \mathrm{ABCDE abcde 1234}     |              |                                |
| ABCDEabcde1234                               | \mathbf{ABCDE abcde 1234}     |              |                                |
| ABCDEabcde1234                               | \mathit{ABCDE abcde 1234}     |              |                                |
| ABCDEabcde1234                               | \mathnormal{ABCDE abcde 1234} |              |                                |
| ABCDEabcde1234                               | \mathsf{ABCDE abcde 1234}     |              |                                |
| ABCDEabcde1234                               | \mathtt{ABCDE abcde 1234}     |              |                                |
| $ABCDE$ - $    \infty \in \exists \triangle$ | \mathcal{ABCDE abcde 1234}    |              |                                |
| ABCDE.                                       | \mathcal{ABCDE abcde 1234}    |              | [mathcal] {euscript}           |
| A BC VE                                      | \mathscr{ABCDE abcde 1234}    | ${mathsf s}$ |                                |
| ABC9E                                        | \mathscr{ABCDE abcde 1234}    |              | [scr=rsfso]{mathalfa}          |
| ABCDEabcde1234                               | \mathfrak{ABCDE abcde 1234}   |              | {amsfonts} ili {amssymb}       |
| ABCDEOKFFF                                   | \mathbb{ABCDE abcde 1234}     |              | {amsfonts} ili {amssymb}       |

Tablica 3.20: Matematički alfabeti

# **Poglavlje 4**

# **Nije to sve**

Svaka matematička publikacija, čak i mali člančić, sadrži popis literature, a iole opsežnije publikacije obavezno sadrže i indeks (kazalo), nekad i više njih (kazalo pojmova, kazalo imena, ...), pojmovnik (glosarij), i drugo. Opisat ćemo kako u LATEX-u izraditi neke od tih struktura, a detaljnije o svemu potražite u *LTEX Manual* [10] *i The L<sup><i>T<sub>E</sub>X*</sup> *Companion* [2].

# **4.1 Bibliografija i literatura**

U LATEX-u postoji specijalno okruženje za popis literature i bibliografije thebibliography.

\begin{thebibliography}{*⟨najveća-širina⟩*} ... \end{thebibliography}

Unutar tog okruženja, upis svakog pojedinog članka, knjige ili slično, počinje naredbom

```
\bibitem[⟨oznaka⟩]{⟨marker⟩}
```
*Marker* koristimo u tekstu dokumenta kada želimo citirati pripadni članak odnosno knjigu, naredbom

\cite[*⟨pobliže⟩*]{*⟨marker⟩*}

Kada \bibitem koristimo bez opcije *⟨oznaka⟩*, bibliografske jedinice će biti automatski numerirane. U protivnom, koriste se oznake *⟨oznaka⟩*.

Argumentom *⟨najveća-širina⟩* rezervira se dovoljno mjesta za numeraciju odnosno *oznake* kako bi bibliografske jedinice bile uredno vertikalno poravnane. Dakle, kada je bibliografija automatski numerirana i sadrži manje od deset naslova, kao argument *⟨najveća-širina⟩* upisat ćete, naprimjer, 6 (ne zato što bibliografija sadrži baš šest naslova nego zato što niti jedan jednoznamenkast broj nije širi od brojke 6 — možete napisati i 3 ili 9 ili …); kada bibliografija

**104 Nije to sve**

sadrži između 10 i 19 naslova, upisat ćete, naprimjer, 19; za više od 20 a manje od 100 naslova, upisat ćete, naprimjer 90, itd.— shvatili ste. A kada ne koristite automatsko numeriranje već svaki bibitem ima svoju opciju *⟨oznaka⟩*, onda kao argument *⟨najveća-širina⟩* treba upisati najdužu od tih *⟨oznaka⟩*.

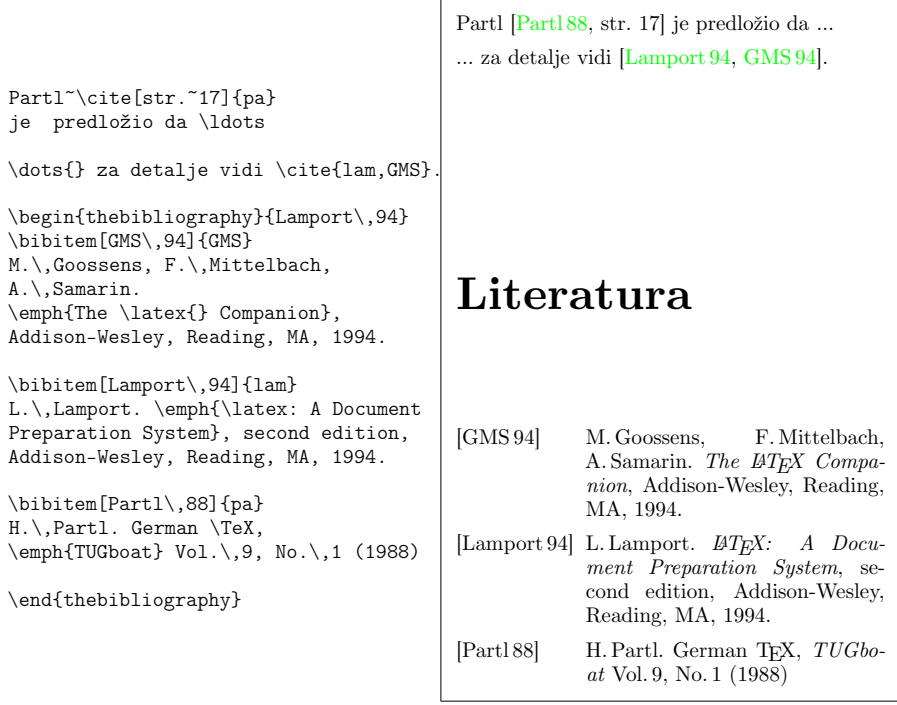

Oni koje pišu često, pogotovo obimnije radove, svakako bi trebali izgraditi vlastitu bibliografsku bazu i koristiti program BIBTEX, o čemu će biti više govora u dodatku A.

# **4.2 Indeks (kazalo)**

Izuzetno korisna stvar, obvezatna u svakoj ozbiljnijoj knjizi, je Indeks. L<sup>AT</sup>EX i pomoćni program makeindex omogućuju autorima efikasno pravljenje različitih, pa i prilično kompliciranih indeksa. U ovom ćemo *Uvodu* opisati samo najosnovnije naredbe za generiranje indeksa. Više i detaljnije o tome, naći ćete u *The BTEX Companion* [2].

#### **4.2 Indeks (kazalo) 105**

Kako bi aktivirali LATEX-ovu sposobnost pravljenja indeksa, treba najprije u preambuli dokumenta učitati makro-paket makeidx naredbom

\usepackage{makeidx}

i zatim, također u preambuli, naredbom

<span id="page-120-0"></span>\makeindex

aktivirati izradu indeksa.

Na mjestu u input fajlu na koje želimo da *termin* u indeksu upućuje, upiše se naredba \index{*⟨termin⟩*}. Treba jedino pripaziti da se naredba \index napiše *neposredno* iza termina koji se indeksira, kako ne bi došlo do, naprimjer, sljedećeg:

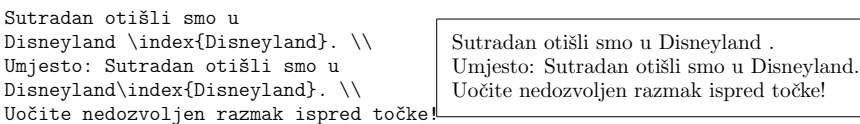

A moglo bi se i dogoditi, vidi teorem 3.10.1, da iza *Disneyland* dođe do prijeloma stranice pa će indeks upućivati na pogrešnu stranicu u tekstu.

Sintaksa naredbe \index, tj. argumenta *⟨termin⟩*, nije sasvim jednostavna jer omogućuje i indeksiranje pod-termina, te formatiranje termina i [broj](#page-120-0)a stranice. Stoga je, na nekoliko primjera, sintaksa objašnjena u tablici 4.1.

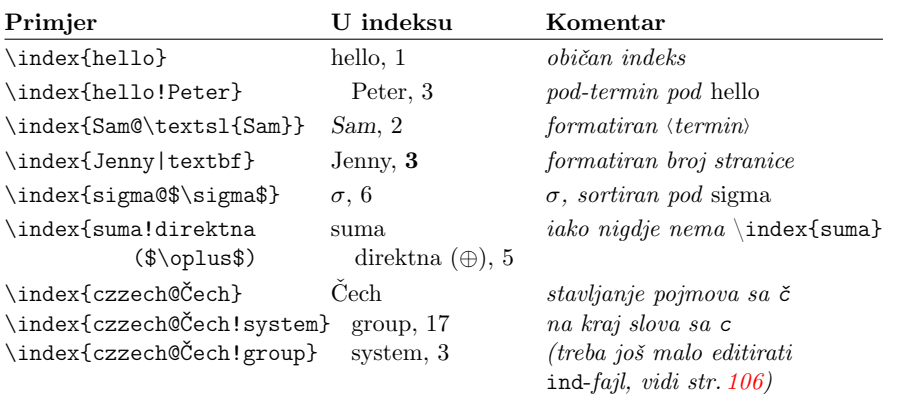

Tablica 4.1: Primjeri za sintaksu naredbe \index

Kada LATEX procesira input fajl, svaka naredba \index{*⟨termin⟩*} upisuje (formatiran) *⟨termin⟩* s pripadnim brojem stranice u poseban fajl istog imena

**106 Nije to sve**

kao i polazni input fajl, samo s nastavkom .idx. Taj se idx fajl zatim procesira programom makeindex

makeindex *ime\_fajla*

koji generira sortirani indeks fajl istog imena kao polazni input fajl, ali s nastavkom .ind. Kada se zatim ponovo LATEX-om procesira polazni input fajl, ovaj će sortirani indeks biti uključen na mjestu gdje se nalazi naredba

#### \printindex

Makro paket showidx, koji se nalazi u standardnoj distribuciji L<sup>T</sup>FX-a, ispisuje u lijevoj margini teksta sve indeksirane termine, što je praktično kod korekture i provjere indeksa.

U documentclass{book} LATEX će složiti indeks u dva stupca, i to kao nenumerirano poglavlje. Indeksirani pojmovi koji počinju istim slovom bit će grupirani, a između pojedinih grupa bit će malen razmak, \indexspace. Nažalost, makeindex je stari program koji ne zna za Unicode i utf8 kodiranje, pa kada imamo indeksirane pojmove koji počinju slovima č, đ, …, i koristili smo sintaksu za indeksiranje takvih pojmova kako je prikazano u tablici 4.1, trebamo samo u ind-fajlu pred kraj pojmova, naprimjer pod c, a ispred pojmova koji počinju s č, ubaciti prazan red i naredbu \indexspace. Nadalje, kako je **Indeks** nenumerirano poglavlje, neće biti registriran u sadržaju. Ako ipak želimo da se u sadržaju navede Indeks s odgovarajućim brojem stranice, treba u ind-fajl na početak, staviti naredbu

#### \addcontentsline{toc}{chapter}{Indeks}

Napomenimo kako je ovakvo editiranje ind-fajla potrebno učiniti svaki puta kada makeindex-om od idx-fajla napravimo ind-fajl.

Ako se u Indeksu nije pojavio neki pojam koji ste naredbom \index bili upisali u input fajl, provjerite .ilg i .idx fajlove— možda ćete vidjeti u čemu ste pogriješili.

Kod obimnijih projekata ponekad želimo kreirati nekoliko različitih indeksa (kazala)— Indeks pojmova, Indeks imena, Indeks oznaka, … Postoji nekoliko makro-paketa koji to omogućuju, od novijih su splitidx i imakeidx.

#### **4.3 pdfLATEX i hipertekst— makro-paket hyperref**

LATEX-iranjem, što, kako smo u ovom *Uvodu* već nekoliko puta istakli, znači procesiranjem (kompiliranjem) input fajla pdfl<sup>AT</sup>FX-om napraviti .pdf-fajl koji se može printati, razmijeniti s koautorima i prijateljima, i staviti na webstranice. Međutim, korištenjem makro-paketa hyperref, sâm pdf-fajl, ne tiskani dokument, postaje hipertekst fajl, pa sva unakrsna pozivanja dobivena s \ref, \pageref, \eqref, \cite, fusnote, kao i stranice u sadržaju, indeksu i sličnim

strukturama, postaju aktivni linkovi na odgovarajuća mjesta u dokumentu, a pojedine riječi, ili slogovi riječi, postaju linkovi i na druge dokumente i webstranice.

Makro-paket hyperref treba, osim u vrlo rijetkim situacijama, učitati, u preambuli, kao *posljednji* paket, iza svih ostalih. Opcije, kojih ima oko 200, mogu se dodati i nakon učitavanja paketa, naredbom \hypersetup. U sljedećoj listi popisane su neke od njih, a *default* opcije su navedene uspravnim Typewriter fontom.

- **bookmarks (=true,***false***)** pri gledanju dokumenta, prikaži ili ne *bookmarks*, traku sa sadržajem
- **unicode (=false,***true***)** unicode dozvoljava korištenje ne-ASCII znakova u *bookmarks*
- **pdftoolbar (=true,***false***)** pdftoolbar prikaži ili ne Acrobatovu alatnu traku
- **pdfmenubar (=true,***false***)** pdfmenubar prikaži ili ne Acrobatov mènī (izbornik)
- **pdffitwindow (=false,***true***)** pdffitwindow podesi početnu veličinu *prozora* pri otvaranju pdf-dokumenta
- **pdftitle (={text})** pdftitle naslov koji će biti prikazan u Document Info
- **pdfauthor (={text})** pdfauthor ime autora koje će biti navedeno u Document Info
- **pdfkeywords (={text})** pdfkeywords ključne riječi koje će biti navedene u Document Info
- **pdfnewwindow (=false,***true***)** pdfnewwindow da li da se otvori novi *prozor* kada link vodi do nekog drugog dokumenta
- **colorlinks (=false,***true***)** colorlinks uz *default* opciju false linkovi će biti uokvireni odgovarajućom bojom ali se ti okviri neće vidjeti u štampanom dokumentu (neki pdf preglednici neće niti prikazati okvire). Opcijom true bit će obojeni sâmi linkovi i tako će biti odštampani. Boja linkova i okvira odabire se sljedećim opcijama (navedene su *default* boje):

```
linkcolor (=red) linkcolor boja linkova prema dijelovima
    dokumenta (odjeljci, stranice, formule i slično)
citecolor (=green) citecolor boja linkova prema bibliografiji
filecolor (=magenta) filecolor boja linkova prema drugim
    dokumentima
urlcolor (=cyan) urlcolor boja URL-linkova (mail, web)
```
Ako smo zadovoljni s *default* opcijama dovoljno je u preambuli, kao posljednji, paket hyperref učitati naredbom \usepackage{hyperref}. Ako želimo obojene a ne uokvirene linkove, učitajmo paket naredbom

\usepackage[colorlinks]{hyperref}

ili samo s \usepackage{hyperref}, a nakon toga bilo gdje u preambuli stavimo

**108 Nije to sve**

\hypersetup{colorlinks}

Za vrijednosti =true dovoljno je navesti opciju— ne treba pisati *⟨opcija*=true*⟩*. Ali prije printanja na ne-kolor printeru dobro je, negdje ispred begin{document}, staviti

#### \hypersetup{colorlinks=false}

i dokument još jednom kompilirati, jer će inače linkovi biti otisnuti raznim nijansama sivog, što nije lijepo a, ovisno o korištenim bojama i kvaliteti printera, može biti i nečitko.

Kao primjer navedimo hyperref postavke za ovaj *Uvod*:

```
\hypersetup{%
  unicode,
  colorlinks,
  % colorlinks=false, % prije printanja aktivirati i još jednom procesirati
  pdfauthor={Šime Ungar},
  pdftitle={Ne baš tako kratak uvod u TeX, s naglaskom na pdfLaTeX
            i osvrtom na XeLaTeX},
  pdfkeywords={TeX, LaTeX, pdfLaTeX, XeTeX, XeLaTeX, mathematical
                typography, matematička tipografija},
           }
```
Osim automatskih linkova za unakrsna pozivanja, eksplicite možemo definirati linkove na željeno mjesto u našem [dokum](#page-0-0)entu naredbom

#### \hyperref[*⟨kamo⟩*}{*⟨tekst⟩*}

pa će riječ ili fraza *⟨tekst⟩* postati aktivni link na mjesto u dokumentu koje je označeno s \label{*⟨kamo⟩*}.

Naredbom

#### \href{*⟨url⟩*}{*⟨tekst⟩*}

postat će *⟨tekst⟩* aktivan link na web-stranicu *⟨url⟩*. Primjerice, link na CTAN, početnu web-stranicu *Comprehensive TEX Archive Network*, napravljen je naredbom \href{http://www.ctan.org}{CTAN}.

Kada je ciljani dokument neki lokalni fajl onda treba naredbu \href koristiti bez http:// dijela i umjesto *⟨url⟩* upisati ime ciljanog fajla, s cijelim ili relativnim putem (*path*). Naprimjer

Dokumentacija se nalazi \href{./DOC/uputstvo-za-upotrebu.pdf}{ovdje}

će proizvesti "Dokumentacija se nalazi ovdje", i riječ *ovdje* će biti aktivan link koji će otvoriti fajl uputstvo-za-upotrebu.pdf.

Želimo li napraviti link na adresu elektroničke pošte, možemo to ovako:

#### **4.3 pdfLATEX i hipertekst— makro-paket hyperref 109**

Molim da mi uočene greške javite \href{mailto:ungar@math.hr}{e-poštom}

što će proizvesti "Molim da mi uočene greške javite e-poštom". Adresa neće biti vidljiva, ali će riječ *e-poštom* biti aktivan link i jednim *klikom* na nju će se otvoriti nova poruka u mail-aplikaciji s već upisanom adresom ungar@math.hr u To: polju.

Ali koja korist od toga u tiskanom dokumentu? Tamo nema *klikanja* a adresa nije vidljiva. Najjednostavnije rješenje je ovo:

... greške javite na \href{mailto:ungar@math.hr}{\$<\$ungar@math.hr\$>\$}

pa ćemo dobiti " … greške javite na *<*ungar@math.hr*>*", tj. vidljivu adresu koja je u pdf-fajlu i aktivan link.

#### **4.3.1 Problem s** *bookmarks*

Naslovi poglavlja, odjeljaka itd. koji se u pdf-dokumentu pojavljuju u *bookmarks* je samo običan tekst koji ima na raspolaganju mnogo manje znakova i simbola nego sadržaj u pdf-fajlu kojeg napravi LATEX. Stoga, ako naslovi poglavlja, odjeljaka itd. sadrže ne-ASCII simbole, u *bookmarks* mogu neki znakovi faliti a mogu se pojaviti i neki čudni znakovi. Postoje dva rješenje za taj problem: Naredbe \chapter, \section itd. imaju, osim obvezatnog argumenta kojim se definiraju naslovi, i neobvezatan argument kojim se može definirati alternativni naslov. Taj će se alternativni naslov pojaviti u zaglavljima, sadržaju i u *bookmarks*. Naprimjer, ako odjeljak počinje naredbom

## $\setminus \setminus \mathsf{Setion}$ {\${(x^n)}  $\setminus$  {(n)} = n!\$}

onda će naslov odjeljka i u zaglavlju i u sadržaju biti (*x n* ) (*n*) = *n*!, ali pripadni *bookmark* će biti (xn)(n)=n!— prilično nerazumljivo. Rješenje bi mogao biti alternativni naslov

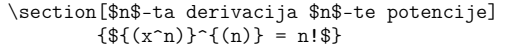

pa će naslov odjeljka biti (*x n* ) (*n*) = *n*!, pripadni tekst u zaglavlju i sadržaju "n-ta derivacija n-te potencije", a *bookmark* "n-ta derivacija n-te potencije" sasvim prihvatljivo.

Drugo rješenje koristi naredbu \texorpdfstring. Definiranjem

\section{\texorpdfstring{\${(x^n)}^{(n)} = n!\$}{(x^n)^{(n)} = n!}}

u naslovu, zaglavlju i sadržaju pisat će (*x n* ) (*n*) = *n*!, a u *bookmarks* će pisati  $(x^{**}n)^{**}(n)=n!$ .

No, kako naš dokument pišemo u Unicodu, aktiviranjem hyperref opcije unicode, znatno se poveća broj znakova i simbola koje *bookmarks* mogu prikazati, pa možemo naš odjeljak započeti naredbom

 $\setminus \setminus \setminus {\text{tring}_{$(x^n)$}^{\{n\}} = n!$ 

U naslovu, zaglavlju i sadržaju pisat će  $(x^n)^{(n)} = n!$ , a u *bookmarks*  $(x^n)^{(n)} = n!$ . Bolje, zasad, ne može.

#### **4.4 Prezentacije—beamer.cls**

Matematičari još uvijek preferiraju ploču i kredu (ili bijelu ploču i flomastere), ali često, posebno na konferencijama i javnim predavanjima, koriste kompjutorske prezentacije ili, rjeđe, grafoskop i folije. *Rolls-Rojce* među LATEX-ovim tipovima (klasama) dokumenata za prezentacije je documentclass beamer Tilla Tantaua.

Procesiranje pdfLAT<sub>EX</sub>-om, ili X $\overline{H}$ T<sub>EX</sub>-om, input fajla koji započinje naredbom

\documentclass[*⟨opcije⟩*]{beamer}

dobit ćemo pdf-fajl pogodan za prezentaciju LCD-projektorom. Među različitim *opcijama* kojima možemo definirati veličinu fonta i razne druge stvari, jedna od najkorisnijih je opcija handout kojom dobivamo *handout* dokument za studente ili učesnike konferencije (nenavođenjem opcije handout, što je *default*, dobivamo pdf-fajl za prezentaciju).

Od istog input fajla, osim *default* izgleda, možemo dobiti dokumente različitih izgleda odabirom *teme* (*theme*), naredbom

```
\usetheme{⟨tema⟩}
```
kojih ima tridesetak, i, ako nam se ne sviđa *default*, naredbama

```
\usecolortheme{⟨colortheme⟩}
\useinnertheme{⟨innertheme⟩}
\useoutertheme{⟨outertheme⟩}
\usefonttheme{⟨fonttheme⟩}
```
te, naravno, vlastitim modifikacijama, možemo promijeniti gotovo sve. Neke od tih modifikacija opisane su u kratkoj BEAMER prezentaciji čiji se kôd nalazi na nekoliko narednih stranica.

Stranice prezentacije i *handout* dokumenta definiraju se okruženjem frame, a u pdf-fajlu za prezentacije, svaka se stranica, *frame*, može sastojati od nekoliko slajdova, slojeva koji se prekrivaju, *overlays*, i sukcesivno "grade" stranicu. Unutar stranice, *frame*, koriste se obične LATEX-ove naredbe i okruženja, često s dodatnim *overlay* specifikacijama.

#### **4.4 Prezentacije—beamer.cls 111**

Na nekoliko sljedećih stranica nalazi se kȏd kratke BEAMER prezentacije u kojoj su prikazane neke mogućnosti i najvažnije naredbe za izradu prezentacija korištenjem documentclass beamer. Možete ga kopirati ili na https://www. mathos.unios.hr/~sime/HR/latex/BeamerPrezentacija.zip preuzeti cijelu prezentaciju s input fajlom i slikama koje prezentacija sadrži.

**Napomena**. U *običnim* LATEX dokumentima se većina novih naredbi i novih okruženja, osim u preambuli, može definirati i neposredno prije korištenja, dakle i nakon \begin{document}. Međutim, ako u BEAMER prezentaciji definirate novu naredbu ili okruženje na stranici koja se sastoji od više slajdova, LATEX će javiti zbunjujuću grešku LaTeX Error: Command *⟨*vaša nova naredba*⟩* already defined. Or name \end... illegal, see p.192 of the manual. To je zato što LATEX procesira stranicu koja se sastoji od više slajdova, *frame*, onoliko puta koliko ima slajdova, pa nakon procesiranog prvog slajda vaša nova naredba je već definirana, te pri procesiranju drugog, trećeg, ..., slajda LATEX javlja grešku. Stoga u input fajlu za BEAMER prezentacije treba nove naredbe i okruženja definirati isključivo u preambuli (nove naredbe se mogu kasnije definirati i pomoću \providecommand, ali ne postoji naredba \provideenvironment).

\documentclass[ handout. ]{beamer} \usepackage[utf8]{inputenc} \usepackage{lmodern} \usepackage[T1]{fontenc} \usepackage[croatian]{babel} \usepackage{pgfpages} %% \pgfpagesuselayout{4 on 1}[a4paper,border shrink=5mm,landscape] \usetheme{Warsaw} \AtBeginSection[]{% u prezentaciji želimo sadržaj na početku svakog section a u handout ne \begin{frame}<handout:0>{Sadržaj} \tableofcontents[currentsection] \end{frame}} %% Promijenit ćemo footline tako da pokaže i broj tekuće stranice od ukupnog broja stranica \makeatletter \setbeamertemplate{footline}{% \leavevmode% \hbox{% \begin{beamercolorbox}[wd=.333333\paperwidth,ht=2.25ex,dp=1ex,center]{author in head/foot}% \usebeamerfont{author in head/foot}\insertshortauthor~~\beamer@ifempty{\insertshortinstitute}{}{(\insertshortinstitute)} \end{beamercolorbox}% \begin{beamercolorbox}[wd=.333333\paperwidth,ht=2.25ex,dp=1ex,center]{title in head/foot}% \usebeamerfont{title in head/foot}\insertshorttitle \end{beamercolorbox}% \begin{beamercolorbox}[wd=.333333\paperwidth,ht=2.25ex,dp=1ex,right]{date in head/foot}% \usebeamerfont{date in head/foot}\insertshortdate{}\hspace\*{2em} \insertframenumber\,/\inserttotalframenumber{}\hspace\*{2ex} \end{beamercolorbox}}% \vskip0pt} \makeatother \newcommand{\la}{{\footnotesize\$\langle\$}} \newcommand{\ra}{{\footnotesize\$\rangle\$}} \providecommand\bs{\char'134} \newtheorem{tm}{Teorem} \newtheorem{df}{Definicija} \title[Prezentacije\,---\,\textsc{Beamer}] {Prezentacije\,---\,\textsc{Beamer} \texttt{documentclass}} \subtitle[Ukratko]{Zaista kratak uvod} \author[Š.\,Ungar]{Šime Ungar} \institute[Zagreb i Osijek]{Sveučilište u Zagrebu \and Sveučilište J.\,J.~Strossmayera u Osijeku} \date[11.~svibnja 2018.]{Osijek, 11.~svibnja 2018.} % {\today}<br>\titlegraphic{\includegraphics[scale=0.17]{lav}}<br>\logo{\includegraphics[scale=0.1]{PMF}\rule{1.02\textwidth}{0pt}\includegraphics[scale=0.1]{MOS}} \begin{document} \frame[label=naslovna]{\titlepage} % naslovna stranica

```
\frame<beamer:0>{\frametitle{Sadržaj}\tableofcontents} % na početku prezentacije je dovoljan jedan sadržaj
\section{Osnovno}
\subsection{Motivacija}
\begin{frame}[t] % 4
\frametitle{Zašto baš \textsc{Beamer}?}
\textbf{Prednosti}
\begin{itemize}\addtolength{\itemsep}{-.5ex}
\item Ako znadete osnove \LaTeX-a onda znadete i raditi prezentacije u \textsc{Beameru}.
\item Rezultat je pdf-\ff{}, besplatno podržavan na svim operacijskim sistemima.
\item Lako se kreiraju \emph{overlays} (slojevi) i dinamički efekti.
\item Prezentacija ima sve hipertekst mogućnosti a može uključivati i fotografije, audio i video zapise.
\item I najkompliciranije matematičke formule izgledaju besprijekorno i lako se \emph{copy-paste} iz drugih dokumenta.
\item \textsc{Beamer} sadrži veliku lepezu različitih tema i izgleda.
\item Input \ff{} procesiran s opcijom \texttt{handout}, generira dokument pogodan za distribuciju
studentima i sudionicima prezentacije.
\end{itemize}\addtolength{\itemsep}{-.5ex}
\end{frame}
\begin{frame}[t] % 5
\frametitle{Motivacija}
\textbf{Mane}
\begin{itemize}
\item Ako ne možete bez \emph{M\$ Worda} i \emph{PowerPointa} onda \textsc{Beamer}, kao uostalom niti \LaTeX, nije za vas.
\end{itemize}
\end{frame}
\subsection{Preambula i \emph{obična} stranica}
\begin{frame}[plain,fragile,label=prviPrimjer] % 6 bez headline i footline
\frametitle{Prvi primjer}
\begin{columns}
   \begin{column}[]{.5\textwidth}\small
\begin{semiverbatim}
 \\documentclass\{beamer\}
 \\title \{Moja prezentacija\}
 \\author\{Autor\}
 \\date\{11. svibnja 2018.\}
 \\begin\{document\}
 \\frame\{\\titlepage\}
 \\begin\{frame\}
 \\frametitle\{Prva stranica\}
   Sadržaj prve stranice
 \\end\{frame\}
 \\end\{document\}
\lambdaand\deltaaami\nuembatim\lambda\end{column}
\begin{column}[]{.5\textwidth}
\colorbox{gray!40!white}{
\begin{bmatrix} \frac{1}{2} & 2 \\ 0 & 0 \end{bmatrix}\put(-96,50){\includegraphics[scale=.39]{PrviPrimjer-1}}
\put(-96,-62){\includegraphics[scale=.39]{PrviPrimjer-2}}
\end{picture}}
\text{Cone}\end{columns}
% PrviPrimjer-1.pdf i PrviPrimjer-2.pdf su prva i druga stranica
% dokumenta dobivenog ovim kodom.
\end{frame}
\begin{frame}[t,fragile] % 7
\frametitle{\textsc{Beamer}\texttt{.cls} opcije }
\textsc{Beamer} dokument započinjemo naredbom
\hspace*{6.6em}\verb|\documentclass{|\emph{opcije}\verb|}{beamer}| \\
\textbf{Neke od opcija}
\begin{itemize}\addtolength{\itemsep}{-.5ex} \small
\item 8\,pt, 9\,pt {\scriptsize (premaleno)}, 10\,pt, 11\,pt, 12\,pt, 14\,pt, 20\,pt {\scriptsize (jako veliko)} \\
    \emph{Default} je 11\,pt
\item \texttt{handout} --- bez slojeva (\emph{overlays}) \\
    Kada uz to u preambulu stavimo\\
    {\footnotesize\verb|\usepackage{pgfpages}| (\emph{ne} \texttt{pdfpages})}\\
    {\footnotesize\verb|\pgfpagesuselayout{2 on 1}[a4paper, border shrink=5mm]|} \\
    ili \\
    {\footnotesize\verb|\pgfpagesuselayout{4 on 1}[a4paper, border shrink=5mm, landscape]|} \\
     \mbox{moći ćemo odštampati 2 odnosno 4 stranice prezentacije na A4 papir.}
\end{itemize}
\texttt{beamer.cls} automatski učitava neke makro-pakete, naprimjer \texttt{amsmath, amsthm, xcolor, graphicx, hyperref},
pa njih u preambuli ne treba posebno navoditi.
\end{frame}
```
\begin{frame}[t,fragile] % 8 \frametitle{Stranica (\emph{slide})} \framesubtitle{Podnaslov} Svaku pojedinu stranicu definiramo okruženjem \texttt{frame} \begin{semiverbatim}\small \\begin\{frame\}[\emph{opcije}] \\frametitle\{Stranica (\\emph\{slide\})\} \\framesubtitle\{Podnaslov\} ..<br>Sadržai stranice \\end\{frame\} \end{semiverbatim} \textbf{Neke od opcija}\\ \begin{itemize}\addtolength{\itemsep}{-.5ex}\small \item \texttt{plain} --- bez zaglavlja, podnožja i sl.\ (kao stranica \ref{prviPrimjer}) \item \texttt{t, c} ili \texttt{b} --- pri vrhu, sredini ili dnu stranice (\emph{default} je \texttt{c}) \item \makebox[.6\textwidth][l]{\texttt{fragile} --- potrebno ako stranica sadrži \texttt{verbatim} ili \texttt{semiverbatim}} \item \texttt{label=\la marker\ra} --- za pozivanje na ovu stranicu s \texttt{\bs ref\{marker\}} \item \texttt{shrink=\la 0..100\ra} --- smanji cijelu stranicu s koeficijentom \$n\,\%\$ \end{itemize} \end{frame} \begin{frame}[t,fragile] % 9 \frametitle[Odjeljci i pododjeljci]{Odjeljci i pododjeljci\,---\,Sections \& Subsections} Prezentaciju možemo strukturirati u odjeljke (\emph{sections}) i pododjeljke (\emph{subsections}). \textsc{Beamer} \texttt{documentclass} ne poznaje poglavlja (\emph{chapters}). Naredbe su kao i u svakom \LaTeX{} dokumentu: \begin{block}{}\small \verb|\section[|\la\emph{kratki naslov}\,\ra\verb|]{|\la\emph{puni naslov}\,\ra\verb|}| \\  $\verb|| \verb|vpt| \verb|vpt| \verb|vpt| \verb|vpt| \verb|vpt| \verb|vpt| \verb|vpt| \verb|vpt| \verb|vpt| \verb|vpt| \verb|vpt| \verb|vpt| \verb|vpt| \verb|vpt| \verb|vpt| \verb|vpt| \verb|vpt| \verb|vpt| \verb|vpt| \verb|vpt| \verb|vpt| \verb|vpt| \verb|vpt| \verb|vpt| \verb|vpt| \verb|vpt| \verb|vpt| \verb|vpt| \verb|vpt| \verb|vpt| \verb|vpt| \verb|vpt| \verb|vpt| \verb|vpt| \verb|vpt| \verb|vpt|$ \verb|\begin{frame}| \\  $*$  $\lambda$ end{block} Svaka od tih naredbi dodaje podatak u sadržaj i, ovisno o odabranoj temi (\texttt{beamertheme}), u navigacijsku traku (ovdje je ona u zaglavlju), ali \emph{ne} generira naslov stranice niti se igdje na stranicama ti naslovi pojavljuju. Verzije sa zvjezdicom generiraju naslove u navigacijskoj traci ali \emph{ne} u sadržaju. \end{frame} \subsection{Specijalne stranice} \begin{frame}[fragile] % 10 \frametitle{Naslovna stranica} \small Naslovna stranica generira se podacima navedenim u preambuli. \\ Za ovu prezentaciju podaci su bili sljedeći: \begin{block}{}\footnotesize \verb|\title[Prezentacije\,---\,\textsc{Beamer}]| \\<br>\\textsc{Beamer}] {Prezentacije\, \\textsc{Beamer} \t  $\{Prezentacije\,,--\,\,\text{Beamer} \texttt{documentclass}}\}$ \verb|\subtitle[Ukratko]{Zaista kratak uvod}| \\ \verb|\author[Š.\,Ungar]{Šime Ungar}| \\ \verb|\institute[Zagreb i Osijek]{Sveučilište u Zagrebu \and| \\  $S$ veučilište J.\,J.~Strossmayera u Osijeku}| \\ \verb|\date[11.~svibnja 2018.]{Osijek, 11.~svibnja 2018.}| \\ \verb|\titlegraphic{\includegraphics[scale=0.17]{lav1}}| \verb|\logo{\includegraphics[scale=0.1]{PMF}\rule{1.02\textwidth}{0pt}| \\ \includegraphics[scale=0.1]{MOS}}| \end{block} \mbox{Naslovnu stranicu dobivamo zatim naredbom (nakon \texttt{\bs begin\{document\}})} \verb|\frame{\titlepage}|.% \footnote{Slike za \texttt{\bs titlegraphic} i \texttt{\bs logo} moraju biti \LaTeX-u dostupne.} \resizebox{\textwidth}{!}{Kratke verzije naslova i slično, koriste se u zaglavlju ili podnožju, ovisno o \texttt{beamertheme}.} \end{frame} \begin{frame}[t,fragile] \small % 11 \frametitle{Različite stranice sa \emph{Sadržajem}} Nakon naslovne stranice obično dolazi \emph{Sadržaj}, a dobivamo ga s \\ \verb|\frame{\frametitle{Sadržaj}\tableofcontents}|. \\ \mbox{Kod dužih prezentacija dobro je povremeno pokazati ,,gdje se nalazimo``.} Naredba (u preambuli): \\ {\footnotesize \verb|\AtBeginSection[]{\begin{frame}{Sadržaj}| \\ \verb| \tableofcontents[currentsection]\end{frame}}|} \\ generira na početku svakog odjeljka \emph{Sadržaj} u kojem je istaknut sadržaj tog odjeljka. Kako na početku prezentacije ne bi bile dvije stranice \emph{Sadržaj} jedna za drugom, treba naredbu za \emph{Sadržaj} modificirati ovako: \begin{block}{} \footnotesize \verb|\frame<beamer:0>{\frametitle{Sadržaj}\tableofcontents}| \end{block} a kako u \emph{handout} verziji za štampanje ne treba isticati \emph{Sadržaj} i na početku svakog odjeljka,

\verb|\AtBeginSection[]{\begin{frame}<handout:0>{Sadržaj}| \\

```
\verb| \tableofcontents[currentsection]\end{frame}}|
\end{block}
\end{frame}
\section{Izgled prezentacije}
\subsection{\textsc{Beamerove} teme}
\begin{frame}[fragile] \small % 13
\frametitle{\textsc{Beamerove} teme}
\mbox{Za izgled prezentacije postoje preddefinirane \emph{teme} svrstane u pet kategorija.}
Za općenit izgled treba u preambulu staviti
\begin{block}{}\centering
\verb|\usetheme[|\la\emph{opcije}\ra\verb|]{|\la\emph{prezentacijska-tema}\ra\verb|}|
\end{block}
\begin{block}{Prezentacijske teme} \hfil{}
\begin{tabular}{@{}l l l 1 l@{}}<br>AnnArbor & Antibes & Bergen
AnnArbor & Antibes & Bergen & Berkeley & Berlin \\<br>Boadilla & boxes & CambridgeUS & Copenhagen & Darmstadt \\
Boadilla & boxes & CambridgeUS & Copenhagen & Darmstadt \\<br>default & Dresden & Frankfurt & Goettingen & Hannover \\
                        & Frankfurt & Goettingen & Hannover \\<br>s & Luebeck & Madrid & Malmoe \\
Ilmenau & JuanLesPins & Luebeck<br>Marburg & Montpellier & PaloAlto
                         \alpha & PaloAlto \alpha Bittsburgh & Rochester \\
Singapore & Szeged
\end{tabular}
\end{block}
Ako vam se \emph{default} ne sviđa i želite promijeniti naprimjer boju, font, sadržaj navigacijske trake i slično,
postoje preddefinirane \emph{kolor-teme, font-teme, unutarnje-teme} i \emph{vanjske-teme}.
\end{frame}
\begin{frame}[t,fragile] % 14
\frametitle{Kolor teme}
Kolor-teme definiraju boje svih stranica ili samo unutarnjih i/ili vanjskih elemenata.
\begin{block}{}\centering \small
\verb|\usecolortheme[|\la\emph{opcije}\ra\verb|]{|\la\emph{kolor-tema}\ra\verb|}|
\end{block}
\begin{block}{Kolor teme}
\begin{description}
\item[complete] albatross, beaver, beetle, crane, dove, fly, seagull, wolverine
\item[inner] lily, orchid, rose
\item[outer] dolphin, seahorse, whale
\end{description}
\end{block}
Tabelu s izgledima kombinacija \emph{Prezentacijske-teme $\times$ Kolor-teme} možete pogledati na \\
\hfil \structure{\url{https://hartwork.org/beamer-theme-matrix/}}
\lambdaandfframe\lambda\begin{frame}[t,fragile] \small % 15
\frametitle{Unutarnje i vanjske teme} \small
Unutarnje teme određuju kako da izgleda naslov i dijelovi stranice, \texttt{itemize, enumerate, description} okruženja,
teoremi i dokazi, tablice i slike, fusnote, i slično.
\begin{block}{}\centering
\verb|\useinnertheme[|\la\emph{opcije}\ra\verb|]{|\la\emph{unutarnja-tema}\ra\verb|}|
\end{block}
\begin{block}{Unutarnje teme}
\hfil{} circles \hfil default \hfil inmargin \hfil rectangles \hfil rounded
\end{block}
\mbox{Vanjske teme određuju navigacijske elemente: u zaglavlju, podnožju, sa strane.}
\begin{block}{}\centering \small
\verb|\useoutertheme[|\la\emph{opcije}\ra\verb|]{|\la\emph{vanjska-tema}\ra\verb|}|
\end{block}
\begin{block}{Vanjske teme}
\hfil default smoothtree infolines miniframes sidebar smoothbars split tree
\end{block}
\end{frame}
\begin{frame}[t,fragile] % 16
\frametitle{Fontne teme}
Fontne teme određuju vrstu fontova u cijeloj prezentaciji.
\begin{block}{}\centering \small
\verb|\usefonttheme[|\la\emph{opcije}\ra\verb|]{|\la\emph{font-tema}\ra\verb|}|
\end{block}
\begin{block}{Font teme} \hfil{}
\begin{tabular}{@{}l 1 l@{}}<br>default & profe
                      k professionalfonts k serif \setminusstructureitalicserif & structuresmallcapsserif & structurebold
\end{tabular}
\end{block}
\medskip
\mbox{Sve se teme mogu dodatno modificirati različitim opcijama \la\emph{opcije}\ra.}
Detaline informacije o svim mogućim modifikacijama vidi
\structure{\url{http://ctan.ijs.si/tex-archive/macros/latex/contrib/beamer/doc/beameruserguide.pdf}}
```
\end{frame}

```
\subsection{Okruženja}
\begin{frame}[fragile] % 17
\frametitle{Liste} \small
\texttt{Beamer} podržava sva uobičajena \LaTeX{} okruženja. Tako i liste. \footnotesize
\begin{block}{Itemize} \hfil{} \scriptsize
\begin{minipage}[t]{0.5\textwidth}
\begin{werbatim}
\begin{itemize}
   \item Prvo
   \item Drugo
\end{itemize}
\end{verbatim}
\end{minipage}
\begin{minipage}[t]{0.4\textwidth}
\begin{itemize}
   \item Prvo
   \item Drugo
\end{itemize}
\end{minipage}
\end{block}
\begin{block}{Enumerate} \hfil{} \scriptsize
\begin{minipage}[t]{0.5\textwidth}
\begin{verbatim}
\begin{enumerate}
   \item Prvo
   \item Drugo
\end{enumerate}
\end{verbatim}
\end{minipage}
\begin{minipage}[t]{0.4\textwidth}
\begin{enumerate}
   \item Prvo
   \item Drugo
\end{enumerate}
\end{minipage}
\end{block}
\begin{block}{Description} \hfil{} \scriptsize
\begin{minipage}[t]{0.5\textwidth}
\begin{verbatim}
\begin{description}
\item[Prvo] opis prvog
   \item[Drugo] opis drugog
\end{description}
\lambdaand\deltaverbatim\delta\end{minipage}
\begin{minipage}[t]{0.4\textwidth}
\begin{description}
   \item[Prvo] opis prvog
   \item[Drugo] opis drugog
\end{description}
\end{minipage}
\end{block}
\end{frame}
\begin{frame}[fragile,shrink=22] \small % 18
\frametitle{Blokovi i \emph{teoremi}}
\hfill Okruženja \emph{teoremi} su standardna:
\label{thm:main} $$ \{ \otimes \verb \begin{tikorem} \ldots \operatorname{tikorem} \} \vspace*{-1ex} \end{tikorem} \right\} \right. $$\begin{columns}
\column{.55\textwidth}
\begin{block}{Običan blok}
\verb|\begin{block}{Običan blok}| \\
\texttt{...} \\
\verb|\end{block}|
\end{block}
\begin{block}{}
\verb|verb| \begin{black}{} \\ \verb|vend| \begin{black}{} \end{black}\texttt{...} \\
\verb|\end{block}|
\end{block}
\begin{alertblock}{Crveni blok}
\verb|\begin{alertblock}{Crveni blok}| \\
\texttt{...} \\
\verb|\end{alertblock}|
\end{alertblock}
\begin{exampleblock}{Zeleni blok}
\verb|\begin{exampleblock}{Zeleni blok}| \\
```

```
\texttt{...} \\
\verb|\end{exampleblock}|
\end{exampleblock}
\column{.45\textwidth}
    \begin{theorem}
    {\scriptsize\verb|\begin{theorem}...\end{theorem}|} \\
    Tekst teorema je u italic fontu.
    \end{theorem}
    \begin{definition}
    {\scriptsize\verb|\begin{definition}...\end{definition}|} \\
    Tekst definicije je uspravan.
    \end{definition}
    \begin{proof}
    {\scriptsize\verb|\begin{proof}...\end{proof}|} \\
    Tekst dokaza je uspravan. % i završava s $\qedsymbol$.
    \end{proof}
    \begin{example}
    {\scriptsize\verb|\begin{example}...\end{example}|} \\
    Tekst primjera je u uspravnom fontu.
    \end{example}
\begin{alertblock}{}
Uz \verb|[croatian]{babel}| \emph{Proof} postaje \emph{Dokaz},
dok ostale \emph{teoreme} treba definirati \alert{u preambuli} naredbom \texttt{\bs newtheorem}.
\end{alertblock}
\end{columns}
\end{frame}
\section{Dinamičko popunjavanja stranice}
\subsection{Slojevi\,---\,\emph{overlays}}
\begin{frame}[t] % 20
\frametitle{\emph{Overlays}}
\emph{Overlays} kao da rastavljaju stranicu na više slojeva (naslaga) koji, stavljanjem jedan preko drugoga, postepeno grade
stranicu i tako kontroliraju što i kojim redoslijedom će pojedini dijelovi stranice biti vidljivi. Točnije, od jedne pdf-stranice
radi se nekoliko pdf-stranica, \structure{slajdova}, (\emph{slides}), koje savršeno prekrivaju jedna drugu i tako listanjem
izgleda kao da stranica ,,raste``. \\[1ex]
\emph{Overlays} su korisni jer fokusiraju pozornost slušatelja na sadržaj koji se upravo izlaže. \\[1ex]
Uz \texttt{documentclass} opciju \texttt{handout} slojevi gube svoju svrhu, i stranice dokumenta procesiranog uz ovu opciju
sadržavat će sve svoje slojeve, tj.\ bit će jedna-stranica-jedan-slajd. \\[1ex]
\alert{Ipak}, nemojte pretjerivati\,---\,uz previše slojeva izlaganje će biti previše \emph{staccato}.
\end{frame}
\begin{frame}[fragile]\vspace*{-2ex} \small % 21
\frametitle{Pauza}
\tramssitic. -----,<br>\begin{block}{Naredba \texttt{\bs pause}}
Najjednostavnija, ali nefleksibilna naredba za kreiranje slojeva je \texttt{\bs pause}. Stavite li ju negdje u tekstu, prvi će sloj
sadržavati sve do \texttt{\bs pause} i biti prikazan uvijek, drugi sloj će sadržavati sve do drugog \texttt{\bs pause}
i biti prikazan od tada nadalje, i tako dalje.
\end{block}\vspace{-2ex}
\begin{columns}
\column{0.53\textwidth}
    \begin{enumerate}
    \item Prikazano počev od prvog sloja. \pause
    \item Prikazano počev od drugog sloja. \pause
    \item Prikazano počev od trećeg sloja. \pause
    \item Prikazano počev od četvrtog sloja.
    \end{enumerate}
\column{0.5\textwidth} \scriptsize
\onslide<1->
    \begin{verbatim}
\begin{enumerate}
\item Prikazano počev od prvog sloja.
\pause
\item Prikazano počev od drugog sloja.
\pause
\item Prikazano počev od trećeg sloja.
\pause
\item Prikazano počev od četvrtog sloja.
\end{enumerate}
    \end{verbatim}
\end{columns}
\mbox{\texttt{\bs pause} možemo koristiti unutar okruženj\=a, matematičkih jednadžbi i teksta.}
\end{frame}
\begin{frame}[shrink=5] \small % 22
\frametitle{\emph{Overlays} naredbe}
Od \texttt{\bs pause} mnogo su fleksibilnije i korisnije naredbe u sljedećoj tablici. One djeluju na tekst unutar vitičastih zagrada,
\texttt{\{ \}}, a unutar šiljatih zagrada, \texttt{< >}, stavljaju se specifikacije opisane na sljedećoj stranici.
\begin{block}{\emph{Overlay} naredbe sa specifikacijama}
\begin{description}[\texttt{\bs invisible<>\{\}}]
\item[\text{\bs onslide}(\})]
```
Tekst se pojavljuje samo na specificiranim slajdovima, \\ a na ostalima nije prikazan ali zauzima prostor.  $\item[\text{}\bar{\\} \ only>>\{\{\}\}$ Tekst se pojavljuje samo na specificiranim slajdovima, \\ a na ostalima nije prikazan i \emph{ne zauzima} prostor. \item[\texttt{\bs uncover<>\{\}}] Tekst se pojavljuje samo na specificiranim slajdovima, \\ a na ostalim slajdovima zauzima prostor i prikazan je blijedo ovisno o opcijama transparentnosti. \item[\texttt{\bs visible<>\{\}}] Tekst se pojavljuje samo na specificiranim slajdovima, \\ a na ostalima nije prikazan ali zauzima prostor. \item[\texttt{\bs invisible<>\{\}}] Obratno od \texttt{\bs visible}. \end{description} \end{block} \end{frame} \begin{frame}[t,fragile] % 23 \frametitle{\emph{Overlay} specifikacije} Mnoge naredbe podržavaju \emph{overlay} specifikacije koje se upisuju unutar šiljatih zagrada, \texttt{< >}. One određuju na kojim će se slajdovima odgovarajući sadržaj pojaviti. \begin{block}{}\small \begin{columns} \column{.43\textwidth} \begin{itemize}\addtolength{\itemsep}{-.5ex} \item<1-> Na prvom i svim ostalim. \item<2-> Od drugog nadalje. \item<4> Samo na četvrtom. \item<3,5> Samo na trećem i petom. \item<3,5-> Na trećem, petom i dalje. \end{itemize} \column{.6\textwidth} \footnotesize \begin{verbatim} \begin{itemize} \item<1-> Na prvom i svim ostalim. \item<2-> Od drugog nadalje. \item<4> Samo na četvrtom. \item<3,5> Samo na trećem i petom. \item<3,5-> Na trećem, petom i dalje. \end{itemize} \end{verbatim} \end{columns} \end{block} \end{frame} \begin{frame}[t,fragile] % 24 \frametitle{Primjer} \emph{Overlay} specifikacije mogu se koristiti i s naredbama za promjenu fonta i boje. \begin{block}{} \begin{columns} \column{0.6\textwidth} \footnotesize \begin{verbatim} \textsf<2>{sans serif font} \textbf<2>{masno (bold)} \textit<2>{osnovni italic font} \textrm<2>{serif font} \textsl<2>{\textrm<2>{skošen serif font}} \color<2>{green}{zeleno} \alert<2>{ovisi o \emph{temi}} \structure<2>{ovisi o \emph{temi}} \end{verbatim}\vspace{1ex} \column{0.3\textwidth}\small \textsf<2>{sans serif font}\\ \textbf<2>{masno (bold)}\\ \textit<2>{osnovni italic font}\\ \textrm<2>{serif font} \\ \textsl<2>{\textrm<2>{skošen serif font}}\\ \color<2>{green} {zeleno}\\ \alert<2>{ovisi o \emph{temi}}\\ \structure<2>{ovisi o \emph{temi}} \end{columns} \end{block}\small \structure{Napomena}: \\ \only<1>{\mbox{Ovo je prvi slajd, efekt pojedinih naredbi vidljiv je samo na \alert{drugom} slajdu.}} \only<2>{Efekt pojedinih naredbi vidljiv je samo na \alert{ovom}, drugom slajdu.} \only<3>{\mbox{Ovo je treći slajd, efekt pojedinih naredbi vidljiv je samo na \alert{drugom} slajdu.}} \end{frame} \begin{frame}[fragile] \small % 25 \frametitle{Okruženja i \emph{overlay} specifikacije} I okruženja mogu biti upravljana \emph{overlay} specifikacijama.\\ \footnotesize \hspace\*{-1.5em}\begin{minipage}{1.2\textwidth} \verb|\newtheorem{tm}{Teorem} \newtheorem{df}{Definicija}| \alert{(MORA biti u preambuli.)} \end{minipage}

```
\begin{columns}
\column{0.5\textwidth}
\begin{df}<1-> \upshape
Skup je \emph{beskonačan} ako je ekvipotentan nekom pravom podskupu.
\end{df}
\begin{tm}<2->
Beskonačan skup postoji.
\end{tm}
\begin{proof}<4->
To je posljedica aksioma beskonačnosti.
\end{proof}
\begin{exampleblock}<3->{Primjer}
Skup prirodnih brojeva je beskonačan.
\end{exampleblock}
\column{0.5\textwidth}
\begin{verbatim}
\begin{df}<1-> \upshape
Skup je \emph{beskonačan} ako je
ekvipotentan nekom pravom podskupu.
\end{f}\begin{tm}<2->
Beskonačan skup postoji.
\end{tm}
\begin{proof}<4->
To je posljedica aksioma
 beskonačnosti.
\end{proof}
\begin{exampleblock}<3->{Primjer}
Skup prirodnih brojeva je
 beskonačan.
\end{exampleblock}
\end{verbatim}
\lambda and \delta columns<sup>}</sup>
\end{frame}
\subsection{Više stupaca na stranici}
\begin{frame}[t,fragile] \small % 26
\frametitle{Organizacija dijela ili cijele stranice u više stupaca}
\mbox{Osim \LaTeX-ove \textrm{minipage} možemo koristiti \textsc{Beamerovo} okruženje \textrm{columns}.}
\vspace*{-3ex}{\footnotesize
\begin{verbatim}
\begin{columns}
  \column<1->[c]{0.25\textwidth}
     \begin{block}{}Prvi stupac.\end{block}
  \column<2->[t]{0.50\textwidth}
     \begin{block}{Drugi stupac}Ne moraju svi stupci biti
       iste širine niti moraju biti po visini poravnani.\end{block}
  \column<3->[b]{0.25\textwidth}
     \begin{block}{}Treći stupac.\end{block}
\end{columns}
\end{verbatim}} \vspace{-5ex}
\begin{columns}
\cong[c]{0.25\textwidth}
\begin{block}{}Prvi stupac.\end{block}
\column<2->[t]{0.50\textwidth}
\begin{block}{Drugi stupac}Ne moraju svi stupci biti iste širine niti moraju biti po visini poravnani.\end{block}
\column<3->[b]{0.25\textwidth}
\begin{block}{}Treći stupac.\end{block}
\end{columns} \vspace{1ex}
\onslide<3-> Umjesto deklaracije \texttt{\bs column} može se koristiti i okruženje \texttt{\bs begin\{column\}...\bs end\{column\}}.
\end{frame}
\end{document}
```
# **4.5 Manipuliranje PDF dokumentima—pdfpages**

Nerijetko se dogodi da iz nekog PDF dokumenta želimo izdvojiti ili izostaviti pojedine stranice, ili napraviti novi dokument sastavljen od drugih dokumenata ili samo od nekih njihovih stranica, ili želimo u naš dokument umetnuti cijelu ili dio stranice nekog drugog dokumenta, ili pak želimo od našeg dokumenta dvostranim printanjem napraviti knjižicu. Za takve stvari od velike je pomoći makro-paket pdfpages.

#### **4.5 Manipuliranje PDF dokumentima—pdfpages 119**

Naredba za uključivanje cijelog ili dijela nekog pdf-fajla u naš LATEX dokument je

\includepdf[*⟨opcije⟩*]{*⟨fajl⟩*}

Navedimo nekoliko primjera:

\includepdf[pages=-]{fajl1}

će uključiti (bez skaliranja) cijeli, tj. sve stranice, dokumenta fajl1.pdf.

\includepdf[pages={1,{},3-6,8}]{fajl2}

će uključiti prvu stranicu dokumenta fajl2.[pdf](#page-71-0), umetnut će jednu praznu i zatim još uključiti stranice 3, 4, 5, 6 i 8 od fajl2-pdf.

\includepdf[pages={1-3,{}}]{fajl3} \includepdf[pages={2,7,9-}]{fajl2}

će uključiti prve tri stranice dokumenta fajl3.pdf, dodat će jednu praznu stranicu i uključiti drugu, sedmu i sve stranice od devete do kraja dokumenta fajl2.pdf.

\includepdf[pages={1}]{fajl4} \includepdf[pages=2,picturecommand={\put(350,65)% {\includegraphics[scale=0.3]{potpis}}}]{fajl4} \includepdf[pages={3-}]{fajl4}

će uključiti cijeli dokument fajl4.pdf, s time da će na drugoj stranici biti *potpis*. Sâm potpis treba biti u potpis.pdf ili, bolje, u potpis.png jer .png-format podržava *transparentnost* tako da se potpis nalazi na "prozirnoj" podlozi. Koordinate u naredbi \put su izražene u bp, (0,0) je u donjem lijevom uglu *fizičke* stranice, tj. papira, a naredba includegraphics može osim scale sadržavati i ostale opcije iz makro-paketa graphicx, vidi odjeljak 2.11.

\includepdf[pages=-, signature=*⟨broj⟩*, landscape]{fajl5}

će od dokumenta fajl5.pdf formata A5 napraviti sljedeće: promijenit će redoslijed stranica tako da kada se dobiveni dokument dvostrano odštampa na A4 papiru i taj stȏg papira prereže po sredini, dobit će se knjižica formata A5 koju još samo treba uvezati. Pritome *⟨broj⟩* treba biti višekratnik od 4, jednak ili veći od stvarnog broja stranica originalnog dokumenta fajl5.pdf.

Razne druge opcije i mogućnosti naredbe includepdf opisane su u dokumentu pdfpages.pdf, dokumentaciji makro-paketa pdfpages.

# **Poglavlje 5**

# **Grafika u matematičkim tekstovima**

Mnogi radovi pisani u L<sup>AT</sup>EX-u, sadrže osim teksta i *slike* — razne skice, grafove, crteže, dijagrame, i druge grafičke sadržaje. U doba klasičnog slovoslagarstva, autor je uz tekst morao izraditi i slike, nacrtane tušem na pauspapiru, a u vrijeme fototiska i početaka kompjutorskog izdavaštva autor je prilagao slike koje su trebale biti *camera-ready*. U tiskari su takve slike, kao i eventualne fotografije, fotografskim postupkom prenosili na tiskarske ploče. Danas je sve digitalno pa se i slike izdavaču predaju u digitalnom obliku — bilo zasebno, odvojeno od teksta, ili već uključene u tekst.

U ovom poglavlju pod *grafikom* i *slikama* ne mislimo na fotografije koje, kao što je već opisano u odjeljku 2.11, uključujemo u dokument koristeći makro-paket graphicx, već mislimo isključivo na skice, crteže, grafove, grafove funkcija, dijagrame, i slično.

# **5.1 LATEX i slike**

Slike namijenjene kvalitetnom tisku u nekom časopisu ili knjizi, pa čak i gledanju na ekranu računala, *moraju* biti izrađene i spremljene kao *vektorska* grafika— *bitmap* grafika odbit će i dobronamjernog čitatelja. Postoje dvije mogućnosti: izraditi sliku nekim grafičkim alatom ili matematičkim softverom, ili sliku izraditi direktno u LATEX-u, eventualno uz pomoć nekih od dodatnih makro--paketa. Ovdje ćemo se prvenstveno baviti ovim drugim.

Već sâm LATEX ima okruženje picture koje omogućuje precizno pozicioniranje osnovnih preddefiniranih elemenata, a naredbom \qbezier mogu se dobro aproksimirati različite krivulje, iako se za to treba matematički prilično pomučiti.

Neusporedivo veće mogućnosti pruža makro-paket Ti*k*Z (tikz) (Ti*k*Z ist *kein* Zeichenprogramm), kojeg je, kao i pgf (*Portable Graphics Format*), prije nešto

#### **122 Grafika u matematičkim tekstovima**

više od deset godina lansirao Till Tantau, koji omogućuje izradu visokokvalitetnih 2- i 3-dimenzionalnih slika podržavajući sve mogućnosti pdf formata.

Na pgf/Ti*k*z osnovi napravljeno je nekoliko makro-paketa za posebne namjene, naprimjer pgfplots za 2D/3D grafiku, graphviz za *Entity-Relationship* dijagrame, circuitikz za električne krugove, i drugi. Detaljno o njima naći ćete u dokumentaciji tih makro-paketa, a mnogi od njih opisani su u *The LATEX Companion* [2].

Vjerojatno najnapredniji grafički alat vezan uz LATEX je vrlo moćan i matematički sofisticiran programski jezik METAPOST — samostalna aplikacija bazirana na Knuthovom METAFONT-u (vidi METAPOST: A User Manual [5]).

### **5.2 Okruženje picture i makro-paket pict2e**

Za jednostavnije crteže i prikaze dijagrama kakvi se često nalaze u matematičkim tekstovima, vrlo je korisno okruženje picture koje ima već i LATEX 2.09, i čije su mogućnosti u LATEX2e uvelike povećane korištenjem makro-paketa pict2e, koji koristimo i u ovom *Uvodu*.

Naredbom

```
\begin{picture}(⟨širina⟩,⟨visina⟩) ... \end{picture}
ili
\begin{picture}(⟨širina⟩,⟨visina⟩)(∆x, ∆y) ... \end{picture}
```
rezervira se prostor dimenzije *⟨širina⟩×⟨visina⟩*, s *koordinatnim sustavom* kojemu je *ishodište* u donjem lijevom uglu. Neobavezni parametar (∆*x,* ∆*y*) omogućuje da se ishodište repozicionira. Jedna od posebnosti okruženja picture je da neke od parametara treba stavljati u *okrugle* zagrade, a ne vitičaste ili uglate, kao što je u T<sub>E</sub>X-u uobičajeno.

*Default* jedinica, \unitlength, za sve dimenzije i koordinate je 1pt, ali se to može bilo kada, ali ne unutar picture, promijeniti naredbom kao naprimjer

\setlength{\unitlength}{3.7mm}

gdje umjesto 3.7mm možemo staviti bilo što izraženo u pt, cm, ex ili bilo kojoj dozvoljenoj jedinici za duljinu (vidi tablicu 6.7 na str. 145). Tako možemo ujedno i lako promijeniti veličinu slike.

Osnovne naredbe za stavljanje teksta i većine objekata u picture su

\put(*x, y*){*⟨objekt⟩*} i \multiput(*x, y*)(∆*x,* ∆*y*){*n*}{*⟨objekt⟩*}

gdje su (*x, y*) koordinate referentne točke, *n* broj istih *objekata* koji se ponavljaju s međusobnim razmakom ∆*x* u horizontalnom i ∆*y* u vertikalnom smjeru. Osnovni *objekti*, osim teksta i/ili matematičkih formula su sljedeći:

\line(*dx,dy*){*⟨duljina⟩*} \vector(*dx,dy*){*⟨duljina⟩*} \circle{*⟨dijametar⟩*} i \circle\*{*⟨dijametar⟩*} \oval(*⟨širina⟩*, *⟨visina*) i \oval(*⟨širina⟩*, *⟨visina⟩*)[*⟨dio⟩*]  $\begin{align*}\n\begin{pmatrix}\n\frac{dy}{dx} & \frac{dy}{dx} \\
\frac{dy}{dx} & \frac{dy}{dx} \\
\frac{dy}{dx} & \frac{dy}{dx} \\
\frac{dy}{dx} & \frac{dy}{dx} \\
\frac{dy}{dx} & \frac{dy}{dx} \\
\frac{dy}{dx} & \frac{dy}{dx} \\
\frac{dy}{dx} & \frac{dy}{dx} \\
\frac{dy}{dx} & \frac{dy}{dx} \\
\frac{dy}{dx} & \frac{dy}{dx} \\
\frac{dy}{dx} & \frac{dy}{dx} \\
\frac{dy}{dx} & \frac{dy}{dx} \\
\frac{dy}{dx} &$ 

Naredba \line(*dx,dy*){*⟨duljina⟩*} crta segment duljine *⟨duljina⟩* kojemu je nagib jednak kvocijentu *dy/dx*. Brojevi *dx* i *dy* smiju biti samo relativno prosti cijeli brojevi između *−*6 i 6, dok uz korištenje makro-paketa pict2e oni mogu biti bilo kakvi realni brojevi između *−*16383 i 16283. Parametar *⟨duljina⟩* je stvarna duljina segmenta jedino kada su *dx* ili *dy* jednaki nula, tj. kada se radi o vertikalnom ili horizontalnom segmentu. U svim ostalim slučajevima, tj. kada se radi o kȏsom segmentu, taj parametar označava horizontalnu duljinu, i *bez* pict2e ona ne može biti manja od otprilike 3.5 mm.

Naredba \vector(*dx,dy*){*⟨duljina⟩*} je slična, jedino što dobiveni segment ima na svom kraju strelicu, a brojevi dozvoljeni za nagib smiju biti samo rela tivno prosti cijeli brojevi između *−*4 i 4, a uz makro-paket pict2e to mogu biti realni brojevi između *−*1000 i 1000.

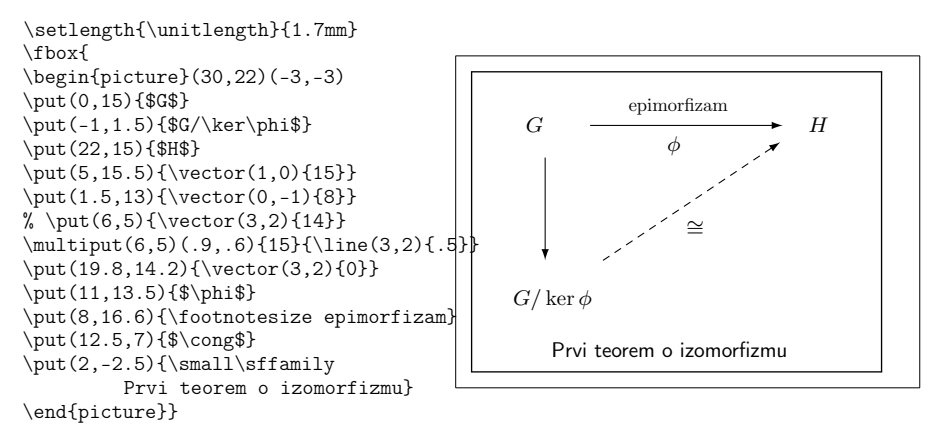

Neke od naredbi koje su korištene u prethodnom primjeru, objašnjene su drugdje u ovom *Uvodu*. U normalnom, matematičkom tekstu, ovakav dijagram ne bi bio stavljen u okvir (dobiven naredbom \fbox). Ovdje je to napravljeno samo radi ilustracije— uokviren prostor je točno prostor rezerviran parametrima (30,22) u \begin{picture}, a precizno pozicioniranje čitavog dijagrama unutar tog prostora dobiveno je pomakom (-3,-3).

Naredba \circle{*⟨dijametar⟩*} crta kružnicu proizvoljnog promjera *⟨dijametar⟩*, a \circle\*{*⟨dijametar⟩*} umjesto kružnice crta ispunjen krug. Bez paketa pict2e stvarni promjeri će biti što je moguće bliže vrijednosti *⟨dijametar⟩* (najveća kružnica koju  $\mathbb{F} \mathbb{F} \mathbb{F}$ X može nacrtati je dijametra 40 pt, približno 14 mm, a za<br>ispunien krug najviše 15 pt. oko 5 mm) ispunjen krug najviše 15 pt, oko 5 mm).

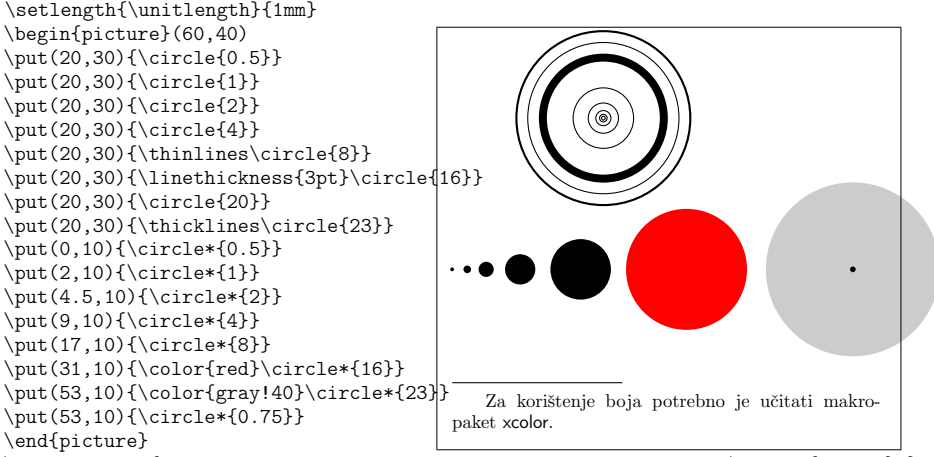

\footnotetext{Za korištenje boja potrebno je učitati makro-paket \textsf{xcolor}.}

Naredba

\qbezier[*n*](*x*1*, y*1)(*x*2*, y*2)(*x*3*, y*3)

crta kvadratnu Bézierovu krivulju od točke (*x*1*, y*1) do točke (*x*3*, y*3) uz kontrolnu točku (*x*2*, y*2). Neobvezatnim parametrom *n* određuje se broj točaka koje čine krivulju, a 0 označava "beskonačno" i pict2e crta glatku krivulju.

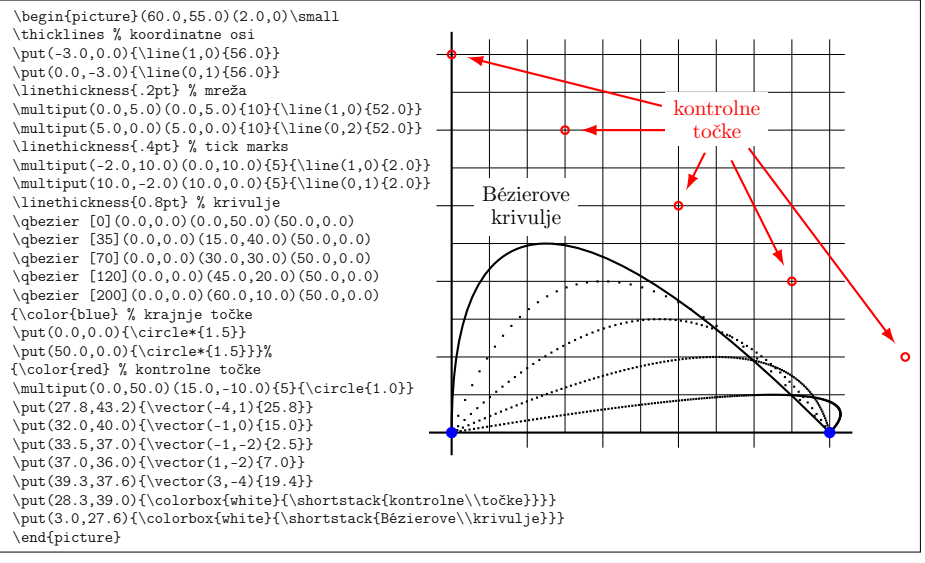

Paket pict2e omogućuje i crtanje kubičnih Bézierovih krivulja naredbom  $\text{cbezier}[n](x_1, y_1)(x_2, y_2)(x_3, y_3)(x_4, y_4)$ 

Naredba \oval(*⟨širina⟩*, *⟨visina⟩*) crta oval (pravokutnik zaobljenih uglova), a \oval(*⟨širina⟩*, *⟨visina⟩*)[*⟨dio⟩*] crta dio ovala određen parametrom *⟨dio⟩* koji može biti jedno ili dva slova l, r, b i t. Ovim naredbama, koje su dostupne i bez paketa pict2e, ne može se kontrolirati zakrivljenost uglova, no pict2e poznaje i naredbu \oval[*r*]{*⟨širina⟩*, *⟨visina⟩*)[*⟨dio⟩*], gdje je *r* radijus, *ne* dijametar, luka na uglovima. Za *r* = 0 dobivamo običan pravokutnik.

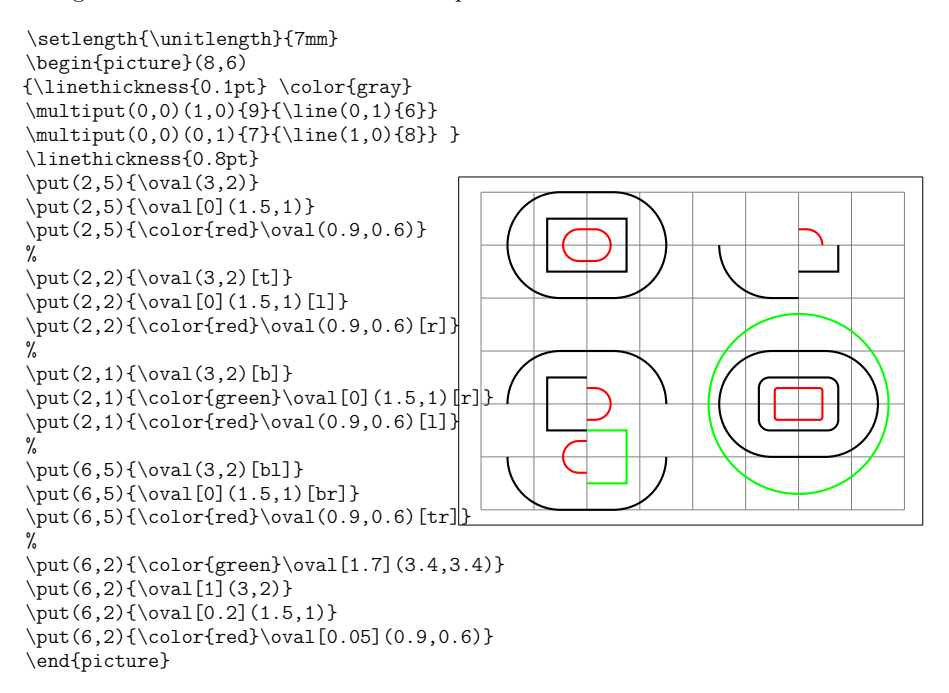

Makro-paket pict2e definira i neke nove naredbe. Između ostalih:

\arc[*⟨kut-*1*⟩*, *⟨kut-*2*⟩*]{*⟨radijus⟩*} i \arc\*[*⟨kut-*1*⟩*, *⟨kut-*2*⟩*]{*⟨radijus⟩*}

koje poopćuju arc i arc\* tako da crtaju luk, odnosno ispunjen kružni isječak, s centrom u točki određenoj naredbom \put i radijusom, *ne* promjerom, *⟨radijus⟩*, od kuta *⟨kut-*1*⟩* do kuta *⟨kut-*2*⟩*

#### **126 Grafika u matematičkim tekstovima**

\setlength{\unitlength}{1cm} \begin{picture}(5,2) {\linethickness{0.1pt} \color{gray} \multiput(0,0)(1,0){6}{\line(0,1){2}} \multiput(0,0)(0,1){3}{\line(1,0){5}} \linethickness{1pt} \put(1,1){\arc[15,120]{1}}  $\put(1,1){\circle*{0.1}}$ \put(4,1){\color{red!20}\arc\*[150,390]{1}} \put(4,1){\circle\*{0.1}} \end{picture}

i sljedeća poopćenja naredbe \line (ne treba ih staviti unutar [\p](#page-91-0)ut):

```
\Delta(x_1, y_1)(x_2, y_2) crta od točke (x_1, y_1)do točke (x_2, y_2)\Delta(x_1, y_1)(x_2, y_2)...(x_n, y_n)\begin{pmatrix} \text{polygon}(x_1, y_1)(x_2, y_2) \dots (x_n, y_n) \end{pmatrix}\text{Ypolygon*}(x_1, y_1)(x_2, y_2)\ldots(x_n, y_n)
```
**Napomena**. *Default* debljina svih LATEX-ovih crta, pa tako i u okruženju picture, je 0.4 pt. Unutar picture možemo sve crte podebljati na 0.8 pt deklaracijom \thicklines, a vratiti na *default* s \thinlines. Bez korištenja makro-paketa pict2e može se deklaracijom kao naprimjer \linethickness{0.7mm} promijeni ti debljina samo horizontalnih i vertikalnih crta, što uključuje i ravne dijelove<br>
samo store i Régiorovih krivulja, dok ta doklaracija noma ofekta na kôse crte, kružni ovala, i Bézierovih krivulja, dok ta deklaracija nema efekta na kôse crte, kružnice i zaobljene uglove ovala (koji su zapravo dijelovi kružnica). Uz makro-paket pict2e \linethickness djeluje na sve crte-horizontalne, vertikalne, kôse i zakrivljene.

> **Napomena**. Jedan koristan trik kojim se bilo gdje može umetnuti *nešto* a da ne zauzima nikakav prostor, pa neće ništa poremetiti, je slika bez širine i visine, \begin{picture}(0,0), u koju to *nešto* stavimo, vidi primjer (*‡*) na str. 76.

Za podrobniji opis naredbi i mogućnosti okruženja picture vidi *BTEX Manual* [10] i dokumentaciju za makro-paket pict2e http://www.ctan.org/tex-archive/ macros/latex/contrib/pict2e/pict2e.pdf

#### **5.2.1 Opisivanje crteža i slika**

Često je potrebno sliku, koja nije napravljena pomoću LATEX-a i dodatnih makro-paketa, već nekim grafičkim softverom, opisati, tj. u sliku unijeti neke oznake, formulu ili kakav drugi tekst. Kada se radi o imalo složenijoj formuli, to obično nije moguće na zadovoljavajući način napraviti u sâmoj slici, tj. u grafičkom softveru kojim je slika napravljena. Niti Wolframova *Mathematica* tu nije nikakav izuzetak. I kada u sliku želimo upisati samo poneku oznaku ili tekst, treba koristiti font kojim je složen i okolni tekst, a pogotovo u formulama, gdje treba voditi računa i o posebnostima različitih matematičkih razmaka. Čak i ako u svemu tome uspijemo na *našem* računalu i *našim* fontovima, izdavač će koristiti neke druge, komercijalne fontove, i ode sav naš trud. Dodatan problem

#### **5.2 Okruženje picture i makro-paket pict2e 127**

nastaje kada originalnu sliku, koju iz bilo kojeg razloga više ne možemo editirati— mi ili izdavač, treba skalirati. Ako smo ju i uspjeli u grafičkom softveru lijepo opisati fontovima koje dokument koristi, što će se pri skaliranju dogoditi s fontovima? Hoće li i oni biti skalirani? Ako hoće — nije dobro jer neće odgovarati veličini okolnog fonta, ako pak neće — opet nije dobro jer će oznake u skaliranoj slici završiti na pogrešnom mjestu.

Jedno djelomično rješenje je sljedeće: Prvo napraviti sliku bez ikakvih oznaka i formula. Zatim potrebne oznake, formule ili tekst složiti u LATEX-u i *svaku* oznaku/formulu/tekst *zasebno* spremiti kao pdf-fajl. Sada treba te malene pdf-fajlove umetnuti na odgovarajuća mjesta u originalnu sliku, ako je moguće korištenjem softvera kojim je originalna slika napravljena. Tako dobivenu sliku s oznakama, spremiti kao novi pdf-fajl, i uključiti u dokument s \includegraphics. Na ovaj način neće biti riješen problem sa skaliranjem i eventualnim izdavačevim korištenjem drugih fontova.

Druga mogućnost je *golu* sliku, bez oznaka i formula, staviti naredbom \includegraphics u okruženje picture, dakle u jedan lokalni koordinatni sustav, i zatim na odgovarajuća mjesta unijeti oznake i formule. To zahtijeva malo eksperimentiranja, ali se konačan rezultat isplati. Ovaj način opisivanja slike je imun na promjene fonta (izdavač!), a ako treba sliku skalirati, potrebno je samo malo korigirati koordinate umetnutih oznaka.

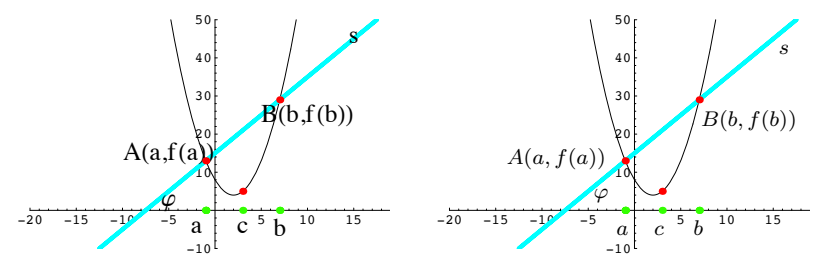

Lijeva slika napravljena i opisana u *Mathematici*, i autor je bio dovoljno vješt da koristi drugi font za opis, a *defaultni* font, Courier, korišten je samo za skale na koordinatnim osima. Desna slika opisana je u LATEX-u sljedećim kôdom:

```
\begin{picture}(55,35)(0,17)\small
    \put(2,-1){\includegraphics[width=50mm]{bezOznaka}}
    \put(12,30.5){$A(a,f(a))$}
    \put(37.7,35.5){$B(b,f(b))$}
    \put(23.5,26){$\varphi$}
    \put(26.5,21){$a$}
    \put(31.5,21){$c$}
    \put(36.7,21){$b$}
    \put(48,45){$s$}
\end{picture}
```
Ipak, vjerojatno najbolji način za izradu slika sa svim oznakama, formulama i ostalim tekstom, je koristiti makro-paket pgf/Ti*k*Z (vidi sljedeći odjeljak 5.3) ili, za prave *geekove*, METAPOST.

#### **128 [Grafika u matematičkim tekstovim](http://www.ctan.org/tex-archive/graphics/pgf/base/doc/pgfmanual.pdf)a**

# **5.3 PGF & Ti***k***Z**

PGF/Ti*k*Z je sofisticirana i svestrana kolekcija makro-paketa za grafiku. Koristi kombinaciju METAPOST i POSTSCRIPT jezika, ali je više *user-friendly*, i prilagođena je pdf-procesiranju. U osnovi leži familija PGF-paketa (*Portable Graphics Format*) koja se sastoji od tri nivoa:

- sistemski nivo: apstrakcija aktivnosti u *driveru* (dvips, dvipdf, pdftex) koji svaki ima svoju sintaksu— minimalistički skup naredbi;
- bazični nivo: osnovne naredbe za kreiranje kompleksnijih grafičkih elemenata (npr. kružnica je sastavljena od nekoliko Bézierovih krivulja);
- *frontend* (sučelje): Ti*k*Z, BEAMER, pgfplots, …

Kako se radi o vrlo složenim i moćnim makro-paketima s velikim izborom grafičkih elemenata, ovdje ćemo prikazati samo najosnovnije. Svakako trebate pogledati Ti*k*Z & pgf-manual dostupan na http://www.ctan.org/tex-archive/ graphics/pgf/base/doc/pgfmanual.pdf koji je vrlo dobar, detaljan i obiman (za aktualnu verziju 3.0.1a ima 1161 stranicu).

Nakon u preambuli učitanog makro-paketa tikz, sliku započinjemo naredbom

```
\tikz[opcije] za male sličice, najčešće u tekstu, za koje je dovoljna samo jedna naredba
ili
\tikz[opcije]{ ... } za sličice koje zahtijevaju više naredbi
ili stavljanjem u okruženje
\begin{tikzpicture}[opcije] ... \end{tikzpicture}
```
Svaka tikz-naredba, bilo da se pojavljuje iza \tikz bilo da se nalazi u okruženju tikzpicture, *mora* završavati s ; (točka-zarez). *Default* jedinica za koordinate i ostale dimenzije je 1 cm, što se lako promijeni stavljajući u *opcije* naprimjer ", unit length=3mm".

```
Evo jedne male sličice u tekstu: \tikz \draw[rotate=30] (0,0) ellipse
  [x radius=6pt, y radius=3pt]; i još jedne: \tikz[scale=.2]
\draw[thin,rounded corners=2pt](0,0)--(0,2)--(1,3.25)--(2,2)--(2,0)
  --(0,2)--(2,2)--(0,0)--(2,0);i još jedne male ali kompliciranije:
\tikz[anchor=base, scale=.2]
{\chi} (0,0) circle (1cm);
\fill[black] (0,0.5) circle (0.5cm);
\fill[black](0cm,1cm)rectangle(-1cm,-1cm);
\fill[white] (0,-0.5) circle (0.5cm); \fill[white] (0,0.5) circle (0.1cm);
\fill[black] (0,-0.5) circle (0.1cm); \draw (0,0) circle (1cm);}
                                           Evo jedne male sličice u tekstu: \mathcal O i još jedne:
                                           \boxtimesi još jedne male ali kompliciranije: \bullet
```
*x y −*1 *−*  $\frac{1}{2}$ 1 *−*1 *−*  $\frac{1}{2}$  $\frac{1}{2}$ 1  $sin α$ cos *α*  $tg \alpha =$ sin *α* cos *α* Kut  $\alpha$  jednak je 30<sup>°</sup> (π/6 radijana). Sinus od *α*, što je visina crvene dužine, je  $\sin \alpha = 1/2.$ Prema Pitagorinu teoremu … Kȏd za sliku je sljedeći: \begin{tikzpicture}[scale=1.8,line cap=round % Stilovi axes/.style=, important line/.style={very thick}, information text/.style={rounded corners,fill=red!10,inner sep=1ex}] % Lokalne definicije \def\costhirty{0.8660256} % Boje \colorlet{anglecolor}{green!50!black} \colorlet{sincolor}{red} \colorlet{tancolor}{orange!80!black} \colorlet{coscolor}{blue} % Slika \draw[help lines,step=0.5cm] (-1.4,-1.4) grid (1.4,1.4);  $\langle$ draw  $(0,0)$  circle  $(1cm)$ ; \begin{scope}%[axes] % greška u manualu?  $\dagger$   $\dagger$   $(-2)$   $(-1.5,0)$  --  $(1.5,0)$  node[right]  ${\$x$}$  coordinate(x axis);  $\dagger$  (0,-1.5) -- (0,1.5) node[above] {\$y\$} coordinate(y axis);  $\text{1}$  \foreach \x/\xtext in {-1, -.5/-\frac{1}{2}, 1}  $\dagger$  \draw[xshift=\x cm] (0pt,1pt) -- (0pt,-1pt) node[below,fill=white] {\$\xtext\$}; \foreach \y/\ytext in {-1, -.5/-\frac{1}{2}, .5/\frac{1}{2}, 1} \draw[yshift=\y cm] (1pt,0pt) -- (-1pt,0pt) node[left,fill=white] {\$\ytext\$}; \end{scope} \filldraw[fill=green!20,draw=anglecolor] (0,0) -- (3mm,0pt) arc(0:30:3mm); \draw (15:2mm) node[anglecolor] {\$\alpha\$}; \draw[important line,sincolor]  $(30:1cm)$  -- node[below left,fill=white]  ${\$ \sin \alpha$} (30:1cm$  |- x axis); \draw[important line,coscolor]  $(30:1cm$  |- x axis) -- node[below=2pt,fill=white]  ${\frac{\pi}{6}\cos \alpha}}(0,0);$ \draw[important line,tancolor] (1,0) -- node[right=1pt,fill=white] { \$\displaystyle \tg \alpha \color{black}= \frac{{\color{sincolor}\sin \alpha}}{\color{coscolor}\cos \alpha}\$} (intersection of  $0, 0-30:1$ cm and  $1, 0-1, 1$ ) coordinate (t);  $\langle \text{draw} (0,0) -- (t) \rangle$ ; \draw[xshift=2cm, yshift=1.1cm] node[right,text width=5.3cm,information text]  ${\{ \mathrm{kmal}\}}$ {\color{anglecolor} Kut \$\alpha\$} jednak je \$30^\circ\$ (\$\pi/6\$ radijana).\\ {\color{sincolor}Sinus od \$\alpha\$}, što je visina crvene dužine, je  $\[\{\cdot\colon\cdot\colon\cdot\text{sin}\right\} = 1/2. \]\]$ Prema Pitagorinu teoremu \dots }; \end{tikzpicture}

Evo i jedne malo složenije slike napravljene prema primjeru u pgfmanual.pdf:

### **130 Grafika u matematičkim tekstovima**

#### Nacrtajmo jedan graf:

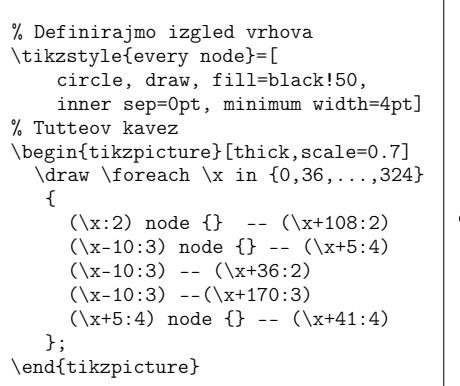

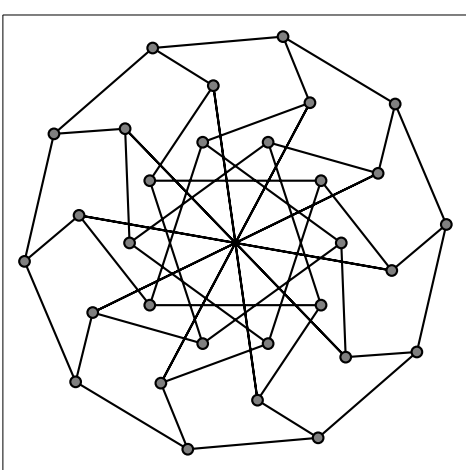

Za crtanje grafova funkcija Ti*k*Z ima naredbu plot function s odgovarajućim opcijama, kojom automatski poziva Gnuplot koji generira koordinate toč[aka grafa funkcije.](http://www.texample.net/tikz/examples/)

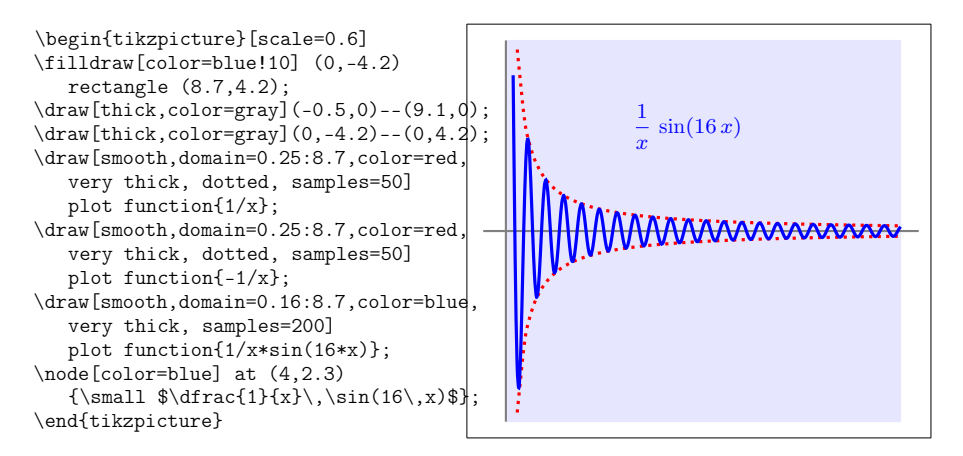

Mnoge korisne primjere koje možete i modificirati za svoje potrebe naći ćete na http://www.texample.net/tikz/examples/.

### **5.4 Komutativni dijagrami— makro-paketi XY-pic i tikz-cd 131**

# **5.4 Komutativni dijagrami— makro-paketi XY-pic i tikz-cd**

U radovima iz algebre, topologije, teorije kategorija i drugdje, pojavljuju se različiti, često vrlo komplicirani, komutativni dijagrami. Možemo ih raditi *pješice* u okruženju picture ili tikzpicture ali postoje i makro-paketi koji to olakšavaju. Spomenut ćemo dva. Oba su korisna i za crtanje različitih grafova (vidi dokumentaciju). Prvi je XY-pic koji učitavamo (u preambuli) naredbom \usepackage[all]{xy}. Sâm dijagram radimo naredbom

# \xymatrix{ ... }

O sintaksi naredbe \xymatrix, raznim vrstama strelica i modifikacijama, te ostalim mogućnostima paketa XY-pic, vidi dokumentaciju na http://www.ctan. org/tex-archive/macros/generic/diagrams/xypic/doc/xyguide.pdf

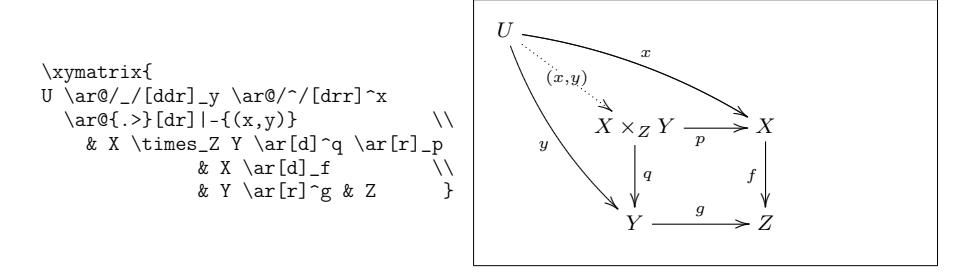

Nacrtat ćemo isti dijagram koristeći makro-paket tikzcd. Njega učitavamo naredbom \usepackage{tikz-cd} ili, ako je paket tikz već učitan, onda naredbom \usetikzlibrary{cd}, a okruženje za izradu komutativnih dijagrama je

#### \begin{tikzcd}[*⟨opcije⟩*] ... \end{tikzcd}

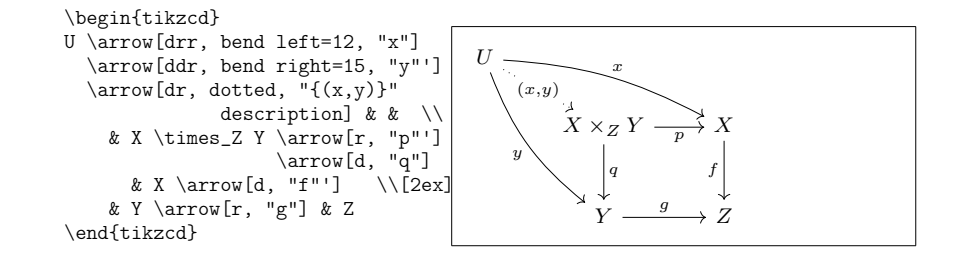

Ova novija sintaksa koja koristi dvostruke navodnike za oznake strelica, nije kompatibilna s nekim jezicima u makro-paketu babel (german, russian, …) pa u tim situacijama treba učitati \usetikzlibrary{babel}. Starija sintaksa, koju tikz-cd i dalje podržava, za isti dijagram je sljedeća:

```
\begin{tikzcd}
U \arrow[bend left=12]{drr}{x} \arrow[bend right=15]{ddr}[']{y}
  \arrow[dotted]{dr}[description] {(x,y)} & & \\
    & X\times_Z Y \arrow{r}[']{p} \arrow{d}{q} & X \arrow{d}[']{f} \\[2ex]
                                               & Y \arrow{r}{g} &Z
```
\end{tikzcd}

Nacrtajmo i jedan "trodimenzionalni" primjer (redoslijed crtanja strelica je važan!):

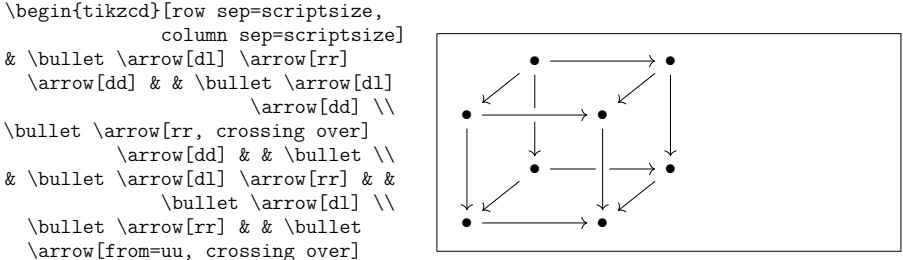

```
\end{tikzcd}
```
# **Poglavlje 6**

# **Prilagodba LATEX-a— kastomizacija**

Ne čitajte ovo poglavlje! — ili, barem najprije pokušajte napisati nešto koristeći LATEX. Svrha ovog poglavlja je još malo *začiniti* znanje LATEX-a. Željeli biste modificirati neku LTFX-ovu naredbu ili okruženje, ili definirati naredbu ili okruženje koje u LATEX-u niste našli, ili promijeniti font, izgled stranice, ... - tim ćemo se stvarima ovdje baviti. Potpuniji opis različitih specijalnih stvari i mnogih poboljšanja koja su moguća u LATEX-u, naći ćete u *LATEX Manual* [10] i u *The LATEX Companion* [2].

# **6.1 Dodavanje novih naredbi i okruženja**

Na početku prvog poglavlja kazali smo da LATEX treba znati logičku strukturu dokumenta, kako bi mogao izabrati pravi izgled pojedinog dijela dokumenta. To je zgodna ideja, međutim u praksi je to često ograničavajuće jer LATEX naprosto nema točno takvu naredbu ili okruženje kakvo nama treba.

Jedno rješenje je da se koriste odgovarajuće LATEX naredbe i postigne izgled kakav želimo. Ako to trebamo učiniti jednom — nema problema. Ali kada to treba raditi mnogo puta, potroši se mnogo vremena. Pogotovo ako se nekad kasnije predomislimo i poželimo izgled dokumenta promijeniti, onda treba proći kroz čitav input fajl i sva odgovarajuća mjesta popraviti.

Da se sve to olakša, LATEX omogućuje da sâmi definiramo nove naredbe i okruženja prema vlastitim željama. Nove naredbe moramo definirati *prije* nego što ih koristimo, a zbog preglednosti i lakšeg snalaženja, najbolje ih je definirati u preambuli ili na samom početku dokumenta.

Primjerice, na kraju ovog *Uvoda* nalazi se povelik *Indeks*. Primijetit ćete da se, naprimjer, svako okruženje nalazi pod svojim imenom, ali i kao podindeks od "okruženja", i to u posebnom fontu (Monaco). Koristeći samo *golu* naredbu \index, bila bi gnjavaža svaki puta kada želim da se okruženje mojeokruzenje pojavi u dokumentu i na oba spomenuta mjesta u indeksu, to tri puta ispisati i

#### **134 Prilagodba LATEX-a— kastomizacija**

formatirati. Zato sam u preambuli definirao naredbu  $\epsilon$ i koja sve to radi sâma:

\newcommand{\ei}[1]{\index{okruženja!{\M #1}}\index{#1@{\M #1}}{\M #1}}

gdje je  $\mathcal{M}$  definirano s<sup>1</sup>

\newfontfamily{\M}[Scale=0.8]{Monaco}

Kada u input fajlu napišem \ei{mojeokruzenje} u gotovom dokumentu će na tom mjestu biti ispisano mojeokruzenje (zbog {\M #1}), a u indeksu će se pod "mojeokruzenje" pojaviti mojeokruzenje (zbog {#1@{\M #1}}) i kao podindeks od "okruženja" pod mojeokruzenje (zbog {okruženja!{\M #1}}).

Ako se kasnije predomislim i, naprimjer, želim promijeniti font za ispis nazivā svih okruženja, trebam samo u preambuli promijeniti naziv fonta u drugoj naredbi, a ne na šezdesetak mjesta u input fajlovima mijenjati po tri naredbe.

## **6.1.1 Nove naredbe**

Za definiranje nove naredbe, koristi se

\newcommand{*⟨ime⟩*}[*⟨broj⟩*][*⟨default⟩*]{*⟨definicija⟩*}

- *ime* je ime naredbe koju definiramo. Ono mora početi s \, ne smije početi s \end, i ne smije se koristiti ime neke već [po](#page-55-0)stojeće naredbe.
- *broj* je broj argumenata naredbe *ime*, i on može biti od 0 do 9, i nije obvezatan (u kom slučaju je 0).
- *default* Ako je ovaj argument naveden, onda je argument broj 1 neobvezatan, njegova *defaultna* vrijednost je *default*, i pri korištenju takve naredbe, argument broj 1 treba staviti unutar uglatih zagrada. Ako ovaj argument nije naveden, onda su svi argumenti obvezatni, i stavljaju se unutar vitičastih zagrada.
- *definicija* je sâma definicija naredbe, koja može sadržavati i neke druge naredbe i okruženja, ali *ne* \verb niti verbatim.

Sljedeća tri primjera trebali bi pomoći da se shvati ideja. U prvom primjeru definirat ćemo jednostavnu komandu \uvod, koja nema argumenata, a bila bi korisna kada bismo morali mnogo puta napisati naslov ove knjižice.

 $^{1}$   $Uvod$ je procesiran X $\frac{1}{2}$ LATEX-om, vidi primjer na stranici 40.

#### **6.1 Dodavanje novih naredbi i okruženja 135**

```
% u preambuli :
\newcommand{\uvod}
    {Ne baš tako kratak Uvod u \TeX{}
    s naglaskom na \pdflatex{} i
    osvrtom na \xelatex{}}
% u tekstu :
vod} \\[1ex] \textit{\uvod}
\\[1ex] Usput uoči razliku između
skošenog (slanted) i italic teksta.
                                          Ne baš tako kratak Uvod u TEX s naglaskom
                                          na pdfLATEX i osvrtom na XƎLATEX
                                          Ne baš tako kratak Uvod u TEX s naglaskom
                                          na pdfBTEX i osvrtom na XABTEX
                                          Usput uoči razliku između skošenog (slanted)
                                         i italic teksta.
```
U idućem primjeru definirat ćemo naredbu s jednim argumentom. Umjesto #1, kod procesiranja naredbe doći će argument s kojim je naredba pozvana. Ako naredba ima jedan ili više argumenata, njihov broj mora biti deklariran u varijabli *broj*, a poziva se s #1, #2, itd.

```
% u preambulu :
\newcommand{\txsit}[1]{\emph{#1}
    Kratak Uvod u \TeX{} i \LaTeXe}
% u tekst :
\begin{itemize}
\item \txsit{Ne baš tako}
\item \txsit{Vrlo}
\end{itemize}
```
• *Ne baš tako* Kratak Uvod u TEX i LATEX 2*ε* • *Vrlo* Kratak Uvod u TEX i LATEX 2*ε*

Sljedeći primjer naredbe sa 6 argumenata, prvim neobvezatnim, je nešto kompliciraniji, a osim toga sadrži i okruženje picture, o kojem je već bilo govora u 5.2, a više se može naći u [10]. Osim toga koristi i naredbe vezane za duljinu i za izbor fonta, o kojima ćemo kasnije govoriti (vidi odjeljke 6.6 i 6.2). Naredba \multiply je originalna TEX-ova naredba. Ova, i druge naredbe za jednostavnu aritmetiku, opisane su u [6]. Makro-paket calc znatno olakšava korištenje aritmetičkih operacija u naredbama čiji su argumenti neke numeričke vrijednosti,

% u preambulu:

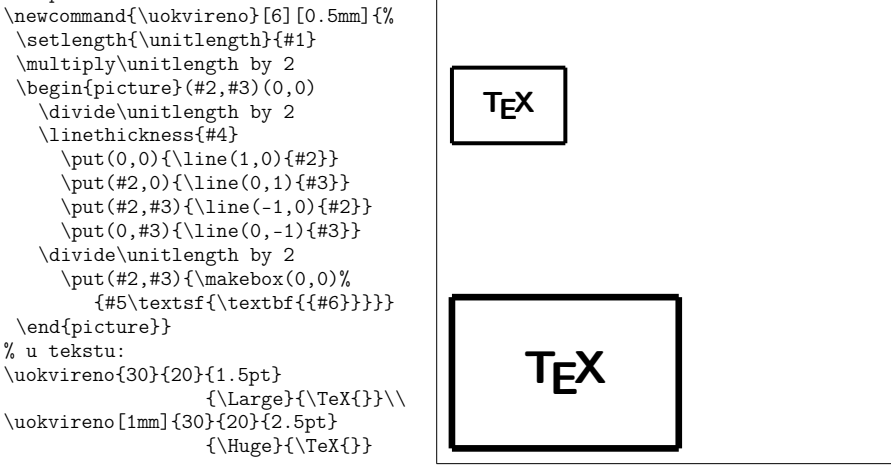

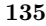

#### **136 Prilagodba LATEX-a— kastomizacija**

<span id="page-151-0"></span>LATE[X](#page-151-0) ne dozvoljava definiranje naredbi koje već postoje, bilo da se radi o nekoj postojećoj LATEX naredbi, bilo da se radi o naredbi koju je autor sâm ranije definirao. Ako zaista želimo promijeniti neku već postojeću naredbu, moramo koristiti naredbu \renewcommand. Upotreba i sintaksa su iste kao za \newcommand. Nekada je korisno upotrijebiti naredbu \providecommand. Upotreba i sintaksa su iste kao za \newcommand, ali, ako naredba već postoji od ranije, LATEX jednostavno, bez upozorenja, ignorira novu definiciju, i koristi staru.

Tipična primjena naredbe \renewcommand je kada želimo promijeniti neki od standardnih naziva koje [L](#page-151-1)ATEX koristi, kao Index, Chapter, List of Figures, ... Ove nazive LATEX čuva u odgovarajućim varijablama, pa ako želimo da, naprimjer, umjesto Index piše Popis pojmova, to postižemo s

#### \renewcommand{\indexname}{Popis pojmova}

<span id="page-151-1"></span>Varijable koje sadrže neke od važnijih naziva, i njihov *defaultni* sadržaj te promijenjeni sadržaj kada koristimo paket babel s opcijom croatian, prikazan je u tablici 6.1.

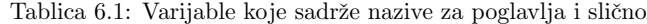

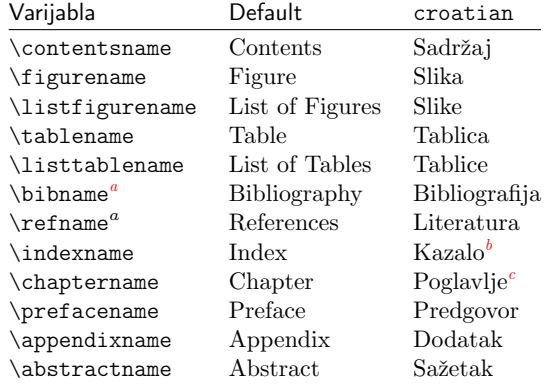

*<sup>a</sup>*Po *defaultu*, naziv za popis literature načinjenim u okruženju thebibliography koristi \bibname u \documentclass{book}, a \refname u article.

*<sup>b</sup>*U starim verzijama makro-paketa babel je umjesto *Kazalo* pisalo *Indeks*.

*<sup>c</sup>*U starim verzijama makro-paketa babel je umjesto *Poglavlje* pisalo *Glava*.

# **Nekoliko savjeta**

1. Mnogi su početnici u T<sub>E</sub>X-u i L<sup>AT</sup>EX-u skloni da kao vlastite naredbe definiraju *kratice* za već postojeće naredbe, naprimjer \be … \ee kao kratica za \begin{equation} … \end{equation}, a kako bi *uštedjeli* na tipkanju. To je loša praksa. Prvo, takav input fajl je mnogo teže čitati, a pogotovo ako

nam fajl zatreba nekoliko godina kasnije, kada smo već zaboravili što smo kako i zašto definirali. Da ne govorimo o tome kako će ga teško čitati i editirati druga osoba kojoj takav fajl pošaljemo. Drugo, nakon nekog vremena, kada takav početnik nagomila brdo *novih* naredbi, odluči da ih sve stavi u jedan fajl, mojeNaredbe.tex, i onda negdje na početku svakog svog novog uratka, učita taj fajl s \input{mojeNaredbe.tex}. Obično, kada takav uradak kao tex- -fajl pošalje nekom drugom, zaboravi poslati i neophodan fajl mojeNaredbe.tex, pa *neka-se-onaj-drugi-misli-i-dovija-kako-zna*. Tako dobivene uštede na količini tipkanja su minimalne, a ako zaista mnogo pišete i vaše vam naredbe često trebaju, razmislite o nabavci nekog ozbiljnijeg tekst-editora ili nekog pomoćnog softvera, koji, naprimjer, omogućuje *automatic completion*, tj. nakon utipkanih nekoliko karakterističnih znakova, sâm ekspandira utipkano do punog teksta naredbe.

**2.** Kada u nekom svojem projektu imate mnogo novih ili redefiniranih naredbi i okruženja, dobra je praksa za taj projekt napraviti vlastiti makro-paket. To ćete napraviti tako da kreirate novi fajl, naprimjer mojpaket.sty (ekstenzija mora biti .sty), koji neka počinje s

% *⟨* kratak opis i ime autora *⟩* \ProvidesPackage{mojpaket}

nakon čega stavite sve svoje naredbe i okruženja. Fajl mojpaket.sty spremite u direktorij u kojem je glavni input fajl vašeg projekta ili na neko drugo mjesto gdje će ga LATEX pronaći, i učitate ga u preambuli glavnog input fajla s

\usepackage{mojpaket} ili \RequirePackage{mojpaket}

**3.** Originalna T<sub>EX</sub>-ova naredba za definiranje novih naredbi je \def, s odgovarajućom sintaksom koju neću navoditi. U LATEX-u bi trebalo izbjegavati definiranje novih naredbi s \def. Naime, naredba, naprimjer, \def\mn definira novu naredbu \mn, bez obzira je li naredba \mn već negdje ranije, u TEX-u, LATEX-u ili nekom od makro-paketa koje koristimo, definirana ili ne. Naša naredba će u tom slučaju, *bez ikakvog upozorenja*, zamijeniti raniju definiciju naredbe \mn, što će često uzrokovati greške kojima je teško ući u trag, i ispraviti ih. A vjerojatnost da se već netko prije vas sjetio upotrijebiti *zgodno kratko ime* \mn nije mala (T<sub>EX</sub> ima oko 600 naredbi, LATEX dodatnih nekoliko tisuća, a samo dodatnih makro-paketa ima tisuće i tisuće — svaki sa svojim novim naredbama). Međutim, kada našu naredbu definiramo s \newcommand{\mn}, LATEX će nam javiti ako naredba s tim imenom već postoji, pa možemo jednostavno ili promijeniti ime naše naredbe, ili, ako zaista želimo promijeniti već postojeću naredbu, to učiniti s \renewcommand.

# **6.1.2 Nova okruženja**

Analogno naredbi \newcommand, postoji i naredba za definiranje vlastitog okruženja. Pri pisanju ovog *Uvoda*, kreirana su okruženja za *primjere*, *dijelove izvornog kȏda* i *okviri za definicije naredbi*. Naredba \newenvironment ima sljedeću sintaksu:

\newenvironment{*⟨ime⟩*}[*⟨broj⟩*][*⟨default⟩*]{*⟨prije⟩*}{*⟨poslije⟩*}

Parametri *⟨ime⟩*, *⟨broj⟩* i *⟨default⟩* imaju isto značenje kao i ranije kod naredbe \newcommand, samo što *⟨ime⟩* ne počinje s \. Naredba \newenvironment se također može koristiti sa i bez neobaveznih argumenata. Sve što je navedeno u argumentu  $\langle prije \rangle$ , procesira se prije negoli sâm sadržaj u okruženju. Ono što je navedeno u argumentu *⟨poslije⟩*, LATEX procesira kada naiđe na naredbu \end{*⟨ime⟩*}. Eventualni parametri #1, #2,…, mogu se pojaviti *isključivo* unutar argumenta *⟨prije⟩*.

Sljedeći primjer ilustrira upotrebu naredbe \newenvironment.

```
% u preambuli:
\newenvironment{king}
  {I kralj reče:\begin{quote}
                   ,,\ignorespaces}
  {\dots`` \end{quote}}
% u tekstu:
\begin{king}
Narode moj ponizni. Mi su odlučili
\end{king}
```
I kralj reče:

"Narode moj ponizni. Mi su odlučili …"

Evo i primjera kako se parametri novog okruženja ipak mogu koristiti i u argumentu *⟨poslije⟩*.

```
\newcounter{brojac} \newsavebox{\tko}
\newenvironment{citat}[1]
 {\sbox\tko{\emph{#1}}%
  \stepcounter{brojac}\begin{itemize}
       \item[Citat \arabic{brojac}.]}
 {\hspace*{\fill}\usebox{\tko}
                       \end{itemize}}
\begin{citat}{Protagora}
Čovjek je mjerilo svega.
\end{citat}
Ovo je sada nekakav običan tekst
      između dva citata.
\begin{citat}{Arhimed}
Heureka!
\end{citat}
\begin{citat}{Miguel Unamun}
Onoga tko zaboravlja povijest, ona prisiljava da je ponovno doživi.\\
\end{citat}
                                       Citat 1. Čovjek je mjerilo svega. Protagora
                                         Ovo je sada nekakav običan tekst između dva
                                         citata.
                                       Citat 2. Heureka! Arhimed
                                       Citat 3. Onoga tko zaboravlja povijest, ona pri-
                                               siljava da je ponovno doživi.
                                                                   Miguel Unamun
```
LATEX ne dozvoljava definiranje okruženja koje već postoji. Želimo li promijeniti postojeće okruženje, koristimo naredbu \renewenvironment, koja ima istu sintaksu kao i naredba \newenvironment. Ne postoji naredba \provideenvironment.

# **Neželjeni razmaci**

Definirajući nova okruženja, lako će vam se dogoditi da se na mističan način pojave razmaci koje ne želite i kojih se ne možete riješiti.

```
\newenvironment{nezeljeniRazmak}%
     {\noindent}{\par\noindent}
```
\begin{nezeljeniRazmak} Ovog razmaka na početku \\ ne bi smjelo biti. \end{nezeljeniRazmak} Kao \\ niti ovdje.

Ovog razmaka na početku ne bi smjelo biti. Kao niti ovdje.

Ovog drugog neželjenog razmaka na početku reda iza okruženja, lako se riješiti (ovu grešku imaju i neka matematička okruženja pa, naprimjer, red neposredno iza *display*-formule ponekad počinje malenim razmakom)

\begin{nezeljeniRazmak} Ovog se razmaka na početku reda \\ nije lako riješiti \end{nezeljeniRazmak}% ali smo se ovog razmaka riješili s postotkom, \%, iza \texttt{\bs end\{nezeljeniRazmak\}}.% \footnotemark

nije lako riješiti ali smo se ovog razmaka riješili s postotkom,  $\%$ , iza \end{nezeljeniRazmak}.<sup>2</sup>

Ovog se razmaka na početku reda

Međutim, pravo rješenje omogućuju ove dvije naredbe:

\ignorespaces \ignorespacesafterend

\newenvironment{bezNezeljenihRazmaka}% {\noindent\ignorespaces}%

{\par\noindent\ignorespacesafterend}

\begin{bezNezeljenihRazmaka} Nema razmaka \\ na početku reda \end{bezNezeljenihRazmaka} kao \\ niti ovdje.

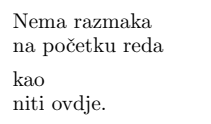

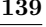

# **6.2 Fontovi i veličine**

LATEX odabire font i veličinu fonta u ovisnosti o logičkoj strukturi dokumenta (tek[st,](#page-156-0) fusnote, naslovi, ...). Ipak, nekada sâmi želimo promijeniti [font](#page-156-1) ili veličinu "ručno". Deklaracije i naredbe za promjenu pojedinih karakteristika fontova, popisane su u tablicama 6.2, 6.3 i 6.4. Stvarna veličina svakog fonta je pitanje dizajna, i ovisi o tipu dokumenta (documentclass) i odabranim opcijama. Stvarne veličine fontova određene deklaracijama iz tablice 6.4 ovise o veličini osnovnog fonta, i za standardne tipove dokumenata (documentclass) i *Computer Modern* fontove navedene su u tablici 6.5.

{\small Mali i \textit{\textbf {debeli} Rimljani} gospodarili su čitavom} {\Large\textsc{Velikom \textsl{Italijom}}.}

Mali i *debeli Rimljani* gospodarili su čitavom VELIKOM *ITALIJOM*.

Posebna vrlina LATEX 2*ε* je da su atributi fontova međusobno neovisni. To znači da možemo postići promjenu veličine fonta ili čak sâmog fonta, a ipak zadržati atribute kao *masno* ili *italic* zadane ranije. Onome tko uči LATEX *od nule*, to zvuči kao normalno i očekivano ponašanje. Ali nekom tko je *odrastao* na LATEX 2.09, to zvuči revolucionarno.

U prethodnom primjeru su promjene fonta ostvarene korištenjem naredbi iz tablice 6.3. Isti efekt možemo dobiti korištenjem deklaracija iz tablice 6.2 ali, kako se radi o *deklaracijama* a ne *naredbama*, trebamo pripaziti kako koristimo vitičaste zagrade — kod deklaracija o[ne s](#page-157-0)luže za grupiranje a ne za stavljanje argumenata:

{\small Mali i {\itshape{\bfseries debeli} Rimljani} gospodarili su čitavom} {\Large{\scshape Velikom \slshape Italijom.}}

Mali i *debeli Rimljani* gospodarili su čitavom VELIKOM *ITALIJOM.*

Nažalost, mnogi još uvijek koriste, valjda zbog malo manje tipkanja, originalne T<sub>E</sub>X-ove deklaracije za promjenu fonta koje *nisu* "komutativne", pa niti rezultati nisu oni koje želimo:

{\small Mali i {\it{\bf debeli} Rimljani} gospodarili su čitavom} {\Large{\sc Velikom \sl Italijom.}}

Mali i **debeli** *Rimljani* gospodarili su čitavom VELIKOM *Italijom.*

U *math mode* mogu se koristiti naredbe, kao naprimjer \textrm, kojima se privremeno izlazi iz *math mode*, kako bi unijeli nekakav normalan tekst. Ako želimo odabrati neki drugi font ali za matematičke znakove ili slova, postoje druge specijalne naredbe, vidi tablicu 6.6.

Deklaracije za mijenjanje veličine fonta, mijenjaju i razmake između redaka, ali samo u slučaju da odlomak završi unutar područja djelovanja deklaracije za veličinu. Vitičasta zagrada } kojom se završava djelovanje deklaracije za

<span id="page-155-0"></span>

veličinu fonta, ne smije dakle doći prerano. Uoči gdje se nalazi naredba \par, kojom se završava odlomak, u sljedeća dva primjera.

{\Large Ovo je primjer gdje treba staviti zagrade (unutar djelovanja deklaracije \texttt{\bs Large}).\par} Normalan tekst

Ovo je primjer gdje treba staviti zagrade (unutar djelovanja deklaracije \Large).

Normalan tekst

{\Large A ovo je primjer gdje su zagrade pogrešno stavljene.}\par Normalan tekst.

A ovo je primjer gdje su zagrade pogrešno stavljene. Normalan tekst.

Na kraju ovog izleta u fontove i veličine, evo jedan mali savjet:

**Zapamti!** *Što* <sup>V</sup>**I**Š*<sup>E</sup>* fontova u dokumentu **koristiš**, to će *dokument* biti BOLJI, *ljepši <sup>i</sup> <sup>č</sup>itljiviji*. Hm…

<span id="page-156-1"></span>Tablica 6.2: Fontovi— deklaracije

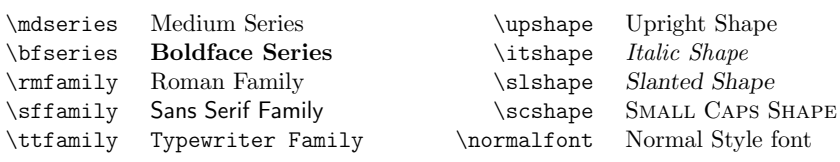

Primjeri su ujedno i engleski nazivi za odgovarajuće atribute fontova

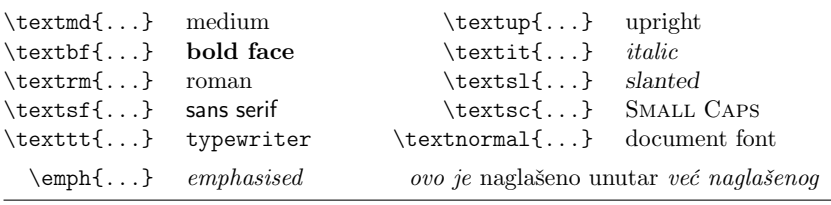

<span id="page-156-0"></span>Tablica 6.3: Fontovi— naredbe

| \tiny                    | sitan font                        | <i>Large</i> | veći font              |  |  |
|--------------------------|-----------------------------------|--------------|------------------------|--|--|
| $\script{setsize}$       | vrlo malen font                   |              | LARGE vrlo veliki font |  |  |
| \footnotesize<br>$\sum1$ | prilično malen font<br>malen font | \huge        | ogroman font           |  |  |
| \normalsize              | normalni font                     |              |                        |  |  |
| \large                   | veliki font                       | \Huge        | najveći font           |  |  |

Tablica 6.4: Veličine fontova

Tablica 6.5: Stvarne veličine fontova u standardnim tipovima dokumenata

| veličina      | documentclass opcija |      |      |
|---------------|----------------------|------|------|
|               | 10pt                 | 11pt | 12pt |
| \tiny         | 5pt                  | 6pt  | 6pt  |
| \scriptsize   | 7pt                  | 8pt  | 8pt  |
| \footnotesize | 8pt                  | 9pt  | 10pt |
| \small        | 9pt                  | 10pt | 11pt |
| \normalsize   | 10pt                 | 11pt | 12pt |
| \large        | 12pt                 | 12pt | 14pt |
| \Large        | 14pt                 | 14pt | 17pt |
| \LARGE        | 17pt                 | 17pt | 20pt |
| \huge         | 20pt                 | 20pt | 25pt |
| Huge          | 25pt                 | 25pt | 25pt |

<span id="page-157-0"></span>Tablica 6.6: Matematički fontovi

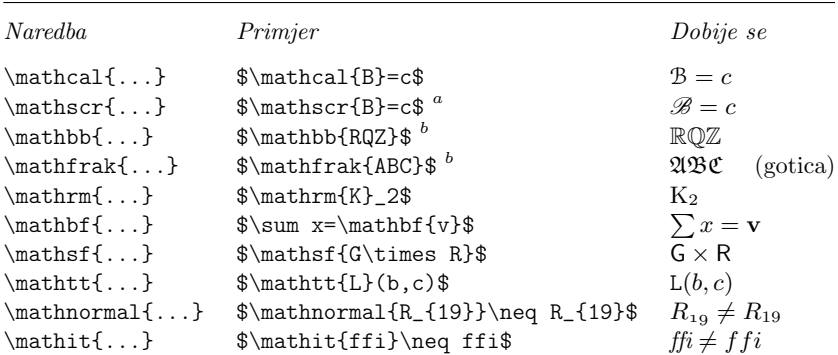

*<sup>a</sup>*Za dobivanje ovakvih simbola treba koristiti makro-paket mathalfa s opcijom scr=rsfso.

 $^b\mathbf{Z}$ a dobivanje ovih simbola treba koristiti makro-paket $\mathsf{amsfonts}$ ili neki koji ga učitava.

# **6.3 Razmaci**

## **6.3.1 Razmaci između redaka**

Ako želimo da u čitavom dokumentu bude razmak između redova veći, stavit ćemo u preambulu naredbu

\linespread{*⟨faktor⟩*}

Za razmak " jedan i pol" treba staviti  $\line{\atop \text{all}}$  a za " dvostruki" razmak treba \linespread{1.6}. Normalno razmak nije povećan, pa je *default* faktor jednak 1.

Treba biti svjestan da je efekt naredbe \linespread prilično drastičan i nije pogodan za publicirani tekst. Naime, neće biti povećani samo razmaci između redaka teksta već i razmaci u tablicama, višerednim formulama, između odloma ka, i slično. Ovu naredbu treba koristiti jedino kada nudimo naš članak nekom časopisu za objavljivanje, pa trebamo povećati razmak između redaka kako bi recenzenti i urednici lakše mogli upisivati ispravke i komentare. Kada je članak prihvaćen, naredbu \linespread treba deaktivirati ili staviti \linespread{1}.

Međutim, postoje situacije kada zbog nekog razloga želimo povećati razmak između redaka samo u nekom dijelu dokumenta. Veličina normalnog razmaka sadržana je u varijabli \baselineskip i definirana je tipom dokumenta (documentclass) koji koristimo. Ako želimo u nekom dijelu dokumenta promijeniti, povećati ili smanjiti, razmak između redaka, onda taj dio dokumenta skupa s naredbom, naprimjer,

\setlength{\baselineskip}{1.5\baselineskip}

stavimo unutar vitičastih zagrada.

{\setlength{\baselineskip}% {1.5\baselineskip} Ovo je odlomak u kojem je razmak između redaka povećan 1.5 puta u odnosu na normalan razmak. Uoči gdje se nalazi naredba \texttt{\bs par} kojom odlomak završava.\par} A ovo je odlomak s normalnim razmacima između redaka jer je vitičasta zagrada zatvorena i time je prestao efekt povećanog razmaka.

Ovo je odlomak u kojem je razmak između redaka povećan 1.5 puta u odnosu na normalan razmak. Uoči gdje se nalazi naredba \par kojom odlomak završava.

A ovo je odlomak s normalnim razmacima između redaka jer je vitičasta zagrada zatvorena i time je prestao efekt povećanog razmaka.

### <span id="page-159-0"></span>**6.3.2 Formatiranje odlomaka**

U LATEX-u postoje dva parametra koji utječu na izgled odlomaka. Stavimo li u preambulu naredbe, naprimjer,

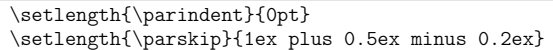

dogodit će se sljedeće: prvi red odlomka neće biti uvučen, a razmak između odlomaka bit će nešto veći nego razmak između pojedinih redova.<sup>3</sup> To će također imati utjecaja i na sadržaj — redovi u sadržaju će biti razmaknuti više negoli ranije. Još nešto: ovim je naredbama \parindent postavljen na *točno* 0pt, dok je za \parskip stavljen *gumeni* razmak od 1ex, tj. 1ex je optimalno, ali pri formatiranju pojedine stranice, taj razmak može dodatno biti povećan još do 0.5ex, ili povećan za 0.2ex manje— dakle smije iznositi između 0.8ex i 1.5ex. **Napomena**. Bez obzira o kakvom se dokumentu radi, grafički, tj. vizualno *mora* biti jasno gdje završava jedan i počinje drugi odlomak. Dakle, ili je prvi red odlomka malo uvučen (i razmak između odlomaka je ili nije nešto veći negoli razmak između redaka), ili prvi red odlomka nije uvučen ali je razmak između odlomaka nešto veći od razmaka između redaka. Jedno od tog dvoga *mora* se poštivati. *Ne smije* se, u input fajlu, odlomak završiti s \\ i započeti novi odlomak bez da se ostavi barem jedan prazan red.

> Većina tipova dokumenata (documentclass) dizajnirana je prema anglosaksonskim grafičkim standardima, pa je tako prvi red svakog odlomka malo uvučen, *osim* prvog odlomka nakon naslova poglavljā i odjeljaka kod kojih prvi red *nije* uvučen. Želimo li to promijeniti tako da i prvi red prvog odlomka nakon naslova poglavljā i odlomaka bude malo uvučen, kao što je napravljeno u ovom *Uvodu*, najbolje je upotrijebiti ma[kr](#page-37-0)o-paket indentfirst.

> Kada u dokumentu u kojem su prvi redovi odlomaka malo uvučeni, želimo da prvi red nekog odlomka ipak *nije* uvučen, koristimo na početku odlomka naredbu

## \noindent

Ovo se često koristi kada neki tekst počinje ispred velike formule i nastavlja se iza nje — a zbog preglednosti smo u input fajlu iza formule ostavili razmak— pa prvi red iza formule ne bi smio biti uvučen.

Pitagorin teorem glasi:

\begin{equation\*}  $a^2 + b^2 = c^2$ \end{equation\*}

\noindent gdje su \$a\$ i \$b\$ katete a \$c\$ hipotenuza pravokutnog trokuta. Pitagorin teorem glasi:  $a^2 + b^2 = c^2$ gdje su *a* i *b* katete a *c* hipotenuza pravokutnog trokuta.

<sup>3</sup>O tome vidi i odlomak na dnu stranice 22.

## **6.3.3 Horizontalni razmaci**

LATEX automatski određuje koliki treba biti razmak između pojedinih riječi i rečenica. Da bi dodali neki horizontalni razmak koristi se:

### \hspace{*⟨duljina⟩*}

gdje je *⟨duljina⟩* najčešće izražena u nekoj od mjernih jedinica nabrojenih u tablici 6.7. Ako želimo da se taj razmak stavi i u slučaju kada je to na početku ili kraju retka, koristi se \hspace\* umjesto \hspace. Argument *⟨duljina⟩* može biti i negativan pa će se za toliko razmak smanjiti.

Ovo\hspace{15mm}je razmak<br>od točno 15\,mm.

od točno 15\,mm. Ovo je razmak od točno 15 mm.

U principu, razmake je bolje zadavati pomoću *relativnih* jedinica kao što su em i ex, jer u slučaju da, naprimjer, promijenimo veličinu fonta za čitav dokument opcijom 12pt umjesto 10pt što je *default*, onda će se i relativni razmaci povećati za odgovarajući faktor, a apsolutni razmaci zadani naprimjer u milimetrima, neće.

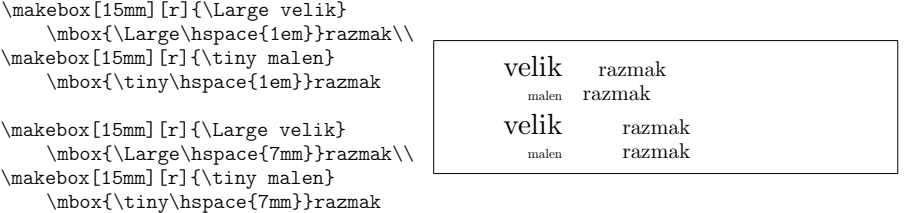

Tablica 6.7: Mjerne jedinice u TEX-u

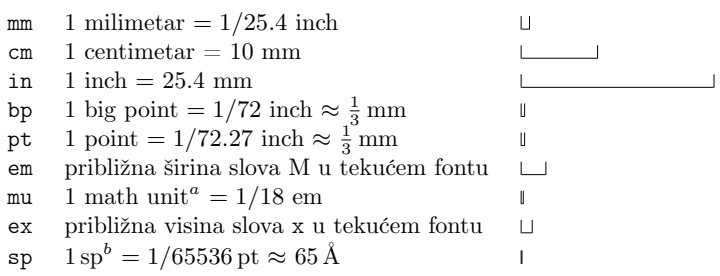

<sup>a</sup> 1mu (*math unit*) koristi se samo u matematičkom okruženju kao argument naredbe \mkern.

 $^b1\mathrm{sp}$  ( $scaled\ point)$ je točnost kojom TEX određuje položaj svakog znaka na stranici koju slaže.

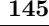

#### **146 Prilagodba LATEX-a— kastomizacija**

Ako argument *⟨duljina⟩* naredbe \hspace ne izrazimo u nekoj od jedinica navedenih u tablici 6.7 nego pomoću naredbe

#### \stretch{*n*}

dobit ćemo specijalni, *gumeni* razmak. On se rasteže dok ne ispuni čitav preostali prostor u retku. Ako se u istom retku nalaze dvije *gumene* naredbe \hspace{\stretch{*n*}} i \hspace{\stretch{*m*}}, one će proizvesti razmake koji su u skladu s faktorima *n* i *m* tih naredbi. Naredba \hfill ekvivalentna je naredbi \hspace{\strech{1}}.

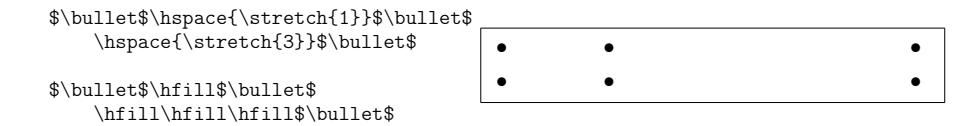

# **6.3.4 Vertikalni razmaci**

Razmake između odlomaka, odjeljaka, pododjeljaka, ..., LATEX određuje sâm. Ako je potrebno, razmak između odlomaka može se povećati naredbom:

\vspace{*⟨duljina⟩*}

Kako bi se povećao razmak ispred nekog odlomka, *mora* između naredbe \vspace i tog odlomka biti najmanje jedan prazan red, jer \vspace povećava razmak ispred onog odlomka ispred kojeg se naredba nalazi, čak i ako se ona nalazi unutar prethodnog odlomka kao što to ilustrira sljedeći primjer. Ipak, zbog preglednosti, najbolje je \vspace upisati između dva prazna reda.

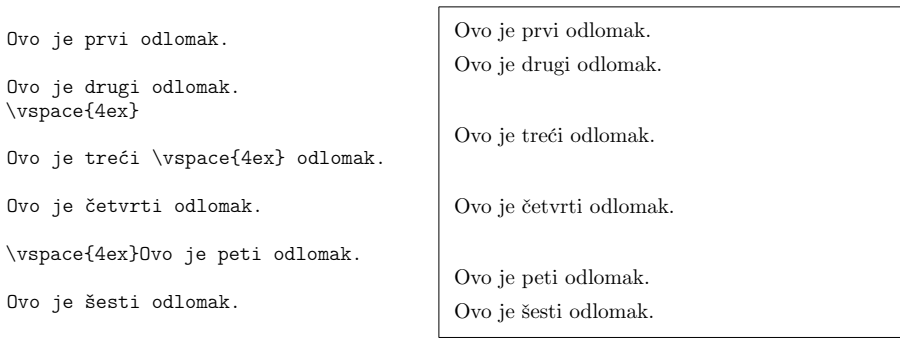

Kada želimo dodati razmak i u slučaju da je to na početku ili na kraju stranice, treba koristiti \vspace\*. Kao i kod \hspace, argument *⟨duljina⟩* može biti i negativan, a može biti i rastezljiv, *gumen*.

Često želimo razmak između dva odlomka ili ispred dijela teksta koji se kao cjelina razlikuje od prethodnog teksta — ali opet ne toliko da bi bio novi odjeljak ili pododjeljak— povećati za neku standardnu veličinu, koja ovisi i o vel[ičin](#page-163-0)i korištenog fonta. U  $\LaTeX-u$  su ti standardni vertikalni razmaci \smallskip, \medskip i \bigskip, koji obično iznose jednu četvrtinu, jednu polovinu i jedan \baselineskip, što je razmak između osnovnih linija susjednih redaka u standardnom odlomku. Ovi razmaci nisu striktni već imaju neku plus-minus toleranciju slično kao u primjeru za \parskip na početku odjeljka 6.3.2.

Ako želimo da neki tekst dođe na dno stranice, u posljednji red, koristimo \vfill, u kombinaciji s naredbom \pagebreak. Ovu naredbu također koristimo ako želimo neki tekst po visini centrirati na stranici.

Neki tekst \ldots

\vfill Ovaj će red biti zadnji red, sasvim na dnu stranice. \pagebreak

Naredba \vspace s *gumenom* veličinom \stretch{*n*}, daje isti efekt, ali je fleksibilnija zbog mogućnost variranja parametra *n*.

Unutar odlomka se dodatni razmak ispred i/ili iza pojedinog retka može dobiti umetanjem "nevidljive" vertikalne crtice, tj. naredbom (vidi odjeljak 6.4)

\rule[*⟨podigni⟩*]{0pt}{*⟨visina⟩*}

Priča se da je Gauss imao lijenog učitelja koji je \emph{klincima} dao da zbroje prvih 100 (prirodnih) brojeva kako bi malko \emph{dremnuo}. Ali začas je došao Gauss sa zbrojem:\\ \centerline{\$1+2+3+\dots+100=50\cdot 101=5\,050\$ \rule[-1.5ex]{0pt}{4.5ex}} Učitelj nije vjerovao da se ne radi o prevari.

Priča se da je Gauss imao lijenog učitelja koji je *klincima* dao da zbroje prvih 100 (prirodnih) brojeva kako bi malko *dremnuo*. Ali začas je došao Gauss sa zbrojem:  $1 + 2 + 3 + \cdots + 100 = 50 \cdot 101 = 5050$ Učitelj nije vjerovao da se ne radi o prevari.

Isto je moguće i unutar tablica, matrica, višerednih formula, i slično.

## **6.3.5 Još malo o duljinama**

Kad god je moguće, bolje je umjesto apsolutnih duljina koristiti relativne duljine koje ovise o veličini fonta i drugim elementima na stranici. Osim relativnih veličina, ex i em, korisne su i sljedeće tri naredbe;

```
\settowidth{⟨varijabla⟩}{⟨dugačko-kao⟩}
\settoheight{⟨varijabla⟩}{⟨visoko-kao⟩}
\settodepth{⟨varijabla⟩}{⟨duboko-kao⟩}
```
kojima se *⟨varijabla⟩* postavlja na veličinu *dugačko/visoko/duboko-kao*. Evo jedan primjer:

```
\flushleft
\newenvironment{varpar}[1]{%
  \settowidth{\parindent}{#1:\ }
  \mathcal{Opt}[r]{#1:\}\begin{equation*}
a^2+b^2=-c^2\end{equation*}
\begin{varpar}{gdje su}$a$,
$b$ -- stranice uz pravi kut
pravokutnog trokuta
$c$ -- hipotenuza\,---\,stranica
nasuprot pravoga kuta
$d$ -- nema $d$, trokut ima samo
tri stranice. Dummy!
```

```
a^2 + b^2 = c^2
```
gdje su: *a*, *b* – stranice uz pravi kut pravokutnog trokuta

*c* – hipotenuza— stranica nasuprot pravoga kuta

*d* – nema *d*, trokut ima samo tri stranice. Dummy!

# <span id="page-163-0"></span>**6.4 Crte— rules**

Već smo se više puta susretali sa crtama. Naredbom

```
\rule[⟨podigni⟩]{⟨širina⟩}{⟨visina⟩}
```
dobivamo crtu, tj. ispunjen pravokutnik širok *⟨širina⟩*, visok *⟨visina⟩* i podignut iznad osnovne linije za *⟨podigni⟩*.

```
\rule{5mm}{.3pt}%
\rule[-1mm]{5mm}{1cm}%
\rule{5mm}{.3pt}%
\rule[1mm]{1cm}{5mm}%
\rule{5mm}{.3pt}
```
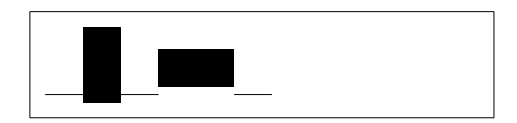

Sljedeći primjer pokazuje kako možemo precrtavati pojedine riječi (za korištenje boja treba učitati makro-paket xcolor):

```
\newlength{\duz} \newlength{\vis}
\newcommand{\precrtaj}[2][black]{%
 \settowidth{\duz}{#2}%
\settoheight{\vis}{#2}%
#2\kern-\duz{\color{#1}%
    \rule[0.3\vis]{\duz}{1pt}}}
   I sada precrtajmo:
\precrtaj[red]{precrtano} \precrtaj[blue]{PRECRTANO} \precrtaj{\Huge precrtano}
                                       precrtano PRECRTANO Precrtano
```
\end{varpar}

**6.5 Kutije— boxes 149**

# **6.5 Kutije— boxes**

LATEX formira stranice dokumenta slažući različite kutije. Svako slovo je jedna kutijica, koje se lijepe jedna do druge i tako nastaje nova kutija— riječ. Te se kutije međusobno lijepe elastičnim ljepilom tako da se niz riječi stegne ili rastegne kako bi jednoliko ispunio redak i, konačno, formirale odlomak.<sup>4</sup> Svaki odlomak je ponovno jedna kutija koja se elastičnim vertikalnim ljepilom lijepi za druge odlomke i tako se formira stranica. Sve se svodi na kutije i ljepila. Kutije mogu sadržavati svašta. Primjerice, tablica izrađena okruženjem tabular i slika umetnuta naredbom \includegraphics su kutije, pa ih možemo, naprimjer, staviti jednu do druge, samo treba paziti da njihova ukupna širina ne bude veća od širine teksta, \textwidth.

Odlomak neke zadane širine možemo spakirati u kutiju naredbom

```
\parbox[⟨pozicioniranje⟩]{⟨širina⟩{⟨tekst⟩}
```
ili stavljanjem u okruženje

\begin{minipage}[*⟨pozicioniranje⟩*]{*⟨širina⟩*} ... \end{minipage}

gdje *⟨pozicioniranje⟩* može biti c, t ili b, čime se vrši vertikalno poravnanje s obzirom na osnovnu liniju okolnog teksta. Osnovna razlika između \parbox i minipage je u tome što se unutar *naredbe* \parbox ne mogu rabiti sve naredbe i okruženja (naprimjer \verb i verbatim), dok se unutar *okruženja* minipage može rabiti gotovo sve.

Naredba \parbox i okruženje minipage stavljaju cijele odlomke u kutiju. Međutim neke naredbe mogu praviti kutije samo od već horizontalno složenog materijala. Najjednostavnije od tih naredbi je

\mbox{*⟨tekst⟩*}

koja će *⟨tekst⟩*, koji može sadržavati i formule, smjestiti u kutiju koju latex neće prelomiti u novi red.

Mnogo je svestranija naredba

\makebox[*⟨širina⟩*][*⟨pozicioniranje⟩*]{*⟨tekst⟩*}

kojom se *⟨tekst⟩* stavlja u kutiju širine *⟨širina⟩*, i to ili centrirano, ili poravnano lijevo ili desno, ili rastegnuto na cijelu *širinu*, ovisno o parametru *⟨pozicioniranje⟩* koji može biti c (*default*), l, r ili s (*spread*). Parametar *⟨širina⟩* može osim uobičajenih mjera za duljinu biti i jedno od \width, \height, \depth i \totalheight, koje LATEX dobiva mjerenjem složenog *teksta*.

Ako je *⟨širina⟩* manja od stvarne širine složenog *teksta*, tekst će *viriti* iz kutije (na obje strane, desno ili lijevo, ovisno o tome je li *pozicioniranje* c, l

<sup>4</sup>Ovo je vrlo pojednostavljeno jer TEX koristi Knuth-Plassov algoritam koji optimizira čitav odlomak, ne red-po-red

### **150 Prilagodba LATEX-a— kastomizacija**

ili r), jer LATEX *vidi* samo kutiju širine *⟨širina⟩* i ostavit će za nju samo toliko horizontalnog mjesta. Jedna korisna primjena je kutija širine 0pt koja neće zauzimati nikakav horizontalan prostor unatoč svome stvarnom sadržaju.

Naredbe \fbox i \framebox imaju istu sintaksu kao \mbox i \makebox, ali su dobivene kutije *uokvirene*. Debljina okvira (crte) je sadržana u varijabli \fboxrule a udaljenost od s"ame kutije, tj. od *teksta*, u varijabli \fboxsep. *Default* vrijednost za \fboxrule, kao i za sve crte u LATEX-u,j[e](#page-165-0) 0.4pt, a za \fboxsep je 3.0pt, i mogu se mijenjati naredbama

<span id="page-165-0"></span>\setlength{\fboxrule}{*⟨nova-debljina⟩*} \setlength{\fboxsep}{*⟨nova-udaljenost⟩*}

Evo nekoliko primjera za ilustraciju ovih naredbi:

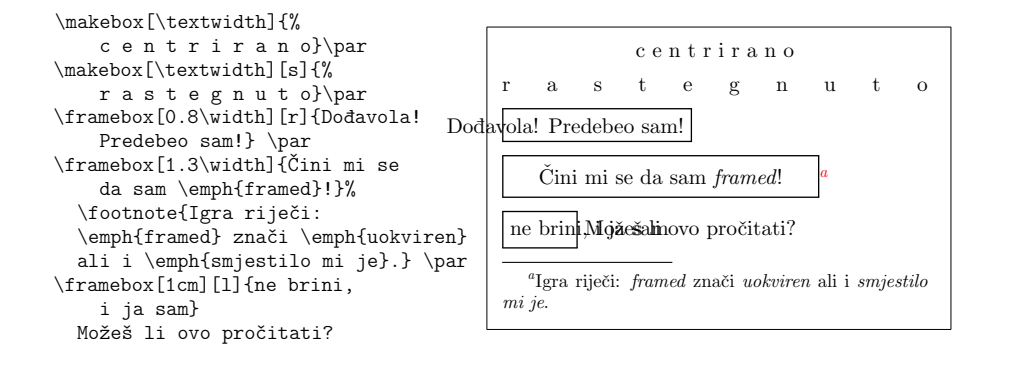

Za vertikalne kutije koristi se naredba

\raisebox{*⟨podigni⟩*}[*⟨protegni-iznad⟩*][*⟨protegni-ispod⟩*]{*⟨tekst⟩*}

Prva tri parametra mogu osim uobičajenih mjera za duljinu biti i jedno od \width, \height, \depth i \totalheight.

Sljedeći primjer ilustrira sve začkoljice naredbe \raisebox:

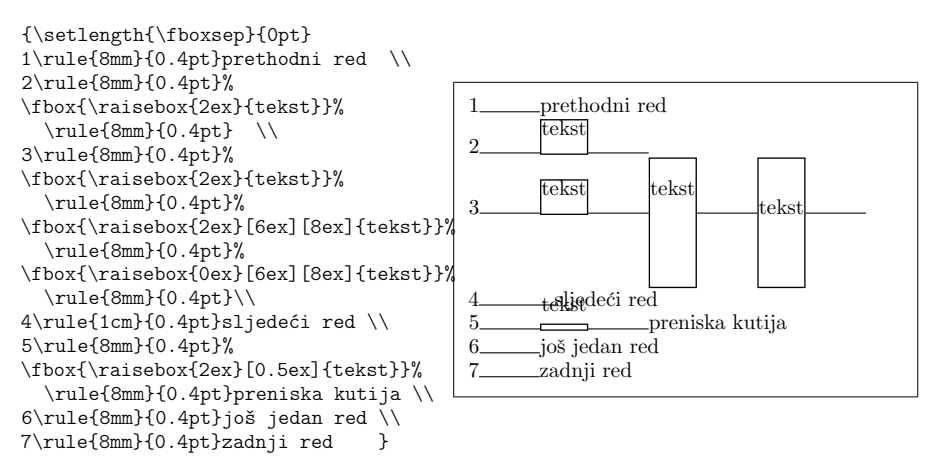

Vidimo da kada neobvezatni parametri *⟨protegni-iznad⟩* i *⟨protegni-ispod⟩* nisu navedeni, LATEX će povećati razmak između redova taman koliko je potrebno da podignuti tekst ne udari u prethodni red (2. red), a kada su navedena oba parametra, redovi će biti odgovarajuće razmaknuti. Ako je pak parametar *⟨protegni-iznad⟩* naveden, ali je premalen, podignuti tekst će udariti u prethodni red (5. red).

Ovdje je prilika da još malo ilustriramo neke naredbe korištene u prethodnim primjerima. Definirajmo najprije naredbu \slika koja crta svijetlosivi kvadratić veličine 1 *×* 1 cm:

```
\definecolor{svijetlosivo}{gray}{0.85}
\newcounter{sl}
\newcommand{\slika}{%
    {\setlength{\fboxrule}{0pt}\setlength{\fboxsep}{0pt}%
     \colorbox{svijetlosivo}{\framebox[1cm][l]{\rule{0pt}{1cm}%
      \kern4mm\raisebox{-2.5ex}[0pt][0pt]{\stepcounter{sl}\thesl}}}}}
```
a zatim ćemo taj kvadratić obrubiti različitim varijantama naredbe \framebox:

```
\begin{figure}[!hbp]
 \makebox[\textwidth]{%
   \framebox[1cm][l]{\rule{4pt}{1cm}\slika} \hfill % 1
        \setlength{\fboxsep}{0pt}
   \framebox[1cm][l]{\rule{4pt}{1cm}\slika} \hfill % 2
   \framebox[1cm][l]{\rule{0pt}{1cm}\slika} \hfill % 3
        \setlength{\fboxrule}{2pt}
   \framebox[1cm][l]{\rule{0pt}{1cm}\slika} \hfill % 4
        \setlength{\fboxrule}{0pt}
   \framebox[1cm][l]{\rule{0pt}{1cm}\slika}} % 5
 \caption{$1\times1$\,cm} \label{kvadratici}
\end{figure}
```
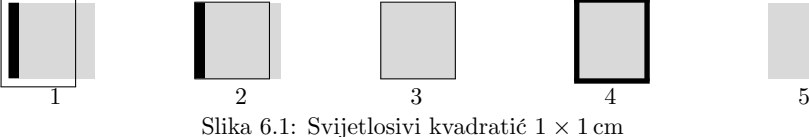

#### **152 Prilagodba LATEX-a— kastomizacija**

U okruženju picture naredbe \makebox i \framebox imaju nešto drugačiju sintaksu, a postoji i naredba \dashbox:

```
\makebox(⟨širina,visina⟩)[⟨pozicioniranje⟩]{⟨tekst⟩}
\framebox(⟨širina,visina⟩)[⟨pozicioniranje⟩]{⟨tekst⟩}
\dashbox{⟨duljina-crtica⟩}(⟨širina,visina⟩)[⟨pozicioniranje⟩]{⟨tekst⟩}
```
gdje *⟨pozicioniranje⟩*može biti jedno ili dva slova c, l, r, t i b (*default* je cc ili, ekvivalentno, c), a slična je i naredba

\shortstack[*⟨pozicioniranje⟩*]{*⟨tekst⟩*}

(*⟨pozicioniranje⟩* može biti samo l, c ili r).

```
tekst koji ne stane u kutiju
\begin{picture}(200,170)
\put(80,115){\framebox(100,50)[ct]
  {tekst koji ne stane u kutiju}}
\put(80,55){\dashbox{5}(100,50)[c]
                                                       . . . . . . . . . . .
  {tekst koji ne \\ stane u kutiju}}
\setlength{\fboxsep}{0pt}
                                                  tekst koji nestane u kutiju
\fbox{\shortstack[c]
  {tekst koji ne \\ stane u kutiju \\
                                                         tekst koji ne
  stane u shortstack}}}
                                                         stane u kutiju
\end{picture}
                                                        stane u shortstack
```
Uoči kako naredba \\ za prelazak u novi red, nema efekta unutar \dashbox (jednako kao niti unutar \makebox i \framebox), osim što *ubije* razmake, dok je \shortstack zapravo tabular s jednim stupcem bez okolnog razmaka: @{}l@{}, @{}r@{} ili *default* @{}c@{}.

# **6.6 Izgled stranice**

LATEX dozvoljava da se u naredbi \documentclass zada veličina papira. Nakon toga LATEX automatski određuje odgovarajuće margine. Ako nismo zadovoljni unaprijed definiranim *default* vrijednostima, možemo ih promijeniti. Na slici 6.2 prikazani su svi parametri koje možemo mijenjati. Slika je napravljena pomoću makro-paketa layout.

 $\LaTeX{}$ ima dvije naredbe za promjenu tih parametara. One se obično koriste u preambuli dokumenta.

### **6.6 Izgled stranice 153**

Prva od njih postavlja *parametar* na zadanu *d[uljin](#page-169-0)u*:

\setlength{*⟨parametar⟩*}{*⟨duljina⟩*}

Druga postojećoj vrijednosti *parametra* zadanu *duljinu* dodaje (ili oduzima ako je *⟨duljina⟩* negativna):

\addtolength{*⟨parametar⟩*}{*⟨duljina⟩*}

Često je ova druga naredba korisnija nego \setlength jer možemo raditi relativno s obzirom na postojeće vrijednosti, koje su nam najčešće nepoznate. Da proširimo čitav tekst za 1 cm, u preambulu dokumenta stavili bismo, naprimjer:

```
\addtolength{\hoffset}{-0.5cm}
\addtolength{\textwidth}{1cm}
```
Ako su \voffset i \hoffset jednaki nuli (*default*), veličine svih margina mjere se od točke u gornjem lijevom uglu, koja je i od gornjeg i od lijevog ruba papira udaljena točno za 1 inch (25.4 mm). Slika 6.2 prikazuje točno podatke upravo za knjižicu koju držite u ruci.

Nemojte brzopleto koristiti naredbe kojima ćete mijenjati vrijednosti parametara za izgled stranice pojedinih tipova dokumenata, documentclass *default* vrijednosti su definirali grafički stručnjaci. Naprimjer, vidjet ćete da je u profesionalno dizajniranim knjigama uglednih izdavača broj znakova u redu otprilike 66 i da se *ne štedi na papiru* tako da između teksta i ruba papira gotovo da i nema prostora.<sup>5</sup> Druga je stvar kada, naprimjer, pišete neki dopis Ministarstvu i, koristeći \documentclass{article}, vaš dopis ispadne dva-tri reda dulji od jedne stranice. Tada ćete, ne zbog uštede papira nego zbog preglednosti, malo povećati \textheight i/ili \textwidth kako bi sve stalo na jednu stranicu.

 $^5 \text{Ovaj}$   $\emph{Uvod}$ nije dobar primjer za upravo rečeno. Namjera je zaista bila  $\emph{uštedjeti papir},$ tj. napraviti malenu knjižicu formata A5 da *stane u džep*, a da ipak ne bude predebela.

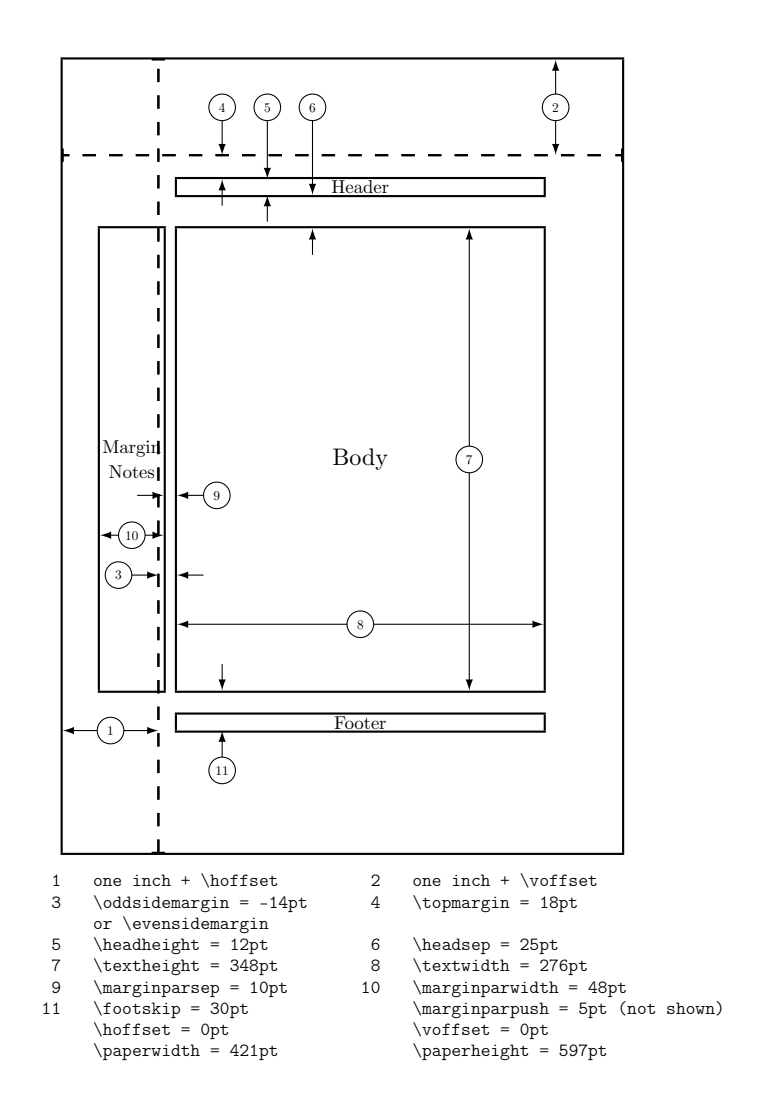

<span id="page-169-0"></span>Slika 6.2: Parametri koji kontroliraju izgled stranice

# **Poglavlje 7**

# **Uvijek može bolje!**

Svatko je veseo i sretan kada ugleda svoj prvi odštampani rad. Ali nakon nekoliko seminarskih radova, završnog i diplomskog rada, eventualno i nekog članka objavljenom u, naprimjer, *Osječkom matematičkom listu*, vidjet ćemo da smo neke stvari mogli napraviti bolje i ljepše. U ovom ćemo poglavlju dati nekoliko jednostavnih savjeta i uputa kako bi vaš tekst izgledao ,profesionalnije'.

- 1. Mnogi tiskani tekstovi podliježu nekom propisanom standardu na koji autor ne može utjecati. Tako, naprimjer, većina sveučilišta, ili njihovih sastavnica, propisuju kako točno treba izgledati diplomski rad: format, vrsta i veličina fonta, margine, zaglavlja/podnožja (*header/footer*), i slično. Isto tako, mnogi izdavači knjiga i časopisa imaju svoje specifične zahtjeve za svoja izdanja. U tu svrhu imaju na svojim web-stranicama svoje do[cumen](#page-159-0)tclass, tj. cls- -fajlove, i zahtijevaju, ili *vrlo toplo* preporučuju da LATEX fajlovi koje zaprimaju koriste njihove cls i, eventualno, sty-fajlove. Dobro je toga se pridržavati. Zašto? Kao prvo, može nam se dogoditi da naš diplomski rad ili članak ponuđen nekom časopisu, bude odbijen iz čisto formalnih razloga jer ne odgovara propisanom standardu. To se prvenstveno odnosi na gotove, tiskane radove, kao što je diplomski rad. Članak ili knjiga, poslani izdavaču kao L⁄IFX-fajl (uz obavezan pripadni pdf-fajl) vjerojatno neće biti odbijen iz formalnih razloga, ali će izdavač reformatirati vaš rad. A tu postoji nebrojivo mnogo mogućnosti da stvari pođu krivo. Najuočljivije je to kod dugačkih i/ili višerednih formula. Trudili ste se da formule izgledaju savršeno kada dokument, formatiran, naprimjer, kao \documentclass[12pt,a4paper]{article}, odštampate na svojem printeru. Ali, izdavač će to formatirati za, naprimjer, 11pt i stranice formata B5, i tko zna s kakvim marginama. A kako će pritom ispasti vaše dugačke formule— to nitko ne zna.
- 2. Prvi red svakog odlomka (*paragraph*) mora biti ili uvučen ili ispred odlomka mora biti razmak malo veći od običnog razmaka između redaka. Ovisno o documentclass, izuzetak može biti prvi odlomak u poglavlju, odjeljku i pododjeljku (detaljnije o tome bilo je riječi u odjeljku 6.3.2).

# **156 Uvijek može bolje!**

- 3. Najvažnija jedinica (blok) u tipografiji (slovoslagarstvu) je odlomak (*paragraph*), pa se ne smije u novi odlomak prelaziti s \\ nego treba u input fajlu ostaviti barem jedan prazan red, vidi odjeljak 6.3.2.
- 4. Navodnici se *ne pišu* znakom " (dvostruki navodnik na tipkovnici), čak niti kada se radi o tzv. *smart quotes*. O tome kako se ispravno pišu navodnici u hrvatskom i nekim drugim jezicima, detaljno je bilo riječi u odjeljku 2.3.1.
- 5. Točka u tekstu može imati različite funkcije. Kada označava završetak rečenice onda je, u većini documentclass, razmak iza nje nešto veći i rastezljiviji od običnog razmaka između pojedinih riječi. Ali ako je točka dio kratice ili iza rednog broja kojim *ne* završava rečenica, razmak iza točke treba biti *običan* razmak. Detaljno o tome i drugim vrstama *razmaka* vidi u odjeljku 2.5, posebno primjer na stranici 41.
- 6. Treba pripaziti da imena naredbi koje sâmi definirate nisu prekratka. Naime, vrlo je vjerojatno da su naredbe čije je ime samo jedno slovo, u LATEX-u ili u nekom od paketa koje koristite, već definirane. Dakle, ako mislite da bi za fonem  $\overline{3}$  bilo dobro, u preambuli, definirati grafem  $\overline{d}$ , naprimjer, naredbom

```
\makeatletter
\def\crrtic@{\hrule height0.1ex width0.3em}
\newcommand{\d}{%
    \setbox0\hbox{d}\dimen@=\ht0
    \advance\dimen@1ex
    \dimen@.45\dimen@
    \dimen@ii\expandafter\rem@pt\the\fontdimen\@ne%
    \font\dimen@\advance\dimen@ii.5ex
    \leavevmode\rlap{\raise\dimen@\hbox{%
        \kern\dimen@ii\vbox{\crrtic@}}}}
```
<span id="page-171-0"></span>\makeatother

nemojte! LATEXiranje će javiti grešku

```
LaTeX Error: Command \d already defined.
          Or name \end... illegal, see p.192 of the manual.
```

```
See the LaTeX manual or LaTeX Companion for explanation.
Type H <return> for immediate help.
 ...
```
\dpa će se, ako nastavite s procesiranjem, u dobivenom dokumentu pojaviti riječi poput graạni umjesto građani, ureạj umjesto uređaj, i slične.

Ako pak naredbu \d umjesto s \newcommand definirate s \def, kao što su to neki bili svojedobno napravili, LATEX se neće buniti, neće javiti grešku, ali će, naprimjer, fraza "Q dị m nwute"<sup>1</sup>, na "neobjašnjiv" način postati "đO dđi m nwute", a "rcïșa", što na sanskrtu znači "tava", postat će "đrcïđsa".

<sup>&</sup>lt;sup>1</sup>Na igbo jeziku, kojim govori oko 24 milijuna pripadnika Igbo etničke skupine, pretežno na jugoistoku Nigerije, ovo znači "Žao mi je"

Ne radi se samo o vijetnamskom i nekim afričkim jezicima — naprimjer, u 19. i početkom 20. stoljeća su u engleskom s Ṛ označivane kratice za mjesece i osobna imena:  $DEC^R$ ,  $ALEX^R$  (Alexander). A u hrvatskom se pojavljuje stražnji nazal *ọ* koji je nastao od kasno-praslavenskog *om* na kraju sloga.

7. Kada u tekstu upućujemo na neku sliku, tablicu, teorem, …, onda to, za razliku od engleskog i njemačkog jezika, treba pisati malim slovima. Dakle "Prema teoremu 2.9 na str. 142 vrijedi ...", iako na stranici 142 piše "**Teorem 2.9.** Neka je ..." ili "TEOREM 2.9. Neka je ...". Jednako tako treba pisati "... a na slici 7 …", iako tekst ispod te slike glasi "Slika 7: Moja …". Izuzetak je kada upućujemo na, naprimjer, Taylorov teorem, ili na nešto što ima standardni naziv, primjerice "Prema Osnovnom teoremu algebre …" ili "Primijetite da smo u dokazu koristili Aksiom izbora."

A što je s točkom iza 2.9 — treba li ona ili ne? U iskazu teorema treba, jednako kao točka (ili dvotočka) iza **Napomena**, **Zadatak** i slično. Dakle: "**Teorem 2.9.** Neka je …". Ali kada se u tekstu upućuje na teorem 2.9 onda se ne stavlja točka. Naime, govori se (i čita) "Prema teoremu dva devet ..." a ne ...Prema teoremu dva devetom ...".

8. Ako font kojim editirate input fajl "razumije" utf-8 kodiranje onda se mnogi specijalni simboli, akcentirana slova, slova s dijakritičkim znakovima, mogu unositi s tipkovnice i/ili neke Unicode palete, i pdfLTFX, s makro-paketima inputenc i fontenc s opcijama utf8 odnosno T1, a pogotovo  $X \nexists F X$ , će to ispravno procesirati. Naravno, takav input fajl treba biti i spremljen s utf8-kodiranjem. Međutim, treba biti oprezan kada takav fajl nekome šaljemo— suradniku ili uredništvu časopisa, jer pitanje je "razumije" li primateljev tekst editor Unicode i je li njegova LATEX-instalacija *up-to-date*. Zato je pri slanju input fajla dobro *dvojbene* simbole zamijeniti odgovarajućim LATEX- -naredbama.

Kako su tex-fajlovi obični tekstualni dokumenti, tekst-editori ih često otvore s pogrešnim kodiranjem. Stoga je dobra praksa na početku tex-fajla navesti podatke o kodiranju fajla i načinu na koji ga treba procesirati. Neki tekst- -editori namijenjeni editiranju i procesiranju tex-fajlova, naprimjer *TeXShop*, *TeXworks* i *TeXStudio*, razumiju upute poput ovih (ovisno o editoru):

% !TEX encoding = UTF-8 Unicode % !TEX TS-program = xelatex

kada su upisane ispred \documentclass{...} (i unutar prvih dvadesetak redova tex-fajla). Takvi će editori automatski spremiti i otvoriti takav tex-fajl s ispravnim utf-8 kodiranjem i procesirati ga X $\frac{1}{4}$ TEX-om a ne pdfLTEX-om.

9. Treba pripaziti da u rečenici koja završava jednim slovom ili nastavkom neke riječi, iza crtice, to slovo ili nastavak ne odu u novi red. Kada se radi o jednom slovu, treba između tog slova i prethodne riječi staviti tildu, *∼*, pa će, ili red biti malo *stisnut* kako bi i to slovo ostalo u njemu, ili će to slovo s prethodnom riječi ili njezinim dijelom, otići u novi red:

# **158 Uvijek može bolje!**

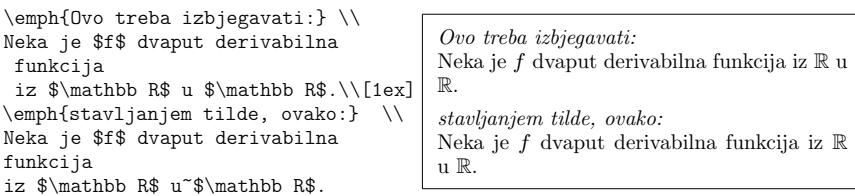

S nastavkom riječi, iza crtice, malo je teže:

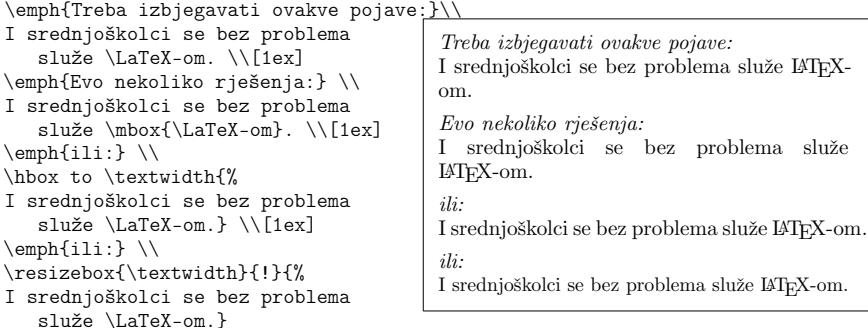

Napomenimo da redovi u ovim primjerima sadrže samo 40–42 znaka. U normalom tekstu redovi sadrže oko 65 znakova pa bi najčešće već prvo rješenje (s \mbox), dalo isti rezultat kao drugo (s \hbox), a u trećem rješenju (s \resizebox), smanjenje veličine slova bilo bi oku neprimjetno.

Slično, kada rečenica počinje jednoslovnom riječi, pa ta riječ [osta](#page-47-0)ne u jednom, a ostatak rečenice ode u novi red, treba između te jednoslovne i sljedeće riječi staviti tildu, *∼*.

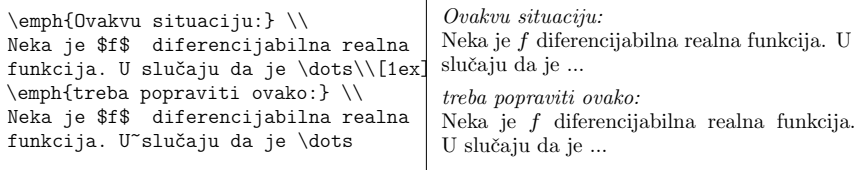

- 10. Pisanje i editiranje input fajla mnogo je lakše kada se koristi neki monospacionirani font, i to takav u kojem se brojke 0 i 1 vidljivo razlikuju od slóvā veliko O i malo l:  $\mathbf{0} \neq \mathbf{0}$ , i  $\mathbf{1} \neq \mathbf{1}$ .
- 11. Napomenimo da je ovaj *Uvod* procesiran XƎLATEX-om koji koristi *Computer Modern Unicode* (cmun) fontove, i da se rezultat ponekad razlikuje od rezultata dobivenog pdfLATEX-iranjem (vidi primjer trotočke, str. 32).

12. Svi koji pišu prave i greške, neki manje — neki više. Zato treba svaki, i najkraći tekst, pogotovo ako je namijenjen tiskanju u nekom časopisu ili knjizi, što je moguće bolje korigirati. Posao je autora a ne urednika i/ili recenzenta da ispravi *tipfelere* te jezične, pravopisne i stilske greške. Ako je rad pisan stranim jezikom, najčešće engleskim, koji nije naš materinji jezik, onda *moramo* cijeli tekst *propustiti* kroz *spelling checker*, a to je vrlo preporučljivo i kada se radi o hrvatskom tekstu.

Problem je u tome što je input fajl, tex-fajl, pun LAT<sub>EX</sub>-ovih naredbi koje običan *spelling checker* smatra pogreškama. Međutim, postoje *spelling checkeri* koji "razumiju" LATEX. Za Unix/Linux takav je Aspell za koji postoji i hrvatski rječnik. Instalacija Aspella za Windows je GNU Aspell, a TeXworks može rabiti i OpenOffice rječnike (postoji i hrvatski rječnik). Za MacOS instalacija Aspella dolazi pod nazivom cocoAspell, TeXworks može rabiti i OpenOffice rječnike, a postoji i *spelling checker* Excalibur koji "razumije" L<sup>AT</sup>EX, ali nema pripadnog hrvatskog rječnika.

13. Za grupiranja u formulama treba rabiti isključivo okrugle zagrade— različitih veličínā, ako treba. Uglate, vitičaste i šiljaste zagrade imaju u različitim granama matematike raznorazne druge, specijalne namjene.

Osim toga, kada su potrebne zagrade veće od "običnih", umjesto *brute force* metode, tj. kombinacije \left...\right, najčešće je ljepše, pomoću \Big, \bigg i slično, eksplicite odabrati veličinu zagrada.

Naprimjer, nije li umjesto

$$
\Gamma(x+1) = \int_{0}^{\infty} t^{x+1-1} e^{-t} dt
$$
  
= 
$$
\lim_{n \to \infty} \left( -t^x e^{-t} \Big|_{0}^{n} - \int_{0}^{n} -xt^{x-1} e^{-t} dt \right)
$$
  
= 
$$
\lim_{n \to \infty} n^x e^{-n} + \lim_{n \to \infty} x \int_{0}^{n} t^{x-1} e^{-t} dt
$$

nenametljivije i ljepše

$$
\Gamma(x+1) = \int_{0}^{\infty} t^{x+1-1} e^{-t} dt
$$
  
=  $\lim_{n \to \infty} \left( -t^x e^{-t} \Big|_{0}^{n} - \int_{0}^{n} -xt^{x-1} e^{-t} dt \right)$   
=  $\lim_{n \to \infty} n^x e^{-n} + \lim_{n \to \infty} x \int_{0}^{n} t^{x-1} e^{-t} dt ?$ 

Isto tako, ponekad je umjesto "pravih" razlomaka bolje koristiti "novinarske" razlomke, tj. umjesto

$$
\int_0^3 \sqrt{\frac{x}{27\left(1 - \frac{x^3}{27}\right)}} \, \mathrm{d}x = \frac{1}{3\sqrt{3}} \int_0^3 \sqrt{\frac{x}{1 - \left(\frac{x}{3}\right)^3}} \, \mathrm{d}x
$$

ovo

$$
\int_0^3 \sqrt{\frac{x}{27(1-x^3/27)}} \, \mathrm{d}x = \frac{1}{3\sqrt{3}} \int_0^3 \sqrt{\frac{x}{1-(x/3)^3}} \, \mathrm{d}x \; .
$$

14. Neki autori vole sve formule isticati stavljanjem u  $\mathcal{F}$ ... $\mathcal{F}$ , \[...]], displaymath ili equation, i to sve uz *displaystyle*.

Evo jednog primjera loše intervencije autora: ovo je formula iz jednog časopisa gdje je autor, iz nekog razloga, u brojnik prvog razlomka, stavio \displaystyle:

$$
\frac{1}{3} \frac{\Gamma\left(\frac{1}{2}\right) \Gamma\left(\frac{1}{2}\right)}{\Gamma(1)} = \frac{\sqrt{\pi}\sqrt{\pi}}{3} = \frac{\pi}{3}
$$

što očito ne valja. Ne kažem da ova formula ne zaslužuje da bude istaknuta, ali *displaystyle* u brojniku ...!? Bez autorove intervencije,  $\mathbb{E} T_F X$  bi bio napravio

$$
\frac{1}{3} \frac{\Gamma\left(\frac{1}{2}\right) \Gamma\left(\frac{1}{2}\right)}{\Gamma(1)} = \frac{\sqrt{\pi} \sqrt{\pi}}{3} = \frac{\pi}{3}
$$

što je mnogo bolje. A ja bih još dodao male razmake, \,, iza $\frac{1}{3}$ i iza prvog $\sqrt{\pi}$ 

$$
\frac{1}{3} \frac{\Gamma(\frac{1}{2}) \Gamma(\frac{1}{2})}{\Gamma(1)} = \frac{\sqrt{\pi} \sqrt{\pi}}{3} = \frac{\pi}{3}.
$$

15. Znak množenja, \cdot, kada se ne radi o brojevima, najčešće se ne piše. Ali ako želimo da naš odštampan uradak bude zaista grafički perfektan, a ne samo da "može proći", dobro je između varijabli koje se množe staviti mali razmak, \,. Naprimjer:

Obično se piše \begin{align\*}  $(a+b)^{2}k=a^{2}+2ab+b^{2}$ \noalign{a s malenim razmakom dobivamo} a s malenim razmakom dobivamo  $(a+b)^{2}k=a^{2}+2a,b+b^{2}$ \noalign{ali 2, \$a\$ i \$b\$ su ravnopravni pa je još bolje}  $(a+b)^{2}k=a^{2}+2\,a\,b+b^{2}$ \end{align\*} Obično se piše  $(a + b)^2 = a^2 + 2ab + b^2$  $(a + b)^2 = a^2 + 2ab + b^2$ ali 2, *a* i *b* su ravnopravni pa je još bolje  $(a + b)^2 = a^2 + 2ab + b^2$ 

Ovo nije samo estetsko pitanje — nazivi varijabli mogu sadržavati i više slova. Naprimjer, zanima nas geometrijska sredina vremenske varijable *t* koja ima početak *po* i kraj *kr*. Dakle

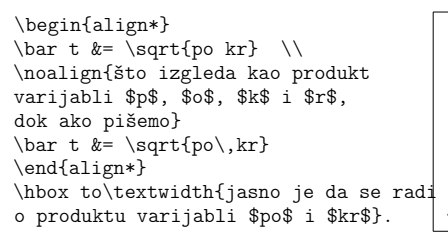

$$
\bar{t}=\sqrt{pokr}
$$

što izgleda kao produkt varijabli *p*, *o*, *k* i *r*, dok ako pišemo

$$
\bar{t} = \sqrt{p \circ kr}
$$

jasno je da se radi o produktu varijabli *po* i *kr*.

- 16. Gornji indeksi i eksponenti (potencije) nisu ista stvar. Kada, naprimjer, piše *a n* onda je gotovo sigurno da se radi o *n*-toj potenciji od *a*. Ali što ako piše $a_k^n$ , je li to $a$ s donjim indeksom $k$ i gornjim indeksom $n$ , ili je to  $n$ -ta potencija od $a_k$ ? Ja bih $a_k^n$  interpretirao kao $a$ s donjim i gornjim indeksima, a *n*-tu potenciju od  $a_k$  pisao bih  $A_k^{\{a_k\}}$ ;  $\rightarrow$ n $\$ i dobio  $a_k^{\{n\}}$  (bez malog negativnog razmaka \! dobili bismo *a<sup>k</sup> n* , što nije tako dobro).
- 17. Kada se u tekstu dvije ili više formula nalaze jedna do druge, treba ih pisati u odvojenim matematičkim okruženjima i razdvojene zarezom: \$*formula* 1\$, \$*formula* 2\$, a ne \$*formula* 1, *formula* 2\$ niti \$*formula* 1,\ *formula* 2\$. Razmaci će biti bolji i često će se, kao u sljedećem primjeru, izbjeći rastavljanje formule na kraju reda. Ova se situacija tipično pojavljuje kada, naprimjer, prvom formulom definiramo neku funkciju a drugom formulom definiramo domenu (područje) varijable. Ne zaboravite tada i iza druge formule staviti zarez!

```
Odredi drugu derivaciju funkcije
  f(x)=\sqrt{x}; $x\ge 0$, u $x=1$?
  \Upsilon[1ex] \emptysetemph{a ne} \UpsilonOdredi drugu derivaciju funkcije
  f(x)=\sqrt{x},\ x\ge 0, u x=1$?
                                             Odredi drugu derivaciju funkcije f(x) = √
x,
                                             x \geq 0, u x = 1?
                                             a ne
                                             Odredi drugu derivaciju funkcije f(x) =\sqrt{x}, x \ge 0, u x = 1?
```
18. Treba pripaziti da ne ode samo 0,  $\mathbb R$  ili neki drugi simbol u formuli sâm u novi red. Situaciju poput ove

```
Početak Taylorovog reda funkcije
$\exp\colon\mathbb R
\to \mathbb R$
oko $x=0$ je $1+x+\frac12x^2+\cdots$
```
Početak Taylorovog reda funkcije exp: R *→*  $\mathbb{R}$  oko  $x = 0$  je  $1 + x + \frac{1}{2}x^2 + \cdots$ 

pokušamo riješiti pomoću mbox (možda drugi R ne ode u novi red):

Početak Taylorovog reda funkcije \mbox{\$\exp\colon\mathbb R \to \mathbb R\$} oko \$x=0\$ je  $$1+x+\frac{frac12x^2+\cdots$$ 

Početak Taylorovog reda funkcije  $\exp: \mathbb{R} \to \mathbb{R}$  oko  $x = 0$  je  $1 + x + \frac{1}{2}x^2 + \cdots$ 

### **162 Uvijek može bolje!**

što nije baš ispalo dobro, pa pokuša[mo m](#page-47-0)a[lo s](#page-85-0)manjiti razmake u formuli:

Početak Taylorovog reda funkcije \$\exp\colon\!\mathbb R \! \to \! \mathbb R\$ oko \$x=0\$ je \$1+x+\frac12x^2+\cdots\$

Početak Taylorovog reda funkcije exp: R*→*R oko  $x = 0$  je  $1 + x + \frac{1}{2}x^2 + \cdots$ 

što je, iako nije idealno, ipak prihvatljivo. Pogotovo treba pripaziti kada se takva situacija dogodi na kraju odlomka:

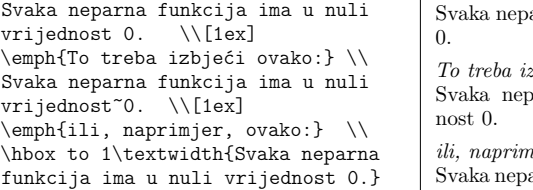

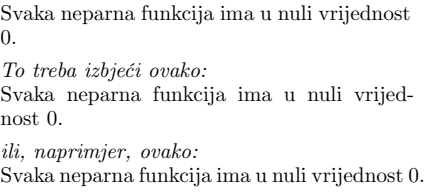

19. O trotočki je bilo riječi u odjeljcima 2.3.7 i 3.3. U tekstualnom okolišu su naredbe \dots i \ldots ekvivalentne i služe za nabrajanja i kao interpunkcijski znak. Ali u matematičkom okolišu, osim što, ovisno o korištenim fontovima, "izgledaju" drugačije negoli u tekstu, te dvije naredbe *nisu* ekvivalentne, i ne smiju se zamijeniti. U matematičkom će okolišu \ldots uvijek dati tri malo razmaknute točke na osnovnoj liniji, ali \dots ne. Naime, trotočka između relacija ili računskih operacija *ne smije* biti na osnovnoj liniji već malo podignuta, u visinu računskih operacija — zato i postoji naredba \cdots (koja se u tekstu ne može koristiti). No LATEX je "pametan", i on će, ako stavite \dots između relacija ili računskih operacija, "znati" da tu zapravo treba \cdots pa će to sâm ispraviti. Ali ako između relacija ili računskih operacija stavite \ldots, LATEX će poslušno staviti tri točke na osnovnu liniju — pogrešno! Proučite malo sljedeći primjer:

```
1+2+3+\dots+n \\
1+2+3+\ldots+n \\
x=(x_1,x_2,\ldots,x_n)$ (ovo ne valja)
x=(x_1, x_2, \dots, x_n) \\
x=(x_1, x_2, \ldots, x_n) \\
$1+2+3+\ldots+n$ (ovo ne valja) \ \ \\}$1+2+3+\cdots+n (treba ovako) \\
$1+2+3+\dots+n$ (\LaTeX\ je pametan)\\
$n!=1\cdot2\cdot3\cdot\dots\cdot n$
  (ne valja, previše je točkica) \\
n!=1 \cdot 2 \cdot 3 \dots n(ne valja, treba \verb|\cdots|) \\
\ln 1 \cdot 2 \cdot 3 \cdot 3 \cdot 3 \cdot 1$A_1 \subset A_2 \subset \cdots
                       \subset A_n$ \\
$A_1 \subset A_2 \subset \dots
                       \subset A_n$
                                             1+2+3+\ldots+n1+2+3+…+n
                                             x=(x_1,x_2,...,x_n) (ovo ne valja)
                                             x = (x_1, x_2, \ldots, x_n)x = (x_1, x_2, \ldots, x_n)1 + 2 + 3 + \ldots + n (ovo ne valja)
                                             1 + 2 + 3 + \cdots + n (treba ovako)
                                             1 + 2 + 3 + \cdots + n (LAT<sub>E</sub>X je pametan)
                                             n! = 1 \cdot 2 \cdot 3 \cdot \cdots \cdot n (ne valja, previše je
                                             točkica)
                                             n! = 1 \cdot 2 \cdot 3 \dots n (ne valja, treba \cdots)
                                             n! = 1 \cdot 2 \cdot 3 \cdots nA_1 ⊂ A_2 ⊂ \dots ⊂ A_nA_1 ⊂ A_2 ⊂ \cdots ⊂ A_n
```
20. U oznaci za diferencijal u integralima treba d biti u uspravnom fontu jer se zapravo radi o operatoru. Dakle treba biti d*x*, d*y* umjesto *dx* i *dy* (vidi dobru definiciju na stranici 83).

Isto tako treba u oznaci za derivaciju slovo d biti uspravno.

Dakle  $\frac{d^n}{dx^n} f(x)$  a ne  $\frac{d^n}{dx^n} f(x)$ . Jednu dobru definiciju vidi na stranici 176.

21. Fontovi koje LATEX st[and](#page-39-0)ardno koristi sadrže, osim različitih vrsta slova, zaista velik broj matematičkih simbola (vidi stranice 94–100). Ipak, ponekad želimo upotrijebiti neki simbol koji u tim fontovima ne postoji, ali smo ga pronašli u nekom drugom fontu. Ništa lakše, rekao bih, treba samo učitati makro-paket koji sadrži odgovarajuće definicije i naredbe za korištenje toga fonta, utipkati odgovarajuću naredbu, i to-je-to. Međutim, ponekad je takav makro-paket nekompatibilan s našim documentclass ili nekim od ostalih korištenih makro-paketa— bilo da pri LATEXiranju dolazi do greške, bilo da novi makro-paket mijenja neke naredbe i izgled drugih simbola koje ne želimo mijenjati, ili oboje. Upravo to je slučaj sa simbolom  $\sharp$  kojeg neki koriste kao oznaku za kontradikciju (vidi napomenu i fusnotu na stranici 94). Problem je u tome što je makro-paket fdsymbol kojim je definiran simbol  $\sharp,$  namijenjen korištenju uz *Typotheque*-inu *Fedra* familiju fontova. Stoga makro-paket fdsymbol redefinira postojeće matematičke simbole te se oni vizualno ne slažu s fontovima koje  $\mathbb{H}\Gamma F X$  standardno koristi.

Jedan način prevladavanja ovakve poteškoće, kako je napravljeno i u ovom *Uvodu*, je *trik* s \documentclass{standalone} (jednu uporabu tog paketa vidjeli smo na stranici 26). Najprije je, nezavisno od osnovnog fajla, sljedećim kôdom napravljena slika munja.pdf koja sadrži samo simbol  $\sharp$ 

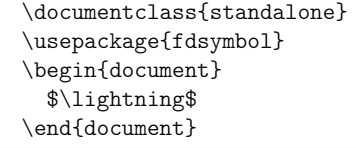

a zatim je na mjestima gdje smo *munju* htjeli koristiti, simbol ↯ učitan s

\includegraphics[height=9pt]{munja}

(nije potrebno picture okruženje a opcija height=9pt korištena je stoga što je osnovni font ovog *Uvoda* veličine 9pt).

- 22. Naš documentclass i makro-paketi koje koristimo najčešće učitavaju i neke makro-pakete *bez našega znanja*, te ponekad dolazi do kolizija kojima ne znamo uzrok. Tada, ali nekada i iz čiste znatiželje, želimo vidjeti koje makro- -pakete, i kojim redoslijedom, LATEX učitava. Tome služi naredba \listfiles koju treba staviti negdje ispred \begin{document} kako bismo u .log-fajlu i konzoli dobili popis svih, ne samo sty-fajlova, koje naš input fajl koristi.
- 23. U tekstu koji sadrži formule i u višerednim formulama unutar align i eqnarray okruženja, LATEX ostavlja dovoljno razmaka između redova kako se formule

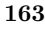

ne bi "sudarale". No nekada se, ovisno o formulama, ti razmaci mogu smanjiti bez da dođe do "sudaranja" i tako poboljšati izgled gotovog dokumenta. Sljedeća dva primjera to ilustriraju korištenjem naredbe \smash koja zanemaruje dodatno potreban vertikalni razmak iznad i ispod standardnog reda. Kada želimo zanemariti samo dodatno potreban razmak iznad ili ispod treba koristiti \smash[t] odnosno \smash[b]. (Deklaracija \footnotesize u prvom primjeru je potrebna kako primjer ne bi previše stršio izvan margine.)

\footnotesize \begin{align\*} \Gamma(x+1) &= \int\limits\_{0}^ {\infty}t^{x+1-1}e^{-t}\dt \\ &= \lim\_{n\to\infty}\Big(\!{-t}^{x} e^{-t}\Big|\_{0}^{n}+ \int\limits\_{0}^{n} xt^{x-1}e^{-t}\dt \Big) \\ &= \lim\_{n\to\infty}n^{x}e^{-n}+ \lim\_{n\to\infty}x\int\limits\_{0}^ {n}t^{x-1}e^{-t}\dt \end{align\*} \emph{Kako su integrali dovoljno horizontalno razmaknuti, možemo smanjiti razmak između redaka:}\\ \begin{align\*} \Gamma(x+1) &= \int\limits\_{0}^ {\infty}t^{x+1-1}e^{-t}\dt \\ &= \lim\_{n\to\infty}\Big(\!{-t}^{x} e^{-t}\Big|\_{0}^{n}+ \smash{\int\limits\_{0}^{n}} xt^{x-1}e^{-t}\dt \Big) \\ &= \lim\_{n\to\infty}n^{x}e^{-n}+ \lim\_{n\to\infty}x\int\limits\_{0}^ {n}t^{x-1}e^{-t}\dt \end{align\*}

$$
\Gamma(x+1) = \int_{0}^{\infty} t^{x+1-1} e^{-t} dt
$$
  

$$
= \lim_{n \to \infty} \left( -t^x e^{-t} \Big|_{0}^{n} + \int_{0}^{n} xt^{x-1} e^{-t} dt \right)
$$
  

$$
= \lim_{n \to \infty} n^x e^{-n} + \lim_{n \to \infty} x \int_{0}^{n} t^{x-1} e^{-t} dt
$$

*Kako su integrali dovoljno horizontalno razmaknuti, možemo smanjiti razmak između redaka:*

$$
\Gamma(x+1) = \int_{0}^{\infty} t^{x+1-1} e^{-t} dt
$$
  
=  $\lim_{n \to \infty} \left( -t^{x} e^{-t} \Big|_{0}^{n} + \int_{0}^{n} x t^{x-1} e^{-t} dt \right)$   
=  $\lim_{n \to \infty} n^{x} e^{-n} + \lim_{n \to \infty} x \int_{0}^{n} t^{x-1} e^{-t} dt$ 

Za svaki \$n\ge1\$ je \$\int\limits\_0^1 x^n \dx=\frac{1}{n+1}\$ pa je stoga \$\int\limits\_0^1 x^5 \dx = \frac{1}{6}\$. \\

\emph{Razmak između redova je jako povećan zbog donje granice integrala u prvom i gornje granice integrala u drugom redu. Ali kako su \$0\$ i \$1\$ dovoljno horizontalno razmaknuti, tako veliki razmak između redaka nije potreban:}\\

Za svaki \$n\ge1\$ je \$\int\limits\_0^1 x^n \dx=\frac{1}{n+1}\$ pa je stoga  $\hspace{1em}$  \smash[t]{\int\limits 0^1 x^5 \dx} = \frac{1}{6}\$. \\[1ex]

Za svaki 
$$
n \ge 1
$$
 je  $\int_0^1 x^n dx = \frac{1}{n+1}$ pa je  
stoga  $\int_0^1 x^5 dx = \frac{1}{6}$ .

*Razmak između redova je jako povećan zbog donje granice integrala u prvom i gornje granice integrala u drugom redu. Ali kako su* 0 *i* 1 *dovoljno horizontalno razmaknuti, tako veliki razmak između redaka nije potreban:*

Za svaki 
$$
n \ge 1
$$
 je  $\int_0^1 x^n dx = \frac{1}{n+1}$ pa je  
stoga  $\int_0^1 x^5 dx = \frac{1}{6}$ .
<span id="page-180-0"></span>24. Parametar kojim je definiran standardni razmak između redova u okruženjima align i eqnarray je \jot, pa razmak između svih redova u tim okruženjima možemo mijenjati promjenom toga parametra, i to bolje naredbom \addtolength nego \setlength.

\begin{align\*} \cos^{2}\!x + \sin^{2}\!x &= 1 \\ \cos^{4}\!x + \sin^{4}\!x &= 1 - 2\,\sin^{2}\!x\,\cos^{2}\!x \\ &= 1-\tfrac12\,\sin^2 (2\,x) \end{align\*} cos2*x* + sin2*x* = 1 cos4*x* + sin4*x* = 1 *−* 2 sin2*x* cos2*x* = 1 *−* <sup>1</sup> 2 sin<sup>2</sup> (2 *x*)

\addtolength{\jot}{-1ex} \begin{align\*} \cos^{2}\!x + \sin^{2}\!x &= 1 \\ \cos^{4}\!x + \sin^{4}\!x &= 1 - 2\,\sin^{2}\!x\,\cos^{2}\!x \\ &= 1-\tfrac12\,\sin^2 (2\,x) \end{align\*} cos2*x* + sin2*x* = 1 cos4*x* + sin4*x* = 1 *−* 2 sin2*x* cos2*x* = 1 *−* <sup>1</sup> 2 sin<sup>2</sup> (2 *x*)

25. Kada želimo promijeniti način numeracija *teorema* i/ili jednadžbi, na raspolaganju su nam dvije naredbe:

\numberwithin i \renewcommand{\the*⟨brojač ⟩*}{*⟨kako-numerirati⟩*}.

Za ilustraciju, ponovimo primjer sa stranice 91 (treba samo promijeniti *imena* jer su brojači tm, kor i ax već bili definirani u tom primjeru):

```
\theoremstyle{plain}
     \newtheorem{teo}{Teorem}
     \newtheorem{pos}[teo]{Posljedica}
\theoremstyle{definition}
     \newtheorem{axi}[teo]{Aksiom}
```
ali promijenimo način numeracije:

\numberwithin{teo}{chapter} \renewcommand{\theteo}{\thechapter--\Alph{teo}}

```
\begin{axi}
Prazan skup je prazan.\end{axi}
                                         Aksiom 7–A. Prazan skup je prazan.
\begin{teo}\label{nije}
Skup $\{\emptyset\}$ nije prazan.
                                         Teorem 7–B. Skup {∅} nije prazan.
\end{teo}
                                         Posljedica 7–C (Egzistencija). Postoji ne-
\begin{pos}[Egzistencija]
Postoji neprazan skup.\end{pos}
                                         prazan skup.
\begin{proof}
Trivijalan, zbog teorema~\ref{nije}.
                                         Dokaz. Trivijalan, zbog teorema 7–B.
                                                                              \Box\end{proof}
\begin{teo}[Jedinstvenost]
                                         Teorem 7–D (Jedinstvenost). Prazan skup
Prazan skup je jedan jedini.
                                         je jedan jedini.\end{teo}
```
**165**

# <span id="page-182-0"></span>**Dodatak A**

# **BIBTEX**

Znanstvene i stručne publikacije uvijek citiraju druge publikacije, pa je na kraju, ili— kada se radi o obimnijoj knjizi — na kraju svakog poglavlja, naveden, ponekad i povelik, popis svih citiranih i relevantnih radova. Često je žalosno vidjeti kako su bibliografski podaci u tom popisu pogrešni, nekonzistentno napisani i formatirani, iako je autor uložio mnogo vremena i čak se trudio da udovolji zahtjevima izdavača. A rješenje postoji i u osnovi nije komplicirano— BibTEX.

### **A.1 Zašto BIBTEX?**

Umjesto da u svakom radu iznova upisujemo i formatiramo bibliografske podatke, bolji, učinkovitiji i višestruko upotrebljiv način kreiranja bibliografije, koji osigurava konzistentnost i smanjuje mogućnost grešaka (a i eventualne greške je lako ispraviti jednom zauvijek), je sljedeći: Podatke o svim radovima (knjige, članci, preprinti, disertacije, internetske stranice, …) koji nas u nekom području zanimaju, stavljamo u poseban fajl s ekstenzijom .bib, a u članku ili knjizi koju pišemo, radove koje želimo, citiramo sa \cite{*⟨ključ ⟩*}, gdje je *⟨ključ ⟩* oznaka citiranog rada u bib-fajlu. Nakon prvog LATEXiranja našeg dokumenta fajl.tex, procesirat ćemo ga pomoćnim programom BIBTEX, kojim ćemo dobiti fajl fajl.bbl. Sada treba još dvaput (bolje tri puta) LATEXirati fajl.tex i dobit ćemo gotov dokument, s lijepo složenom i sortiranom bibliografijom i svim unakrsnim pozivanjima i citiranjima.

fajl.tex popis.bib LATEX *−−−→* fajl.tex fajl.aux BIBTEX *−−−−−→ style.bst* fajl.tex fajl.aux fajl.bbl LATEX *−−−→* fajl.tex fajl.aux fajl.bbl LATEX *−−−→* fajl.pdf

BIBTEX će koristiti odgovarajući .bst fajl u kojem je definiran način pisanja i numeriranja bibliografije prema vlastitoj ili želji izdavača.

BIBTEXiranje stavlja u bbl-fajl samo onu literaturu koja se u fajl.tex citira naredbom \cite. Međutim, ponekad želimo u popis literature (bibliografiju) <span id="page-183-0"></span>staviti i neku stavku iz naše bibliografske baze, tj. iz nekog našeg bib-fajla, a koji zapravo u radu *ne* citiramo naredbom \cite. U tom slučaju negdje, bilo gdje u dokumentu, upišemo \nocite{*⟨ključ ⟩*}. BIBTEXiranjem će ta stavka doći u bbl-fajl, a onda sljedećim LATEXiranjem i u popis literature. Želimo li u popis literature staviti cijeli sadržaj naše bibliografske baze, to ćemo postići naredbom \nocite{\*}.

Prednosti korištenja BIBTEXa su višestruke:

- Jednom napisane bibliografske podatke koristimo koliko puta želimo;
- konzistentnost;
- uočene greške ispravimo jednom zauvijek;
- iz jednog te istog bib-fajla možemo, koristeći različite bst-fajlove, dobiti bibliografiju formatiranu i ispisanu na mnogo različitih načina i udovoljiti željama i najzahtjevnijih izdavača;
- u bib-fajl možemo, u različita polja, unositi i kojekakve druge podatke (ISBN brojeve, abstrakte, vlastite bilješke, …) i dobiti ispise svih ili samo nekih, po želji odabranih, polja;
- postoje mnoge bibliografske baze i programi koji automatiziraju "punjenje" naših bib-fajlova;
- i razne druge.

Kako bi na osnovu naših \cite naredbi BIBTEX mogao odabrati odgovarajuće radove iz bib-fajlova i formatirao ih, trebamo dvije naredbe: Pišemo li o kukcima i paucima, na mjestu gdje u dokumentu želimo popis bibliografije (obično na kraju članka, ali može i na kraju svakog poglavlja, ako se radi o većoj knjizi), stavimo

#### \bibliography{kukci,pauci}

(bez ekstenzije .bib i bez razmaka iza zareza), kako bi BIBTEX podatke vadio iz fajlova kukci.bib i pauci.bib. A kako bi BIBTEX znao kako formatirati citiranja i ispis bibliografije, negdje u dokumentu treba staviti

#### \bibliographystyle{*stil*}

gdje je *stil*.bst neki od fajlova u kojima su definirani bibliografski stilovi.

Standardni LATEXovi bibliografski stilovi su

- **plain** Bibliografija je sortirana po abecedi, a za numeriranje i citiranje koriste se brojevi u uglatim zagradama.
- **unsrt** Kao plain ali je sortirano prema redoslijedu citiranja.
- **alpha** Kao plain, ali je numeriranje i citiranje alfanumeričko na temelju prva tri slova prezimena autora ili kombinacije početnih slova prezimena ako se radi o više autora, i zadnje dvije znamenke godine izdavanja.
- **abbrv** Kao plain, ali umjesto imena autora pišu samo inicijali (prezime ostaje cijelo) i, ako su poznate, koriste se kratice umjesto punih naziva časopisa.

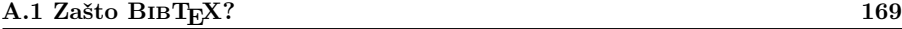

Osim ovih standardnih, postoje i mnogi drugi bst-fajlovi različitih autora i izdavača (natbib, harvard, jurabib, …), a možemo ih i sami interaktivno dizajnirati LATEXiranjem fajla makebst.tex.

Sljedeća dva primjera podataka u bib-fajlu *skinuta* su s MathSciNeta i ilustriraju kako izgledaju podaci u bib-fajlu, i što bih ja u tim podacima izmijenio: @article {MR2163101, Mar0!

```
AUTHOR = \{Dydak, (J)\} and Marde\{v{s}\}i\{\'c\}, (S)\},
     TITLE = {A} counterexample concerning products in the shape category},
   JOURNAL = \{Fund. Math.\},FJOURNAL = {Fundamenta Mathematicae},
    VOLUME = {186},YEAR = {2005}NUMBER = {1},
     PAGES = {39--54},
      ISSN = {0016-2736},
   MRCLASS = {54C56 (54B10 55P55)},
  MRNUMBER = {MR2163101 (2006d:54014)},
MRREVIEWER = {Leonard R. Rubin},
}
@book {MR1740831,
MarStrongBook
    AUTHOR = {Marde{\v{s}}i({\c}, Sibe),TITLE = {Strong shape and homology},
    SERIES = {Springer Monographs in Mathematics},
 PUBLISHER = {Springer-Verlag},
   ADDRESS = {Berlin},
      YEAR = {2000},
     PAGES = \{xii+489\}ISBN = {3-540-66198-0},
   MRCLASS = {55N07 (54C56 55N35 55P55)},
  MRNUMBER = {MR1740831 (2001e:55006)},
MRREVIEWER = {Leonard R. Rubin},
}
                              Jerzy Sibe
                                      Crvenim je označeno što bih ja promijenio.
                                     Razloge vidi na stranici 171.
```
Kažimo nešto o sintaksi u bib-fajlu. Svaki zapis ima sljedeći oblik:

```
@tip_zapisa {ključ_za_citiranje,
polje_1 = {sadržaj polja 1},
polje_2 = {sadržaj polja 2},
...
polje_n = {sadržaj polja n}
}
```
- ključ\_za\_citiranje mora biti onaj kojim taj zapis citiramo naredbom \cite;
- polja moraju biti odvojena zarezom;
- umjesto unutar vitičastih zagrada {...}, sadržaj pojedinog polja može se upisati i između para dvostrukih navodnika: "...";
- imena polja i tipa zapisa možemo unositi malim ili velikim slovima, ili njihovom kombinacijom.

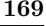

**170 BIBTEX**

Standardni tipovi bibliografskih zapisa su sljedeći:

- **article** za članke u časopisima;
- **book** za prave knjige s jasnim izdavačem
- **booklet** za tiskan i uvezan materijal, ali bez imenovanog izdavača;
- **inbook** za dio knjige, npr. poglavlje u knjizi;
- **incollection** za dio knjige koji ima zaseban naslov;
- **proceedings** za zbornike radova s konferencija;
- **inproceedings** za članke u zbornicima radova s konferencija;
- **manual** za tehničke dokumentacije;
- **masterthesis** za diplomske, magistarske i slične radove;
- **phdthesis** za doktorske disertacije;
- **[te](#page-203-0)ch[re](#page-202-0)port** za preprinte i razne izvještaje koje izdaje neki fakultet i sl.;
- **unpublished** za formalno nepublicirane stvari, ali kojima je poznat autor i naslov, npr. za preprinte.
- **misc** za zapise koji ne spadaju nigdje drugdje:

# **A.2 Polja u bib-fajlu**

Polja u bib-fajlu u koja upisujemo stvarne bibliografske podatke, dijele se u tri grupe: obvezatna, neobvezatna i ona koja BIBTEX, u kombinaciji s korištenim bibliografskim stilom, ignorira. Polja koja standardni bibliografski stilovi prepoznaju su:

**address**, **annote**, **author**, **booktitle**, **chapter**, **crossref**, **edition**, **editor**, **howpublished**, **institution**, **journal**, **key**, **month**, **note**, **number**, **organization**, **pages**, **publisher**, **school**, **series**, **title**, **type**, **volume**, **year**.

Polja koja ovdje nisu navedena *standardni* L<sup>AT</sup>EXovi bibliografski stilovi, tj. bst-fajlovi, ne prepoznaju pa ih ignoriraju, ali razni drugi stilovi ih mogu koristiti i koriste ih. Za detalje o tome koja su polja za pojedine tipove zapisa obvezatna a koja nisu, i kako treba upisivati podatke u pojedina polja, vidi npr. [14] i [4].

O dva polja, AUTHOR i TITLE, ipak treba nešto osnovno kazati. Najprije ono jednostavnije— TITLE.

#### **A.2.1 TITLE**

U to polje upisujemo naslov rada. Po *defaultu* će BIBTEX cijeli naslov, osim prvog slova, pisati malim slovima. Ako želimo da neke riječi u naslovu budu napisana velikim početnim slovom, kao što je često u naslovima engleskih knjiga a obavezno za imenice u njemačkom jeziku, moramo ta početna slova *zaštititi* stavljanjem unutar vitičastih zagrada. Također treba zaštititi akcentirana slova i specijalne znakove. Tako će npr. trebati pisati

TITLE = {{\"U}ber stetige {B}ilder von {P}unktmengen}, kako rezultat ne bi bio: Über stetige bilder von punktmengen.

<span id="page-186-0"></span>**A.2 Polja u bib-fajlu 171**

#### **A.2.2 AUTHOR**

U ovo polje upisujemo imena *svih* koautora, međusobno odvojenih s **and**, bez obzira kako ih želimo odvojiti u formatiranom dokumentu.

Naprimjer, imamo tri autora: Rudi Gordh, Jr., Jan van Mill i Jean-Paul Sartre. Neki će bibliografski stilovi to formatirati kako gore piše. Ali neki će to formatirati ovako:

R. Gordh, Jr., J. van Mill i J.-P. Sartre, *ili*

Gordh, Jr., Rudi, van Mill, Jan i Sartre, Jean-Paul, *ili*

Gordh, Jr., R., van Mill, J. i Sartre, J.-P., *ili*

Gordh, Jr., Rudi, Mill, Jan van i Sartre, Jean-Paul, *ili*

Gordh, Jr., R., M[ill,](#page-203-0) J. van i Sartre, J.-[P.](#page-202-0)

Kako je moguće sve te varijante (i još neke) dobiti iz *jedinstvenog* zapisa u polje AUTHOR?

Ime autora sastoji se od 4 dijela: **ime**, **prezime**, **von** i **Jr**, i svaki se dio može sastojati od više riječi (dva imena, tri prezimena, …).

Postoje 3 načina pisanja imena koje BIBTEX prepoznaje:

1. Ime von Prezime

2. von Prezime, Ime

3. von Prezime, Jr, Ime

Obrati pažnju na zareze i na kapitalizaciju! Važna je!

**Sugestija**: Dobra je praksa imena zapisivati na ovaj drugi način, ili treći ako imamo i Jr-dio. To će funkcionirati u većini slučajeva.

**Napomena**: Ovo je samo *uvod*. Ima tu još elemenata o kojima treba voditi računa, a koji su posebno važni kada rabimo alfanumeričko numeriranje pa BIBTEX mora sâm konstruirati oznake za numeraciju. Za detalje vidi ranije citirane Markey [14] i Shell-Hoadley [4].

# **Dodatak B**

# **Tipografski standardi Općenito, te u matematici, fizici i kemiji**

Osim matematičara, i znanstvenici drugih, ne samo prirodoslovnih struka, pišu radove koji ne sadrže samo običan tekst, te su prepoznali mogućnosti i kvalitete dokumenata napravljenih LTFX-om. Osvrnut ćemo se na tipografske standarde, posebno u matematici i fizici, te na standarde pisanja mjernih jedinica i kemijskih formula.

### **B.1 Serif ili sans serif ?**

Fontovi za *normalne* tekstove svrstavaju se u dvije grupe: serif i sans serif. *Serif*, ne znam hrvatski naziv za to, su mali ukrasi, obično kratke crtice, na završecima slova: I, L, T. Primjeri *serif* fontova su Times, Palatino i Baskerville. *Sans serif* fontovi nemaju te ukrase: I, L, T, a tipični primjeri tih fontova su Helvetica, Arial i Verdana.

Namjena tih fontova je jasna: osnovni font za tiskana izdanja kao što su knjige, časopisi i novine, ali i za seminarske i diplomske radove, razne izvještaje i dopise, treba biti neki *serif* font. Naime *serifi* ne služe samo kao ukrasi, oni olakšavaju oku praćenje redaka u tekstu, tj. olakšavaju čitanje. U tiskanim izdanjima se *sans serif* fontovi mogu koristiti za kraće odlomke (kratak uvod u poglavlje, kao što je učinjeno u ovom *Uvodu*, citate, opise slika i tablica, i slično). *Sans serif* fontovi koriste se za prospekte, oglase, memorandume (ali tekst dopisa treba biti *serif*), i slično, te za kompjutorske prezentacije i druge kraće tekstove namijenjene čitanju na računalu.

#### **B.2 Uspravno ili** *kȏso* **?**

I matematički tekstovi, kraći ili duži, namijenjeni štampanju, pišu se *serif* fontom. U LATEX-u, bez obzira koristimo li *Computer Modern* (*default* familija fontova, tj. fontovi korišteni ako ne učitamo nikakvu familiju fontova),

<span id="page-189-0"></span>**174 Tipografski standardi**

*Latin Modern* (gotovo identični kao *Computer Modern*, ali s mnogo dodatnih grafema— treba učitati makro-paket lmodern), *Palatino* (treba učitati makro- -paket mathpazo), ili neke druge, osnovni tekst je u *serif* fontu definiranom s \rmdefault, a kada se nalazimo u okruženju koje koristi neki drugi font, osnovni ćemo font dozvati naredbom \textrm.

Za kompjutorske prezentacije, posebno načinjene uz \documentclass{beamer}, LATEX koristi *sans serif* fontove.

#### **B.2.1 Numeracija**

Kao što je bilo rečeno u odjeljku 3.10 na stranici 90, definicije trebaju biti u uspravnom fontu a tekstovi teoremā, lemā i slično, u kurzivu (*italic*). No bez obzira radi li se o definiciji ili teoremu, ako se navodi nekoliko slučajeva koji su numerirani, slovima ili malim rimskim brojevima, slova i rimski brojevi trebaju biti u *mathitalic* fontu, a ako je numeracija arapskim brojevima, oni moraju biti u uspravnom fontu. Isto tako, ako se u numeraciji koriste zagrade, one moraju uvijek biti uspravne. Dakle:

**Definicija.** Vektorski produkt u  $\mathbb{R}^n$  je binarna operacija  $\times : \mathbb{R}^n \times \mathbb{R}^n \to \mathbb{R}^n$ koja zadovoljava svojstva okomitosti, bilinearnosti te Pitagorino svojstvo:

 $(i)$   $a \cdot (a \times b) = 0$  i  $b \cdot (a \times b) = 0$ 

(ii)  $(\alpha a + \beta b) \times (\gamma c + \delta d) = \alpha \gamma (a \times c) + \alpha \delta (a \times d) + \beta \gamma (b \times c) + \beta \delta (b \times d)$ 

$$
(iii) (a \times b) \cdot (a \times b) + (a \cdot b)^2 = (a \cdot a)(b \cdot b)
$$

a ne

- $(i)$   $a \cdot (a \times b) = 0$  i  $b \cdot (a \times b) = 0$
- (ii)  $(aa + \beta b) \times (\gamma c + \delta d) = \alpha \gamma (a \times c) + \alpha \delta (a \times d) + \beta \gamma (b \times c) + \beta \delta (b \times d)$
- (iii)  $(a \times b) \cdot (a \times b) + (a \cdot b)^2 = (a \cdot a)(b \cdot b)$

**Korolar.** *Neka su a, b i c ortogonalni jedinični vektori u* R *n . Ako vektorski produkt u* R *n postoji, tada mora imati sljedeća svojstva:*

- $(1)$   $a \times (a \times b) = -b$
- (2)  $a \times (b \times c) = -((a \times b) \times c)$ .

a ne

*(1)*  $a \times (a \times b) = -b$  $(2)$   $a \times (b \times c) = -((a \times b) \times c)$ .

Isto tako, brojevi i zagrade pri upućivanju na numerirane formule moraju biti u uspravnom fontu bez obzira na font okolnog teksta. To se postiže s \$(\ref{oznaka})\$, ili, jednostavnije, s \eqref{oznaka}.

i

#### <span id="page-190-0"></span>**B.2 Uspravno ili**  $k\partial s\partial$ ? **175**

#### **B.2.2 Matematički simboli i nazivi**

U svim matematičkim okruženjima \$...\$, \$\$...\$\$, equation, align, i drugim, bez obzira je li font okolnog teksta *serif* ili *sans serif*, LATEX za brojeve koristi uspravne *serif* fontove (\textrm), a za sva slova, latinska i grčka, *mathitalic* fontove, koji su također *serif*[, t](#page-85-0)e slova smatra *varijablama*, što je dobro za označivanje većine stvarnih varijabli, parametara, funkcija, skupova, indeksa i eksponenata (ako su varijabilni). Do nekonzistentnosti dolazi jedino kod velikih grčkih slova koja dobivamo naredbama \Psi, \Gamma, \Omega, i slično. Naime, ako, naprimjer, primitivne funkcije za *f* i *g* nazovemo *F* i *G*, onda bi primitivnu funkciju od *ψ* trebalo nazvati *Ψ* (naredba je \varPsi) a ne Ψ, a ako podskupove od  $\mathbb{R}^n$ označujemo *A*, *B*, *U*, *V*, onda bi trebalo i  $\Omega \subseteq \mathbb{R}^n$ (naredba je \var0mega) a ne Ω ⊆ R<sup>n</sup> (popis kôsih velikih grčkih slova nalazi se u tablici 3.2 na stranici 94).

Međutim, funkcije sa standardiziranim nazivima, kao *sinus*, *kosinus*, *dimenzija*, *determinanta*, *maksimum*, i slične, u tiskanim se publikacijama označuju uvijek uspravnim, i to *serif* fontom, bez obzira na font okolnog teksta. Dakle: sin *x*, cos  $\alpha$ , dim *V*, det *A*, max<sub>*x*∈[0,1]</sub>  $f(x)$ . S druge strane, u većini BEAMER prezentacija koriste se *sans serif* fontovi: uspravni za *standardne* funkcije i *italic* za varijable. To se odnosi i na funkcije čije se oznake sastoje od nekoliko slova i, naprimjer, na gama-funkciju— dakle Γ(*x*) a ne *Γ*(*x*). Za mnoge *standardne* funkcije, koje LATEX bez posebnog razloga naziva operatorima (i operatori su samo funkcije ali ih iz historijskih razloga često tako nazivamo), L<sup>AT</sup>FX već ima definirane naredbe, vidi popis na stranici 72. Kada zatrebamo neku *standardnu* funkciju za koju LATEX nema definiranu naredbu, trebamo ju definirati sâmi. To možemo učiniti na jedan od četiri načina. Naprimjer:

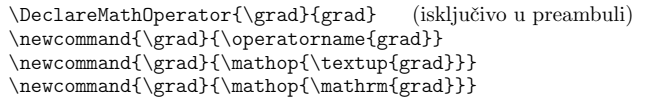

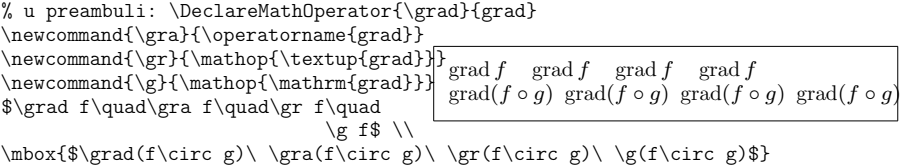

Da se zaista radi o *operatoru* vidi se po razmacima iza grad: malen razmak ispred funkcije ali bez razmaka ispred zagrade.

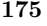

No jesu li sva ova četiri načina sasvim ekvivalentna?

<span id="page-191-1"></span>**176 Tipografski standardi**

% u preambuli: \DeclareMathOperator{\grad}{grad} \newcommand{\gra}{\operatorname{grad}} \newcommand{\gr}{\mathop{\textup{grad}}}<br>\newcommand{\g}{\mathop{\mathrm{grad}}} grad f \newcommand{\g}{\mathop{\mathrm{grad}}} \sffamily  $\grad f\quad\gra f\quad\gr f\quad$  $\gtrsim$  f\$  $\backslash\backslash$ \mbox{\$\grad(f\circ g)\ \gra(f\circ g)\ \gr(f\circ g)\ \g(f\circ g)\$} grad  $f$  grad  $f$  grad  $f$  $\operatorname{grad}(f \circ g) \operatorname{grad}(f \circ g) \operatorname{grad}(f \circ g) \operatorname{grad}(f \circ g)$ 

Nisu! Treći način, pomoću \textup, ispisuje grad *sans serif* fontom u skladu s okolnim tekstom, dok ostala tri načina *tvrdoglavo* zadržavaju *serif* font kao što je u LATEX-u općeprihvaćen tipografski standard za tiskana izdanja.

I oznaka d za diferencijal u integralima i derivacijama treba biti u uspravnom fontu. Za d*x* i slično, dobra i jednostavna za korištenje je, naprimjer, definicija navedena na stranici 83:

 $\newcommand{\dx}{\mathbf{\mathbf{}\x}$ 

a za  $\frac{d}{dx} f(x)$  probajte naprimjer

 $\newcommand{\ddx}{2][]{\mathbb{t}^{\mathbb{T}^{\#2}}^{\mathbb{T}^{\#1}}$  $\newcommand{\ddx}{2][]{\mathbb{t}^{\mathbb{T}^{\#2}}^{\mathbb{T}^{\#1}}$  $\newcommand{\ddx}{2][]{\mathbb{t}^{\mathbb{T}^{\#2}}^{\mathbb{T}^{\#1}}$ 

\begin{equation\*} \ddx f \qquad \ddx{}f \qquad  $\ddot{\text{a}}$  \ddx[3]{f} \qquad \ddx[n]{}f(x) \end{equation\*} d*f* d*x* d  $rac{d}{dx} f$   $rac{d^3 f}{dx^3}$ 

> <span id="page-191-0"></span>Donji i gornji indeksi/eksponenti kao u $a_i,~a_i^n,~x_j^n,~\sum\limits_{k=1}^n,~\lim_{x\nearrow\infty}f(x),$  i slično, su *varijable* te ih LATEX po *defaultu* stavlja u kurziv, *mathitalic*. Ali ako je u donjem ili gornjem indeksu neki tekst, onda on treba biti u uspravnom fontu:  $y_{\text{max}} = 2$ ,  $T_{\text{toplo}} > T_{\text{hladno}}$ ,  $H_n^{\text{Cech}}(\mathbb{S}^1) = \mathbb{Z}$ .

d*x*<sup>3</sup>

d *n*  $\frac{d}{dx^n} f(x)$ 

# **B.2.3 Konstante**

#### **U matematici**

Većina matematičkih konstanti piše se uspravnim fontom, \textrm ili \mathrm (vidi napomenu na stranici 68). Tako broj e = 2*.*71828 *. . .* treba pisati e a ne *e*, π, (\uppi) 1 , a ne obično *π* (\pi).

Jedna od iznimaka je imaginarna jedinica i = *√ −*1 *∈* C koja se piše malim gotskim slovom i, \mathfrak{i}.

 $^{1}$ Za uspravna grčka slova potreban je makro-paket upgreek.

#### <span id="page-192-0"></span>**U fizici i tehnici**

Za razliku od matematičkih, fizikalne i tehničke konstante pišu se kurzivom, *mathitalic*:

```
\begin{align*}
E &= m \setminus c^2 \setminus\mu_{\mathrm{B}} &= \frac{e\,\hbar}
   \{2\}, m_{\mathrm{erm e}} \ \\epsilon_0 &=
   \frac{1}{\mu_0}, \c_0 \{ \! !2 \} \&\approx 8.85 \times 10^{-{-12}\,\,\mathrm{A\},s\,\V^{-1}\,\m^{-1}\end{align*}
```

```
E = mc^2\mu_{\rm B} = \frac{e\hbar}{2m}2\,m_{\rm e}\epsilon_0 = \frac{1}{\cdots}\mu_0 c_0^2≈ 8.85 × 10−12 A s V−1 m−1
```
(uoči malene razmake,  $\backslash$ ,).

### **B.3 Mjerne jedinice**

Prema međunarodnom standardu (ISO-31 XI), mjerne jedinice (dimenzije fizikalnih količina) pišu se u svim okolnostima, jezicima i pismima, bez izuzetka i bez isprike, *isključivo* uspravnim (upright) fontom— serif ili sans serif, ovisno o okolnom tekstu, i s malim razmakom iza broja ili prethodne mjerne jedinice, a *nikako ne* nekim *kosim*, *italic* ili *slanted* fontom. [Da to naši kroatisti ne poštuju (vidi npr. E. Barić *et al. Hrvatski jezični savjetnik*, Institut za hrvatski jezik i jezikoslovlje, Zagreb, 1999., str. 309)— njihov je problem.] To se odnosi kako na osnovne tako i na izvedene jedinice, i na SI-prefiks µ za 10*−*<sup>6</sup> (za µ, naredba je \textmu, potrebno je učitati makro-paket textcomp).

```
\textbf{Zadatak}: \raggedright\itshape{}
Na krajevima poluge zanemarive mase
dugačke 7\,m, obješeni su utezi
mȃs\=a $m$ i $M$. Gdje treba biti
uporište da poluga bude u ravnoteži?
\begin{tikzpicture}[scale=2.5]
\footnotesize
 \node at (-1,-0.25) [rectangle,draw,
   minimum size=5mm,fill=gray!20]{$m$};
 \node at ( 1,-0.25) [rectangle.draw,
   minimum size=5mm,fill=gray!20]{$M$};
 \draw (-1,0) -- (-1,-0.15);
 \draw (1,0) -- (1,-0.15) ;
 \draw[very thick] (-1,0) -- (1,0)node [above,align=center, midway]
     {\$ \ell={} } {$\ell={}$7\,m};
 \draw (0.2,-0.5)--(0.25,0)--(0.3,-0.5)--cycle;
\end{tikzpicture}
\mbox{Rješenje: $\dfrac{7M}{m+M}$\,m udaljeno od utega mase $m$.}
                                         Zadatak: Na krajevima poluge zanemarive
                                          mase dugačke 7 m, obješeni su utezi mȃsā m
                                         i M. Gdje treba biti uporište da poluga bude
                                          u ravnoteži?
                                           m \mid M\ell = 7mRješenje:
7M
                                                   \frac{mn}{m + M} m udaljeno od utega mase m.
```
Kao što vidimo slovo m pojavljuje se u dvije uloge: kao oznaka za jednu od m"asā i kao oznaka za metar. Iako su složene u različitim fontovima— prva kao <span id="page-193-0"></span>\$m\$, dakle u *mathitalic* fontu, a druga kao \textit{m}, tj. u *textitalic* fontu, teško da će itko uočiti razliku, i učenici će s pravom biti zbunjeni.

Ali ako isti zadatak napišemo ovako

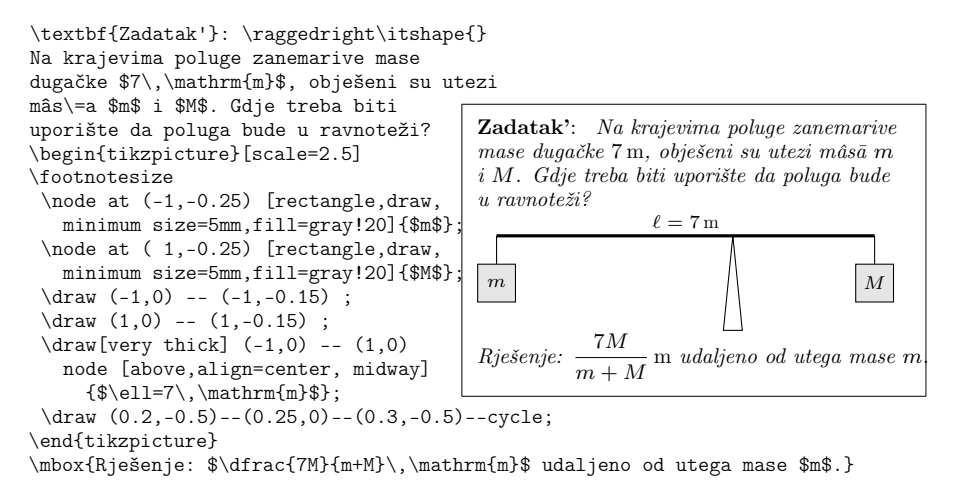

sve će biti u redu.

Kada se radi o dimenzijama fizikalnih veličina koje su izražene pomoću više mjernih jedinica, potrebno je između pojedinih mjernih jedinica staviti maleni razmak, \,. Ne samo da je, naprimjer, m s*−*<sup>2</sup> čitljivije nego ms*−*<sup>2</sup> , nego bez i sa malim razmakom stvari mogu značiti različito: mV (*milivolt*) je sasvim nešto drugo nego m V (*metar volt*).

#### **B.4 Kemijske formule**

Matematičari bi napisali  $\frac{1}{2}H_2O$  ili 3 $Cr_2O_7^{2-}$  i bili bi zadovoljni. Kemičari bi to razumjeli, ali ne bi bili zadovoljni— tipografski standardi u kemijskom izdavaštvu su drugačiji nego u matematici.

LATEXničari bi se *snašli* uporabom naredbe \mathrm (ili \mathsf ako je okolni tekst u *sans serif* fontu) pa bi dobili

<sup>1</sup>/<sub>2</sub>H<sub>2</sub>O i 3Cr<sub>2</sub>O<sup>2−</sup></sup> odnosno <sup>1</sup><sub>2</sub>H<sub>2</sub>O i 3Cr<sub>2</sub>O<sup>2−</sup>

što još uvijek nije *ono pravo* (razmaci, visine/dubine indeksa, …). Treba biti

 $\frac{1}{2}$  H<sub>2</sub>O i 3 Cr<sub>2</sub>O<sub>7</sub><sup>2-</sup> odnosno  $\frac{1}{2}$  H<sub>2</sub>O i 3 Cr<sub>2</sub>O<sub>7</sub><sup>2-</sup> (\*)

kao što je standard u kemijskom izdavaštvu.

Svaka struka ima svoje tipografske standarde, i treba ih poštivati.

Postoji više makro-paketa koji omogućuju pravilno pisanje kemijskih formula, a neki pružaju i znatno više. Jedan takav je mhchem. Stavimo li u preambulu \usepackage[version=3]{mhchem}, formule u (\*) pišemo ovako:

\ce{1/2H2O} i \ce{3Cr2O7^2-}

Makro-paket mhchem omogućuje i pisanje formula poput ove: obtained. Thus, the default structural formulas of α-d-ribofuranose and its 5-phosphoric acid are obtained

H

$$
\mathrm{Zn}^{2+} \xrightarrow[+2.9\mathrm{H}^+]{+2.0\mathrm{H}^-} \mathrm{Zn(OH)_2} \downarrow \xrightarrow[+2.9\mathrm{H}^+]{\mathrm{Zn(OH)_2}} \mathrm{C}[^{+}2\mathrm{OH}-][+2H+][\mathrm{Zn(OH)_4}]^{2-}_{\mathrm{Hydroxozinkat}}
$$

OH

koja je napisana ovako:  $\alpha$  $\sigma$  or anoses  $\sigma$ 

```
\ce{\Zn^2+ \le}\Cef{+ 2OH-}}[\ce{\+ 2H+\}]\underbrace{\text{amphoteres Hydroxid}}{\ce{Zn(0H)2 v}}\le > C[+2OH-] [\{+ 2H+}]
{\underbrace{\text{Hydroxozinkat}}{\cf{Zn(0H)4}^2-}}\frac{1}{3} O \frac{1}{3} O \frac{1}{3} POCKRESS POCK \frac{1}{3} O \frac{1}{3}H
H
                                H
OH
                                                   \overline{H}\cup
```
kao i crtanje kompliciranih stereokemijskih formula:

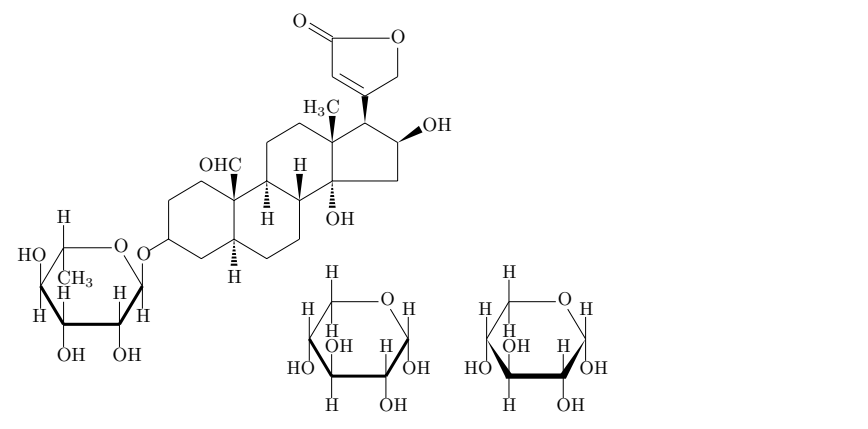

(kôd za ovu formulu proguglajte sâmi).

OH

H

# **Dodatak C**

# **Instalacija**

Prije četrdesetak godina kada je Donald Knuth objavio izvorni TEX-ov kȏd nitko nije znao za *Open Source* i *Free Software*. Svatko može s tim kȏdom raditi što ga volja, ali da bi rezultat mogao zvati TEX, program mora proći niz Knuthovih testova. To je dovelo do toga da danas postoje implementacije TEX-a za praktički sve operacijske sisteme. U ovom ćemo dodatku dati osnovne upute što i kako treba instalirati na MacOS, Windows i Linux sistemima.

# **C.1 Što sve treba instalirati**

Kako biste mogli koristiti LATEX, na svakom operacijskom sistemu trebate instalirati sljedeće:

- 1. T<sub>E</sub>X/ $\mu$ T<sub>E</sub>X program za kompiliranje (procesiranje) .tex input fajlova u gotov PDF ili DVI dokument.
- 2. Tekst-editor za kreiranje i editiranje LATEX-ovih input fajlova. Današnji tekst-editori omogućuju pokretanja LATEX programa direktno iz editora.
- 3. Program koji će PDF i DVI dokumente prikazani na ekranu i odštampati. Neki tekst-editori imaju već integrirane takve programe.
- 4. Program koji omogućuje umetanje POSTSCRIPT fajlova i slika u vaš dokument.
- 5. Neobvezatno ali vrlo preporučljivo: program za otkrivanje i ispravljanje *tipfelera* i pravopisnih grešaka (*spelling checker*).

Za svaku kompjutorsku platformu postoji nekoliko programa koji zadovoljavaju navedene zahtjeve. Opisat ćemo samo neke besplatne (*free*) i *Open Source* programe.

<span id="page-197-1"></span>**182 Instalacija**

#### **C.2 Softver dost[upan za sve platforme](http://texstudio.sourceforge.net/)**

#### **[T](http://www.tug.org/texworks/)E[X distribucija](http://www.tug.org/texworks/)**

Moderna TEX/LATEX distribucija za sve tri navedene platforme je TEXLive (http://www.tug.org/texlive/). Ona zaista sadrži praktički sve, uključujući nekoliko tekst-editora, GhostScript i druge pomoćne programe, te dokumentaciju za sve tipove dokumenata i makro-pakete. Svake godine, obično u svibnju ili lipnju, "izlazi" novo, unaprijeđeno (i obimnije) izdanje T<sub>E</sub>XLive distribucije koje je ove, 2018. godine "teško" oko 6 GB i sadrži više od 175 000 fajlova.

#### **LATEX edi[tori](http://www.cs.wisc.edu/~ghost/)**

Donedavno su posebno osmišljeni tekst-editori namijenjeni editiranju LTFX--ovih dokumenata bili strogo vezani za pojedini operacijski sistem. U posljednjih nekoliko godina razvijeno je nekoliko "univerzalnih" *ETEX-friendly* tekst--editora koji jednako dobro *rade* na Windows, MacOS i Unix/Linux sistemima, ističu sintaksu (*syntax high-lighting*) i imaju inkorporiran PDF-prikazivač (*previewer*). Takvi su Texmaker (http://www.xm1math.net/texmaker)i [njego](https://www.gimp.org)[va izvedenica](https://www.gimp.org) TeXstudio (http://texstudio.sourceforge.net/) te TeXworks (http://www.tug.org/texworks/) zasnovan na TEXShopu za MacOS.

#### <span id="page-197-0"></span>**GhostScript i GIMP**

Visokokvalitetni dokumenti koji sadrže grafiku, a [L](#page-174-0)ATEX "priznaj[e" sa](#page-174-0)mo takve, su ili .pdf ili POSTSRIPT, tj. .ps i .eps, dokumenti. Dokumente u .pdf formatu, pdfLATEX i XƎLATEX jednostavno ugrađuju u svoje dokumente naredbom \includegraphics. POSTSCRIPT fajlove (.ps i .eps) treba najp[rije pretvori](http://ftp.gnu.org/gnu/aspell/w32/Aspell-0-50-3-3-Setup.exe)ti u .pdf [dokumente. Tu pomaže](http://ftp.gnu.org/gnu/aspell/w32/Aspell-0-50-3-3-Setup.exe) GhostScript s vlastitim grafičkim sučeljem GhostView (http:[//www.cs.wisc.edu/~ghost/](http://people.ict.usc.edu/~leuski/cocoaspell/)).

GhostView je ujedno, osim komercijalnog, iako besplatnog, *infamous* Adobe Acrobat Readera, meni jedini poznati PDF prikazivač (preglednik, *previewer*) dostupan na svim platformama.

I fotografije u .jpg formatu, kao i .png-fajlove, LHEX i XALHEX lako ugrađuju u dokument naredbom \includegraphics. Ostalu *bitmap* grafiku, koju treba eventualno i editirati, valja izbjegavati, ali ako se takvi dokumenti ipak koriste, treba ih pretvoriti u pdf dokumente, i tu pomaže GIMP (https: //www.gimp.org), *Open Source* zamjena za komercijalni, i skupi, Photoshop.

#### *Spelling checkeri*

O činjenici da u svakom dokumentu na kojemu radimo, moramo ispraviti *tipfelere* i pravopisne greške, bilo je govora u savjetu 12 na stranici 159. Jedan takav *spelling checker* koji "razumije" L<sup>AT</sup>EX a dostupan je na svim platformama i postoji hrvatski rječnik za njega, je Aspell koji je dio standardne instalacije Linuxa, za Windows platformu dolazi pod nazivom GNU Aspell (http://ftp. gnu.org/gnu/aspell/w32/Aspell-0-50-3-3-Setup.exe) a za MacOS pod nazivom cocoAspell (http://people.ict.usc.edu/~leuski/cocoaspell/).

#### <span id="page-198-0"></span>**C.3 TEX na Windows platformi 183**

Za provjeru pravopisa vrlo je dobra web-stranica https://ispravi.me. Program Hašek koji je u pozadini, upozorit će vas ne samo na *tipfelere* i pravopisne pogreške, nego i na česte stilske pogreške, kao naprimjer: *zato jer>zato što* ili samo *jer*; *ukoliko>ako*; *na taj način>tako*; i pleonazme: *čak štoviše*, i slično. Iako Hašek "ne razumije" LATEX, njegovom [se rječniku lako dodaju L](http://www.texniccenter.org/)ATEX-ove naredbe, kao i druge riječi, koje će biti spremljene lokalno u kolačićima (*co[okies](https://www.sumatrapdfreader.org/free-pdf-reader.html)*) i [tada se neće pojavljivati kao greške.](https://www.sumatrapdfreader.org/free-pdf-reader.html)

# **C.3 TEX na Windows platformi**

#### **TEX distribucija**

Najpopularnija TEX/L[TEX distribucija za](http://www.tug.org/texworks/) Windows platformu je MiKTEX (https://miktex.org). Za razliku od TEXLive distribucije, MiKTEX sadrži osnovne programe koji omogućuju procesiranje LATEX-ovih dokumenata, a kada zatreba neki od neinstaliranih makro-paketa i/ili pomoćnih programa, MiKTFX ih preuzme s Interneta (ako ste spojeni na Internet, naravno).

#### **LATEX editor i DVI/PDF** *previeweri*

Osim spomenutih "univerzalnih" tekst-editora namijenjenih editiranju LATEX--ovih dokumenata, vrlo dobar L'HEX editor za Windows platformu koji je i dobro usklađen s MiKTEX-om je TeXnicCenter (http://www.texniccenter.org/).

MiKTEX automatski instalira Yap, *previewer* za .dvi [dokumente, a od](https://extensions.libreoffice.org/extensions?getCategories=Dictionary&getCompatibility=any&sort_on=positive_ratings&path=%2FLibreOffice-Extensions-and-Templates%2Fextension-center&portal_type=PSCProject&SearchableText=) .pdf *previewera*, ako ne volite [Adobe Acrobat Reader](https://extensions.libreoffice.org/extensions?getCategories=Dictionary&getCompatibility=any&sort_on=positive_ratings&path=%2FLibreOffice-Extensions-and-Templates%2Fextension-center&portal_type=PSCProject&SearchableText=), probajte Sumatra PDF (https: //ww[w.sumatrapdfreader.org/free-pdf-reader.](https://extensions.libreoffice.org/extensions?getCategories=Dictionary&getCompatibility=any&sort_on=positive_ratings&path=%2FLibreOffice-Extensions-and-Templates%2Fextension-center&portal_type=PSCProject&SearchableText=)html). Taj PDF-čitač omogućuje "skakanje" s bilo kojeg mjesta u pdf-dokumentu na odgovarajuće mjesto u input fajlu.

Ako vam ne treba dvi-fajl (a gotovo sigurno vam ne treba osim ako za izradu skica i crteža koristite makro-paket pstricks), jednostavan i vrlo dobar LATEX--editor je TeXworks (http://www.tug.org/texworks/) koji ima svoj integrirani pdf-čitač, omogućuje provjeru *tipfelera* i pravopisa (*spellcheck*), i sadržan je u novijim MiKTEX distribucijama.

#### *Spelling checkeri*

Za provjeru i ispravljanje grešaka u LATEX-ovim dokumentima, osim spomenutog GNU Aspella, tekst-editor TeXworks može rabiti i Hunspell rječnike, među kojima je i hrvatski, a koje koriste, naprimjer, LibreOffice, Mozilla (Firefox i Thunderbird), MacOS, InDesign i drugi.

Kako biste mogli koristiti *spelling checker* u TeXworks treba učiniti sljedeće:

1. Na web-stranici https://extensions.libreoffice.org/extensions?getCategories=Dictionary& getCompatibility=any&sort\_on=positive\_ratings&path=%2FLibreOffice-Extensions-and-Templates% 2Fextension-center&portal\_type=PSCProject&SearchableText=

potražite rječnik za jezik koji vas zanima i preuzmite ga na svoje računalo. (Sadašnja verzija hrvatskog rječnika je 2.1.1 od 11. svibnja 2018.)

#### <span id="page-199-0"></span>**184 Instalacija**

- 2. U dobivenom fajlu promijenite ekstenziju.oxt u .zip i ekspandirajte tako dobiveni [fajl.](http://tug.org/cgi-bin/mactex-download/MacTeXtras.zip)
- 3. Otvorite TeXworks i odaberite Help*>*Settings*>*Resources. Otvorit će se prozor s linkom na Resources direktorij.
- 4. Klikom na taj link otvorit će se Resources direktorij. Ako u njemu nema poddirektorija dictionaries, kreirajte ga. Otvorite poddirektorij [dictionaries](http://www.uoregon.edu/~koch/texshop).
- 5. Iz ekspandiranog zip-fajla kopirajte .dic i .aff-fajlove u direktorij dictionaries.
- 6. Zatvorite i ponovno otvorite TeXworks. Novi rječnik odaberite pod Edit*>*Spelling.

**Napomena**. Ažuriranu najnoviju verziju hrvatskog Hunspell rječnika naći ćete na https://github.com/krunose/hr-hunspell.

# **C.4 T[E](https://sourceforge.net/projects/skim-app/)X na MacOS**

#### **TEX distribucija**

Za MacOS najbolje je instalirati MacTeX (http://www.tug.org/mactex/) koji sadrži cijelu aktualnu TEX Live distribuciju i neke pomoćne alate. Osim toga MacTeXtras (htt[p://tu](#page-197-0)g.org/cgi-bin/mactex-download/MacTeXtras.zip) sadrži nekoliko tekst-editora za LATEX dokumente, *spelling checkere* i drugo.

#### **MacOS LATEX editori i PDF** *previeweri*

Najpopularniji LATEX editor za MacOS je višekratno nagrađivani TeXShop (http://www.uoregon.edu/~koch/texshop). Sadrži integrirani PDF i DVI *previewer*, jednim *klikom* se prelazi s gotovog PDF dokumenta na odgovarajuće mjesto u input fajlu, i obratno, raznobojno ističe sintaksu (*syntax highlighting*), pokreće Makeindex i BIBTEX, te jednostavno otvara dokumentaciju za sve makro-pakete i tipove dokumenata, documentclass.

Osim toga, za editiranje LATEX dokumenata, mnogi koriste izvrstan BBEdit (http://www.barebones.com/products/bbedit/), tekst-editor za MacOS široke namjene, a kao upareni PDF *previewer* Skim (https://sourceforge.net/ projects/skim-app/). Ova kombinacija također omogućuje "skakanje" s gotovog PDF dokumenta u input fajl, i obratno.

#### *Spelling checkeri*

Kao što je već rečeno, Aspell za MacOS dolazi pod nazivom cocoAspell. On prepoznaje mnoge LAT<sub>EX</sub>-ove naredbe i lako ga je "naučiti" novim naredbama. Osim toga instalirani se rječnici lako nadopunjuju, ispravljaju i izrađuju vlastiti rječnici, što je zajednička karakteristika za Aspell na svim platformama.

Uz cocoAspell, za *spellchecking* na MacOS platformi vrlo dobar je i TeXworks kojim se mogu i editirati i procesirati pdfLATEX dokumenti. Instalacija *spelling checkera* je ista kao i za Windows platformu.

# <span id="page-200-0"></span>**C.5 TEX na Linuxu**

Ako je vaš operacijski sistem Linux, vrlo je vjerojatno da su LATEX i Aspell već instalirani, ili barem dostupni u izvornoj instalaciji. Pomoću *package managera* instalirajte sljedeće:

- TEXLive TEX/LATEX distribucija;
- Emacs (s AUCTeX-om) editor koji je zahvaljujući AUCTeX dodatku usko integriran s L<sup>AT</sup>FX-om;
- GhostScript za rad s POSTSCRIPT fajlovima;
- Xpdf PDF *previewer*;
- $\bullet$  ImageMagick besplatan softver za konverziju bitmap slika;
- GIMP besplatna zamjena za Photoshop;
- Inkscape besplatan softver za izradu ilustracija, nalik na komercijalni CorelDRAW;
- hrvatski rječnik za Aspell (engleski rječnik je instaliran po *defaultu*).

Uz Aspell, za *spellchecking* na raznim Linux platformama vrlo dobar je i TeXworks kojim se mogu i editirati i procesirati pdfLATEX dokumenti. Instalacija hrvatskog rječnika je ista kao i za Windows platformu.

# <span id="page-202-0"></span>**Li[teratura](http://www.tug.org/docs/metapost/mpman.pdf)**

- [1] D. P. Carlisle. *Packages in the 'graphics' bundle*. Nalazi se u kompletu 'graphics' kao grfguide.tex, u istim ftp arhivima gdje se nalazi i LATFX distribucija.
- [2] Frank Mittelbach, Michel Goossens, Johannes Braams, David Carlisle, Chris Rowley. *The LATEX Companion, (2nd Edition)*. Addison-Wesley, Reading, Massachusetts, 2004.
- [3] George Grätzer. *More Math Into BTEX*[, 4th Edition, Spring](http://www.ctan.org/tex-archive/macros/latex/contrib/koma-script/doc/scrguien.pdf)er, 2007.
- [4] Michael Shell, David Hoadley. BIB*TEX Tips and FAQ*, http://ctan.ijs. si/tex-archive/biblio/bibtex/contrib/doc/btxFAQ.pdf
- [5] John D. Hobby, *METAPOST: A User's Manual*, http://www.tug.org/ docs/metapost/mpman.pdf
- [6] Donald E. Knuth. *The TEXbook*, Volume A of *Computers and Typesetting*, Addison-Wesley Publishing Company, 1984.
- [7] Donald E. Knuth. *TEX: The Program*. Volume B of *Computers and Typesetting*. Addison-Wesley, Reading, MA, USA, 1986.
- [8] Donald E. Knuth. *Mathematical typography*, Bull. Amer. Math. Soc. (N.S.) (1979), no. 2, 337–372.
- [9] Markus Kohm. *KOMA-Script a versatile LATEX 2ε bundle* CTAN:// macros/latex/contrib/koma-script/doc/scrguien.pdf
- [10] Leslie Lamport. *HTEX: A Document Preparation System.* Addison-Wesley, Reading, Massachusetts, second edition, 1994.
- [11] LATEX3 Project Team. *LATEX 2ε for authors*. Nalazi se u standardnoj LATEX 2*ε* distribuciji kao usrguide.tex.
- [12] LATEX3 Project Team. *LATEX 2ε for Class and Package writers*. Nalazi se u standardnoj  $\mathbb{H}$ EX 2<sub>ε</sub> distribuciji kao clsguide.tex.

### <span id="page-203-0"></span>**188 LITERATURA**

- [13] LATEX3 Project Team. *LATEX 2ε Font selection*. Nalazi se u standardnoj LATEX 2*ε* distribuciji kao fntguide.tex.
- [14] Nikolas Markey. *Tame the BeaST (The B to X of BibTEX)*, http://ctan. ijs.si/tex-archive/info/bibtex/tamethebeast/ttb\_en.pdf
- [15] Tobias Oetiker et al. *The Not So Short Introduction to*  $\angle BTEX \mathcal{Z}_{\epsilon}$ *, https:* //ctan.org/tex-archive/info/lshort/english
- [16] Michael D. Spivak. *The Joy of TEX/*, American Mathematical Society, Providence, R.I., second edition, 1990.
- [17] Šime Ungar. *Ne tako kratak uvod u TEX s naglaskom na LATEX 2ε*, Sveučilište J. J. Strossmayera u Osijeku, Odjel za matematiku, Osijek, 2002.
- [18] Peter Wilson. *The Memoir Class for Configurable Typesetting User Guide*. CTAN://macros/latex/contrib/memoir?lang=en

# **Indeks**

", 28  $\, \, \$ \ldots \$ , 66  $$*. . . $*, 67$  $\partial$ , 74  $\degree$ , 31  $\setminus$  (, 66  $\setminus$ , 66  $\backslash$ , 69, 82, 83, 160, 177, 178  $-$ , 29  $-$ , 29  $-$ , 30  $\backslash$ -, 24, 26  $-$ , 29  $--, 30$  $-$ , 29  $---, 30$ . razmak iza točke,  $40$  $..., 32$  $/$ , 31  $\backslash$ :, 69, 81–83  $\backslash$ ;, 82, 83  $\ \ 81-83$  $\sqrt{0}$ , 40  $\setminus$  [, 67  $\backslash \backslash$ , 23, 49, 50, 52, 54  $\setminus$  \\*, 23 , 156  $\sqrt{5}$  $\backslash$  }, 75  $\setminus$ ], 67  $\backslash,$   $7$  $\tilde{(-}, 40, 72)$ 

AbiWord, 4 Abstract, 136 abstract, 38, 50 \abstractname, 136 Acrobat Reader, 182 acute, 34  $\adponentsline, 43, 106$  $\addtolength, 56, 153, 165$ æ, 34 .aff, 184 akcenti,  $33-35$ matematički, 72 align, 76, 79, 80 \Alpha, 94 amsart.cls, 12 amsbsy, 88 amsfonts, 101, 142 amsmath, 15, 46, 66, 71, 88, 94 amssymb, 15, 66, 70, 71, 94  $A\mathcal{M}S$ -TEX, 2 amsthm, 15, 90  $\lambda$ , 44 and, 171 Android, 6 angle, 57 Appendix, 136  $\approx, 42-44$ \appendixname, 136 Apple Advanced Typography, 3 \arabic, 138 \arc,  $125$  $\arcsin 125$ argument, 8  $array, 55$ array, 78, 84, 85 \arraycolsep, 79

# $\mathbf A$

å, 34 AAT, 3

**INDEKS** 

\arraystretch, 54 article.cls, 12 article. 42 arydshln, 55 Aspell, 159, 182, 184 \atop, 74 AUCTeX, 185 AUTHOR, 171 \author, 44 .  $aux, 18$ 

#### $\bf{B}$

babel, 15, 16, 25, 37, 61, 136 opcije croatian, 15, 16, 25, 37 english, 16 \backmatter, 44 backslash, 8, 139 \baselineskip, 143, 147 BBEdit, 184 .bbl, 167 beamer.cls, 12, 110 opcije handout, 110 teme colortheme, 110 fonttheme, 110 innertheme, 110 outertheme, 110 \begin, 48 \Beta, 94 bez točke i i j, 33  $\bf bf, 140$ \bfseries, 141  $.bib, 167$  $\big\{\phi, 103\big\}$ Bibliografija, 136 bibliografija, 103 Bibliography, 136 \bibliography, 168 \bibliographystyle, 168 \bibname, 136 ВівТЕХ, 167, 184 bidi,  $40$ \Big, 75

\Bigg, 75 \bigg, 75 \bigskip, 147 \binom, 74 binommni koeficijenti, 74 bitmap, 182, 185 blackboard bold \mathbb, 70 Bmatrix. 85 bmatrix, 85 \bmod,  $73$ bold face, 141 bold symbols, 70 Boldface Series, 141 \boldmath, 88 \boldsymbol, 88 book.cls, 12 book,  $42$ bookmarks, 107, 109 booktabs, 55 \bot, 94 brojač (counter), 80 chapter, 46 equation, 80 footnote, 47 mpfootnote, 47 section, 47  $\bs, 139$ .bst. 167

 $\big\backslash \big\{$  75

# $\mathbf C$

```
calc, 135
\cap, 61, 62
\capscroatian, 38
\cbezier, 124
\cdot, 71, 160
\cdots, 71, 162
 center, 49
\centerline, 56, 72
 cfg, 18Chapter, 16, 136
\chapter, 42, 109chapter (brojač), 46
\chaptername, 136\,\text{check}, 71
```
\choose , [74](#page-70-0) \circle , 123 \circle\* , 123 circuitikz , 122 \cite, 45, [103](#page-151-0), 167, 168 citecolor , 107 \cleardoubl[epag](#page-200-0)[e](#page-151-0) , 63 \clearpa[ge](#page-30-0) , [63](#page-31-0) \cline , 52 clip , [57](#page-163-0) .cls , 11 , 18 , [21](#page-141-0) cocoAspell , 159 , 18[2](#page-86-0) , 184 \colon , [65](#page-44-0) , [77](#page-45-0) \coloneq[q](#page-53-0) , 94 color , 15 \color , 148 \co[lorb](#page-171-0)ox , 151 colorlin[ks](#page-167-0) , 107 colort[bl](#page-59-0) , 55 colorth[eme](#page-68-0) , 110 Compu[ter](#page-86-0) Modern, 15 , 16 Com[pute](#page-191-1)r Modern Unicode, 39 Contents, 136 \contentsname [,](#page-70-0) 1[36](#page-141-0) CorelDRAW , 185 cp1250 , 15 , 16 croatian , 15 , 16 , 25 , 37 crta, 148 debljina, 126 horizontalna, 71 crtica, 29 , 30 csquote , 38

# **D**

 $\lambda$ d, 156 \dashbox , 152 \date , 44 dcolumn , 53 \ddots , 71 \ddx , 176 debljina crta, 55 , 126 decimalno poravnanje, 53 \DeclareMathOperator , 73 , 175 \DeclareMathOperator\* , 73 \DeclareTextFontCommand , 48

\def, 137, 156 \definecolo[r](#page-28-0) , 151 deklaracij[a,](#page-151-0) 42 \depth, 149, 15[0](#page-90-0) derivacija [parc](#page-47-0)[ijal](#page-86-0)[na,](#page-177-0) 74 description , [48](#page-28-0) desno [pora](#page-38-0)vnan tekst, 49 \dfrac , [73](#page-72-0) .dic , [184](#page-32-0) diferencijal, [176](#page-28-0) dijagr[am](#page-18-0), [1](#page-33-0)[22](#page-72-0) dijakriti[čki](#page-33-0) znakovi, 33 dimenz[ije,](#page-33-0) 145 Disneyland, [1](#page-28-0)05 \displaymath , 13 dis[pla](#page-98-0)[ymat](#page-191-1)h, 67, 76, 79 \displaystyle , 69 , 86 \documentclass, 9-11, 18 [o](#page-40-0)[pcij](#page-41-0)e, 13 Dodatak, 136 donja granica, 75 do[tless](#page-171-0)  $1 i j$ ,  $34$ \dots, 32, 71, 162 double side[d,](#page-85-1) 13 draft , 23 driver, 57 .dtx , 17 dva stupca, 13 .dvi, 3, 18, 57, 183 dvipdf , 18 dvips , 18 dvostrano, 13 dvostruki razmak, 143 \dx , 83 , 176 **DŽ**

dž , 25 , 26

# **Đ**

đ, 156

**E** eksponent, 70 ekstenzije  $LAT$ dokumenata

#### **INDEKS**

.  $aux, 18$ .bbl. 167 .bib, 167 .bst, 167  $cfg, 18$ .cls, 18, 21  $.$ dtx $.17$ .dvi, 18, 57, 183  $.4d, 18$  $.idx, 18, 106$  $.$ ilg,  $18, 106$ .ind, 18, 106  $.$ ins,  $17$  $.1$ of,  $18$  $10g, 18, 163$ .1 $ot$ , 18 .out,  $18$ .oxt, 184 .pdf, 18, 106 .sty, 11, 17, 137 .tex, 10, 17  $toc, 18$ drugih dokumenata .aff, 184 .dic, 184 .  $eps, 182$  $.jpg, 57, 182$ .pdf, 57, 183 .png, 57, 119, 182 .ps,  $182$ .txt, 14, 51 .zip, 16, 184 em, 145 em-povlaka, 30 Emacs, 185 \eminnershape, 48 \emph, 47, 141 empty, 17 en-povlaka, 30  $\end{$ , 48 english, 16 \enquote, 38 enumerate, 48 environment, 48 .eps, 182

 $\leq f, 45, 46, 68$ equation (brojač), 80 equation, 68, 76, 79 equation\*, 70  $\in$ , 32 Euro simbol, 32 eurosym, 32 opcije gen, 32  $of$ ficial,  $32$ euscript, 101 opcije mathcal, 101 ex, 145 Excalibur, 159  $\mathbf F$ fancyvrb, 51 \fbox, 123, 150 \fboxrule, 150, 151 \fboxsep, 62, 150, 151  $f.d, 18$ fdsymbol,  $94, 163$ Figure, 136 figure,  $60, 61$ \figurename, 136 filecolor, 107 \flushleft, 49 flushleft, 49 \flushright, 49 flushright, 49 font,  $140$ sans serif, 173 serif, 173 veličina, 140, 142 fontenc, 15, 16, 24, 28, 34, 36, 157 opcije T1, 15, 16, 34, 36, 157 fontspec, 37, 39 fonttheme, 110 footer, 17 \footnote, 46 footnote (brojač), 47  $\setminus$ footnotemark, 47, 56

egnarray, 76, 78-81

\footnotesi[ze](#page-197-1) , 1[42](#page-200-0) \footnotet[ext](#page-197-1) , 47 , 56 formule, [66](#page-197-1) \frac , 73 frame , 110 \frameb[ox](#page-157-0), 62, 150, 151 u okruž[enju](#page-157-0) **picture**, 152 \french[spa](#page-26-0)[cin](#page-71-0)g , 41 \frontmatter , [44](#page-71-0) funkcije, 72 \fussy , 24

### **G**

\gappto , [38](#page-30-0)  $\geqslant$  70 gen , 32 \geq , 6[9](#page-49-0) german, 37 GhostScript, [18](#page-97-0)2, 185 GhostView , 182 GIMP , 182 , 185 GNU Asp[ell](#page-125-0) , 159 , 182 gornja [gra](#page-192-0)nica, 75 gotica, [14](#page-173-0)2 gotskas[lov](#page-32-0)a, 142 grafika, [11](#page-164-0) , 5[6](#page-165-0) ut[eks](#page-72-0)tu, 56 granic[a](#page-92-0) donja, 75 gornja, 75 graphics , 15 graphicx, 15, 56, 57, 119, 121 Graphite, 3 graphviz , 122 grave, 34 grčka slova, 70 gumeni razmak, 82

### **H**

handout , 110 \hbar , 177 \hbox , 158 header, 17 \height, 149, 150 height , 57 \hfil , 77

\hfill, [72](#page-157-0)[,](#page-30-0) 1[46](#page-33-0) hhline , 55 hipenacija, 25 hipertekst, 106 \hline , 52 \hoffset , 153 horizontalna crta, 71 vitičasta zagra[da,](#page-122-0) [71](#page-122-0) horizontalni razmak, 145 \href , 108 \hrule , 74 , 79 hrvatska slova, 35 \hspace , 145 \hspace\* , 145 \Huge , 142 \huge , 142 hyperref, 15, [18](#page-122-0)[,](#page-40-0) 30, [40](#page-123-0), 45, 106 opcije bookmarks, 107, 109 citecolor , 107 colorli[nks](#page-48-0) , 1[07](#page-191-1) filecolor , 107 [lin](#page-86-0)kcolor , 107 [p](#page-33-0)[dfau](#page-121-0)thor , 107 pdffi[twi](#page-96-0)ndow , 107 pdfkeywords , 107 pdfmenubar , 107 pdfnewwindow , 107 pdftitle , 107 pdftoolbar , 107 unicode , 107 , 110 urlcolor , 107 \hyperref , 108 \hypersetup , 107 , 108 \hyphenation , 24 , 25

# **I**

i, imaginarna jedinica, 176 ı ('i' bez točke), 33 \i , 33 \iddots, 71 .idx , 18 , 106 IEEEeqnarray , 81

**INDEKS** 

IEEEtrantools, 81 ifthen, 15  $\i$ gnorespaces, 139 \ignorespacesafterend, 139  $.$ ilg,  $18, 106$ ImageMagick, 185 imakeidx, 106  $\sin 70$  $\infty$ . 19 \includegraphics, 56, 57, 59, 119, 182 opcije angle, 57 clip, 57 height, 57 origin, 57 page, 57 scale, 57 trim,  $57$ viewport, 57 width, 57  $\int$ includeonly, 19  $\langle$ includepdf, 119 .ind, 18, 106 Indeks, 104 indeks  $.idx$  fajl,  $106$ . ilg fajl,  $106$ u formuli, 70 indentfirst, 144 Index, 16, 136 \index, 18, 105, 106  $\infty$ , 37, 38, 136  $\langle$ indexspace, 106 Inkscape, 185 innertheme, 110 \input, 19 input fajl, 9 inputenc, 14-16, 28, 34, 36, 157 opcije cp1250, 15, 16  $latin2, 16$ utf8, 15, 16, 34, 36, 157  $.$ ins,  $17$ \int,  $75$ 

integral, 75 \intertext, 82  $iOS.6$ \it, 140 italic, 141 Italic Shape,  $141\,$ \item,  $48$ itemize, 48 \itshape, 141 izgled stranice, 152  $\mathbf J$  $J$  ('j' bez točke), 33  $\setminus j$ , 33 jedinice, 145 jednostrano, 13  $\setminus$ jot, 165  $.jpg, 57, 182$  $jpg, 6$  $\mathbf K$ Kazalo, 16, 136 kazalo, 104 \kern, 148, 151 Knuth, Donald E., 1 Knuth-Plassov algoritam, 149 KOMA-Script, 12 komande, 7 komentari, 9 kosa crta, 31  $kreda, 110$ kutije, 149 kvadratni korijen, 71  $\mathbf L$ \label, 45, 62, 68 u figure i table, 62 Lamport, Leslie, 2 \LARGE, 142 Large, 142  $\langle$ large, 142 latex (naredba), 17 LIFX 2.09, 3  $LFT<sub>E</sub>X3, 2, 6$ IFIEX  $2\varepsilon$ , 3

latexsym, 66, 71, 95

194

Latin Mode[rn,](#page-122-0) 15 , 16 latin2 , [16](#page-200-0) layout , 152 \ldots, 32, 71, [162](#page-151-0) \left, [74](#page-63-0), 75, 85 legal papir, 13 legende, 89 ligature, 33 \lightning , 94 lijevo poravnant[ekst](#page-151-0), 49 limitatori, [75](#page-151-0) proiz[voljn](#page-118-0)e veličine, 76 \limits , [72](#page-30-0) \Line , [12](#page-33-0)6 \line , [12](#page-33-0)3 \line[bre](#page-38-0)ak, 8, 23 \linespre[ad](#page-69-0) , 143 \linet[hi](#page-33-0)ckness , 126 linkcolor , [1](#page-46-0)07 Linux , 185 List of Figures, 136 Lis[t of](#page-40-0) Tables, 136 liste, 48 \listfigu[ren](#page-199-0)ame , 136 \listfiles , 163 \listoffigur[es](#page-199-0) , 62 \listoftables , 62 \listtabl[ena](#page-77-0)[me](#page-104-0) , [136](#page-164-0) Literatura, 136 literatura, 103 lmodern , 15 , 16 , 36 , 174 .lof , 18 .log , 18 , 163 log , 23 longtable , 54 .lot , 18 lowtilde , 31

# **LJ**

lj , 25

### **M**

MacTeX, 184 MacTeXtras, 184 \mainmatter , 44 \makebox, 62, 89, 149

u okruženju [pi](#page-31-0)[ct](#page-30-0)[ure](#page-31-0), [15](#page-40-0)[2](#page-52-0) makebst.[tex](#page-55-0),  $169\,$ makeidx , 15 , 10[5](#page-70-0) Makeindex, [18](#page-150-0), 184 \makeindex , 10[5](#page-137-0) \maketitle , [4](#page-30-0)4 makro-paketi, [9](#page-70-0) , 11 dokume[nta](#page-53-0)cija, 14 makro-paketi [\(pa](#page-68-0)ckages) amsbsy , [88](#page-47-0) amsfon[ts](#page-47-0) , 101 , 142 amsmath, 15, [46](#page-47-0), 66, 71, 88, 94 amssymb, [15](#page-116-0), 66, 70, 71, 94 amsthm , 15 , [90](#page-116-0) array , 55 arydshln , [55](#page-109-0) babel, [1](#page-30-0)5, 16, [2](#page-31-0)[5](#page-178-0), [37](#page-39-0), [61](#page-43-0), [13](#page-49-0)[6](#page-51-0) cr[oat](#page-172-0)ian , 15 , 16 , 25 , 37 eng[li](#page-30-0)s[h](#page-31-0) , 1[6](#page-49-0) bidi , 40 booktabs , [55](#page-30-0) calc , 135 circuitikz , [122](#page-137-0) color , [15](#page-70-0) colortbl , [55](#page-30-0) csquote , 38 dcolumn , 53 eurosym , 32 gen , 32 official,  $32$ euscript , 101 mathcal , 101 fancyvrb, 51 fdsymbol , 94 , 163 fontenc, 15, 16, 24, 28, 34, 36, 157 T1 , 15 , 16 , 34 , 36 , 157 fontspec, 37, 39 graphics , 15 graphicx , 15 , 56 , 57 , 119 , 121 graphviz , 122 hhline , 55 hyperref, 15, 18, 30, 40, 45, 106 bookmarks, 107, 109 citecolor , 107

**INDEKS** 

colorlinks, 107 filecolor, 107 linkcolor. 107 pdfauthor, 107 pdffitwindow, 107 pdfkeywords, 107 pdfmenubar, 107 pdfnewwindow, 107 pdftitle, 107 pdftoolbar, 107 unicode, 107, 110 urlcolor, 107 IEEEtrantools, 81 ifthen. 15 imakeidx, 106 indentfirst, 144 inputenc, 14-16, 28, 34, 36, 157 cp1250, 15, 16  $latin2, 16$ utf8, 15, 16, 34, 36, 157 latexsym, 66, 71, 95 layout, 152 lmodern, 15, 16, 36, 174 longtable, 54 makeidx, 15, 105 mathalfa, 101, 142  $scr = rsfso, 101, 142$ mathbx, 71 mathdots, 71 mathpazo, 174 mathrsfs, 101 mathtools, 15, 46, 66, 88, 94 mhchem, 178 microtype, 15, 16 MnSymbol, 71 ntheorem, 92 pdfpages, 15, 118 pgfplots, 122, 128 pict2e, 122 polyglossia, 25, 37, 40, 61 pstricks, 18, 183 showidx, 106 siunitx, 53 splitidx, 106 stmaryrd, 71

supertabular, 54 syntonly,  $15$ tabularx, 55 tabulary, 55 textcomp, 31, 32, 177 tikz, 14, 121, 128 tikz-cd, 131 tikzcd, 131 tipa,  $30$ safe,  $30$ txfonts, 71 upgreek, 68, 176  $url. 30$ lowtilde, 31 verbatim (makro-paket), 51 wrapfigure, 56 xcolor, 148 xfrac, 73 xy, 131 Xy-pic, 131 margine, 152 masni simboli, 88 matematičke funkcije, 72 matematički akcenti, 72 limitatori, 75 razmaci, 82 math, 66 mathalfa, 101, 142 opcije  $s$ cr=rsfso, 101, 142 \mathbb, 70, 142 \mathbf, 88, 142 mathbx, 71 \mathcal, 142 mathcal, 101 mathdots, 71 \mathfrak, 142, 176 \mathit, 142 \mathnormal, 142 \mathop, 73, 87, 175 mathpazo, 174 \mathrm, 70, 87, 142, 176, 178 mathrsfs, 101 \mathscr, 142

\mathsf, [8](#page-89-0)7, [14](#page-96-0)[2,](#page-97-0) 1[78](#page-160-0) mathtools, [15,](#page-86-0) 46, 66, 88, 94 \mathtt, [142](#page-88-0) matrix, 85 \mbox, 28, [33](#page-148-0), [14](#page-66-0)9, 158 \mdseries, 141 \medmusk[ip](#page-29-0), 81, 82 \medskip, 147 Mellel, 4 memoir.cl[s](#page-137-0).[1](#page-150-0)2 mhchem, [178](#page-93-0) Microsoft [W](#page-50-0)or[d](#page-94-0), 4 microtype, 15, 16 \mid, 65, 77 MiKT<sub>E</sub>X, 1[4,](#page-63-0) 183 minipage, 47, [55](#page-86-0), 149 minus, 29, [30](#page-50-0) Mittelbach, Fran[k,](#page-50-0) 2 \mkern, 74, 81, 82, [14](#page-50-0)5 MnSymbol, 71 modulo, 73 mojverbatim, 51 Monaco, 1[33](#page-22-0) mpfootn[ote](#page-81-0) (brojač), 47 mthelp, [14](#page-81-0) \multico[lum](#page-84-0)[n](#page-97-0), 5[3](#page-98-0) \multipl[y](#page-39-0), 1[35](#page-41-0) \multiput, 122 multline, 78, 79 Murphy, 35

### **N**

nabrajanje, 48 nadvlačenje, 71 naglasak, 35 dugosilazni, 35 dugouzlazni, 35 kratkosilazni, 35 kratkouzlazni, 35 naglašavanje riječi, 47 naredbe, 7  $\setminus$  (, 66  $\setminus$ , 66 \,, 69, 82, 83, 160, 177, 178 \-, 24, 26

\:, 69, 81[–83](#page-153-0) \;, 82, [83](#page-140-0) \>, 81–[83](#page-140-0)  $\sqrt{0}$ , 40 \[, 67 \\, 23, [49,](#page-89-0) 50, 5[2,](#page-69-0) 54 \\\*, 23 \{, 75 \}, 75 \], 67  $\setminus$ , 7 \abs[tra](#page-155-0)[ct](#page-109-0)name, 136 \addconten[tsli](#page-156-0)ne, 43, 106 \addtolen[gth](#page-118-0), 56, 153, 165 \Alpha, 94  $\lambda$  44 \appendix, [42](#page-151-0)–44 \appe[ndi](#page-90-0)xname, 136 \arab[ic](#page-90-0), 138 \arc, 1[25](#page-90-0) \arc\*, [125](#page-90-0) \arraycol[sep](#page-162-0), 79  $\arraystretch, 54$  $\arraystretch, 54$  $\arraystretch, 54$ \atop, [74](#page-88-0) \author, 44 \backmatte[r](#page-103-0), [44](#page-103-0) \base[lin](#page-109-0)eskip, 143, 147 \begin, 48 \Beta, 94 \bf, 140 \bfseries, 141 \bibitem, 103 \bibliography, 168 \bibliographystyle, 168 \bibname, 136  $\big\angle$ Big, 75 \big, 75 \Bigg, 75 \bigg, 75 \bigskip, 147 \binom, 74 \bmod, 73 \boldmath, 88 \boldsymbol, 88 \bot, 94

**198 INDEKS**

\bs, 139  $\setminus$  $\setminus$  $\setminus$ caption, 6[1,](#page-109-0) 62 \captionsc[roat](#page-166-0)ian, 38 \cbezier, 124 \cd[ot](#page-171-0), 71, 160 \cdots, 71, [16](#page-167-0)2 \cente[rli](#page-59-0)ne, 56, 72 \chapte[r](#page-86-0), 42, 109 \chap[tern](#page-191-1)ame, 136 \check, 71 \choose, 74 \circle, 123 \circ[le\\*](#page-152-0), [123](#page-171-0) \cite, 45, 103, [167](#page-166-0), 168 \cleard[oub](#page-164-0)l[epa](#page-165-0)ge, 63 \clearp[age](#page-88-0), 63 \cline, 52 \colon, 65, 77 \coloneqq, 94 \color, [1](#page-47-0)4[8](#page-86-0) \col[orb](#page-98-0)[ox](#page-191-1), 15[1](#page-177-0) \contentsname, [136](#page-63-0) \d, 156 \dash[bo](#page-63-0)[x](#page-62-0), [152](#page-156-0) \date, 44 \ddots, [71](#page-60-0) \ddx, [176](#page-138-0) \DeclareMa[thOp](#page-165-0)erator, 73, 175 \DeclareMathOperator\*, 73 \DeclareTextFontCommand, 48 \def, 137, 156 \definecolor, 151 \depth, 149, 150 \dfrac, 73 \displaymath, 13 \displaystyle, 69, 86 \documentclass, 9–11, 18 \dots, 32, 71, 162 \dx, 83, 176 \eminnershape, 48 \emph, 47, 141  $\end{$  48 \enquote, 38 \eqref, 45, 46, 68 \fbox, 123, 150

\fboxr[ule](#page-173-0), 150, 151 \fboxsep, [62,](#page-164-0) [150,](#page-165-0) 151 \figur[ena](#page-92-0)me, 136 \flushl[ef](#page-87-0)t, [49](#page-161-0) \flushr[ig](#page-67-0)ht, 49 \footnote, [46](#page-168-0) \footn[ote](#page-123-0)mark, 47, 56 \footno[te](#page-89-0)s[ize](#page-94-0), 142 \footnot[etex](#page-160-0)t, 47, 56 \frac, 73 \frame[box](#page-157-0), [62](#page-160-0), 150, 151 \frenc[hsp](#page-157-0)acing, 41 \frontmatt[er](#page-123-0), 44 \fussy, 24 \gappto, 38 \ge, [70](#page-48-0) \geq, 69 \hbar, 17[7](#page-86-0) \hbox, 158 \hei[ght](#page-85-1), 149, 150 \hfil, 77 \hfill, 72, [1](#page-34-0)46 \hli[ne](#page-134-0), 5[2](#page-197-1) \hoffset, [15](#page-72-0)3 \href, 1[08](#page-72-0) \hrule, 74, [7](#page-72-0)9 \hspace, 1[45](#page-72-0) \hspace\*, 145 \Huge, 142 \huge, 142 \hyperref, 108 \hypersetup, 107, 108 \hyphenation, 24, 25 \i, 33 \iddots, 71 \ignorespaces, 139 \ignorespacesafterend, 139 \in, 70 \include, 19 \includegraphics, 56, 57, 59, 119, 182 angle, 57 clip, 57 height, 57 origin, 57

pa[ge](#page-180-0), [57](#page-163-0) scale, [5](#page-60-0)[7](#page-77-0) trim, [57](#page-157-0) viewp[ort](#page-157-0), 57 width, [57](#page-157-0) \includ[eon](#page-47-0)[ly](#page-86-0), [19](#page-177-0) \inclu[dep](#page-89-0)[df](#page-90-0), [119](#page-100-0) \index, 18, 1[05,](#page-109-0) 106 \indexna[me](#page-87-0), 37, 38, 136 \index[spac](#page-141-0)e, 106 \input, [19](#page-138-0) \int, 75 \intertext, [8](#page-23-0)[2](#page-158-0) \it, 140 \item, 48 \itshape, [1](#page-178-0)41  $\setminus j$ , 33 \jot, 165 \kern, 148, 151 \label, 45, [6](#page-59-0)2, 6[8](#page-151-0) \LARGE, 14[2](#page-77-0) \Large, 142 \large, 142 \ldots, 3[2,](#page-85-1) 7[1,](#page-157-0) 162 \left, 74, [7](#page-103-0)5, [85](#page-157-0) \lightning, [9](#page-157-0)4 \limits, 72 \Line, 126 \line, 123 \linebreak, 8, 23 \linespread, 143 \linethickness, 126 \listfigurename, 136 \listfiles, 163 \listoffigures, 62 \listoftables, 62 \listtablename, 136 \mainmatter, 44 \makebox, 62, 89, 149 \makeindex,  $105\,$ \maketitle, 44 \mathbb, 70, 142 \mathbf, 88, 142 \mathcal, 142 \mathfrak, 142, 176

\math[it](#page-85-1), 142 \mathnormal, [142](#page-153-0) \mathop, 73, 87, 17[5](#page-153-0) \mathrm, 70, 87, [142](#page-55-0), 17[6,](#page-154-0) 178 \mathscr, 14[2](#page-71-0) \mathsf, 8[7,](#page-23-0) [142](#page-38-0), [17](#page-163-0)8 \mathtt, 1[42](#page-38-0) \mbox, 28, 33, [149](#page-153-0), 158 \mdseries, [1](#page-104-0)41 \medmuskip, 81, [8](#page-106-0)[2](#page-105-0) \medskip, 147 \mid, 65, [7](#page-97-0)7 \mkern, 7[4,](#page-183-0) 81, 82, 145 \multicolumn, [5](#page-183-0)3 \multiply, [135](#page-159-0) \multiput, 122 \ne, 70 \neq, 70 \newcommand, [134](#page-156-0)[,](#page-38-0) 136, 156 \newcounter, [138](#page-157-0), 151 \newenvironmen[t](#page-105-0), 1[38,](#page-180-0) 139 \newfontfamily, [40](#page-190-0) \newle[ngth](#page-138-0), [56](#page-140-0), 148 \newline, 8, [23](#page-86-0) \newpage, 23 \newsavebo[x](#page-86-0), 138 \newtheorem, 89, 9[0](#page-87-0) \newtheorem\*, 91 \newtheoremstyle, 91, 92 \noalign, 82 \nocite, 168 \nocite{\*}, 168 \noindent, 144 \nolinebreak, 23 \nonumber, 80 \nopagebreak, 23 \normalfont, 141 \normalsize, 142 \numberwithin, 90, 165 \operatorname, 175 \oval, 123, 125 \overbrace, 71 \overleftarrow, 72 \overline, 71 \overrightarrow, 72

**200 INDEKS**

\pagebreak, [23](#page-141-0) \pagere[f](#page-87-0), 45 \pagestyle, 1[7](#page-33-0) \par, 52, 89, 141, [1](#page-121-0)[43](#page-126-0) \para[grap](#page-134-0)h, [4](#page-137-0)2 \parallel, [77](#page-136-0) \parbox, [149](#page-107-0) \parindent, [89,](#page-108-0) 144 \parski[p](#page-84-0), 1[44](#page-97-0) \part, [42](#page-84-0), [43](#page-97-0) \partial, 74 \phantom, 8[1,](#page-165-0) [83,](#page-70-0) [85](#page-166-0) \pi, 1[76](#page-60-0)  $\pm 88$ \pmod, 73 \polygon, [126](#page-151-0) \polygon\*, 126 \polyline, 1[26](#page-74-0) \prefac[ena](#page-89-0)[me](#page-90-0), [13](#page-100-0)[6](#page-173-0) \prime, 72 \printindex, [1](#page-156-0)[8](#page-189-0), 106 \providecom[man](#page-73-0)d, 111, 136 \put, [119](#page-70-0), [122](#page-77-0) \qbezi[er](#page-153-0), 121, [12](#page-91-0)[3,](#page-108-0) 1[24](#page-163-0) \qed[her](#page-155-0)e, 92 \qedsymbol, [9](#page-73-0)3 \qquad, 69, 82, 83 \quad, 69, 82, 83 \raggedright, 55, 69 \raisebox, 150, 151 \ref, 45, 68 \reflectbox, 71 \refname, 136 \renewcommand, 54, 136 \renewenvironment, 139 \resizebox, 59, 158 \right, 74, 75, 85 \rmdefault, 174 \rmfamily, 141 \rotatebox, 58 \rule, 55, 62, 76, 93, 148 \sbox, 138 \sc,  $140$ \scalebox, 58 \scriptscriptstyle, 86

\script[size](#page-179-0), [142](#page-162-0) \scrip[tst](#page-86-0)yle, 86 \scshape, [1](#page-108-0)41  $\setminus$ section, 4[2,](#page-89-0) 1[09](#page-109-0) \section\*, 43 \setlength, [54](#page-161-0), [56](#page-95-0), [79,](#page-153-0) [122,](#page-166-0) 144, 150, 153, 1[65](#page-57-0) \settodepth, [147](#page-57-0) \settoheight, 14[7,](#page-57-0) 148 \sett[owi](#page-90-0)dth, 89, 147, 148 \sffam[ily](#page-86-0), 141 \sfrac, 73  $\setminus$ sl, 140 \slash, 31 \slop[py](#page-83-1), [23](#page-91-0), [24](#page-95-0) \slsha[pe](#page-91-0), 141  $\mathrm{Imall}, 142$ \small[ski](#page-84-0)[p](#page-102-0), 147 \smash, 1[64](#page-156-0) \sqrt, 71 \square, 93 \stackrel, 74, [94](#page-53-0) \stepcount[er](#page-47-0), 80, 138, 151 \stretch, 146 \subparagrap[h](#page-168-0), 42 \subsect[ion](#page-156-0), [42](#page-193-0) \subsubs[ecti](#page-156-0)on,  $42$  $\sum$  75  $\sqrt{71}$ \tabcolsep, 53, 54 \tablename, 136 \tableofcontents, 18, 43 \tag, 68, 76, 80 \tag\*, 76 \texorpdfstring,  $109$ \text, 69, 87 \textbf, 141 \textcelsius, 31 \textdegree, 31 \textenglish, 38 \texteuro, 32 \textgerman, 38 \textheight, 153 \textit, 141, 178 \textmd, 141
\textmu, 177 \textnormal, 141 \textreferencemark, 94 \textrm, 87, 140, 141, 174, 176 \textsc, 141 \textsf, 87, 141 \textsl, 141 \textstyle, 86 \textsuperimposetilde{}, 30 \texttt, 141 \textup, 141, 176 \textwidth, 56, 153 \tfrac, 73 \the,  $165$ \thechapter, 46 \theequation, 80 \thefootnote, 46 \thempfootnote, 47 \theoremstyle, 90 \thicklines, 126 \thinlines, 126 \thispagestyle, 17 \tikz,  $128$ \tiny,  $142$ \title, 44 \today, 16, 37 \totalheight, 149, 150 \triangleq, 94 \ttfamily, 141 \underbrace, 71 \underline, 47, 71 \underset, 179 \unitlength, 122 \updownarrow,  $75$ \uppi, 68, 176  $\upmu$ shape, 87, 141  $\url. 30$ \usebox, 138 \usecolortheme, 110 \usefonttheme, 110 \useinnertheme, 110 \useoutertheme, 110 \usepackage, 9, 14, 17, 37  $\text{l}$ usetheme, 110  $\text{usetikzlibrary}, 131$ 

\varOmega, 175 \varPsi, 175  $vdots.71$  $\vee$ ec, 72 \vector, 123 \verb, 50, 51, 149 \verbatiminput, 51  $\forall$ fill, 147  $\sqrt{0}$ ffset, 153  $\sqrt{9}$  vspace, 146 \widehat, 72 \widetilde, 72 \width, 149, 150 \xymatrix, 131 naslov, 44 dokumenta,  $13$ Navajo, 16 navodnici, 28  $\neq$ , 70 ne-engleski jezici, 36 negativni razmak, 145, 146 neobvezatni parametri, 11  $\neq$ , 70 \newcommand, 134, 136, 156 \newcounter, 138, 151 \newenvironment, 138, 139 \newfontfamily, 40 \newlength, 56, 148 \newline,  $8, 23$  $\neq$  23 \newsavebox, 138 \newtheorem, 89, 90 \newtheorem\*, 91 \newtheoremstyle, 91, 92 \noalign, 82  $\text{Inocite}, 168$  $\text{*}, 168$ \noindent, 144 \nolinebreak, 23 nonbreaking space, 28 \nonumber, 80 \nopagebreak, 23 \normalfont, 141 \normalsize, 142 ntheorem, 92

201

**INDEKS** 

\numberwithin, 90, 165  $NJ$ nj, 25, 26  $\mathbf{O}$ œ. 34 official, 32 okruženja, 48 Bmatrix, 85 IEEEeqnarray, 81 Vmatrix, 85 abstract, 38, 50 align, 76, 79, 80 array, 78, 84, 85 bmatrix, 85 center, 49 description, 48 displaymath, 67, 76, 79 enumerate, 48 eqnarray, 76, 78-81 equation\*, 70 equation, 68, 76, 79 figure,  $60, 61$ flushleft, 49 flushright, 49  $frame, 110$ itemize, 48 math, 66 matrix, 85 minipage, 47, 55, 149 mojverbatim, 51 multline, 78, 79 picture, 122, 126, 135, 152 bez širine i visine:  $0 \times 0$  pt, 76, 126 pmatrix, 84 proof, 92 quotation, 50 quote, 49 table,  $60, 61$ tabular, 51, 54, 81 thebibliography, 103, 136 tikzpicture, 128 verbatim, 50, 51, 149 unutar verbatim, 51

verse, 50 vmatrix, 85 opcije, 8, 11 smještaja, 60 OpenOffice, 159 OpenOffice Writer, 4 OpenType, 3, 16, 37 \operatorname, 175 origin, 57 osnovna veličina fonta, 13 .  $out, 18$ outertheme, 110 \oval, 123, 125 \overbrace, 71 Overfull \hbox, 23, 31 \overleftarrow, 72 \overline, 71 \overrightarrow, 72 .oxt, 184 oznake u slikama,  $126$ 

# $\mathbf{P}$

package, 9 packages, 11 page, 57 page layout, 152 page styles, 17 empty, 17 headings, 17 plain, 17 \pagebreak, 23 \pageref, 45 \pagestyle,  $17$ papir A4, 13 B5, 13 executive, 13 letter,  $13$ veličina, 152 \par, 52, 89, 141, 143 \paragraph, 42 \parallel, 77 parametar, 8  $neobvezatan, 8$  $\partocx, 149$ 

parcijaln[a de](#page-137-0)[rivac](#page-143-0)ija, 74 \parinden[t](#page-96-0), 8[9,](#page-98-0) 1[44](#page-100-0) \parskip, 1[44](#page-197-0) \part, [4](#page-191-0)2, 43 \parti[al](#page-137-0), 74 .pdf, 3, [18,](#page-137-0) 5[7,](#page-141-0) 10[6,](#page-150-0) 18[3](#page-167-0) pdf, 6 pdfauthor, [10](#page-141-0)7 pdffitwindow, 10[7](#page-134-0) pdfkey[wor](#page-32-0)ds, 107 pdfL<sup> $AT$ </sup>FX, [3,](#page-50-0) 36 pdflatex (nare[dba\)](#page-145-0), 17 pdfme[nuba](#page-125-0)r, 107 pdfneww[ind](#page-99-0)ow, 107 pdfp[age](#page-103-0)s, 15, 118 pdfT<sub>E</sub>[X,](#page-88-0) 3 pdfti[tl](#page-72-0)e, [10](#page-134-0)7 pdft[oo](#page-21-0)lbar, 1[07](#page-197-0) pgfplots, 1[22,](#page-32-0) 128 \phantom, 81, [83](#page-86-0), 85 Photoshop, [18](#page-31-0)[2](#page-151-0) \pi, 176 pict2e, 122 picture, [122,](#page-141-0) 1[26,](#page-52-0) [135](#page-55-0), [15](#page-76-0)2 bez ši[rine](#page-141-0) i visine:  $0 \times 0$  pt, 76, [126](#page-141-0) picturecommand[,](#page-64-0) 119 plain, 17 platforma, 35 plot function, 130 ploča, 110 pmatrix, 84  $\pm 88$ \pmod, 73 .png, 57, 119, 182 png, 6 podnožje, 17 podvlačenje, 71 Poglavlje, 16, 136 polunavodnici, 29 polyglossia, 25, 37, 40, 61 \polygon, 126 \polygon\*, 126 \polyline, 126 poravnan tekst, 49

POSTSCR[IPT,](#page-136-0) 3, [18](#page-138-0)[5](#page-139-0) PostScript Typ[e 1](#page-107-0), 16 povlaka, 30 preambul[a,](#page-107-0) 9 Predgovor, [136](#page-108-0) predno[sti](#page-84-0) T<sub>E</sub>X[-a,](#page-98-0) 5 Prefa[ce,](#page-84-0) [136](#page-97-0) \prefacena[me](#page-65-0), 136  $\prime$ <sup>[72](#page-64-0)</sup> \printindex, 18, 106 proof, 92 \provideco[mma](#page-165-0)[nd](#page-70-0), [11](#page-84-0)1, 136 .ps, 182 pstricks, 18, 183 \put, 119, 122 putujući [o](#page-55-0)[bje](#page-88-0)kti, 60

# **Q**

\qbezier[,](#page-22-0) 121, 123, 124 QED u dokazu [koji z](#page-158-0)avršava jednadžbo[m,](#page-97-0) 92 \qedhere, 92 \qedsymbol, 93 \qquad, 69, 82, [83](#page-55-0) \quad, 69, 82, 83 quotation, [50](#page-56-0) quote, 49

### **R**

\raggedright, 55, 69 \raisebox, 150, 151 rastavljanje riječi, 24, 25 rastezljiv razmak, 82 razlomak, 73 razmaci, 40 u *math modu*, 82 razmak, 7 dvostruki, 143 gumeni, 82 horizontalni, 145 iza naredbe, 8 iza točke, 40 između redaka, 143 mali, 41 na početku reda, 7 negativni, 145, 146

**204 INDEKS**

[vert](#page-70-0)i[kal](#page-77-0)[n](#page-73-0)[i,](#page-91-0) 1[46](#page-108-0) \ref, 45, 68 References, 136 \reflect[box](#page-31-0), [71](#page-151-0) \refna[me](#page-45-0), 136 \renewcom[mand](#page-156-0), [54,](#page-188-0) 136 \renewenvironment, [13](#page-156-0)9 report.[cls](#page-151-0), 12 report, 42  $\text{resizebox}, 59, 158$  $\text{resizebox}, 59, 158$  $\text{resizebox}, 59, 158$  $\text{resizebox}, 59, 158$ rezervi[ran](#page-72-0)i znakovi, 7 \right, 74, [75,](#page-73-0) 85 \rmdefault, [174](#page-116-0) \rmfamily, 141 *Rolls-Rojce*, 1[10](#page-27-0) roman, 141 Roman Fami[ly,](#page-157-0) 141 \rotatebox, 58 \rule, 55, 62, [76](#page-101-0)[,](#page-27-0) 93, 148

### **S**

Sadržaj, [16,](#page-57-0) [136](#page-124-0) safe, 30 sans [serif](#page-188-0), [141](#page-58-0), 173 Sans SerifF[am](#page-69-0)i[ly,](#page-71-0) [141](#page-94-0) Sažetak, [136](#page-168-0)  $\s$ box, 138 \sc,  $140$ scale, 57 \scalebox, 58 scr=rsfso, 101, 142 scrartcl.cls, 12 scrbook.cls, 12 \scriptscriptstyle, 86 \scriptsize, 142 \scriptstyle, 86 scrreprt.cls, 12 \scshape, 141 \section, 42, 109 section (brojač), 47 \section\*, 43 serif, 173 \setlength, 54, 56, 79, 122, 144, 150, 153, 165 \settodepth, 147

\setto[hei](#page-151-0)ght, 147, 148 \settowidth, 89, 147, 1[48](#page-91-0) \sffamily, 14[1](#page-141-0) \sfrac, 7[3](#page-38-0) showidx, [106](#page-156-0) simboli m[asni](#page-157-0), [88](#page-156-0) single sided, 13 siunitx, 53 skandi[navs](#page-179-0)k[a slo](#page-162-0)va, 34 Skim, 184 \sl, 140 slanted, [141](#page-121-0) Slante[d S](#page-86-0)hape, 141 slash, 31 \slash, 3[1](#page-108-0) Slika, 136 Slike, 136 slike bez [ši](#page-87-0)[ri](#page-86-0)ne i visine, 76, 126 ozna[ke,](#page-161-0) 126  $\bigr\$ 2[3,](#page-24-0) 24 \slshape, [141](#page-46-0)  $\mathrm{nmall}, 142$  $\mathrm{nmall}, 142$  $\mathrm{nmall}, 142$  $\mathrm{nmall}, 142$ Small Caps, [141](#page-152-0) Small Cap[s S](#page-85-0)ha[pe,](#page-57-0) 141 \smallskip, [147](#page-57-0)  $\times$ hash, 164 spellcheck, 36 Spivak, Michael, 2 splitidx, 106 \sqrt, 71 \square, 93 \stackrel, 74, 94 standalone.cls, 12, 26, 163 \stepcounter, 80, 138, 151 stmaryrd, 71 strelica, 72 \stretch, 146 struktura, 9 stupanj *◦* , 31 .sty, 11, 17, 137 \subparagraph, 42 subscript, 70 \subsection, 42

\subsubsection, 42 \sum,  $75$ suma, 75 Sumatra PDF, 183 supertabular, 54  $\sqrt{71}$ syntonly, 15 Š

štampanje dvostrano, 13 jednostrano, 13

### T

T1, 15, 16, 24, 28, 34, 36, 157 \tabcolsep, 53, 54 tabela, 51 Table, 136 table,  $60, 61$ Table of Context, 16 \tablename. 136 \tableofcontents, 18, 43 Tablica, 136 tablica. 51 Tablice, 136 tabular, 51, 54, 81 tabularx, 55 tabulary, 55 \tag, 68, 76, 80 \tag\*, 76 tekst u boji, 11 .tex, 2, 10, 17 tex (naredba), 17 texdoc, 14 Texmaker, 182 TeXnicCenter, 183 \texorpdfstring, 109 TeXShop, 184 TeXstudio, 182 \text, 69, 87 \textbf, 141 \textcelsius, 31 textcomp, 31, 32, 177 \textdegree, 31 \textenglish, 38 \texteuro, 32

\textgerman, 38 \textheight, 153 \textit, 141, 178  $\text{text}$ jezik, 38 \textmd, 141 \textmu, 177 \textnormal, 141 \textreferencemark, 94 \textrm, 87, 140, 141, 174, 176 \textsc, 141 \textsf, 87, 141 \textsl, 141 \textstyle, 86 \textsuperimposetilde{}, 30 \texttt, 141 \textup, 141, 176 \textwidth, 56, 153 TeXworks, 159, 182, 183 \tfrac, 73 \the,  $165$ thebibliography, 103, 136 \thechapter, 46 \theequation, 80 \thefootnote, 46 \thempfootnote, 47 \theoremstyle, 90 \thicklines, 126 thin space, 41 \thinlines, 126 \thispagestyle, 17 tikz, 14, 121, 128 \tikz,  $128$ tikz-cd, 131 tikzcd, 131 tikzpicture, 128 tilda ( $\tilde{}$ ), 30, 40, 72 tilda u web-adresama,  $30$ \tiny,  $142$ tipa, 30 opcije safe, 30 tipovi (klase) dokumenata, 12 amsart.cls, 12 article.cls, 12 beamer.cls,  $12, 110$ 

205

**INDEKS** 

colortheme, 110 fonttheme, 110 handout, 110 innertheme, 110 outertheme, 110 book.cls, 12 memoir.cls, 12 report.cls, 12 scrartcl.cls, 12 scrbook.cls, 12 scrreprt.cls, 12 standalone.cls, 12, 26, 163 TITLE, 170 title, 13 \title, 44  $toc, 18$ \today, 16, 37 \totalheight, 149, 150 točka, 32, 71 \triangleq,  $94$ trim, 57 trotočka, 32 \ttfamily, 141 txfonts, 71 .txt, 14, 51

#### $\mathbf{U}$

umlaut, 34 unakrsno pozivanje,  $45\,$ formule, 45 \underbrace, 71 Underfull \hbox, 24 \underline, 47, 71 \underset, 179 Unicode, 14 unicode, 107, 110 \unitlength, 122 \updownarrow, 75 upgreek, 68, 176 \uppi, 68, 176 upright, 141 Upright Shape, 141  $\upmu$ shape, 87, 141 url, 30 opcije

lowtilde, 31  $\ur1, 30$ urlcolor. 107 \usebox, 138 \usecolortheme, 110 \usefonttheme, 110 \useinnertheme, 110 \useoutertheme, 110 \usepackage, 9, 14, 17, 37 \usetheme, 110 \usetikzlibrary, 131 utf8, 15, 16, 28, 34, 36, 157  $\mathbf{v}$ \varOmega, 175 \varPsi, 175  $\vdots$ , 71  $\vee$ ec, 72  $\text{vector}, 123$ vektor, 72 veličina fonta, 13, 142 osnovnog, 13 papira, 13, 152 \verb, 50, 51, 149 verbatim, 50, 51, 149 unutar verbatim, 51 verbatim (makro-paket), 51 \verbatiminput, 51 verse,  $50$ vertikalni razmak, 146  $\forall$ fill, 147 viewport, 57 vitičaste zagrade, 75 Vmatrix, 85 vmatrix, 85 \voffset, 153  $\sqrt{9}$  vspace, 146

## W

 $\widetilde{\mathcal{L}}$ \widetilde, 72 \width, 149, 150 width, 57 word wrapping, 35 wrapfigure, 56

#### WYSIWYG, 4 , 5

# **X**

xcolor , 148 XAPTEX, 3, 37 X<sub>E</sub>T<sub>E</sub>[X,](#page-47-0) 3 xfrac , [73](#page-31-0) Xpdf , 185 xy , 131 \xymatrix , 131 XY-pic, 131

# **Y**

Yap , 183

## **Z**

zaglavlje, 17 zagrada vitičasta horizontalna, 71 zagrade uglate, 8 vitičaste, 8, 75 zarez, 32 .zip , 16 , 184